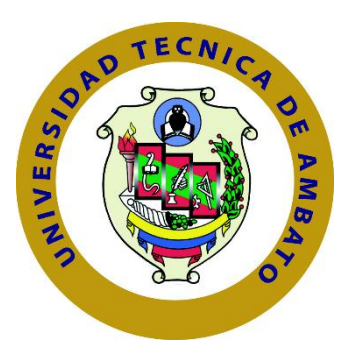

# **UNIVERSIDAD TÉCNICA DE AMBATO FACULTAD DE TECNOLOGÍAS DE LA INFORMACIÓN, TELECOMUNICACIONES E INDUSTRIAL CARRERA DE INGENIERÍA EN ELECTRÓNICA Y COMUNICACIONES**

TEMA:

# **PLATAFORMA MÓVIL CON TECNOLOGÍA GSM PARA LA EXPANSIÓN DE SERVICIOS DEL SISTEMA DE GESTIÓN DE LA INVERSIÓN CALZADO TUNGURAHUA.**

Trabajo de Graduación. Modalidad: Proyecto de Investigación, presentado previo la obtención del título de Ingeniero en Electrónica y Comunicaciones.

**LÍNEA DE INVESTIGACIÓN**: Tecnologías de la Información y de la Comunicación

**AUTOR:** Llerena Viteri Erika Tatiana

**TUTOR:** Ing. Freddy Robalino Peña, Mg.

Ambato - Ecuador

Mayo, 2019

# **APROBACIÓN DEL TUTOR**

En mi calidad de tutor del Trabajo de Investigación sobre el tema: **"PLATAFORMA MÓVIL CON TECNOLOGÍA GSM PARA LA EXPANSIÓN DE SERVICIOS DEL SISTEMA DE GESTION DE LA INVERSIÒN CALZADO TUNGURAHUA.",** de la señorita LLERENA VITERI ERIKA TATIANA, estudiante de la Carrera de Ingeniería en Electrónica y Comunicaciones, de la Facultad de Tecnologías de la Información, Telecomunicaciones e Industrial, de la Universidad Técnica de Ambato, considero que el informe investigativo reúne los requisitos suficientes para que continúe con los trámites y consiguiente aprobación de conformidad con el numeral 7.2, de los Lineamientos Generales para la aplicación de Instructivos de las Modalidades de Titulación de las Facultades de la Universidad Técnica de Ambato.

Ambato, mayo 2019

EL TUTOR

Ing. Freddy Robalino Peña, Mg.

# <span id="page-2-0"></span>**AUTORÍA DEL PROYECTO DE INVESTIGACIÓN**

El presente trabajo de investigación titulado: **"PLATAFORMA MÓVIL CON TECNOLOGÍA GSM PARA LA EXPANSIÓN DE SERVICIOS DEL SISTEMA DE GESTION DE LA INVERSIÒN CALZADO TUNGURAHUA"**. Es absolutamente original, auténtico y personal, en tal virtud, el contenido, efectos legales y académicos que se desprenden del mismo son de exclusiva responsabilidad del autor.

Ambato, mayo 2019.

AUTORA

Erika Tatiana Llerena Viteri

CI: 1804489027

# **DERECHOS DE AUTOR**

<span id="page-3-0"></span>Autorizo a la Universidad Técnica de Ambato, el uso de este Proyecto de Investigación como documento disponible para la lectura, consulta y procesos de investigación.

Concedo todos los derechos del Proyecto de Investigación, con fines de difusión pública, así como la reproducción bajo las regularidades de la Universidad.

Ambato, mayo 2019.

AUTORA

Erika Tatiana Llerena Viteri

CI: 1804489027

# <span id="page-4-0"></span>**APROBACIÓN COMISIÓN CALIFICADORA**

La Comisión Calificadora del presente trabajo conformada por los señores docentes Ing. Santiago Manzano e Ing. Julio Cuji revisó y aprobó el Informe Final del trabajo de graduación titulado "PLATAFORMA MÓVIL CON TECNOLOGÍA GSM PARA LA EXPANSIÓN DE SERVICIOS DEL SISTEMA DE GESTION DE LA INVERSIÒN CALZADO TUNGURAHUA", presentado por la señorita Llerena Viteri Erika Tatiana de acuerdo al numeral 9.1 de los Lineamientos Generales para la Aplicación de Instructivos de las Modalidades de Titulación de las Facultades de la Universidad Técnica de Ambato.

Ing. Mg. Elsa Pilar Urrutia

PRESIDENTA DEL TRIBUNAL

Ing. Santiago Manzano

DOCENTE CALIFICADOR

Julio &

Ing. Julio Cuji

DOCENTE CALIFICADOR

# **DEDICATORIA**

<span id="page-5-0"></span>A Dios por brindarme la oportunidad de tener una maravillosa familia, por bendecirme en cada paso que doy, y por permitirme alcanzar una meta más en mi vida.

A mi madre, que ha sido pilar fundamental de mis decisiones, gracias a sus consejos he logrado superar adversidades durante este largo camino, a mi hermana, que se ha convertido como un ejemplo a seguir en mi vida, que ha su corta edad tuvo que tomar las riendas de la familia, y a mi hermano que con sus palabras de aliento me ayudaron a culminar este proyecto.

A toda mi familia y amigos, que he encontrado durante este toda mi vida, aunque no todos han demostrado una sinceridad, a todos ellos gracias.

Erika Tatiana Llerena Viteri

# <span id="page-6-0"></span> **AGRADECIMIENTO**

Dejo mi imperecedero agradecimiento a la Universidad Técnica de Ambato, en especial a la Facultad de Tecnologías de la Información, Telecomunicaciones e Industrial y a la Carrera de Electrónica y Comunicaciones por brindarme una formación integral.

A los docentes del alma mater, así como lo a la Faculta de Contabilidad y Auditoría, y al Ing. Freddy Robalino Peña, Mg quien me ha guiado aportando con sus conocimientos y tiempo para poder lograr la culminación de mi proyecto.

Erika Tatiana Llerena Viteri

# **INDICE DE CONTENIDOS PRELIMINARES**

# Contenido

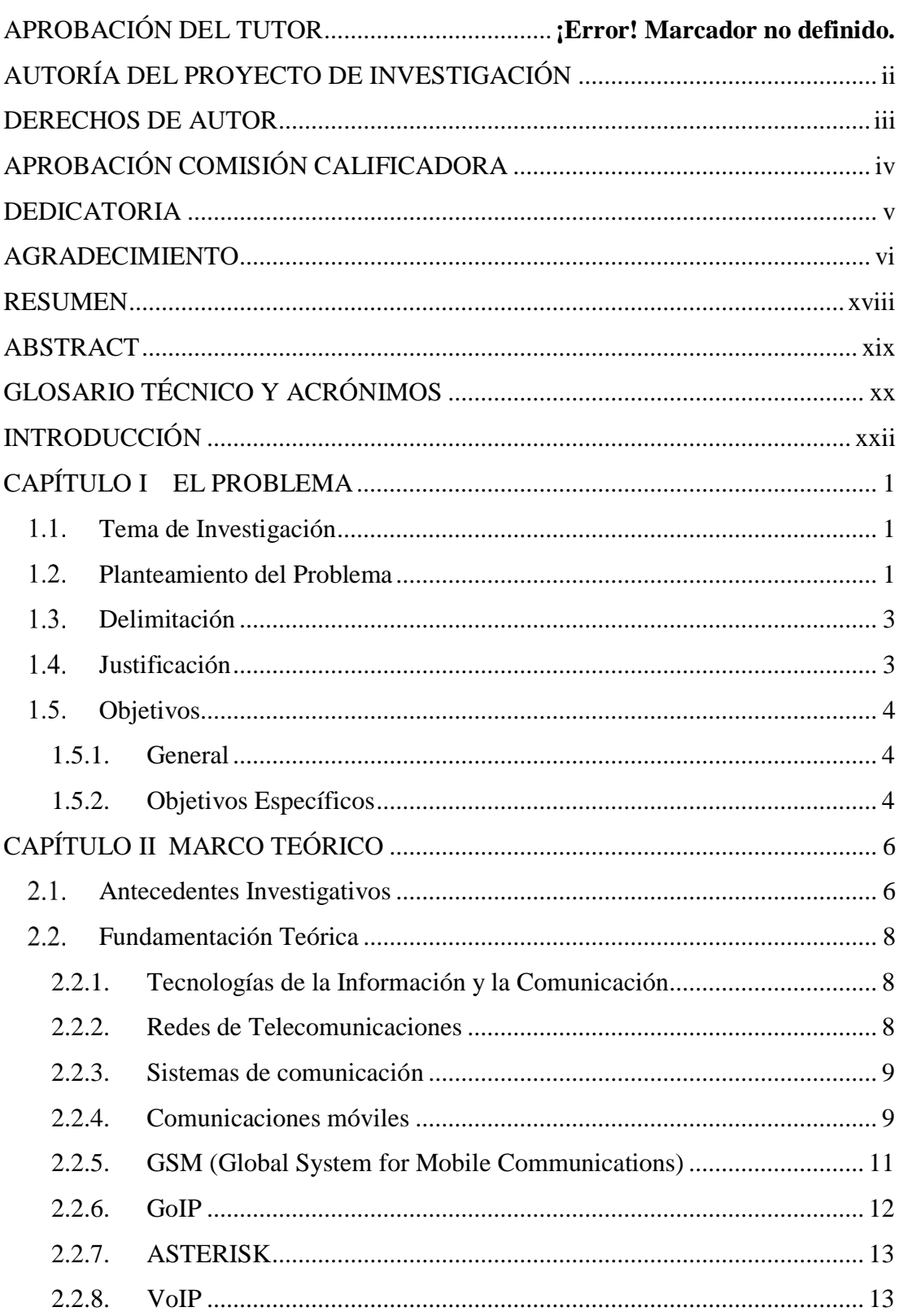

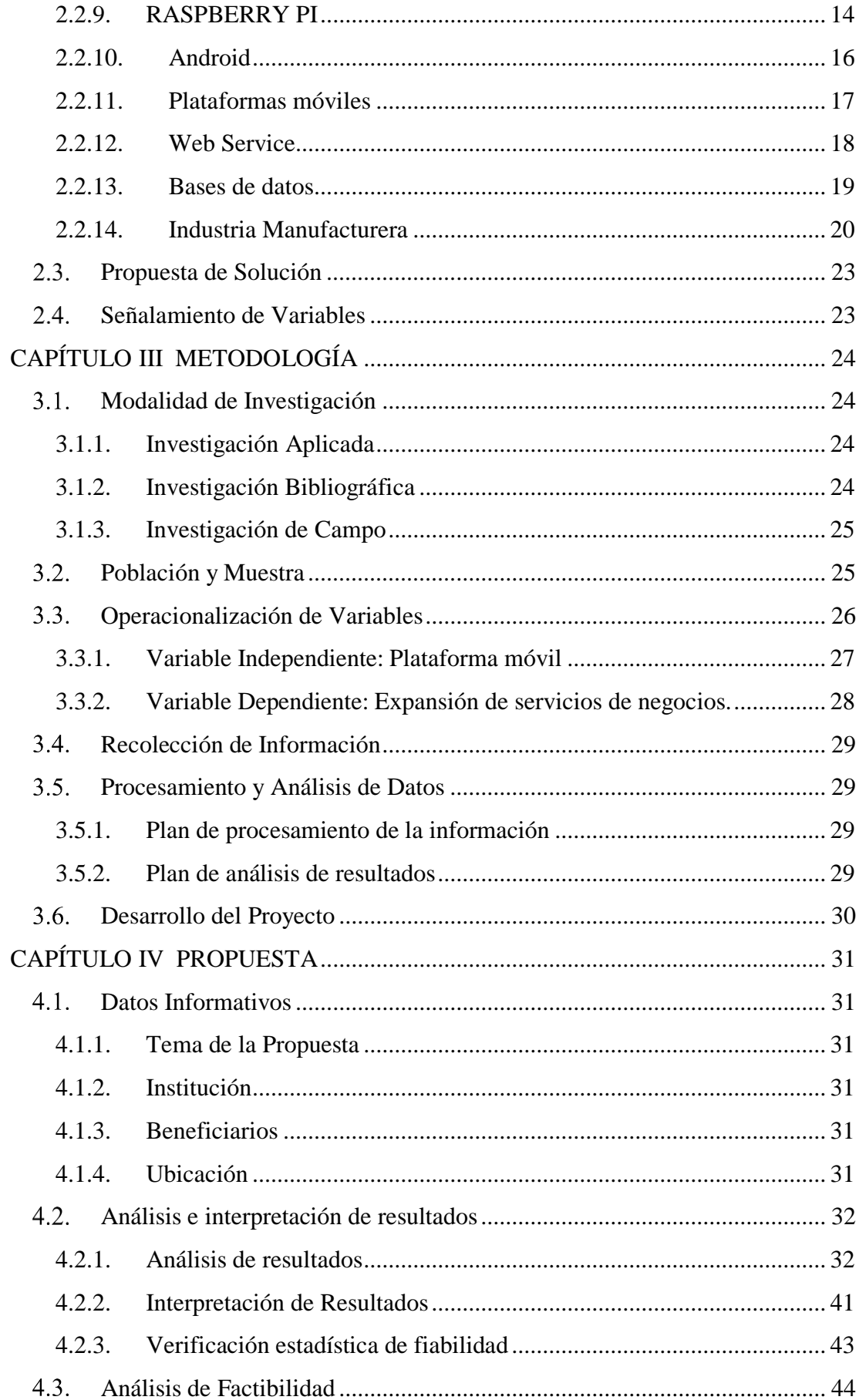

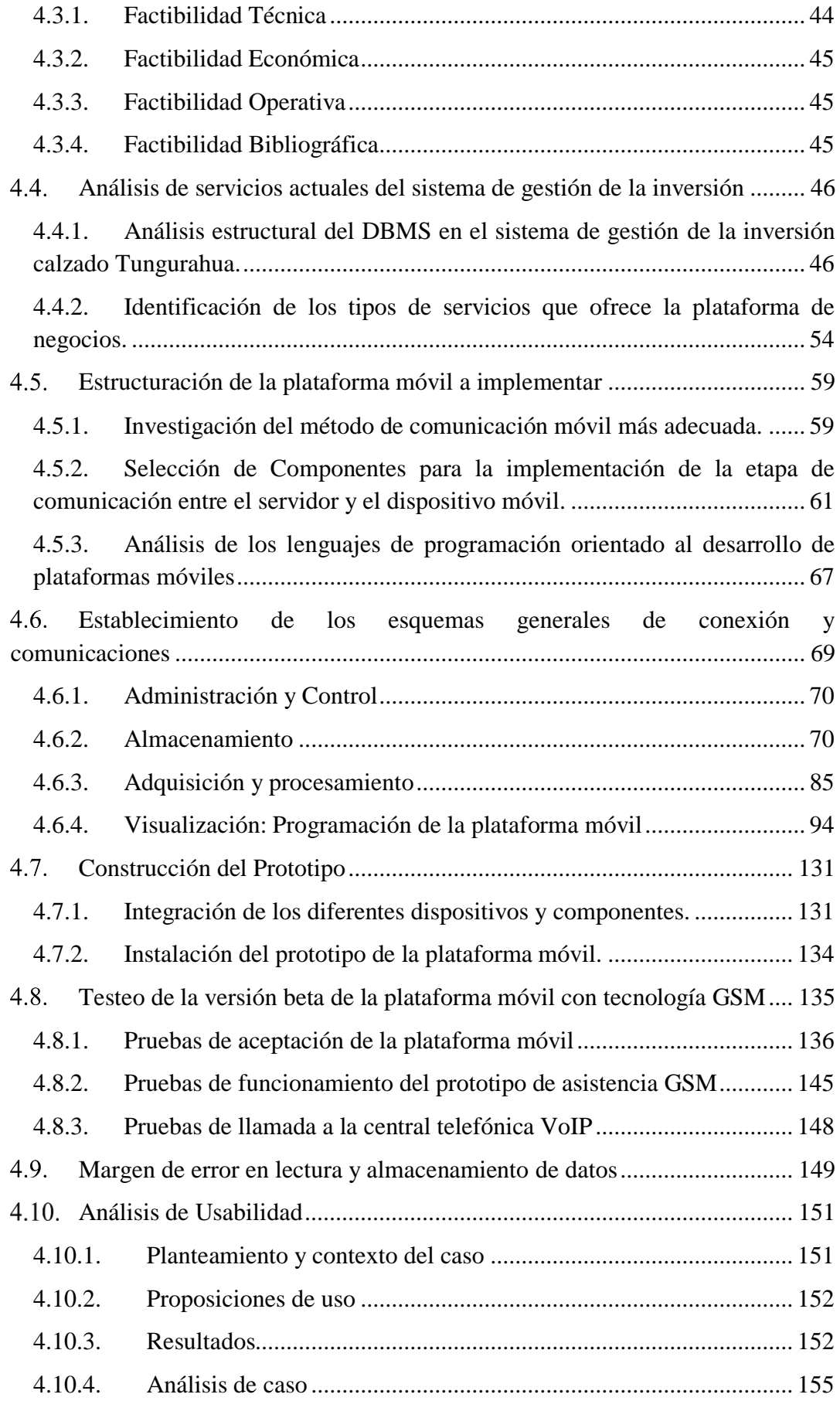

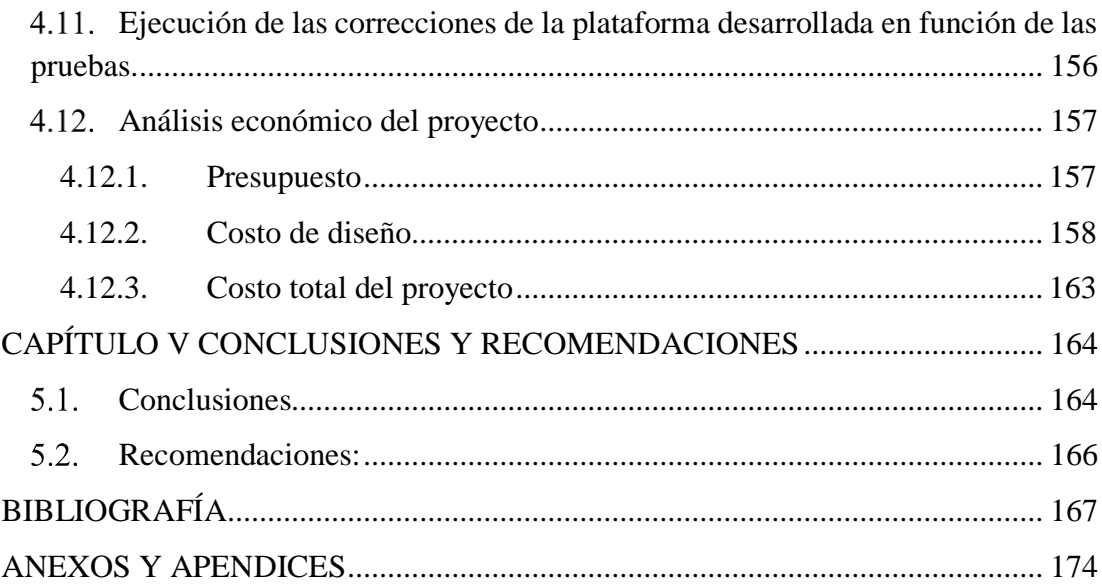

# **INDICE DE FIGURAS**

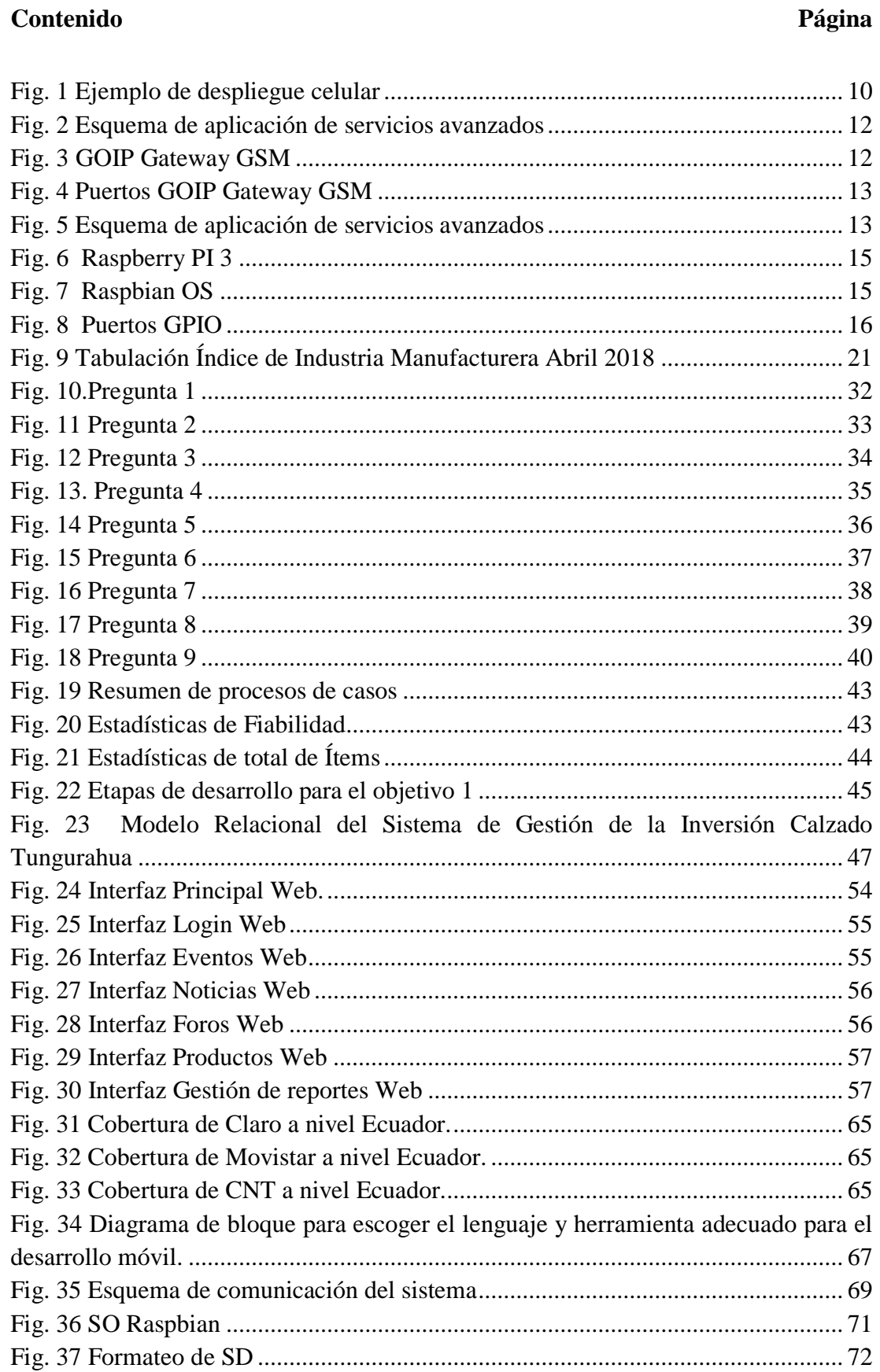

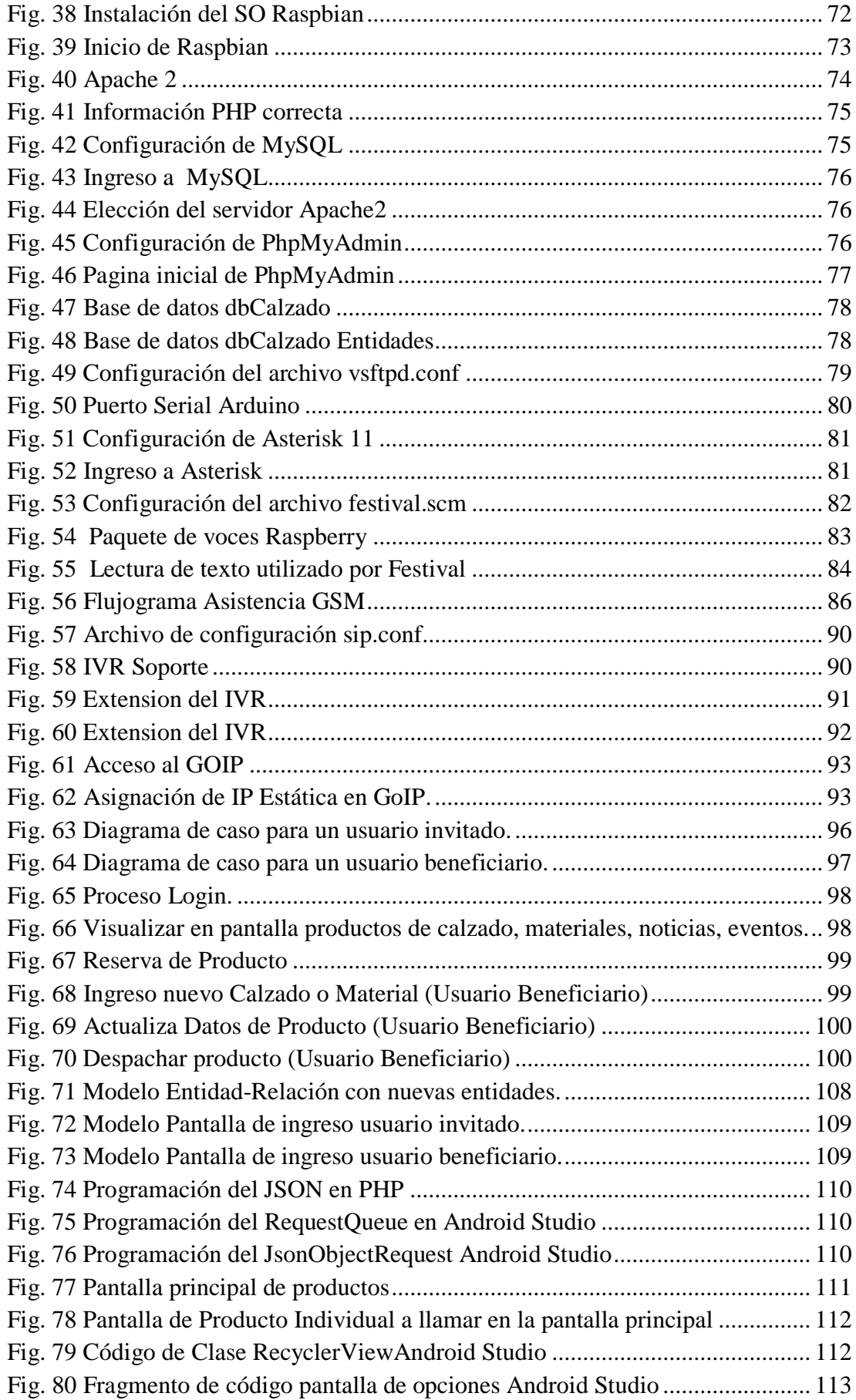

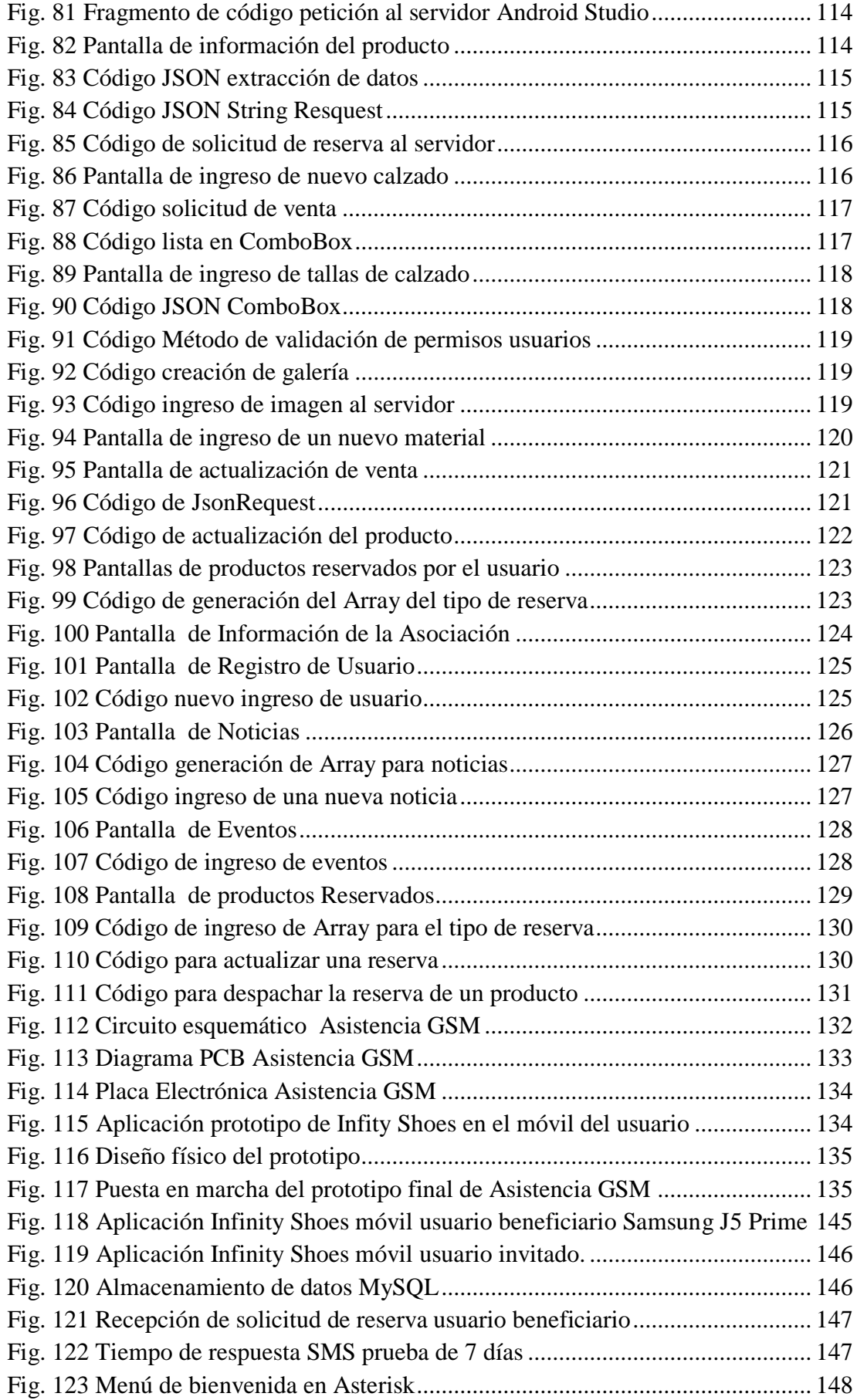

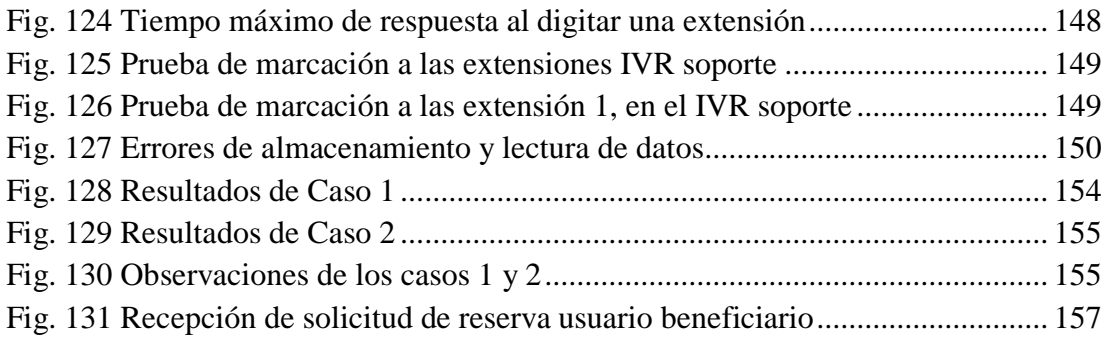

# **INDICE DE TABLAS**

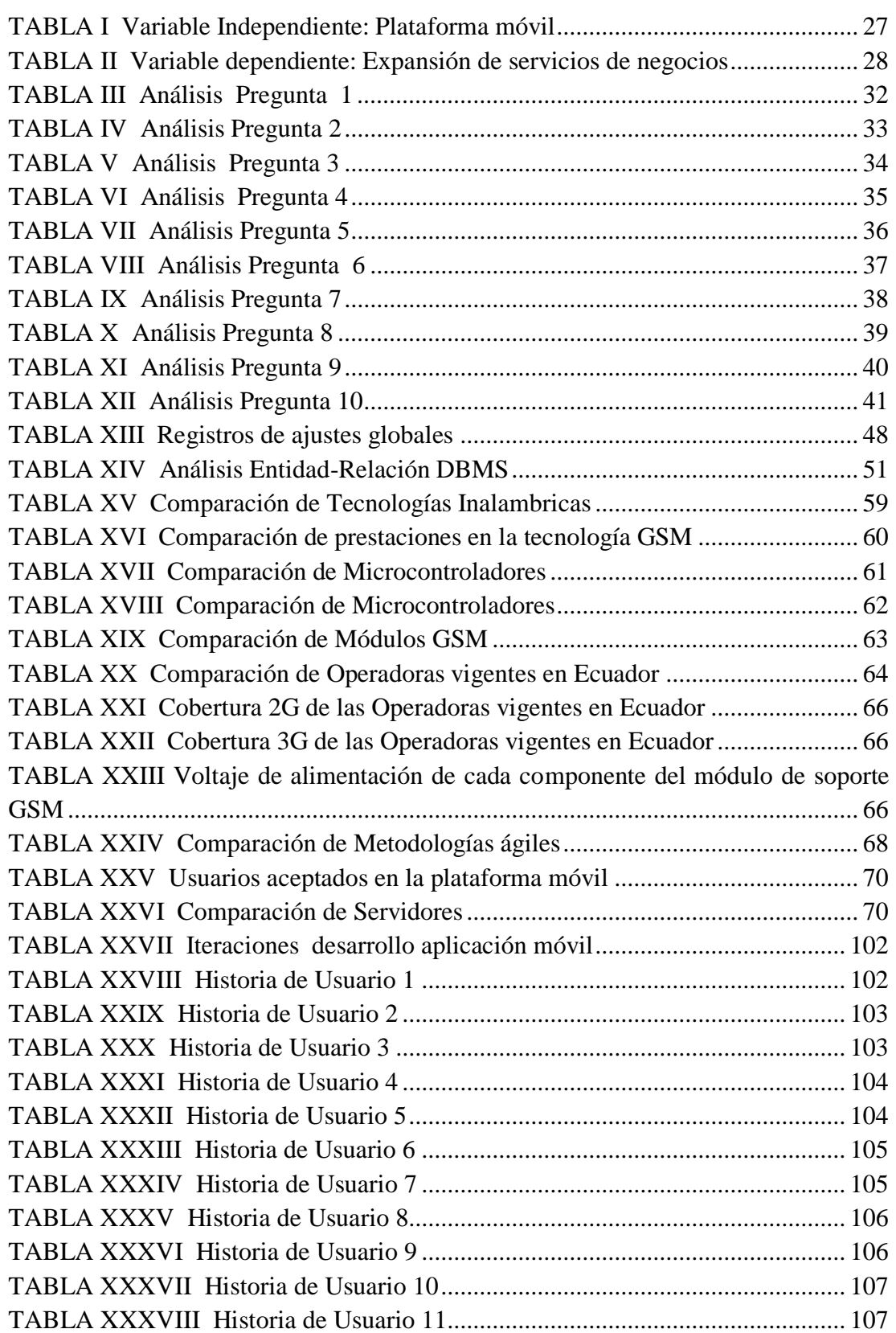

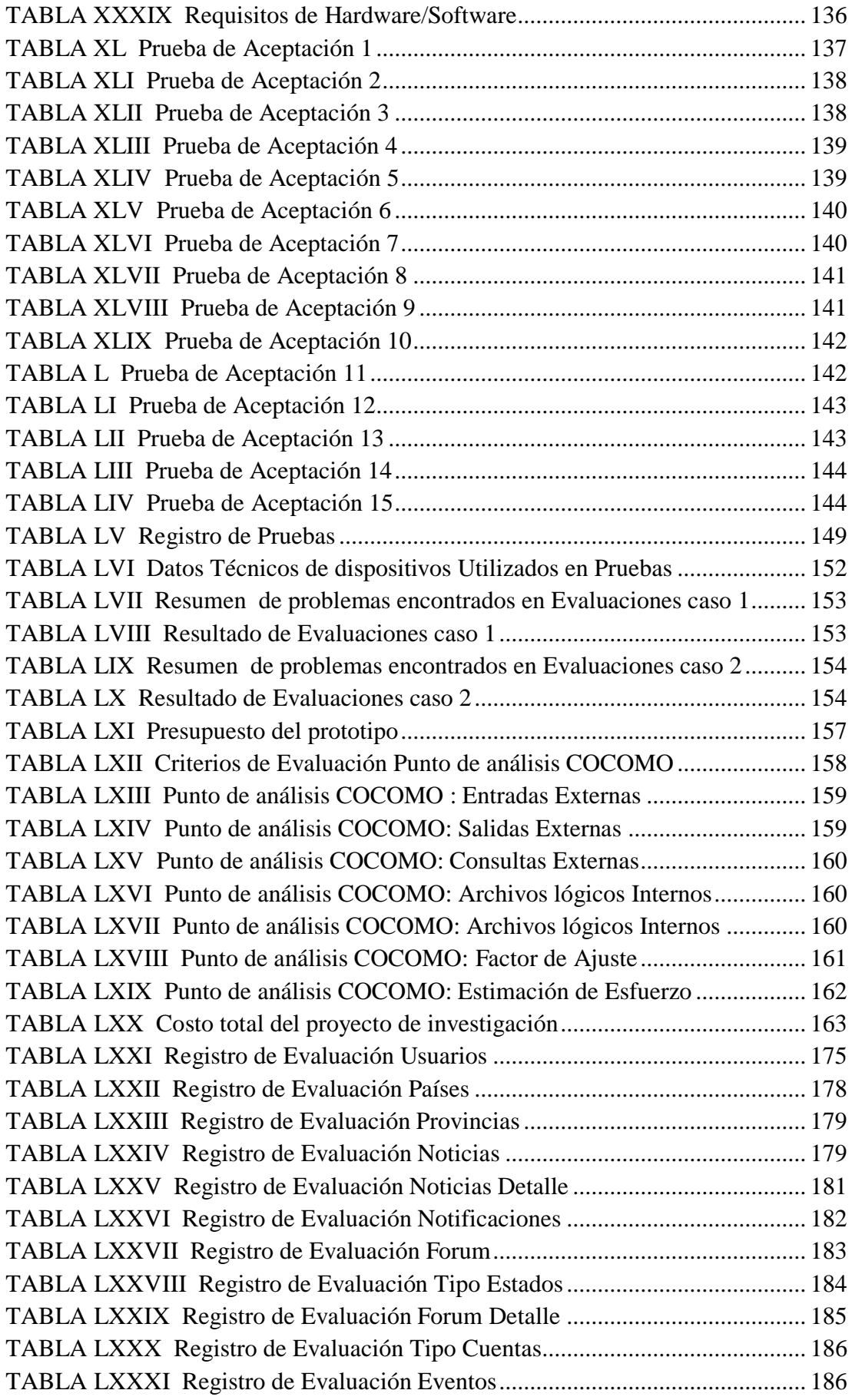

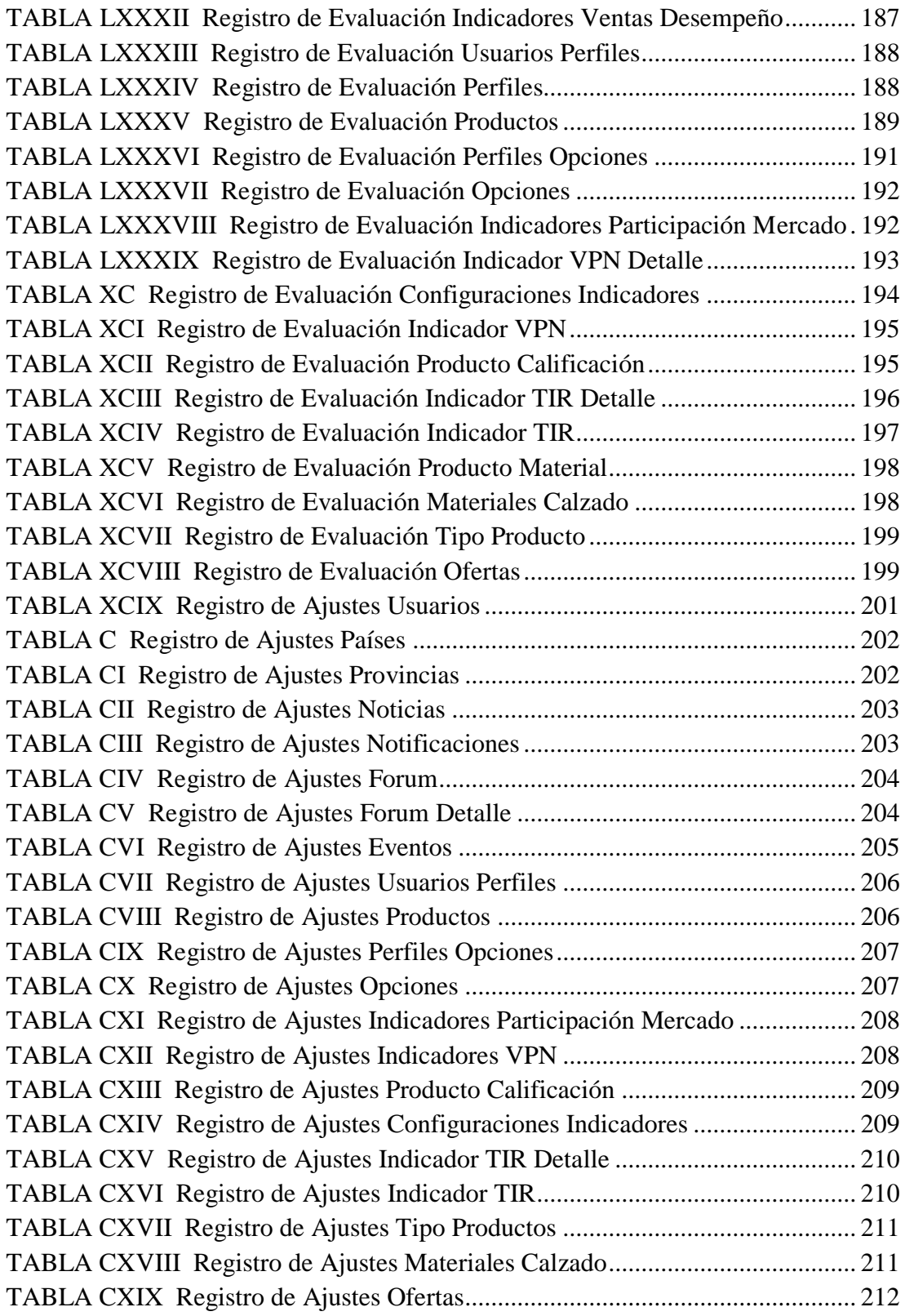

### **RESUMEN**

<span id="page-18-0"></span>El presente proyecto describe el desarrollo de una plataforma móvil con tecnología inalámbrica GSM para la expansión de servicios del Sistema de Gestión de la Inversión Calzado Tungurahua. La plataforma "Infinity Shoes" es apta para teléfonos Smartphone con sistema operativo Android; basada en la metodología ágil de desarrollo Mobile-D. Para su funcionamiento solo requiere de una conexión inalámbrica Wi-Fi para el envío de peticiones hacia el servidor web a través del protocolo HTTP; el servidor almacena la información en el sistema gestor de base de datos MySQL y activa la asistencia GSM

La asistencia GSM accede al servidor externo gracias a una conexión ethernet y realiza una consulta PHP, los datos obtenidos son enviados mediante mensajes de texto al usuario dueño del producto. Para el envío de SMS se utiliza un chip de la operadora Claro, porque la cobertura cubre aproximadamente el 61% de la de la señal a nivel de todo el país.

Como resultado se obtiene un prototipo que permite la expansión de servicios desde la plataforma web hacia la plataforma móvil, además de contar con notificaciones de mensajería sobre los productos de calzado.

**Palabras clave:** GSM, Arduino, Aplicación móvil, Plataforma Web, SMS, MySQL

# **ABSTRACT**

<span id="page-19-0"></span>*This project describes the development of a mobile platform with GSM wireless technology for the expansion of services of the Tungurahua Footwear Investment Management System. The platform "Infinity Shoes" is suitable for Smartphone phones with Android operating system; based on the agile development methodology Mobile-D. For its operation, it only requires a Wi-Fi wireless connection to send requests to the web server through the HTTP protocol; the server stores the information in the MySQL database manager system and activates GSM support*

*GSM assistance accesses the external server thanks to an Ethernet connection and makes a PHP query, the data obtained is sent by text messages to the user who owns the product. For the sending of SMS, a chip from the Claro operator is used, because the coverage covers approximately 61% of the signal at the level of the whole country.*

*As a result, a prototype is obtained that allows the expansion of services from the web platform to the mobile platform, in addition to messaging notifications on footwear products.*

*Keywords: GSM, Arduino, Mobile application, Web Platform, SMS, MySQL*

# **GLOSARIO TÉCNICO Y ACRÓNIMOS**

<span id="page-20-0"></span>**API:** Interfaz De Programación De Aplicaciones (Application Programming Interface)

**Atributo o campo. -** es cada una de las columnas que forman la tabla. Contienen datos de tipo diferente a los de otros campos.

**BCE:** Banco Central del Ecuador

**Caltu:** Cámara de Calzado de Tungurahua

**CardView. -** Un FrameLayout con una esquina redondeada de fondo y sombra.

**DB:** Base de Datos

**DBMS:** Sistemas de Gestión de Bases de Datos (Data Base Management System)

**GPRS:** Servicio General de Paquetes Vía Radio (General Packet Radio Service)

**GPS:** Sistema de Posicionamiento Global (Global Positioning System)

**GSM. -** Las siglas GSM se corresponden al nombre en inglés del Sistema Global de Comunicaciones Móviles. Se trata de un estándar muy utilizado desde principios de siglo y también se conoce como 2G debido a que supuso un salto de las comunicaciones analógicas a las digitales [1].

**HTML:** Lenguaje de Marcas de Hipertexto (HyperText Markup Language)

**IDE:** Entorno de Desarrollo Integrado

**ISA:** Industry Standard Architecture

**JSON:** Notación de Objetos de JavaScript (JavaScript Object Notation)

**LAPD:** Link Access Procedure-D Channel

**MIPRO:** Ministerio de Industrias y Productividad

**PHP:** Hypertext Pre-Processor

**PIC:** Controlador de Interfaz Periférico

**POTS:** Servicio Telefónico Antiguo Simple (Plain Old Telephone Service)

**Recycler View. -** Una vista flexible para proporcionar una ventana limitada en un gran conjunto de datos. RecyclerView introduce un nivel adicional de abstracción entre RecyclerView.Adaptery RecyclerView.LayoutManagerpara poder detectar cambios de conjuntos de datos en lotes durante un cálculo de diseño [2].

**RTB:** Real Time Bidding

**SMS:** Servicio de Mensajes Simples (Short Message Service)

**SO:** Sistema Operativo

**SQL:** Lenguaje de Consulta Estructurada (Structured Query Language)

**Tabla. -** Las tablas son objetos de base de datos que contienen todos sus datos. En las tablas, los datos se organizan con arreglo a un formato de filas y columnas, similar al de una hoja de cálculo [3].

**UIT:** Unión Internacional de las Telecomunicaciones

**URL:** Localizador Uniforme de Recursos (Uniform Resource Locator)

**WAN:** Red de Área Amplia (Wide Area Network)

**XML:** Lenguaje de Marcas Extensible (eXtensible Markup Language)

# **INTRODUCCIÓN**

<span id="page-22-0"></span>El presente proyecto de investigación se desarrolló con el objetivo de expandir los servicios del sistema de gestión de la inversión calzado Tungurahua, que mediante la red GSM tenga una asistencia de notificaciones, y que permita mejorar las prestaciones de la plataforma web y móvil. El trabajo se estructura con los siguientes capítulos:

### **Capítulo I:**

Se plantea el problema de investigación, donde se detalla los motivos por los cuales se abordó este tema que, en base a los objetivos, se establece las limitaciones de su desarrollo, enfocándose en los resultados estimados en su culminación.

### **Capitulo II:**

En este capítulo se desarrolla el marco teórico, donde se incluye los antecedentes investigativos referentes a el uso de la tecnología GSM y manejo de plataformas móviles.

### **Capitulo III:**

Se presenta la modalidad de investigación que se utiliza para el desarrollo del proyecto, además del análisis de los datos e información relevante del trabajo; se incluye también los pasos o procesos que se lleva a cabo para llegar a la solución y posterior culminación del proyecto.

### **Capitulo IV:**

Se muestra el desarrollo de la solución planteada en base a los pasos anteriormente definidos en capítulos anteriores. Principalmente detalla cada elemento o componente empleado para el desarrollo del prototipo, las etapas que conforman la plataforma, así como también la puesta en marcha del mismo para la obtención de resultados.

### **Capítulo V:**

Se indican las conclusiones y recomendaciones luego de la culminación del desarrollo del proyecto, para cada una de las actividades realizadas.

# **CAPÍTULO I**

# **EL PROBLEMA**

#### <span id="page-24-1"></span><span id="page-24-0"></span>**Tema de Investigación**

Plataforma móvil con tecnología GSM para la expansión de servicios del Sistema de Gestión de la Inversión calzado Tungurahua.

#### <span id="page-24-2"></span>**Planteamiento del Problema**

El avance tecnológico a nivel mundial ha alcanzado un gran impulso en las últimas décadas, cubriendo ámbitos como el: educativo, empresarial, social, político, entre otros. Es así que a través de la investigación y el conocimiento tecnológico la humanidad ha creado materiales, dispositivos o sistemas que permiten generar productos, procesos y/o servicios [4]; gracias a estos avances en los últimos años, Latinoamérica ha logrado alcanzar un mayor índice en el acceso a internet, en el año 2017 llegó al 67% de la población, es decir aproximadamente 437 millones de personas, siendo Ecuador el principal país con un índice del 81%, en segundo lugar se encuentra Argentina con el 78,6% y finalmente Chile que abarca el 77%, según datos de Internet World Stars [5].

Por otra parte la consultora GSM Association menciona que el estudio de Mobile Economy 2017 sobre la Penetración del uso de teléfonos celulares en el mundo, en especial en Latinoamérica, el 70% de la población cuenta con un celular, cuya única

diferencia es la conexión entre suscriptores lo que significa que el 16% únicamente cuenta con 4G, mientras que el 45% posee 3G y un 39% cuenta con 2G [6].

En consecuencia, los teléfonos celulares en la actualidad constituyen parte de la vida cotidiana del ser humano para mantenerse comunicado, por lo que ofrece múltiples servicios. En una encuesta realizada por IMS Internet Media Service sobre el uso del internet móvil en Latinoamérica, más del 70% de los participantes que trabajan acceden a este servicio [7], mientras que un estudio de Statista demuestra que la Penetración de las redes sociales en América Latina entre 2013 y 2018, alcanzó el 72,6% , por tanto se puede inferir que el internet móvil se emplea principalmente para actividades como el acceso a redes sociales y en determinado porcentaje para visitar páginas, sitios o plataformas de interés enfocadas al ámbito empresarial, por lo que provoca una reducción en la competitividad de las entidades restringidas al uso de medios como estos [8].

El sector económico es uno de los ámbitos a explotar a través de los medios electrónicos, así como las empresas ven una oportunidad de negocios mediante la utilización de plataformas de internet como páginas web donde promueven sus productos y servicios a los usuarios de la red. Los servicios de telefonía celular mediante la tecnología GSM son una opción eficiente para mejorar el uso y desarrollo de nuevas formas de efectuar comercio en nuestro país, facilitando a los proveedores un contacto directo con los potenciales clientes, haciendo uso de tecnología móvil.

En Ecuador según la Cámara de Calzado de Tungurahua (Caltu), uno de los factores que influyen en la disminución de la producción de calzado son la falta de la renovación tecnológica de los artesanos, pequeños y medianos productores [9], por lo que se puede determinar una posible pérdida de oportunidades en el acceso a potenciales negocios, principalmente por la restricción en el uso de plataformas en el por temor a lo desconocido, lo que genera un bajo índice de marketing online.

En este contexto, la Universidad Técnica de Ambato a través del proyecto "Desarrollo de una plataforma tecnológica en línea para mejorar la competitividad en el sector calzado de la provincia de Tungurahua, Ecuador" para la Asociación Interprofesional de Zapateros y Afines Profesionales de Tungurahua "Luz del Obrero", aprobado mediante resolución 0347-CU-P-2017 del 21 de febrero de 2017, ha desarrollado la plataforma denominada Calzado Tungurahua que ofrece servicios tales como noticias, foros, eventos y ofertas de productos, insumos y materiales; sin embargo esta se torna insuficiente en las oportunidades de negocio [10].

#### <span id="page-26-0"></span>**Delimitación**

**Área académica:** Comunicaciones

**Línea de investigación:** Tecnologías de la Información y Comunicación.

**Sub línea de investigación:** Comunicaciones Digitales.

**Delimitación Temporal:** La presente investigación se desarrolla en el periodo Septiembre 2018 – Febrero 2019, esto de acuerdo a lo establecido en el Reglamento de Graduación para obtener el Título Terminal de Tercer Nivel de la Universidad Técnica de Ambato, aprobado mediante Resolución 0533-CU-P-2015 del 31 de marzo de 2015.

**Delimitación Espacial:** La presente investigación se realiza como aporte del proyecto "Desarrollo de una plataforma tecnológica en línea para mejorar la competitividad en el sector calzado de la provincia de Tungurahua, Ecuador" para la Asociación Interprofesional de Zapateros y Afines Profesionales de Tungurahua "Luz del Obrero", aprobado mediante resolución 0347-CU-P-2017 del 21 de febrero de 2017, por parte de la Universidad Técnica de Ambato.

#### <span id="page-26-1"></span>1.4.Iustificación

El presente trabajo de investigación se desarrolla en función de las necesidades de negociación de las industrias de calzado de Tungurahua, razón por la cual el uso de medios móviles pretende ayudar a los productores de calzado a explotar nuevas oportunidades de negocios, por otra parte una de las razones que evitan la expansión de las empresas es el desconocimiento de las tecnologías que pueden beneficiar su crecimiento, haciendo que los servicios de negociación existente no sean utilizados de manera eficiente.

La falta de incursión en tecnologías provoca de cierta manera la pérdida de clientes potenciales, disminuyendo las oportunidades de ventas. Esto es diferente para empresas que poseen una tecnología de punta dentro del sector comercial, que utilizan a su favor dichos medios, motivo por el cual se plantea la propuesta de solución de un una plataforma móvil con el uso de la tecnología GSM, para expandir los servicios del sistema de gestión de la inversión calzado Tungurahua, esto optimizará los servicios actuales, proveyendo de una comunicación móvil en el acceso a la negociación de productos, insumos y materiales, tanto como la notificación de eventos en el contexto del calzado, para clientes externos y miembros de la Asociación Interprofesional de Zapateros y afines Profesionales de Tungurahua "Luz del Obrero".

La solución propuesta logra que las microempresas de calzado posiblemente incrementen el acceso a nuevas negociaciones a través del uso de una plataforma complementaria con tecnología GSM accesible y de bajo costo, con la utilización de medios móviles, por lo tanto los beneficiarios directos son los productores de calzado y las asociaciones de productores de calzado, mientras que los beneficiarios indirectos son los proveedores de materia prima y servicios para el sector del calzado, entidades públicas nacionales y locales, como es el caso de la Coordinación Zonal de Tungurahua del MIPRO y la universidad.

Con los argumentos expuestos anteriormente el proyecto se justifica por la factibilidad que tiene para su realización, debido a que se dispone del tiempo necesario para su desarrollo, acceso a las fuentes de información, posibilidad de aplicar los diferentes instrumentos de investigación, disponibilidad de recursos humanos, materiales, tecnológicos, económicos y sobre todo se cuenta con la voluntad tanto de los socios, así como de los desarrolladores para cumplir con el trabajo.

### <span id="page-27-0"></span>1.5.Objetivos

#### <span id="page-27-1"></span>**1.5.1. General**

Implementar una plataforma móvil con tecnología GSM para la expansión de servicios del sistema de gestión de la inversión calzado Tungurahua.

#### <span id="page-27-2"></span>**1.5.2. Objetivos Específicos**

 Analizar los servicios actuales del sistema de gestión de la inversión para su expansión.

- Establecer la estructura de la plataforma móvil a implementar y su esquema de comunicación.
- Diseñar una plataforma móvil con tecnología GSM para la expansión de servicios del sistema de gestión de la inversión calzado Tungurahua.

# **CAPÍTULO II**

# **MARCO TEÓRICO**

#### <span id="page-29-1"></span><span id="page-29-0"></span>**Antecedentes Investigativos**

Para el presente trabajo son consideradas investigaciones relacionadas a la tecnología GSM, sector de calzado en Tungurahua y negociaciones, en las diferentes plataformas de investigación, repositorios digitales de Universidades, por lo tanto, se evidencia lo siguiente:

El trabajo de Auquilla Vera Daniel Santiago, titulado "Diseño e implementación de una aplicación móvil para comercialización de boletos para empresas de transporte terrestre del Ecuador" en el año 2015 en Sangolquí, diseña e implementa un aplicación para dispositivos móviles que trabajan bajo una plataforma Android, que permite a los usuarios de transporte interprovincial visualizar rutas, destinos y comprar boletos para sus viajes mediante el uso del sistema de dinero electrónico gestionado por el BCE [11].

Patel Krishna Harshadbhai, en su investigación "Design of GPS and GSM Based Vehicle Location and Tracking System" en el año 2013 con el Instituto Parul de Ingeniería y Tecnología Departamento de Electrónica y Comunicación Limda, Vadodara, India, presenta un sistema de rastreo vehicular en tiempo real, es decir no solo considera tecnología GPS sino también GSM/GPRS con el cual la información transmitida al servidor se realizar con este sistema mediante servicio de mensajería; esto es posible a la utilización de un modem GSM proporcionará continuamente datos de localización, un microcontrolador LPC2138 que usa para interconectarse a varios

tipos de hardware periféricos, el microcontrolador ARM7 se interconecta en serie a un GSM Módem y receptor GPS. [12]

El trabajo de Ahmad M. Osman, Sardar Ali, Chandrasekharan Natara, titulado "Integrated Secure Vehicle Reservation and Parking Management System using GSM and Short Messaging Service (SMS)" en el año 2014 en Azusa Pacific University, diseña un sistema de tecnología de comunicación inalámbrica para la reserva de estacionamiento de vehículos inteligentes, en dicho sistema, las personas pueden reservar el área de estacionamiento utilizando el servicio de mensajes cortos SMS, el cual envía una notificación con la información obtenida del cliente; cuenta un una interfaz de usuario en Visual Basic 6, un circuito del microcontrolador conectado hacia una computadora por puerto DB9, un modem GSM además usa un PIC Controlador 16F877A. [13]

El trabajo de Santiago Calderón López, denominado "Desarrollo de un prototipo de una aplicación para dispositivos móviles con sistema operativo Android que permita simular el pago de servicios básicos mediante el sistema de dinero electrónico vía web", en el año 2016, desarrolla un prototipo de una aplicación que simula el modelo de pagos móviles de los servicios básicos como agua, luz y teléfono, cuyos valores son almacenados en una base de datos cuya conexión se da mediante tecnología inalámbrica wifi, además de facilitar la consulta de saldos de la cuenta virtual de cada usuario [14].

Andrea Estefannia Guaman en su trabajo titulado "La Importancia de la Tecnología en las Empresas Productoras de Calzado de Tungurahua y las Oportunidades de Inversión" realizado en el año 2017, desarrolla esta investigación demostrando que las empresas de calzado en la provincia de Tungurahua específicamente las microempresas no realizan inversiones tecnológicas debido a que existe una escasa oferta de créditos, sin embargo las empresas que toman el riesgo de adquirir este tipo de tecnología han logrado aumentar el número de ventas y sobretodo la productividad en los últimos años [15].

Richard Andrés Rubio Tapia en el año 2017 en su trabajo "Impacto de las tecnologías de información y comunicación (TIC'S) en la productividad de las empresas del sector calzado de Tungurahua", realizado a 221 productores del sector calzado del cantón

Ambato de la provincia de Tungurahua, y sus parroquias, quienes manifiestan sus principales consideraciones sobre la alfabetización digital, uso de las TIC en el desempeño de sus actividades industriales, ventas y productividad del último año, donde los resultados muestran que existe un bajo uso de las TIC como herramientas para mejorar la gestión y los procesos de producción en las empresas productoras de calzado de Tungurahua [16].

Oscar Fernando Ibarra Torres en su investigación "Sistemas de información gerencial y su influencia en la gestión de la inversión", en el año 2017 desarrolla una herramienta informática para la industria del calzado de la provincia de Tungurahua que permite aumentar la cooperación en el sector, con el uso de un portal web en línea para promoción de productos, un mayor acceso a la oferta de los proveedores y módulos que ayuden al empresario con la toma de decisiones para la inversión [17]

#### <span id="page-31-0"></span>**Fundamentación Teórica**

Después de haber realizado un exhaustivo análisis de los antecedentes investigativos, se procede a detallar cada uno de los puntos a considerar dentro de la fundamentación teórica que engloba temas como plataforma móvil, tecnología GSM y el sector del calzado en la provincia de Tungurahua.

#### <span id="page-31-1"></span>**2.2.1. Tecnologías de la Información y la Comunicación**

Se denomina Tecnologías de la Información y la Comunicación (TIC), al conjunto de tecnologías que permiten la adquisición, producción, almacenamiento, tratamiento, comunicación, registro y presentación de informaciones, en forma de voz, imágenes y datos, contenidas en señales de naturaleza acústica, óptica o electromagnética. Las TIC incluyen la electrónica como tecnología base que soporta el desarrollo de las telecomunicaciones, la informática y audiovisual [18].

#### <span id="page-31-2"></span>**2.2.2. Redes de Telecomunicaciones**

Redes de área extensa o WAN pueden ser de uso privado si pertenecer a una entidad o de uso público si perteneces a un operador de telecomunicaciones. Se diferencian según el tipo de transmisión que efectúe en función del tipo de red (protocolo, técnica de comunicación, circuito permanente, etc.)

Las redes de telecomunicaciones más conocidas son la Red Telefónica Básica (RTB), Red Digital de Servicios Integrados (RDSI), xDSL, red de cable de fibra óptica, Frame Relay, X25, 3G, General Packet Radio Service (GPRS), Global System for Mobile Communications (GSM), satélite, Wimax, Local Multipoint Distributión Service (LMDS), Powerline Communications (PLC), redes IP, Asynchronous Transfer Mode (ATM) y 4G [19].

#### <span id="page-32-0"></span>**2.2.3. Sistemas de comunicación**

Para ser transmitido un mensaje, se requiere de un sistema de comunicación que permita que la información sea transferida, a través del espacio y el tiempo, desde un punto llamado fuente hasta otro punto de destino, mediante un cable como en el caso de un teléfono o por ondas como en el caso de las radios [20].

#### <span id="page-32-1"></span>**2.2.4. Comunicaciones móviles**

Las comunicaciones móviles se prestan mediante la utilización de ondas radioeléctricas, por lo que son un subconjunto de las radiocomunicaciones. El Reglamento de Radiocomunicaciones de la UIT (Unión Internacional de las Telecomunicaciones) define el servicio móvil como un servicio de radiocomunicaciones entre estaciones móviles y estaciones fijas, o entre estaciones móviles únicamente. Los sistemas móviles se clasifican en función del entorno por el que se desplacen los terminales móviles, como pertenecientes al servicio móvil terrestre, marítimo y aeronáutico. Cada uno de estos servicios puede prestarse mediante medios terrestres exclusivamente o utilizando satélites para establecer la comunicación con los terminales móviles [21].

#### **A. El sector de las comunicaciones móviles**

Las comunicaciones móviles han experimentado un desarrollo exponencial en las últimas décadas, con la incesante aparición de nuevos sistemas y de mejoras de los ya existentes, lo que ha posibilitado el desarrollo de servicios cada vez más avanzados y con mayor velocidad binaria. Este desarrollo técnico ha venido acompañado de un gran desarrollo industrial y económico, de manera que en la actualidad el sector de las comunicaciones móviles incluye multitud de actividades relacionadas entre sí [21].

El volumen económico de este sector es en la actualidad muy importante, tanto por su propia actividad como por las enormes oportunidades que aporta al desarrollo de actividad económica general, al posibilitar la disponibilidad de las comunicaciones de banda ancha en todo momento y prácticamente en todo lugar [21].

#### **B. Sistemas celulares digitales**

Los sistemas de comunicaciones móviles celulares son, en términos generales, aquellos capaces de proporcionar servicios de telecomunicaciones sobre zonas geográficas extensas y con capacidad para mantener la continuidad de las comunicaciones mientras el usuario se va desplazando. Lógicamente para que esto sea posible debe desplegarse una red siguiendo una cierta arquitectura, e incorporando una serie de funcionalidades y procedimientos como se puede observar en la Fig. 1 [22].

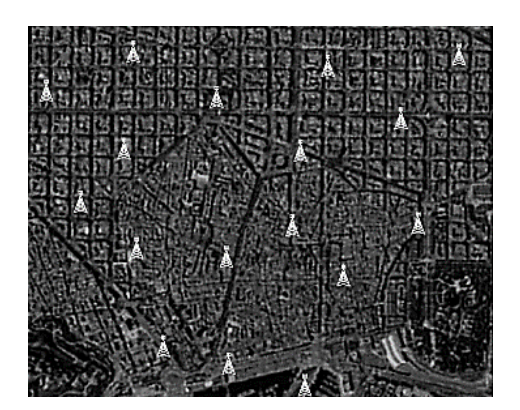

Fig. 1 Ejemplo de despliegue celular Fuente Principios de comunicaciones móviles *[22]*: Elaborado por: Investigadora

#### <span id="page-33-0"></span>**C. Servicio telefónico móvil**

Aunque los conceptos básicos de las comunicaciones radiotelefónicas en dos sentidos son bastante sencillos, el servicio telefónico móvil ha evolucionado hasta llegar a ser un monstruo de las comunicaciones, que es bastante complicado en su conjunto. Los teléfonos móviles implican redes de comunicaciones intrincadas y algo complejas, formadas con metodologías tanto analógicas como digitales, complicados centros y procedimientos de conmutación controlada por computadora, y varios métodos de acceso múltiple [23].

### <span id="page-34-0"></span>**2.2.5. GSM (Global System for Mobile Communications)**

Es la red digital básica de telefonía móvil, que además permite la transmisión de datos de banda estrecha, con calidad similar a la RTB, alcanzando unos 56 kbps de velocidad [19], por otra parte el sistema GSM es aplicable en la banda de 900 MHz (GSM 900), en la de 1 800 MHz (DCS 1 800) y en la banda 1 900 MHz (PCS 1 900). [24].

### A. Servicios GSM

Los servicios telefónicos GSM se pueden clasificar en forma amplia en tres categorías: servicios de portador, teleservicios y servicios suplementarios.

Se ofrece una amplia gama de servicios de datos por GSM, donde los usuarios pueden mandar y recibir datos hasta con 9600 bps a suscriptores en las redes POTS (plain old telephone service, servicio telefónico antiguo simple), ISDN, red pública de datos de paquetes conmutados (PSPDN, de Packet Switched Public Data Network), y red pública de datos de circuitos conmutados (CSPDN, de Circuit Switched Public Data Network (CSPDN), mediante diversos métodos y protocolos de acceso, como X.25. También, como la GSM es una red digital, no se requiere módem entre el usuario y esa red [23].

### **Teleservicios**

Entre los principales teleservicios que admite el sistema GSM como se observa en la Fig. 2 están los siguientes [24]:

- conversación, es decir, telefonía y llamadas de emergencia;
- servicio de mensajes cortos;
- acceso a sistema de tratamiento de mensajes de datos;
- videotex;
- facsímil.

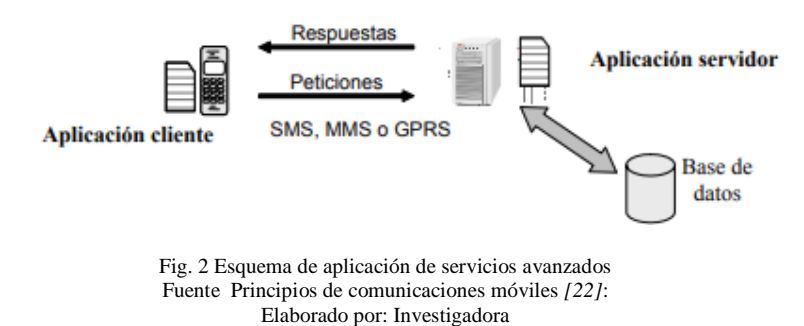

# <span id="page-35-1"></span>**Protocolos de comunicación**

Los protocolos de comunicación están estructurados según el modelo de ISA y se especifican en las Recomendaciones del GSM.

La capa de red se divide en tres subcapas: control de la llamada, gestión del terminal móvil y gestión de recursos radioeléctricos.

La capa de enlace se basa en protocolos LAPD y hace uso de los canales de control. Los mensajes entre las entidades pares de la capa de red se codifican en la fuente con 23 octetos, es decir 184 bits [24].

# <span id="page-35-0"></span>**2.2.6. GoIP**

El GoIP es un Gateway GSM que tiene como objetivo principal comunicar la red de teléfono móvil con la red de telefonía VoIP, el GoIP permite instalar varias líneas celulares, para realizar llamadas de manera centralizada desde un servidor de Voz IP. [25]

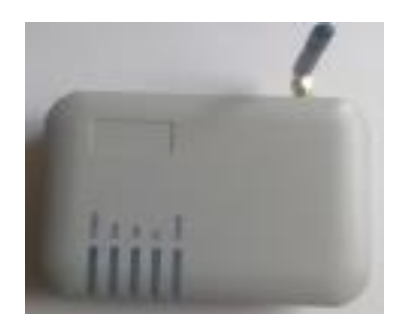

Fig. 3 GOIP Gateway GSM Elaborado por: Investigadora

<span id="page-35-2"></span>En el GoIP se inserta una tarjeta SIM y se procede a conectar los cables de red para realizar las configuraciones correspondientes.

Por defecto viene con la dirección IP 192.168.8.1, con el nombre usuario "admin" y la contraseña "admin", una vez ingresado al GoIP se puede colocar una dirección IP estática para desconectar el cable de red y tener una mejor movilidad.
En la parte frontal consta de niveles de señalización para verificar el funcionamiento del GoIP, entre los cuales consta: Power, RUN, LAN, PC, Channel. El GoIP, está diseñado con las siguientes especificaciones:

- Salida de red IP (LAN)
- Una entrada para tarjeta SIM. (CARD)
- Alimentación DC 12V.

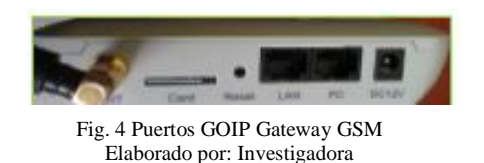

# **2.2.7. ASTERISK**

Asterisk es un líder mundial en plataformas de telefonía de código abierto, es un software que puede convertir un ordenador de propósito general en un sofisticado servidor de comunicaciones VoIP. Asterisk es utilizado por empresas pequeñas, medianas y grandes, centros de llamadas, transportistas y agencias del gobierno a nivel mundial. [26]

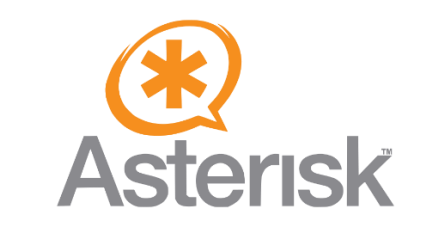

Fig. 5 Esquema de aplicación de servicios avanzados Fuente Asterisk "The Definitive Guide", *[26]* Elaborado por: Investigadora

#### **2.2.8. VoIP**

El protocolo de Voz sobre IP es una tecnología desarrollada para poder realizar comunicaciones de voz en tiempo real a través de redes IP, en un principio desarrolladas para el transporte de datos. Voz sobre IP, se refiere a la transmisión del tráfico de voz, sobre redes basadas en internet, en lugar de las redes telefónicas tradicionales. [27]

# **Telefonía IP**

Se denomina telefonía IP a la comunicación hablada entre dos o más personas distantes entre sí, utilizando una red pública que facilita el intercambio de la voz.

Telefonía IP, telefonía sobre internet, voz sobre banda ancha ó VoBB y la voz sobre

IP ó VoIP tienen un mismo significado, ya que es el servicio que permite la transmisión de la voz utilizando internet.

VoIP se utiliza para facilitar la comunicación interna ya sea dentro de una institución o de una empresa, reemplazando al sistema tradicional de centrales.

# **Transmisión de la voz**

La comunicación de la voz, a través de una red IP consiste en los siguientes pasos:

- Hablar por un micrófono para captar las ondas sonoras.
- Se realiza el proceso de digitalización y codificación de la señal, para convertirla en un flujo de bits.
- Transmitir la información en tiempo real.
- Se realiza el proceso de decodificación.
- Conversión de la señal de digital a análogo.
- Producir las ondas sonoras mediante un altavoz.

# **Elementos necesarios**

Para llevar a cabo la comunicación y transmisión de la voz humana es necesario el empleo de los siguientes elementos:

- Computadora. La computadora es utilizada para realizar el proceso de envío de información, es necesario contar con la disposición de un micrófono y parlantes, también es necesario contar con un software que permita realizar la digitalización y codificación.
- Teléfono IP. El teléfono IP tiene una apariencia muy similar a la de los teléfonos tradicionales que disponemos en casa, pero por ser un teléfono IP consta de elementos internos que permiten convertir la voz e información IP y viceversa.
- Teléfono tradicional con adaptador IP. El teléfono tradicional requiere de un adaptador IP, para realizar la conversión a IP y viceversa.

# **2.2.9. RASPBERRY PI**

La raspberry pi es un ordenador de placa reducida, muy potente y de bajo costo, capaz de realizar funciones como cualquier computadora, con la ventaja que posee una estructura física reducida.

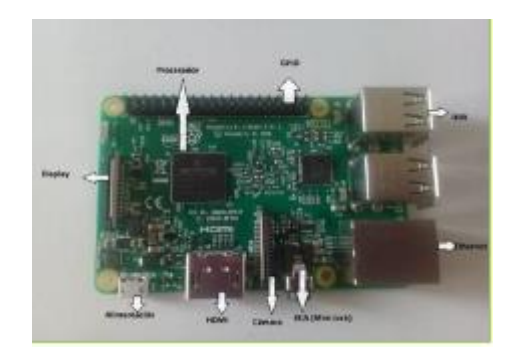

Fig. 6 Raspberry PI 3 Fuente: Introducción a la Raspberry Pi . [28] Elaborado por: Investigadora

# **Montaje**

Para montar la raspberry pi es necesario:

- Un Cargador 1,5 A.
- Una pantalla con HDMI o una pantalla con RCA.
- Teclado y ratón, Cable Ethernet.
- Tarjeta SD 32 Gb.

#### **Sistema Operativo**

Uno de los sistemas operativos más utilizados en la raspberry pi es Raspbian, que se trata de un Debian (Linux) optimizado para este ordenador, el sistema operativo será instalado en la tarjeta SD para una mejor optimización de la tarjeta. [28]

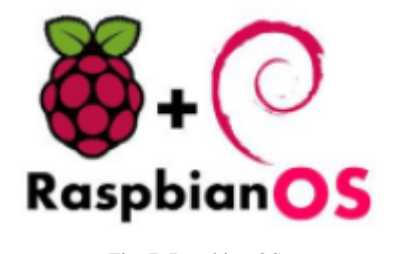

Fig. 7 Raspbian OS Fuente: Introducción a la Raspberry Pi . [28] Elaborado por: Investigadora

### **Aplicaciones de la Raspberry Pi**

Entre las aplicaciones que se pueden mencionar están las siguientes:

Computadora de oficina. - La Computadora, puede ser utilizada como un ordenador de oficina, gracias al entorno de Raspbian.

 Programación. - Tiene un lenguaje de programación muy fácil de manejar como es Python, que permite activar los puertos GPIO de la Raspberry Pi.

- IoT. El Internet de las cosas, por el desarrollo que tiene, se puede utilizar la Raspberry Pi para la comunicación con diferentes servidores como por ejemplo Windows para realizar aplicaciones IoT.
- Juegos. Los juegos son otra aplicación que se puede dar a la Raspberry Pi, al convertir a la Raspberry en una retroConsola, con distribuciones como Lakka o RecalBox.

#### **Puertos GPIO**

La GPIO (Entrada/Salida de propósito general), es una interfaz que permite conectar la Raspberry Pi con el mundo exterior, por medio de pines que permiten la comunicación con el pequeño computador.

Consta de 40 clavijas de contacto, dividida en dos filas de 20, se encuentra ligeramente separada una de la otra, son unos conectores que se encuentran soldados a la Raspberry. [29]

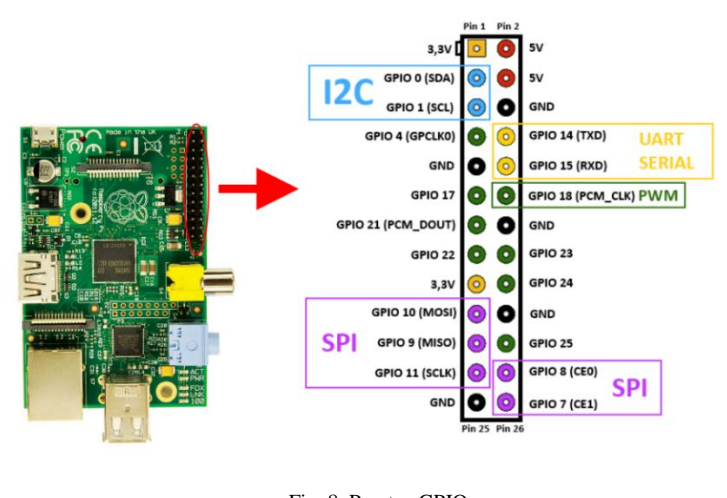

Fig. 8 Puertos GPIO Fuente: Raspberry Pi 2 *[29]* Elaborado por: Investigadora

#### **2.2.10. Android**

Android es un sistema operativo basado en Linux que fue pensado en un principio para usarse con un teclado y un cursor que permitía navegar por las aplicaciones. En la actualidad, tras varias actualizaciones, está pensado para dispositivos móviles con pantalla táctil, ya sean Smartphone o tabletas.

El hecho de que convierta cualquier teléfono en prácticamente un ordenador de bolsillo lo hace cómodo para los usuarios, y que sea de código abierto facilita las cosas a

fabricantes y desarrolladores. Hacer aplicaciones para su uso en un dispositivo móvil, o su instalación en uno de ellos, no tiene ningún coste, por lo que lanzar un teléfono o aplicación con Android tiene un bajo coste [30].

#### **2.2.11. Plataformas móviles**

Para el desarrollo de aplicaciones móviles se encuentra una variedad de plataformas, entre las más importantes se encuentran: NetBeans, Android Studio, Eclipse, entre otras.

#### **A. NetBeans**

Es un entorno de desarrollo libre, sin restricciones de uso realizado para que sea funcional con un lenguaje de programación JAVA.

Esta plataforma permite crear aplicaciones a partir de una reunión de Componentes de Software que se los llama módulos, que son archivos de JAVA, los cuales están destinado a interactuar con el API de NetBeans, por lo tanto, pueden ser creados por separado para que el programa pueda ser extendido.

#### **B. Eclipse**

Es considerado un entorno de desarrollo de aplicaciones, creado por IBM, está compuesto por varias herramientas que se encuentran programadas en código abierto, a las aplicaciones que se les llama Aplicaciones de Cliente Enriquecido que tiene por fin proporcionar una interfaz gráfica que se encuentra escrita en XML.

#### **C. Android Studio**

Es una plataforma para el desarrollo de aplicaciones en SO Android en lenguaje JAVA, que se enfoca en la creación de aplicaciones móviles empresariales con tecnologías web abiertas.

Android Studio se encuentra bajo una licencia apache 2.00, la cual permite realizar un programa con cualquier fin, modificarlo y distribuirlo libremente sin la preocupación de pagar derechos de autor. Se encuentra basado en IntelliJ IDEA de Jetbrains, que es un ambiente de desarrollo integrado IDE.

#### **2.2.12. Web Service**

Un web service se trata de una función de software interoperable de máquina a máquina que se aloja en una ubicación direccionable de la red, éste oculta los detalles de la implementación para que pueda usarse independientemente de la plataforma de hardware o software en la que se implementa, e independientemente del lenguaje de programación en el que está escrito.

Los servicios web se pueden utilizar solos o con otros servicios web para llevar a cabo una agregación compleja o una transacción comercial [31].

#### **A. Formato JSON**

JSON (JavaScript Object Notation - Notación de Objetos de JavaScript) es un formato ligero de intercambio de datos. Leerlo y escribirlo es simple para humanos, mientras que para las máquinas es simple interpretarlo y generarlo. JSON está constituido por dos estructuras:

- Una colección de pares de nombre/valor. En varios lenguajes esto es conocido como un objeto, registro, estructura, diccionario, tabla hash, lista de claves o un arreglo asociativo.
- Una lista ordenada de valores. En la mayoría de los lenguajes, esto se implementa como arreglos, vectores, listas o secuencias [32].

## **B. PHP**

PHP (acrónimo recursivo de PHP: Hypertext Preprocessor) es un lenguaje de código abierto muy popular especialmente adecuado para el desarrollo web y que puede ser incrustado en HTML.

Lo que distingue a PHP de algo del lado del cliente como Javascript es que el código es ejecutado en el servidor, generando HTML y enviándolo al cliente. El cliente recibirá el resultado de ejecutar el script, aunque no se sabrá el código subyacente que era. El servidor web puede ser configurado incluso para que procese todos los ficheros HTML con PHP, por lo que no hay manera de que los usuarios puedan saber qué se tiene debajo de la manga [33].

#### **2.2.13. Bases de datos**

Una base de datos es un conjunto de información organizada de manera que pueda ser utilizada eficientemente. La información en una base está organizada en forma de registros. Cada registro contiene toda la información sobre una persona o un elemento de la base [34].

#### **A. Sistema Gestor de Bases de Datos**

Un SGBD es una aplicación que permite a los usuarios definir, crear y mantener una base de datos, y proporciona acceso controlado a la misma.

- Permite la definición de la base de datos mediante el lenguaje de definición de datos (DDL – Data Description Language). Este lenguaje permite especificar la estructura y el tipo de los datos, así como las restricciones sobre los datos. Todo esto se almacenará en la base de datos.
- Permite la inserción, actualización, eliminación y consulta de datos mediante el lenguaje de manejo o manipulación de datos (DML - Data Manipulation Language).
- Proporciona un acceso controlado a la base de datos [35].

# **B. MySQL**

MySQL es un sistema de gestión de base de datos relacional (RDBMS) de código abierto, basado en lenguaje de consulta estructurado (SQL). A pesar de que se puede utilizar en una amplia gama de aplicaciones, MySQL se asocia más con las aplicaciones basadas en la web y la publicación en línea [36].

MySQL como sistema de administración de bases de datos, permite que esta base pueda ser desde una simple lista de compras a una galería de pinturas, o el vasto volumen de información en una red corporativa; además, la base de datos relacional archiva datos en tablas separadas en vez de colocar todos los datos en un gran archivo, lo que permite velocidad y flexibilidad [37].

#### **2.2.14. Industria Manufacturera**

#### **A. Manufactura**

La manufactura, en un sentido más amplio, es el proceso de convertir la materia prima en productos. Incluye el diseño del producto, la selección de la materia prima y la secuencia de procesos a través de los cuales será manufacturado el producto.

La manufactura es la columna vertebral de cualquier nación industrializada. El nivel de la actividad manufacturera de un país está directamente relacionado con la economía saludable. Por lo general, mientras más elevado es el nivel de la actividad de manufactura de un país, más alto es el nivel de vida de la población.

La manufactura es claramente una actividad compleja, que involucra una amplia variedad de recursos y actividades, como lo siguiente:

- Diseño del producto
- Maquinaria y herramientas
- Planeación de procesos
- Materiales
- Compras
- **Manufactura**
- Control de producción
- Servicios de apoyo
- Marketing
- Ventas
- **Embarques**
- Servicio al cliente [38].

#### **B. Manufactura asistida por computadora**

Involucra todas las fases de la manufactura, al utilizar y procesar aún más la gran cantidad de información sobre materiales y procesos recolectados y almacenados en la base de datos de la organización. Las computadoras ahora asisten a los ingenieros de manufactura y a sus asociados en la organización de tareas como para programación de control numérico de las máquinas. [39]

#### **C. Índice de producción de la industria manufacturera**

El Índice de Producción de la Industria Manufacturera (IPI-M Base 2015=100) como se observa en la Fig. 9, es un indicador que mide el comportamiento, en la coyuntura nacional, de la producción generada por la industria manufacturera en el corto plazo. Se determina a partir del valor de ventas y la variación de existencias, de los bienes producidos en cada uno de los establecimientos manufactureros en el Ecuador. Este indicador forma parte del Sistema de Indicadores de la Producción (SIPRO), considerado como una innovación estadística para estandarizar y homologar conceptos, metodologías y procesos investigativos, en el marco de las buenas prácticas internacionales para la generación de números índices. [40]

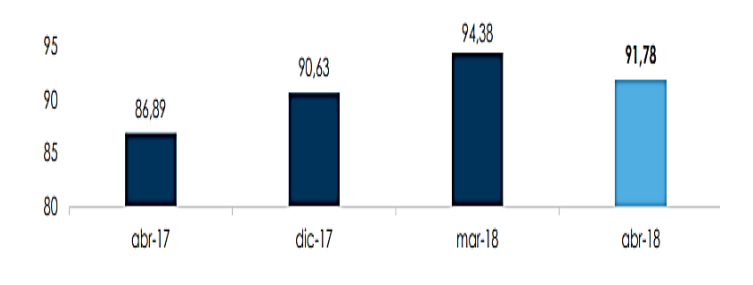

Fig. 9 Tabulación Índice de Industria Manufacturera Abril 2018 Fuente Principios de comunicaciones móviles *[9]*: Elaborado por: Investigadora

#### **D. Representantes del sector de cuero y calzado de Tungurahua**

Según datos de la Cámara Nacional de Calzado (Caltu), en Tungurahua se elabora el 65 por ciento de la producción nacional de calzado y se procesa el 80 por ciento del cuero del país, generando empleo para la población y por ende estabilidad económica para más de 30 mil familias de la provincia. [41]

La Asociación Interprofesional De Zapateros Y Afines De Tungurahua Luz Del Obrero de la Federación Provincial de Artesanos Profesionales de Tungurahua registrada como domicilio fiscal AV. CEVALLOS 21-10 GUAYAQUIL, TUNGURAHUA, AMBATO, MATRIZ, se encuentra registrado en el SRI con RUC número 1891700993001 y como tipo de contribuyente "SOCIEDADES", inició sus actividades comerciales el 20/06/1985. [42]

La asociación ha asistido a numerosas exposiciones de calzado que se organizan dentro y fuera de Tungurahua; un ejemplo es la Feria Internacional de Calzado y Componentes (FICCE) 2015, evento que organizó la Cámara Nacional de Calzado, con el objetivo de fortalecer el desarrollo productivo del calzado mediante ruedas de negocios que cuentan con la participación de productores de calzado, curtidores, distribuidores de maquinaria e insumos. [43]

#### **E. Negocios de calzado en Tungurahua**

Un negocio consiste en una actividad, sistema, método o forma de obtener dinero, a cambio de ofrecer alguna forma de beneficio a otras personas.

Existen numerosos negocios de calzado dentro de la provincia, dentro de los cuales están, por ejemplo:

#### **STORM**

Fábrica de calzado STROM en Ambato Ecuador, Líneas de Damas, caballeros y niños(as) en cuero.

# **Creaciones Anabel**

Taller de Calzado para Damas en Ambato Ecuador, con su fábrica en Huachi Chico - Sector Bodesur y su almacén y ventas en Av. Cevallos 1413 y Tomas Sevilla.

#### **Empresa BOOM'S**

Fábrica de calzado BOOM'S en Ambato Ecuador, tipos de calzado:

- o Calzado Urbano y deportivo para Hombre, Mujer y niño
- o Calzado Casual, Botas y Botines para Hombre y niño.

#### **Importadora Amalusa**

Venta de Maquinaria e Insumos para la Industria del Calzado y Afines en Ambato Ecuador, los tipos de Productos y Servicios que oferta con: venta de Insumos para Calzado, telas, forros, venta de Máquinas y Maquinaria para la Industria del Calzado, Confecciones y Afines, importador directo de maquinaria: aparado, montaje y moda, representantes exclusivos de nuestras marcas, entre otras.

## **Calzado SAINT GERMAIN**

Calzado deportivo y urbano para Damas y Caballeros en Ambato Ecuador, calle Imbabura e Isidro Viteri. [44]

Según estadísticas en el 2016 la provincia de Tungurahua abarca la producción del 44% a nivel nacional, esto significa que 44 de cada 100 pares de zapatos elaborados en el país fueron hechos en Tungurahua, en donde existe una amplia gama de productores micro, pequeños y medianos empresarios que mantienen sus talleres y fábricas en parroquias rurales del cantón Ambato como Ambatillo, Atahualpa, Huachi, Izamba, Martínez, Picaihua, Quisapincha y Totoras.

De acuerdo con la encuesta de Manufactura y Minería del Instituto Nacional de Estadística y Censos – INEC, Tungurahua lidera la industria de fabricación de calzado y curtido y adobo de cueros.

La provincia de Tungurahua ocupa el primer lugar en el país en fabricación de calzado, con alrededor del 75% del total, seguido de las provincias, Pichincha, Guayas y Azuay, en ese orden, con porcentajes considerablemente menores. [45]

#### $2.3.$ **Propuesta de Solución**

La implementación de una plataforma móvil con el uso de la tecnología GSM, para expandir los servicios del sistema de gestión de la inversión calzado Tungurahua, optimizará los servicios actuales, en el acceso a la negociación de productos, insumos y materiales, como la notificación de eventos en el contexto del calzado, para clientes externos y miembros de la Asociación Interprofesional de Zapateros y afines Profesionales de Tungurahua "Luz del Obrero".

#### **Señalamiento de Variables**

**Variable Independiente:** Plataforma móvil.

**Variable Dependiente**: Expansión de servicios de negocios.

# **CAPÍTULO III**

# **METODOLOGÍA**

#### **Modalidad de Investigación**

La modalidad de investigación permite determinar qué tipo de investigación se desarrolla, por ello en este proyecto se engloba la investigación aplicada, bibliográfica y de campo.

#### **3.1.1. Investigación Aplicada**

La investigación aplicada en este proyecto busca la generación de conocimiento con aplicación directa a los problemas de competitividad de la Asociación y su sector productivo. Esta se basa fundamentalmente en los hallazgos tecnológicos de la investigación básica relacionada con el uso de plataformas, ocupándose del proceso de enlace entre la teoría de negocios y el producto como plataforma móvil.

#### **3.1.2. Investigación Bibliográfica**

Para la modalidad de investigación bibliográfica se emplea la fundamentación teórica y/o práctica a través de un proceso exhaustivo de análisis y resultados de artículos científicos basados en plataformas móviles, tecnología GSM, generación de códigos, mensajería instantánea, entre otros.

#### **3.1.3. Investigación de Campo**

Para esta modalidad de investigación se considera la aplicación del instrumento como es la encuesta con la finalidad de englobar temas como el uso frecuente de teléfonos móviles y el acceso a plataformas de negocio, que posteriormente son analizadas y tabuladas, a su vez se considera el estudio del ámbito en el cual el prototipo será implementado.

#### **Población y Muestra**

Para la presente investigación se cuenta con una población de 1437 productores de calzado de Tungurahua, que fueron tomados de la base de datos del SRI, CIIU C152001 fabricación de calzado, botines, polainas y artículos similares para todo uso, de cualquier material y mediante cualquier proceso, incluido el moldeado (aparado de calzado), por lo tanto, del total de la población se escogió la muestra utilizando el muestreo Aleatorio Simple, mediante:

$$
n = \frac{z^2 pq * N}{N * e^2 + z^2 pq}
$$
 (1)

Donde:

N: tamaño de la población,

 $e =$  error estimado 5%,

- $p =$  probabilidad a favor 50%,
- q = probabilidad en contra 50%.

n: tamaño de la muestra,

z: el grado de confianza

$$
n = \frac{(1,96)^{2}(0,5)^{2}(1437)}{(1437)(0,05)^{2} + (1,96)^{2}(0,5)^{2}}
$$
(2)

$$
n = \frac{1380,0948}{4,5529} \tag{3}
$$

$$
n = 304\tag{4}
$$

Por lo tanto se determina un total de 304 encuestas a realizar a nivel de la Provincia de Tungurahua [46].

#### **Operacionalización de Variables**

La operacionalizacion de variables permite la elaboración de matrices bajo criterios de estudio tales como la conceptualización, dimensión, indicadores, ítems básicos necesarios para la aplicación de las técnicas e instrumentos de recolección de información. Cada uno de estos ítems permite generar una idea global del tema de investigación a tratar.

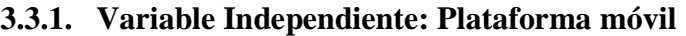

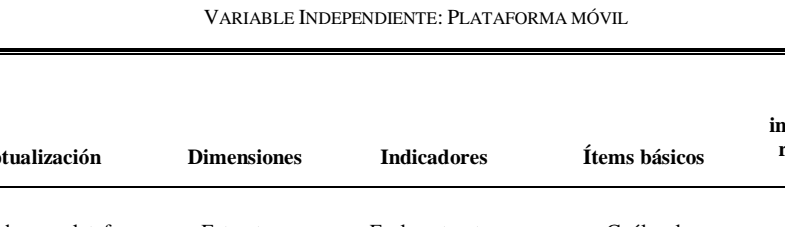

# TABLA I

**Técnicas e** 

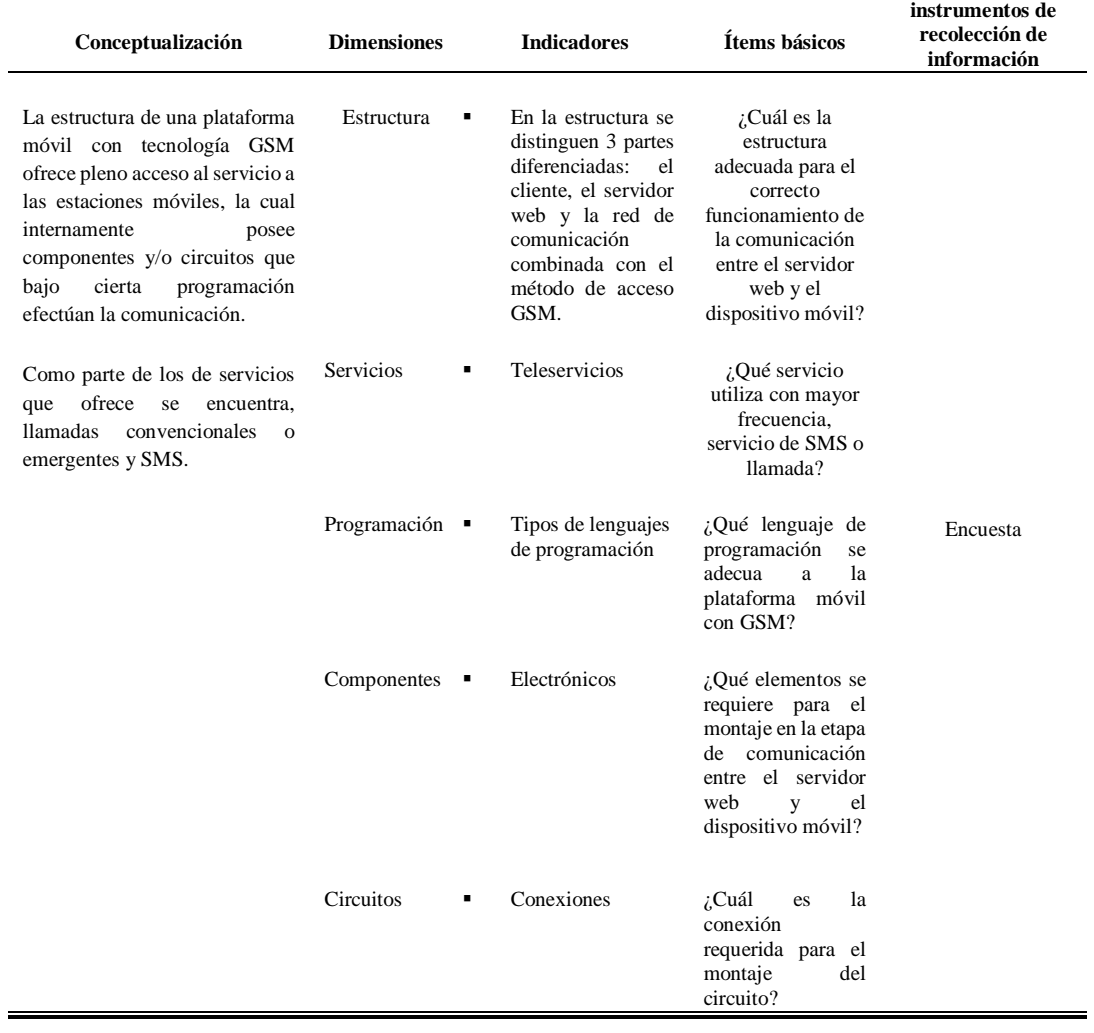

FUENTE: INVESTIGACIÓN DE CAMPO (2018) ELABORADO POR: INVESTIGADORA

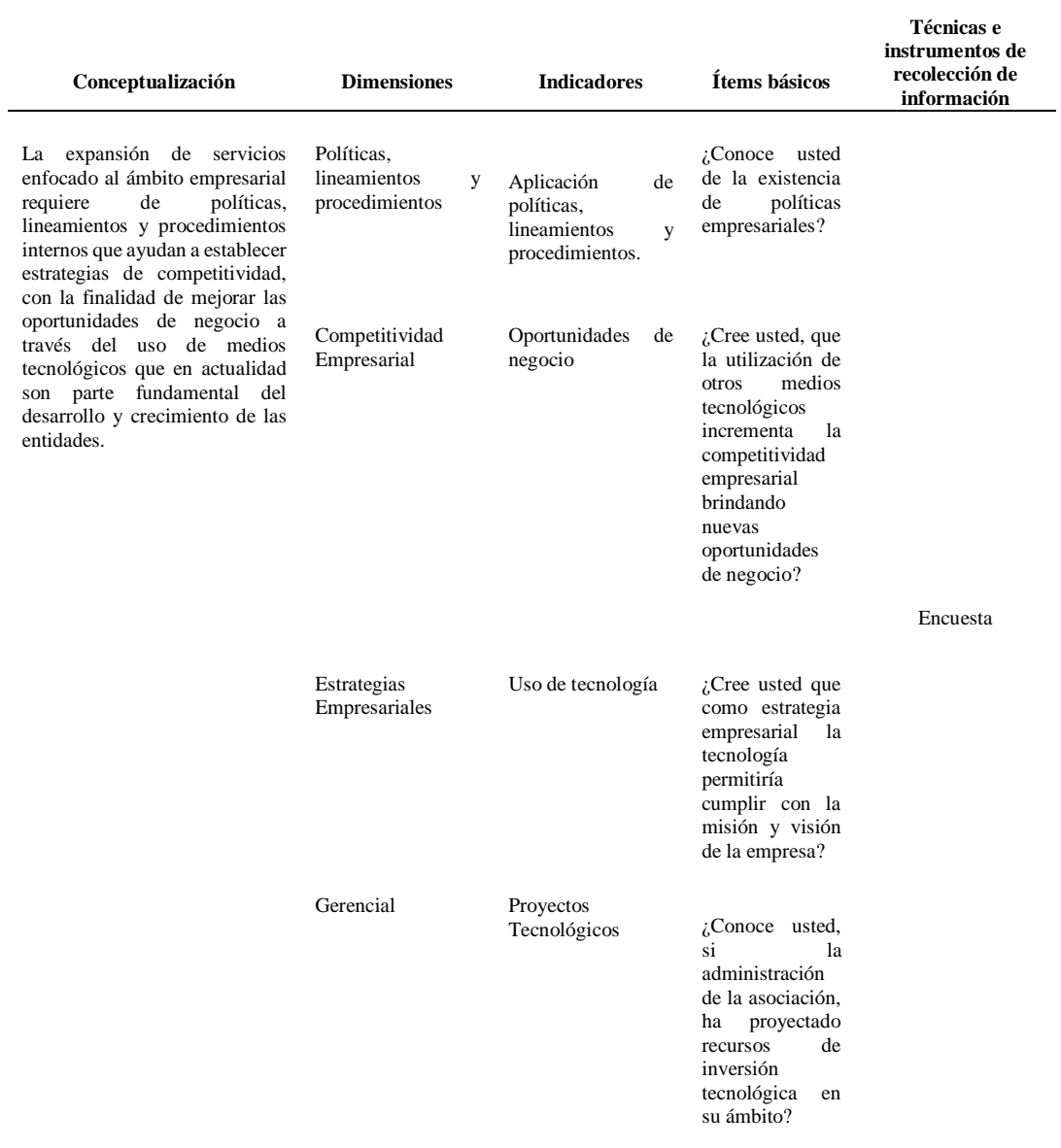

# **3.3.2. Variable Dependiente: Expansión de servicios de negocios.**

TABLA II VARIABLE DEPENDIENTE: EXPANSIÓN DE SERVICIOS DE NEGOCIOS

> FUENTE: INVESTIGACIÓN DE CAMPO (2018) ELABORADO POR: INVESTIGADORA

# **Recolección de Información**

Como se mencionó con anterioridad la recolección de datos se genera mediante el material bibliográfico esencialmente artículos científicos, con relación a la temática descrita para mantener conocimientos claros del proyecto en cuestión.

Por otro lado, en el ámbito de campo, la técnica que se emplea es la encuesta con la finalidad de englobar temas como el uso frecuente de teléfonos móviles y el acceso a plataformas de negocios, empleando preguntas cerradas, para una obtención concreta de información.

#### **Procesamiento y Análisis de Datos**

El procesamiento y análisis de datos contemplan diferentes planes para cada etapa, que se menciona a continuación:

#### **3.5.1. Plan de procesamiento de la información**

- Revisión crítica de la información recogida: es decir limpieza de información defectuosa: contradictoria, incompleta, no pertinente, etc.
- Repetición de la recolección: en ciertos casos individuales, para corregir fallas de contestación.
- Representaciones gráficas: para la presentación visual porcentual de los resultados cuantificados.

#### **3.5.2. Plan de análisis de resultados**

- Análisis de los resultados estadísticos: destacando tendencias o relaciones fundamentales de acuerdo con los objetivos y el planteamiento del problema.
- Interpretación de los resultados: con apoyo del marco teórico, en el aspecto pertinente.
- Establecimiento de conclusiones y recomendaciones: las conclusiones se obtienen en base al grado de cumplimiento de cada uno de los objetivos establecidos en la investigación.

# **Desarrollo del Proyecto**

El presente proyecto de investigación tiene un desarrollo organizado y estructurado del que se elabora una plataforma móvil con tecnología GSM para la expansión de servicios del sistema de gestión de la inversión calzado Tungurahua, en base a las siguientes actividades:

- Análisis de la estructura del DBMS en el sistema de gestión de la inversión.
- Identificación de los tipos de servicios que ofrece la plataforma de negocios.
- Investigación del método de comunicación móvil más adecuada.
- Selección de los componentes necesarios para la implementación de la etapa de comunicación entre el servidor y el dispositivo móvil.
- Análisis de los lenguajes de programación orientado al desarrollo de plataformas móviles.
- Establecimiento de los esquemas generales de conexión y comunicación.
- Programación de la plataforma móvil.
- $\blacksquare$  Integración de los diferentes dispositivos y componentes.
- Instalación del prototipo de la plataforma móvil.
- Testeo de la versión beta de la plataforma móvil con tecnología GSM.
- Ejecución de las correcciones de la plataforma desarrollada en función de las pruebas.
- Documentación de los resultados para la elaboración del informe final.

# **CAPÍTULO IV**

# **PROPUESTA**

# **Antecedentes al desarrollo de la propuesta**

# **4.1. Datos Informativos**

#### **4.1.1. Tema de la Propuesta**

Plataforma móvil con tecnología GSM para la expansión de servicios del sistema de gestión de la inversión calzado Tungurahua.

# **4.1.2. Institución**

Empresas del sector del calzado de Tungurahua en convenio con la Universidad Técnica de Ambato.

#### **4.1.3. Beneficiarios**

Con el desarrollo de la plataforma móvil, los principales beneficiarios son clientes, proveedores y productores asociados al sector del calzado de Tungurahua.

# **4.1.4. Ubicación**

Provincia: Tungurahua.

# **Análisis e interpretación de resultados**

Para el análisis e interpretación de resultados se considera el total de las muestras tomadas con anterioridad que forman parte del sector de Calzado Tungurahua. (Véase Anexo B Modelo de Encuesta)

# **4.2.1. Análisis de resultados**

Pregunta 1: ¿Qué edad tiene usted?

| <b>RESPUESTAS</b> | <b>FRECUENCIAS</b> | <b>PORCENTAJES</b> |
|-------------------|--------------------|--------------------|
| 18 a 24           | 3                  | 0,99%              |
| 25 a 30           | 36                 | 11,84 %            |
| 31 a 45           | 71                 | 23,36 %            |
| 46 en adelante    | 194                | 63,82 %            |
| <b>TOTAL</b>      | 304                | 100,00 %           |

TABLA III ANÁLISIS PREGUNTA 1

FUENTE: INVESTIGACIÓN DE CAMPO (2018) ELABORADO POR: INVESTIGADORA

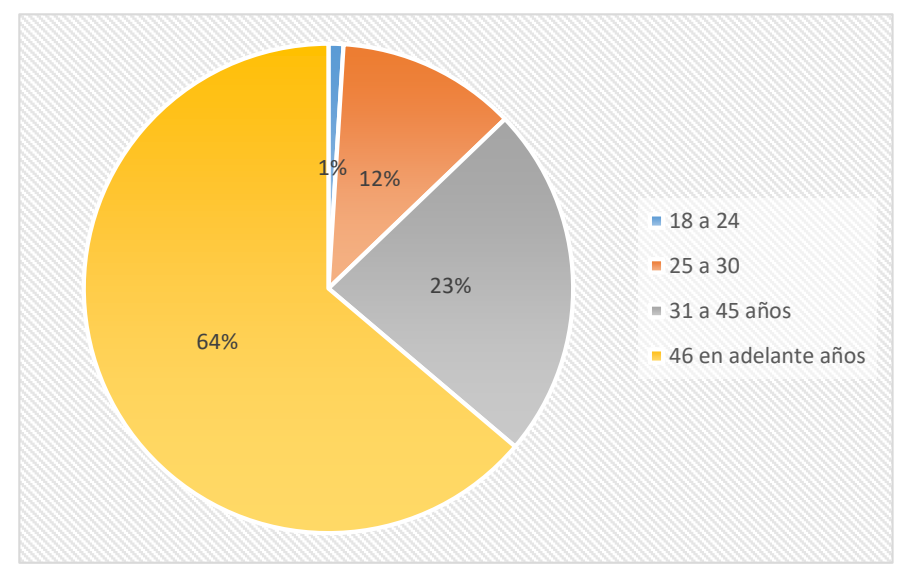

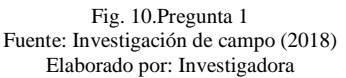

El 63,82% de las personas encuestadas forman parte de la población con un rango de edad de 46 años en adelante, mientras que un 23,26% están dentro del rango de 31 a 45 años, y apenas un 13% están en una edad de 18 a 30 años.

TABLA IV

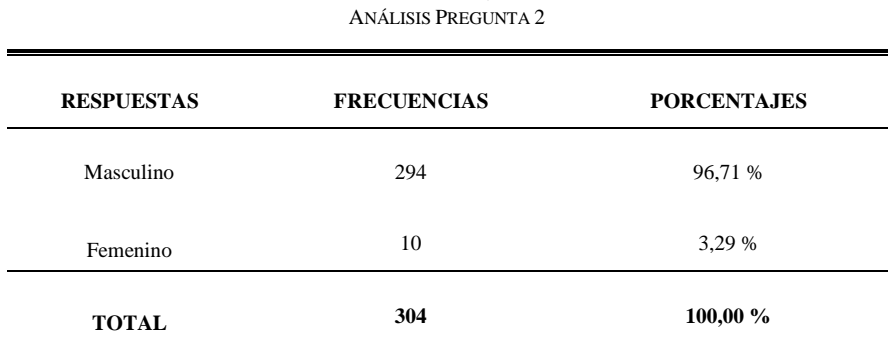

**Pregunta 2:** Seleccione el género al que pertenece usted

FUENTE: INVESTIGACIÓN DE CAMPO (2018) ELABORADO POR: INVESTIGADORA

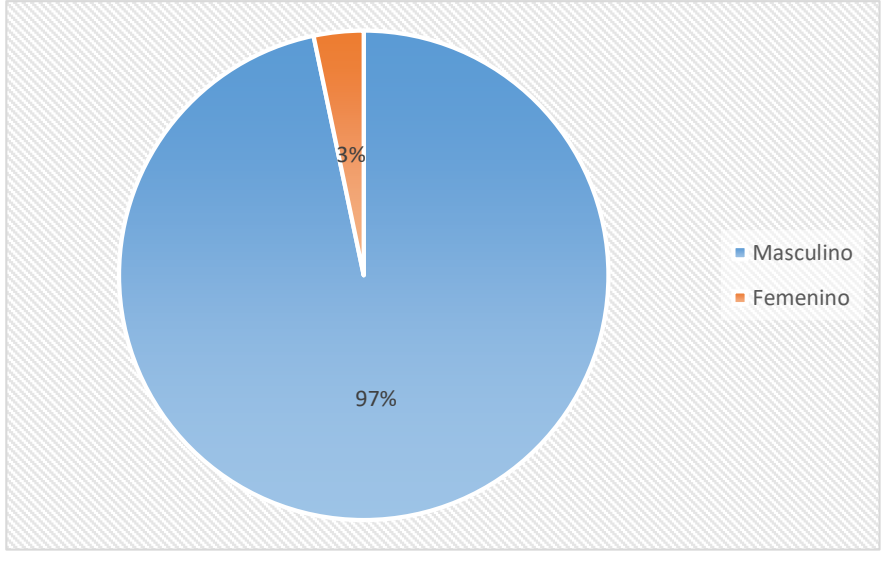

Fig. 11 Pregunta 2 Fuente: Investigación de campo (2018) Elaborado por: Investigadora

El 96,71% manifestaron que pertenecen al género masculino, y apenas un 3,29% mencionaron que son mujeres.

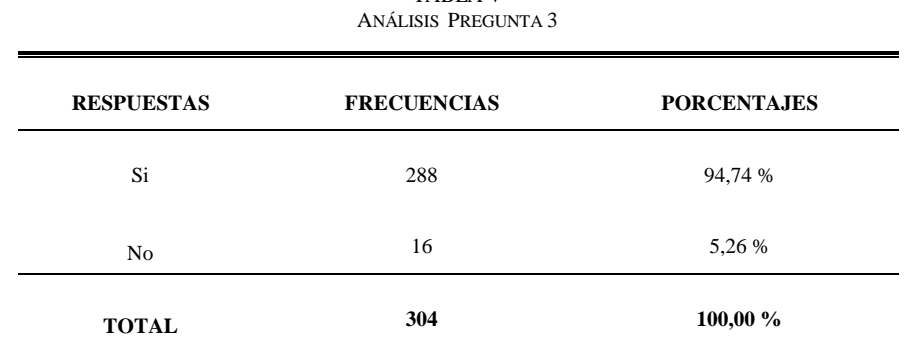

**Pregunta 3:** ¿Está interesado en la oferta y demanda de productos a través de dispositivos móviles?

TABLA V

FUENTE: INVESTIGACIÓN DE CAMPO (2018) ELABORADO POR: INVESTIGADORA

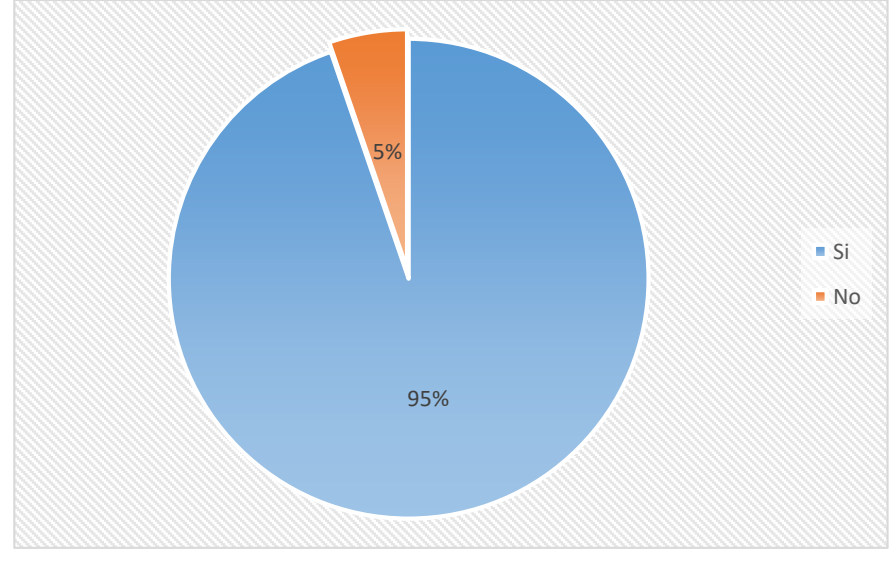

Fig. 12 Pregunta 3 Fuente: Investigación de campo (2018) Elaborado por: Investigadora

El 94,74% de los encuestados concuerda en estar interesado en conocer tanto la oferta como demanda de productos de calzado a través de dispositivos móviles, mientras que apenas el 5,26% no respalda esta afirmación.

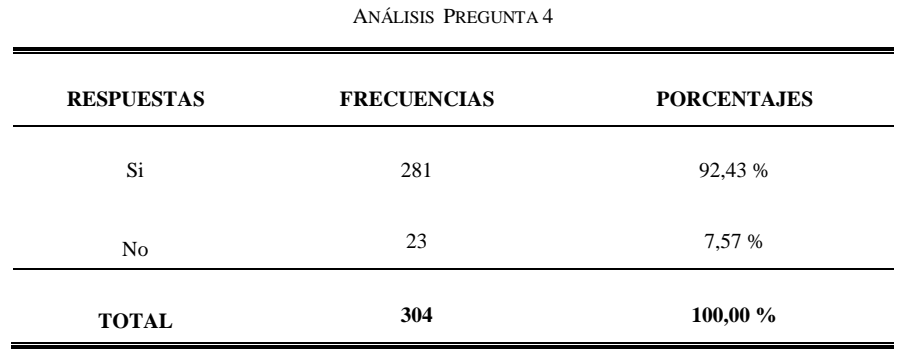

TABLA VI

# **Pregunta 4:** ¿Dispone usted de un teléfono inteligente o Smartphone?

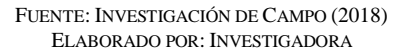

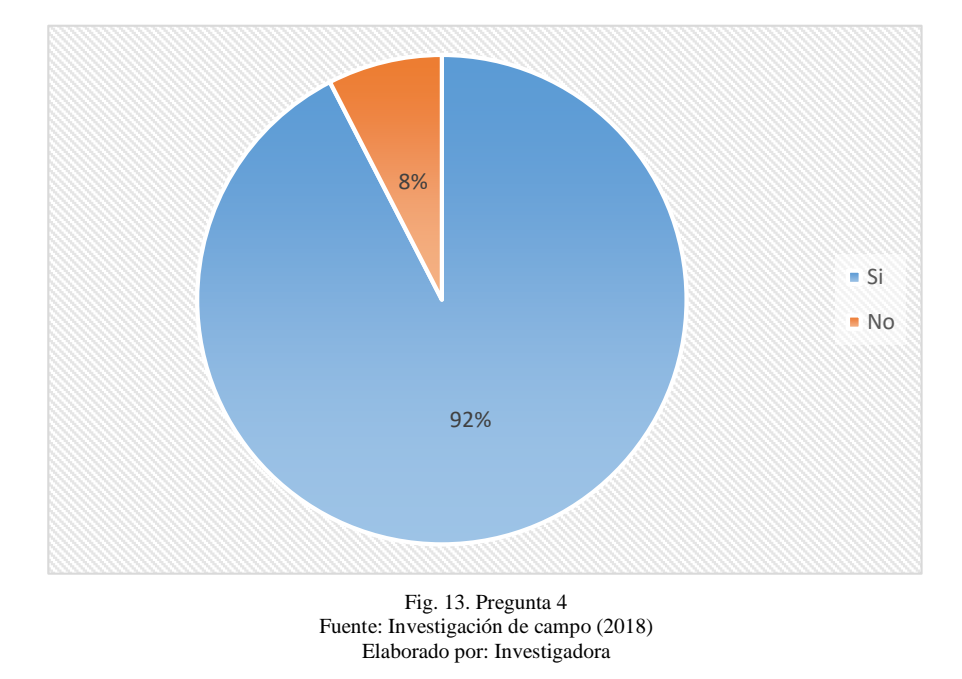

El 92% de los encuestados dispone de un teléfono inteligente o Smartphone, mientras que un 8% aproximadamente no cuenta con este tipo de dispositivo.

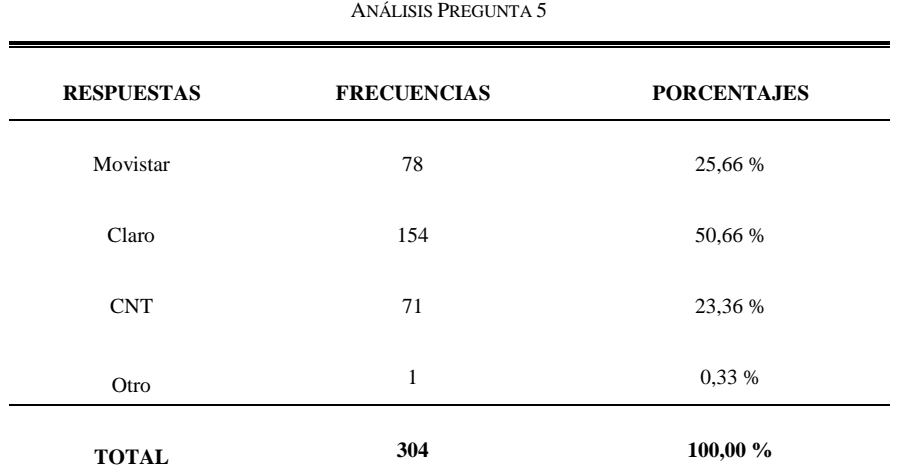

TABLA VII

# **Pregunta 5:** ¿Usted actualmente con qué tipo de operadora telefónica cuenta?

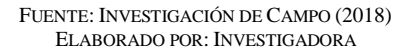

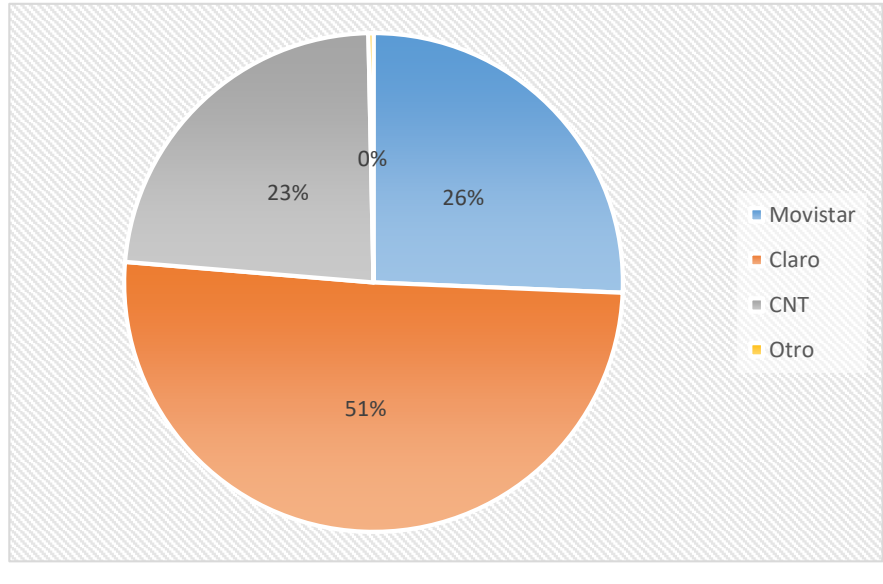

Fig. 14 Pregunta 5 Fuente: Investigación de campo (2018) Elaborado por: Investigadora

El 51% aproximadamente actualmente cuenta con la operadora telefónica Claro, mientras que el 26% cuenta con la operadora Movistar, por otro lado, el 23% contrata los servicios de la operadora CNT, y apenas el 1% usa otro tipo de operadora.

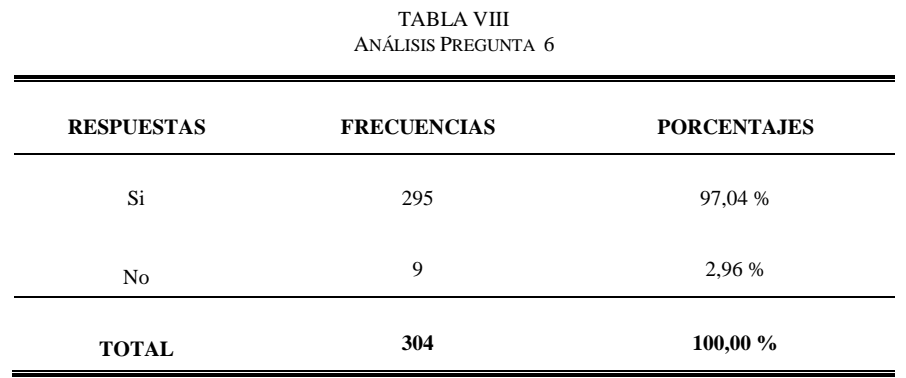

**Pregunta 6:** ¿Le gustaría recibir alertas de sus productos en su teléfono celular?

FUENTE: INVESTIGACIÓN DE CAMPO (2018) ELABORADO POR: INVESTIGADORA

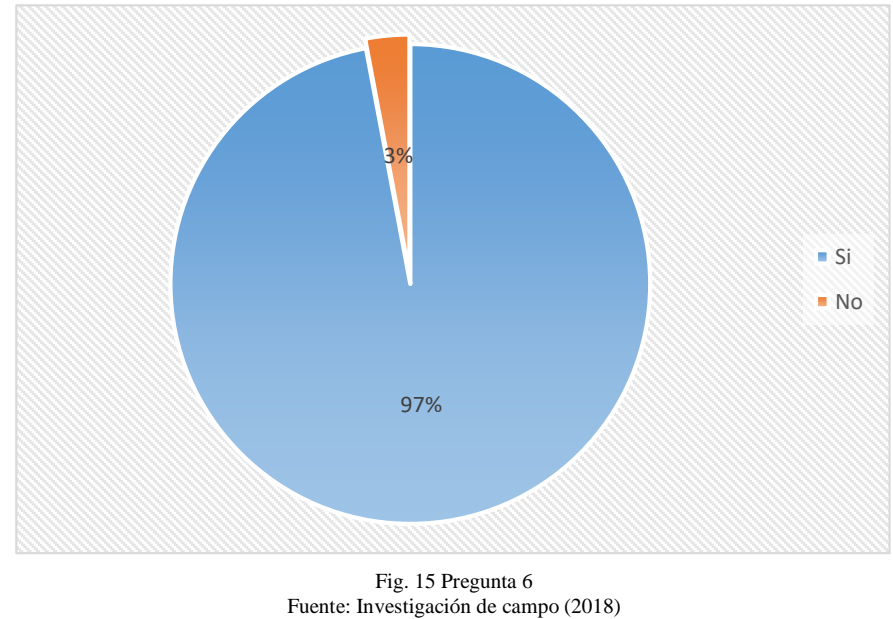

Elaborado por: Investigadora

El 97% de los encuestados está de acuerdo en recibir notificaciones a su teléfono celular relacionado a sus productos, mientras que apenas el 3% no consideró esta opción.

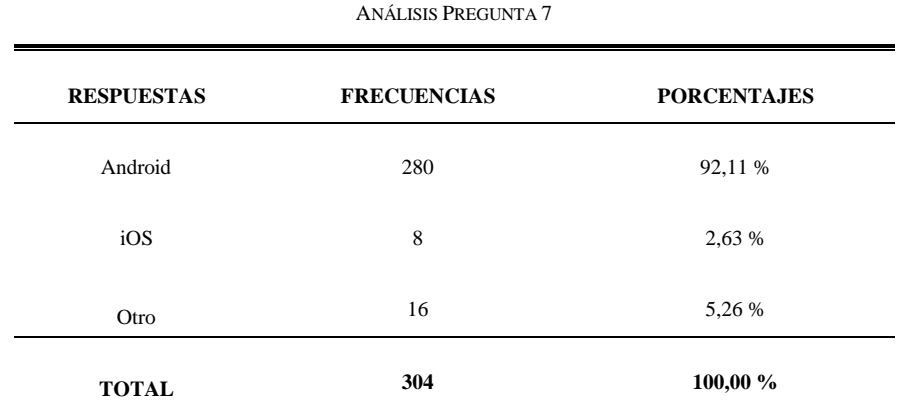

TABLA IX

# **Pregunta 7:** ¿Qué tipo de sistema operativo utiliza si dispositivo móvil?

FUENTE: INVESTIGACIÓN DE CAMPO (2018) ELABORADO POR: INVESTIGADORA

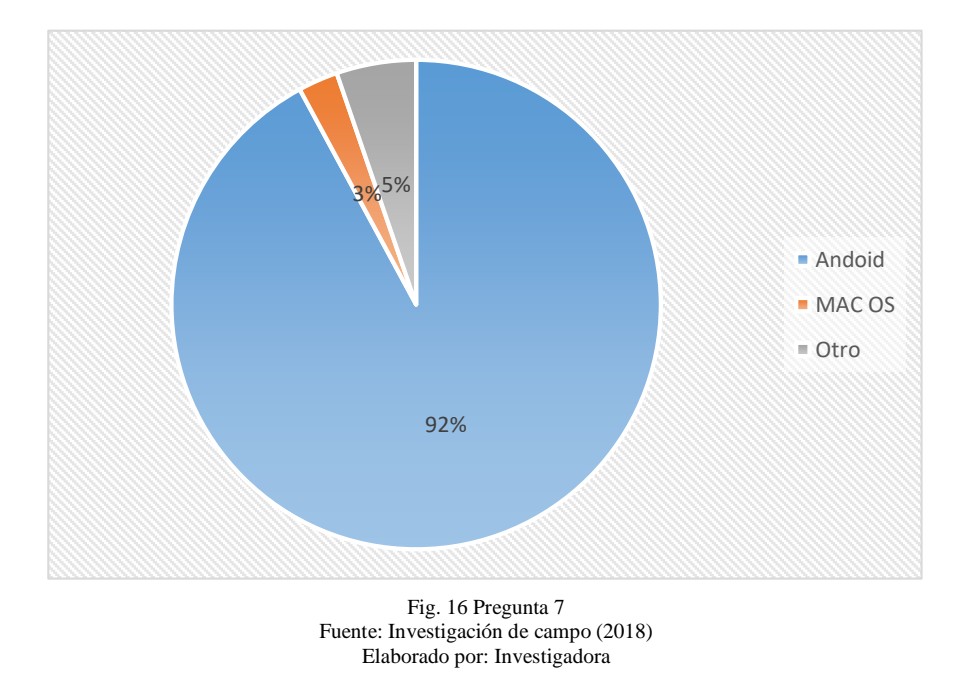

El 92% aproximadamente cuenta con un sistema operativo Android, en sus dispositivos móviles, mientras que un 5% cuenta con dispositivos iPhone, y apenas el 3% cuenta con otro tipo de S.O.

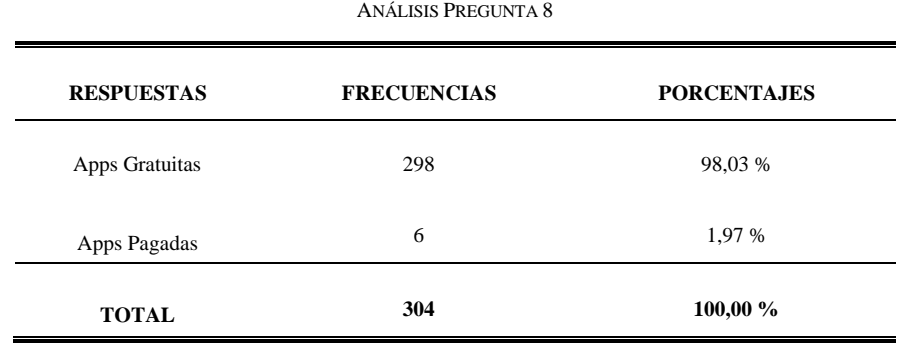

TABLA X

# **Pregunta 8:** ¿Usted prefiere las aplicaciones gratuitas o pagadas?

FUENTE: INVESTIGACIÓN DE CAMPO (2018)

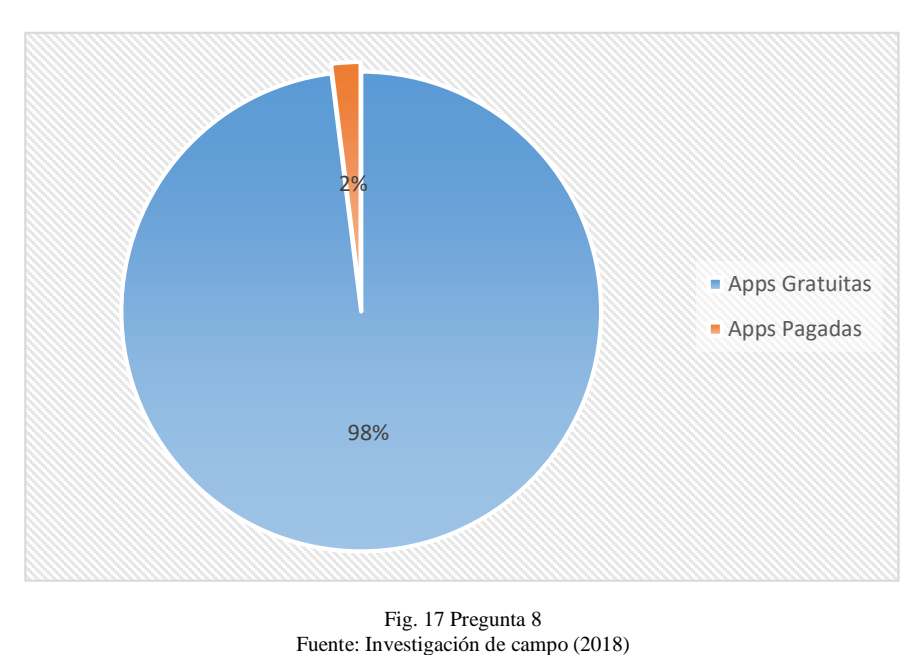

ELABORADO POR: INVESTIGADORA

El 98% de los encuestados prefiere usar aplicaciones gratuitas, mientras que apenas el

Elaborado por: Investigadora

2% está de acuerdo en utilizar aplicaciones de paga.

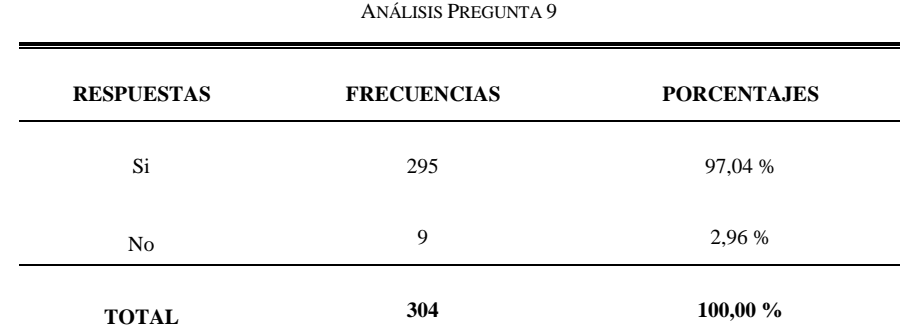

**Pregunta 9:** ¿Le gustaría que la asociación de calzado cuente con una plataforma móvil?

TABLA XI

FUENTE: INVESTIGACIÓN DE CAMPO (2018) ELABORADO POR: INVESTIGADORA

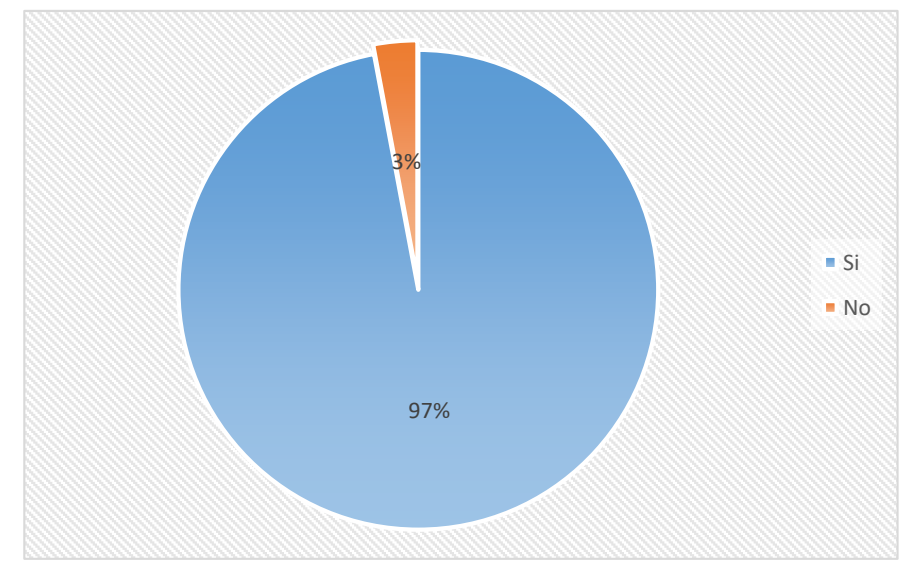

Fig. 18 Pregunta 9 Fuente: Investigación de campo (2018) Elaborado por: Investigadora

El 97% de los encuestados están de acuerdo en que la asociación de calzado tenga a su disponibilidad una plataforma móvil, para conocer los productos del sector, mientras que el 3% no considera necesario el uso de esta plataforma.

**Pregunta 10:** ¿Qué funcionalidades le gustaría a usted que ofreciera la plataforma móvil?

| <b>RESPUESTAS</b>                                                   | <b>FRECUENCIAS</b> | <b>PORCENTAJES</b> |
|---------------------------------------------------------------------|--------------------|--------------------|
| Visualización de los tipos de productos que<br>ofrece la asociación | 280                | 23,05 %            |
| Acceso a ofertar productos a clientes                               | 290                | 23,87 %            |
| Publicidad de las empresas que forman parte<br>de la asociación     | 282                | 23,21 %            |
| Recepción de información sobre nuevos<br>productos                  | 348                | 28,64 %            |
| Chat                                                                | 15                 | 1,23 %             |
| <b>TOTAL</b>                                                        |                    | 100,00 %           |

TABLA XII ANÁLISIS PREGUNTA 10

FUENTE: INVESTIGACIÓN DE CAMPO (2018) ELABORADO POR: INVESTIGADORA

El 28,64% aproximadamente de los encuestados están de acuerdo en recibir información sobre nuevos productos dentro de la plataforma móvil, el 23,87% requiere el acceso a ofertar productos a clientes, el 23,21% necesita de disponer de publicidad de sus empresas que forman parte de la asociación, el 23,05% está de acuerdo en visualizar los tipos de productos de la asociación, mientras que apenas el 1,23% considera útil el uso de un chat interno.

#### **4.2.2. Interpretación de Resultados**

**Pregunta 1.-** Dentro de esta interrogante el 64% de los encuestados afirma que esta de dentro de un rango de edad mayor a 46 años, y el 36% oscila entre una edad de 18 a 44 años.

**Pregunta 2.-** La mayoría de la muestra encuestada, son de género masculino, mientras que un pequeño 3% es de género femenino.

**Pregunta 3.-** En un 95% aproximadamente las personas encuestadas están interesadas en conocer ofertas de productos a través de un dispositivo móvil, mientras solo el 5% no considera necesario este servicio.

**Pregunta 4.-** Esta pregunta determina que el 92% posee un teléfono inteligente o Smartphone y apenas un 8% cuenta con un teléfono móvil de baja gama.

**Pregunta 5.-** Los usuarios de dispositivos móviles cuentan con un servicio contratado por la operadora CLARO que ofrece mayor cobertura a nivel del país, no obstante, un significativo 26% posee una contratación de la operadora Movistar mientras que para CNT, se encuentra el 23% de usuarios con este servicio.

**Pregunta 6.-** El 97% aproximadamente de las personas encuestadas están interesados en recibir una notificación a su dispositivo móvil, sobre la oferta de productos, mientras que un 3% no está de acuerdo.

**Pregunta 7.-** EL 92% de los usuarios cuenta con un Smartphone bajo un SO. Android, mientras que el 5% posee dispositivos móviles con iOS, propio de Apple y un pequeño 3% cuenta con otro tipo de SO.

**Pregunta 8.-** Para el 98% de los usuarios es mejor utilizar aplicaciones gratuitas, mientras que el 6% está de acuerdo en usar apps de paga.

**Pregunta 9.-** El 97% de los usuarios están de acuerdo que la asociación de calzado considere ofrecer una plataforma móvil con servicios integrados, tanto para beneficiarios como para usuarios invitados interesados en conocer nuevos productos asociados a este campo, mientras que apenas un 3% no está de acuerdo.

**Pregunta 10.-** El 28,64% aproximadamente de los encuestados están de acuerdo en recibir información sobre nuevos productos dentro de la plataforma móvil, para el 23,87% es necesario tener acceso para ofertar productos a clientes, mientras que el 23,21% necesita visualizar publicidad de sus empresas que forman parte de la asociación, por otro lado, el 23,05% está de acuerdo en visualizar los tipos de productos de la asociación, y apenas el 1,23% considera útil el uso de un chat interno.

#### **4.2.3. Verificación estadística de fiabilidad**

Una vez concluida la investigación de campo, se procede a la verificación estadística de fiabilidad, mediante el uso del paquete estadístico SPSS, para lo cual se ingresa cada una de las preguntas, en el sistema asignando una valoración para cada opción de respuesta en la pestaña denominada Vista de variables, mientras que para ingresar los datos se accede a la pestaña Vista de datos, en donde los denominados casos, corresponden a cada encuesta. Una vez completado el proceso anterior, se emplea el índice Alfa de Cronbach, para generar el análisis de factibilidad, como se muestra en las Fig. 19, Fig. 20 y Fig. 21.

|       |              |     | %      |
|-------|--------------|-----|--------|
| Casos | Válido       | 304 | 100.00 |
|       | Excluido     | O   | .00    |
|       | <b>Total</b> | 304 | 100.00 |

Fig. 19 Resumen de procesos de casos Fuente: Investigación de campo (2018) Elaborado por: Investigadora

Donde el número de casos válidos son el total de encuestas aplicadas que son 304, mientras que los casos excluidos son los que el sistema no toma en cuenta en la generación del índice, en este caso es nulo.

| Alfa de Cronbach $\parallel$ N de elementos |  |  |
|---------------------------------------------|--|--|
|                                             |  |  |

Fig. 20 Estadísticas de Fiabilidad Fuente: Investigación de campo (2018) Elaborado por: Investigadora

En la Fig. 20 se aprecia el método de consistencia interna basado en el índice Alfa de Cronbach y el criterio general de los coeficientes alfa, donde si el valor es menor a 0,70, presenta inconsistencia interna en la formulación de los ítems, sin embargo, para este caso como se observa el valor es de 0,77 para un total de 10 preguntas de la encuesta, por lo tanto, la fiabilidad del instrumento es alta.

En la Fig. 21 se observa la media de la escala y la varianza si se elimina el elemento y las dos últimas columnas que se emplea para el análisis de eliminación de ítems, es decir con estos valores se considera si el ítem es conservado o se elimina de la escala.

|          | Escalar la    | Escalar la     | Correlación | Alfa de        |
|----------|---------------|----------------|-------------|----------------|
|          | mediana si se | varianza si se | total-ítem  | Cronbach si se |
|          | borra el      | borra el       | corregida   | borra el       |
|          | elemento      | elemento       |             | elemento       |
| Pregunta | 33.74         | 54.68          | .45         | .75            |
|          |               |                |             |                |
| Pregunta | 33.92         | 54.36          | $-43$       | .75            |
| 2        |               |                |             |                |
| Pregunta | 34.91         | 46.69          | .60         | .72            |
| 3        |               |                |             |                |
| Pregunta | 35.11         | 46.57          | .58         | .73            |
|          |               |                |             |                |
| Pregunta | 33.80         | 54.59          | .43         | .75            |
| 5        |               |                |             |                |
| Pregunta | 33.41         | 59.54          | .32         | .76            |
| 6        |               |                |             |                |
| Pregunta | 33.51         | 58.32          | -39         | .75            |
|          |               |                |             |                |
| Pregunta | 33-54         | 58.67          | .32         | .76            |
| 8        |               |                |             |                |
| Pregunta | 36.78         | 61.63          | .15         | .78            |
| 9        |               |                |             |                |
| Pregunta | 34.45         | 46.39          | .60         | .72            |
| 10       |               |                |             |                |
|          |               |                |             |                |

Fig. 21 Estadísticas de total de Ítems Fuente: Investigación de campo (2018) Elaborado por: Investigadora

Según estudio de campo, se determina que aproximadamente el 68,9% de los encuestados, están de acuerdo en disponer de una plataforma móvil, para dispositivos Smartphone, además de contar con información sobre nuevos productos, acceso a ofertar productos a clientes, disponibilidad de publicidad de sus empresas que forman parte de la asociación, y visualizar los tipos de productos de la asociación.

#### **Análisis de Factibilidad**

Mediante el estudio de factibilidad, se determina cada uno de los recursos a emplear con la finalidad de llevar a cabo el proyecto, por lo cual se analiza cada una de las siguientes factibilidades:

- Técnica
- Económica
- Operativa
- Bibliográfica

# **4.3.1. Factibilidad Técnica**

El presente proyecto de investigación, es factible técnicamente, porque los elementos electrónicos requeridos para su desarrollo son accesibles, además proporciona a los usuarios acceso a la información de la asociación, y principalmente los beneficiarios del proyecto cuentan con Smartphone bajo S.O Android, según estudio de campo. (Véase anexo B)

# **4.3.2. Factibilidad Económica**

La factibilidad económica de la investigación es viable, debido a que los materiales e infraestructura tecnológica empleada es de costo considerable y además será asumido por parte de la investigadora.

# **4.3.3. Factibilidad Operativa**

La propuesta de investigación es factible operativamente porque cuenta con los recursos tecnológicos y humanos para la aplicación de fundamentos que son parte primordial del proyecto.

# **4.3.4. Factibilidad Bibliográfica**

El proyecto en mención, cuenta con la factibilidad bibliográfica porque se dispone de libre acceso a fuentes de información, indispensables en su desarrollo, tales como publicaciones, tesis, revistas indexadas, libros, entre otros.

# **Desarrollo de la propuesta**

Para el desarrollo e implementación de la plataforma móvil se requiere de dispositivos que interactúen en forma simultánea, y que principalmente se ajusten a las necesidades de los usuarios del sistema de gestión, mediante el uso de tecnologías actuales. Para lo cual en la Fig.22 se da conocer el esquema en que se basa el proceso de investigación.

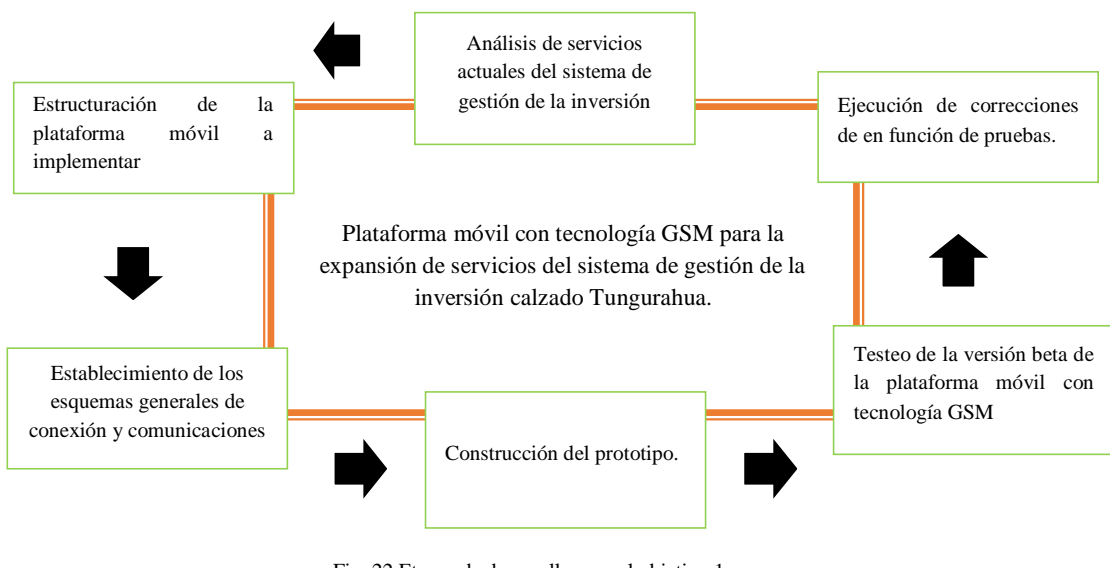

Fig. 22 Etapas de desarrollo para el objetivo 1 Elaborado por: Investigadora

En la primera etapa se procede al análisis del DBMS en el sistema de gestión de la inversión para tener una idea clara de cómo está estructurada e identificar los servicios que esta ofrece. A continuación, se selecciona tanto el hardware y software que se utiliza durante la adquisición, procesamiento y visualización de los datos requeridos por el usuario. Como siguiente etapa, se detallan los procesos y subprocesos que conlleva el diseño y desarrollo del prototipo, para realizar las respectivas pruebas de funcionamiento y finalmente la corrección de posibles alteraciones en la plataforma.

# **Análisis de servicios actuales del sistema de gestión de la inversión**

Para el análisis de los servicios del sistema, se considera dos fases, la primera es un análisis crítico sobre la estructura interna de la BD, mientras que la segunda fase se dedica a identificar los servicios que ofrece la plataforma web.

# **4.4.1. Análisis estructural del DBMS en el sistema de gestión de la inversión calzado Tungurahua.**

Para el análisis de los servicios actuales del sistema de gestión de la inversión para su expansión, es necesario tener una idea clara sobre el modelo entidad relación interno en la cual se origina la base de datos, además del uso de objetos como entidades, atributos, relaciones, e interrelaciones, que conforman el sistema de información.

#### **Análisis Entidad - Atributo**

La base de datos creada dentro del proyecto previo a la vinculación de la plataforma móvil permite establecer un modelo relacional, el cual se basa en el uso de objetos, designados como entidades y relaciones propias del DBMS en el sistema de gestión de la inversión calzado Tungurahua, lo que incorpora cada uno de los atributos en el siguiente diagrama relacional:

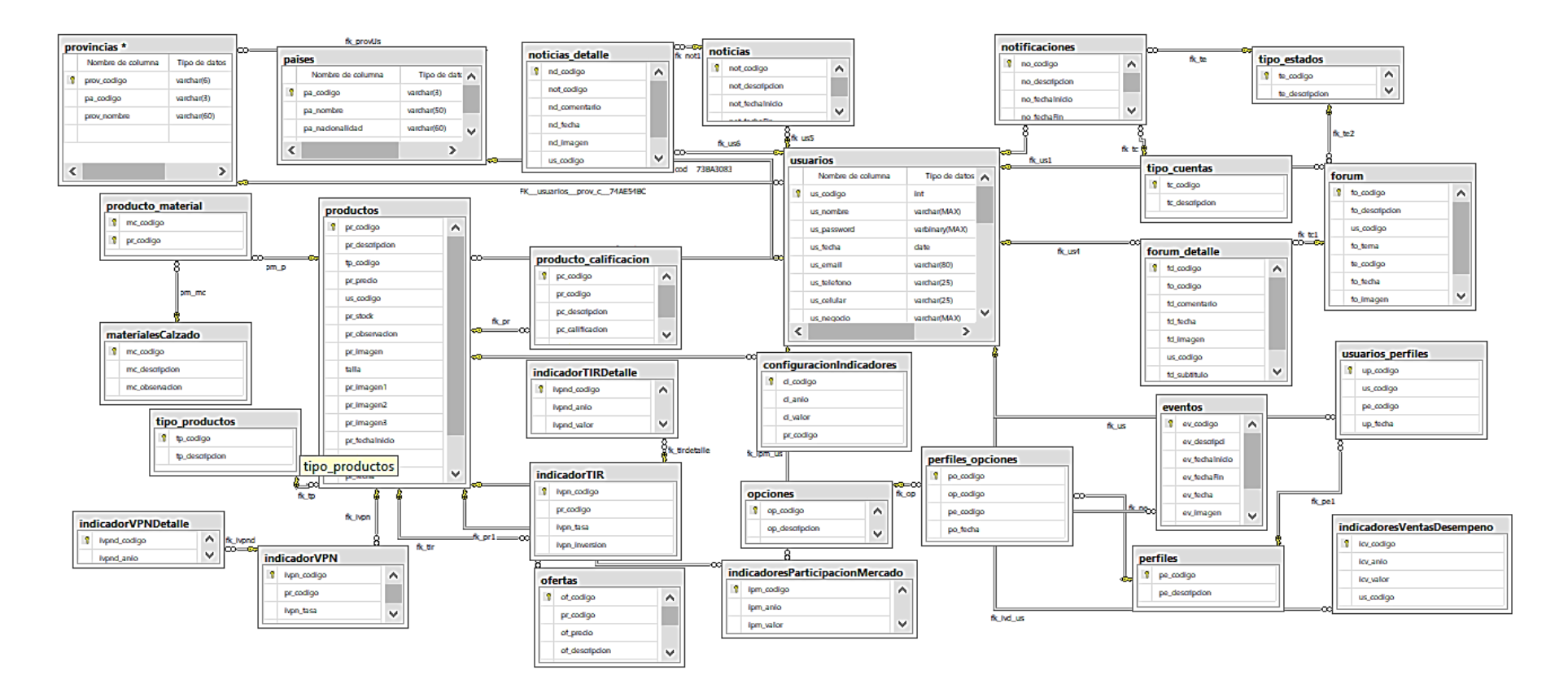

Fig. 23 Modelo Relacional del Sistema de Gestión de la Inversión Calzado Tungurahua Fuente: Base de Datos Calzado UTA (2018) Elaborado por: Investigadora

Como es necesario conocer la estructura interna de la base de datos, en este caso se analiza cada objeto del DBMS, mediante el uso de registros de evaluación visibles en el Anexo A, con lo cual se obtiene un registro de Ajustes Globales del sistema que se presenta en la Tabla XIII.

| IVEQIDI VOD DE AJUDI ED ULUDALED |                 |                             |                      |                             |
|----------------------------------|-----------------|-----------------------------|----------------------|-----------------------------|
| <b>Entidad</b>                   | Campo           | Tipo de dato                | Acepta valores nulos | Longitud                    |
|                                  | us_nombre       | varchar(50)                 | $\rm No$             | $80\,$                      |
|                                  | us_password     | varbinary(16)               | ${\rm No}$           | $-1$                        |
|                                  | $\,\,$ us_fecha | Date                        | $\rm No$             | 3                           |
|                                  | us_apellidop    | varchar(80)                 | $\rm No$             | $80\,$                      |
| Usuarios                         | us_apellidom    | varchar(80)                 | $\rm No$             | 80                          |
|                                  | us_ruc          | varchar(13)                 | No                   | 13                          |
|                                  | us_direccion    | varchar(300)                | $\rm No$             | 300                         |
|                                  | us_ciudad       | varchar(150)                | $\rm No$             | 150                         |
|                                  | prov_codigo     | varchar(6)                  | $\rm No$             | $\sqrt{6}$                  |
|                                  | pa_nombre       | varchar(50)                 | $\rm No$             | 50                          |
| Países                           | pa_nacionalidad | varchar(60)                 | $\rm No$             | 50                          |
|                                  | not_descripcion | varchar(MAX)                | $\rm No$             | $-1$                        |
| Noticias                         | not_fechaInicio | Date                        | No                   | $\mathfrak{Z}$              |
|                                  | not_fechaFin    | Date                        | $\rm No$             | $\mathfrak{Z}$              |
|                                  | not_fecha       | Date                        | $\rm No$             | $\ensuremath{\mathfrak{Z}}$ |
|                                  | us_codigo       | $\mathop{\rm Int}\nolimits$ | $\rm No$             | $\sqrt{4}$                  |
|                                  | not_titulo      | varchar(800)                | ${\rm No}$           | $800\,$                     |
| Notificaciones                   | no_descripcion  | varchar(MAX)                | $\rm No$             | $^{\rm -1}$                 |
|                                  | no_fechaInicio  | Date                        | ${\bf No}$           | $\ensuremath{\mathfrak{Z}}$ |

TABLA XIII REGISTROS DE AJUSTES GLOBALES
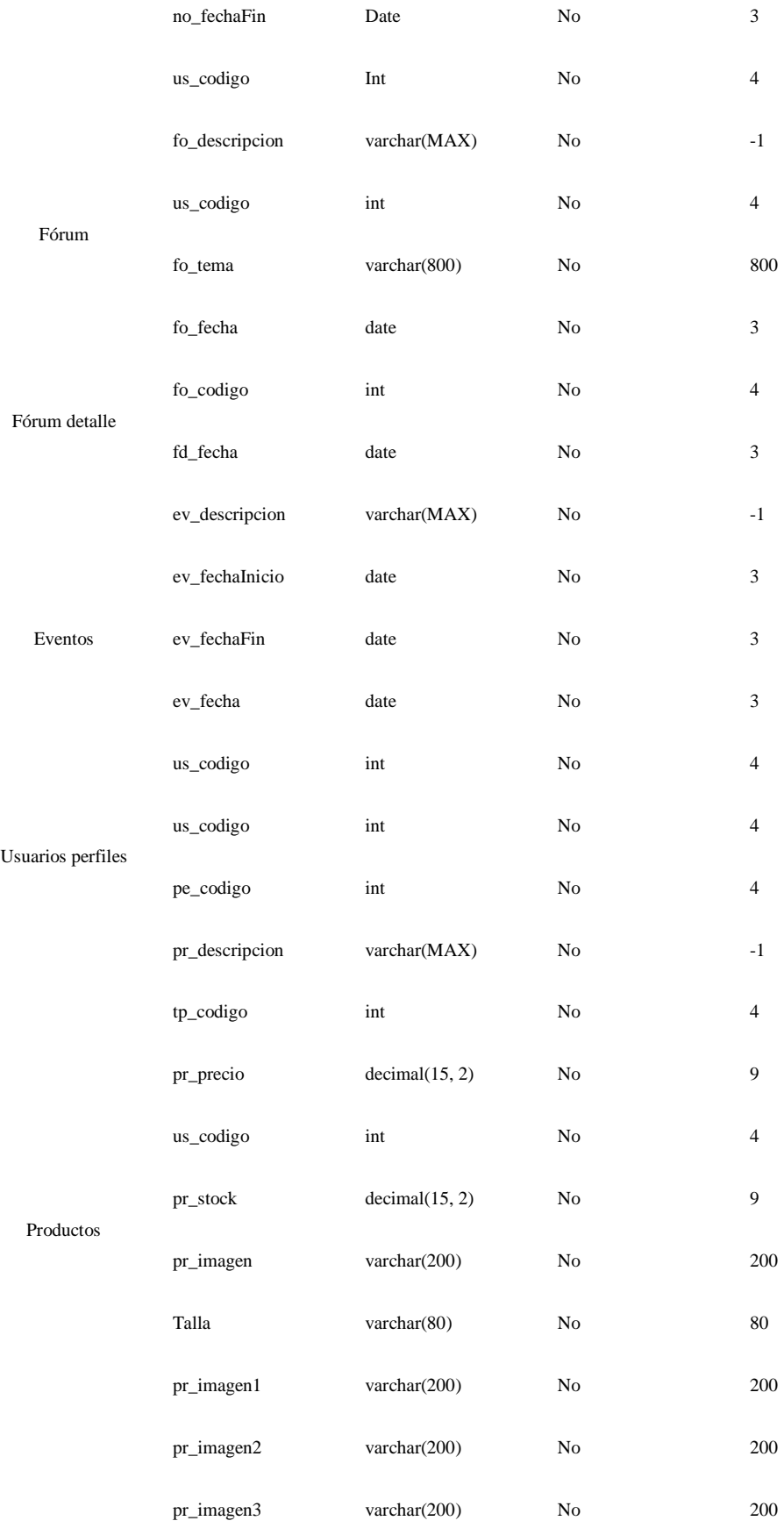

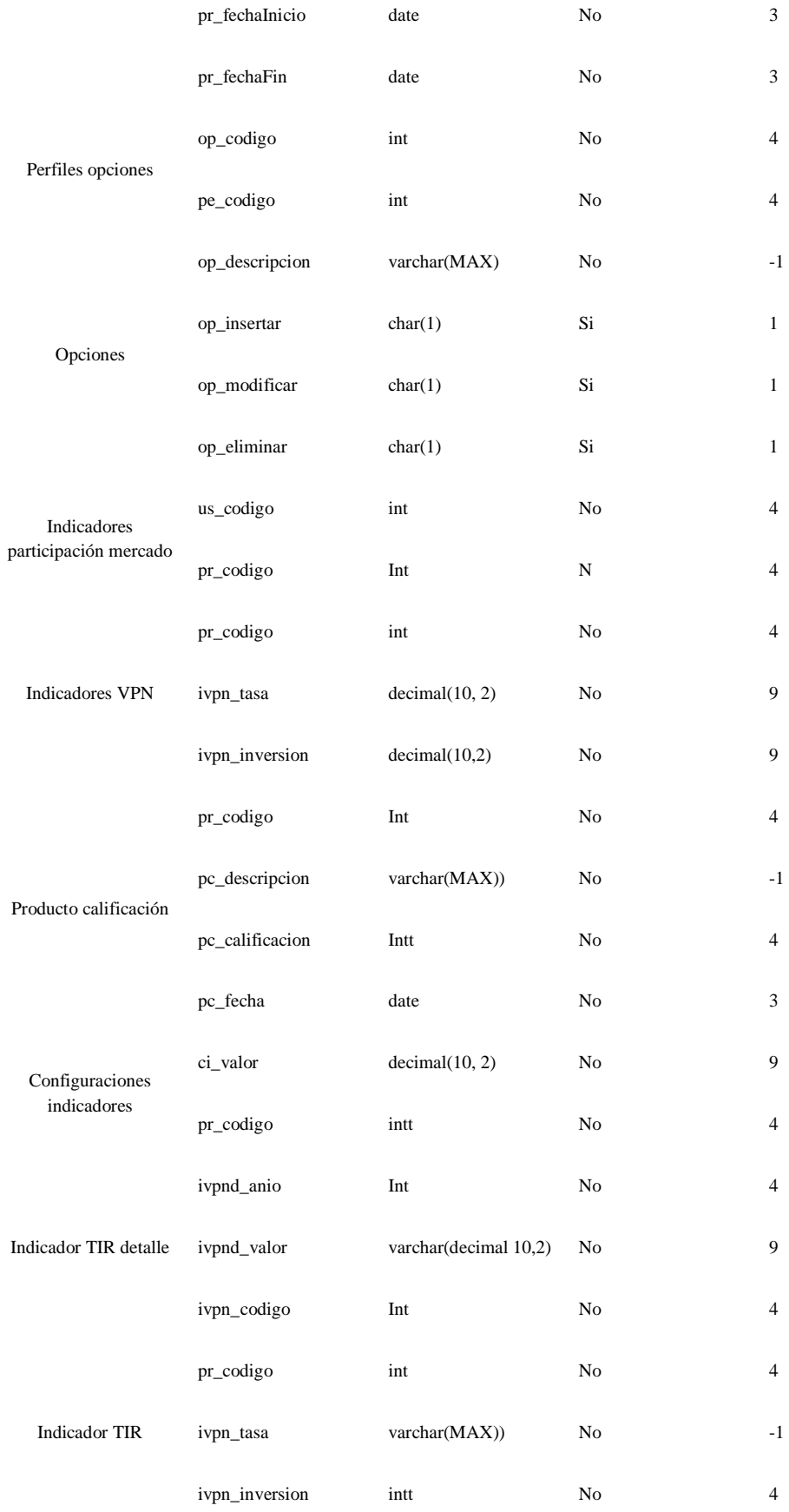

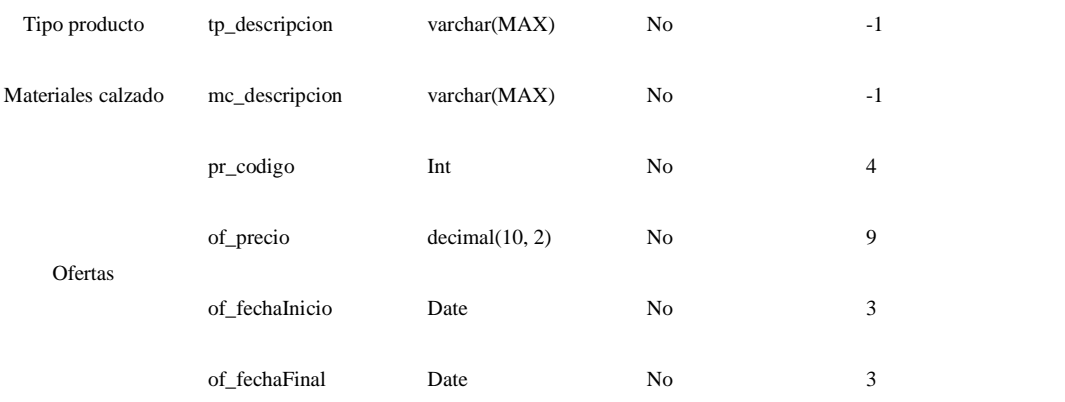

FUENTE: BASE DE DATOS CALZADO UTA (2018) ELABORADO POR: INVESTIGADORA

### **Análisis Entidad-Relación**

Para el análisis de entidad-relación, se utiliza, una tabla descriptiva, que permite establecer las relaciones existentes entre entidades, considerando los siguientes aspectos: entidad, relación entre entidades, clave foránea, descripción y un diagrama relacional del sistema de información. Véase Tabla XIV.

| <b>Entidad</b>  | <b>Relación</b> | <b>Clave</b><br>foránea | Descripción                                                                                                    | <b>Diagrama</b>                                                                                                    |
|-----------------|-----------------|-------------------------|----------------------------------------------------------------------------------------------------|----------------------------------------------------------------------------------------------------|
| <b>Usuarios</b> | País            | pa_codigo               | entidad<br>La<br>usuarios<br>demuestra<br>una<br>relación de<br>1 a<br>muchos; es decir, a<br>un usuario le es<br>permitido<br>seleccionar<br>únicamente<br>un<br>país, sin embargo,<br>puede<br>país<br>un<br>varios<br>tener<br>usuarios a la vez. | usuarios<br>paises<br>us_codigo<br>pa_codigo<br>us nombre<br>pa_nombre<br>pa_nacionalidad<br>us_password<br>us_ruc<br>pa_codigo         |
|                 | Notificación    | us_codigo               | Un usuario tiene<br>varias<br>notificaciones<br>disponibles.                                                                                                    | notificaciones<br>usuarios<br>us_codigo<br>no_codigo<br>us nombre<br>no_descripcion<br>us_codigo<br>us_password<br>us fecha<br>us email |

TABLA XIV ANÁLISIS ENTIDAD-RELACIÓN DBMS

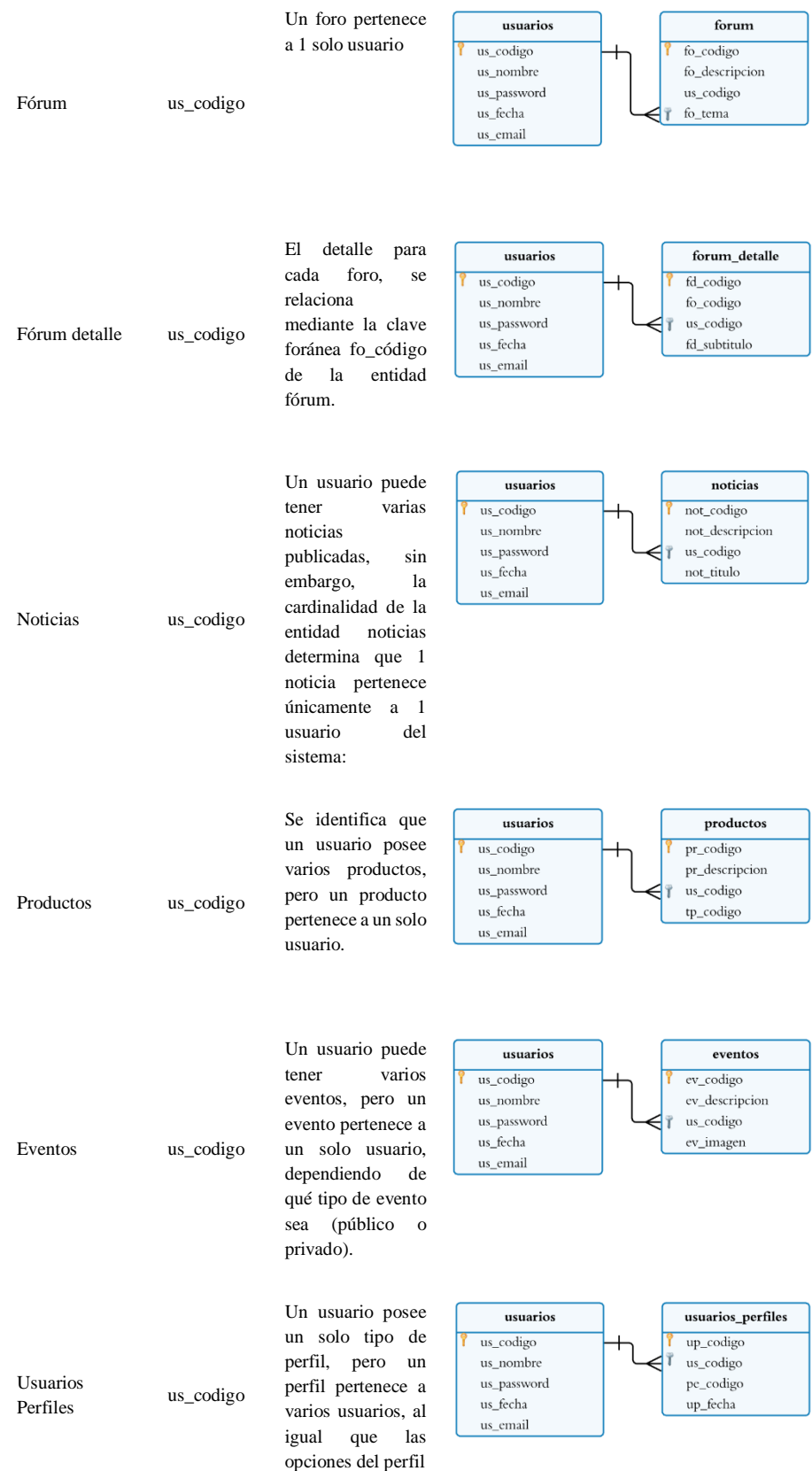

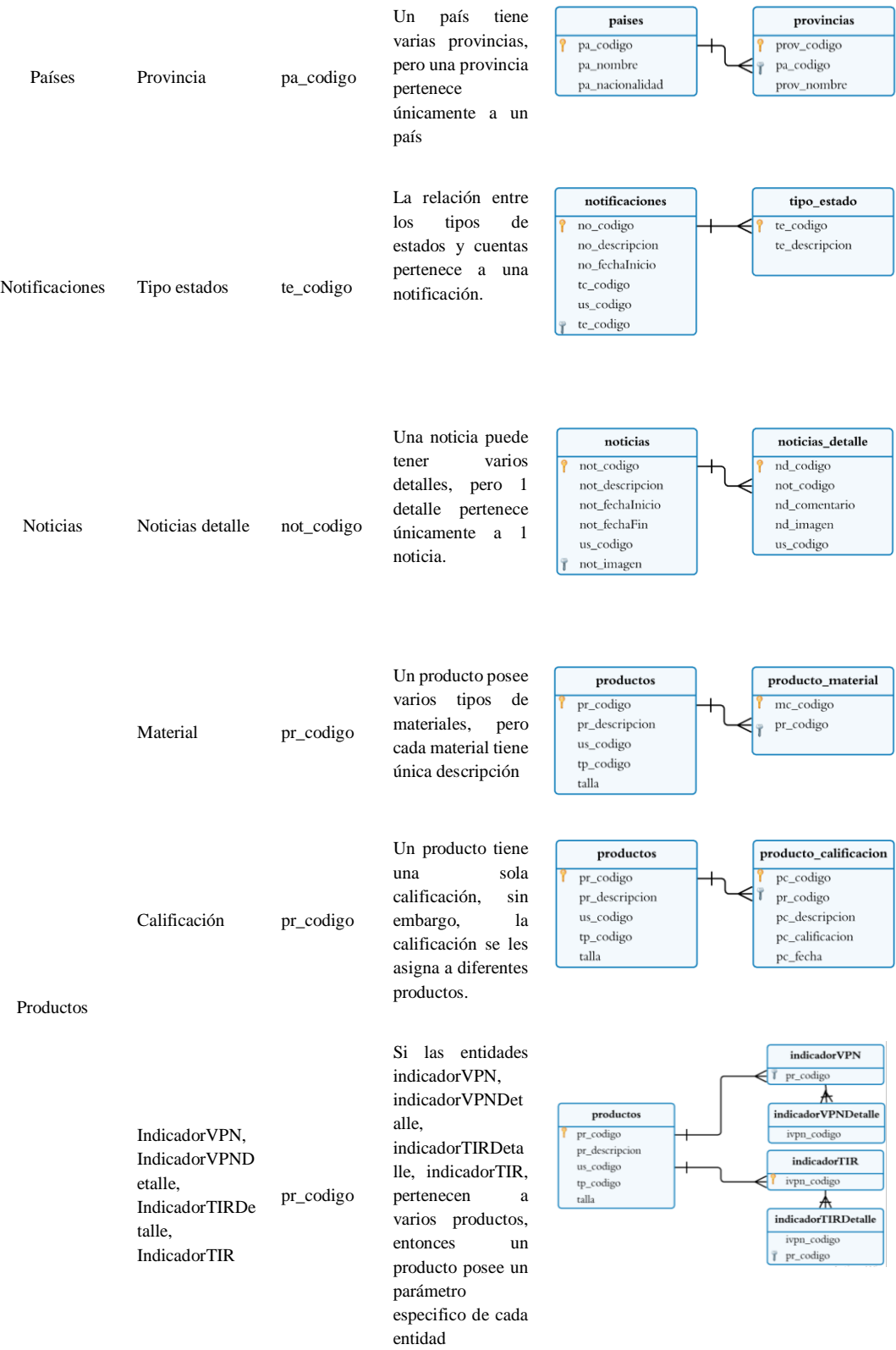

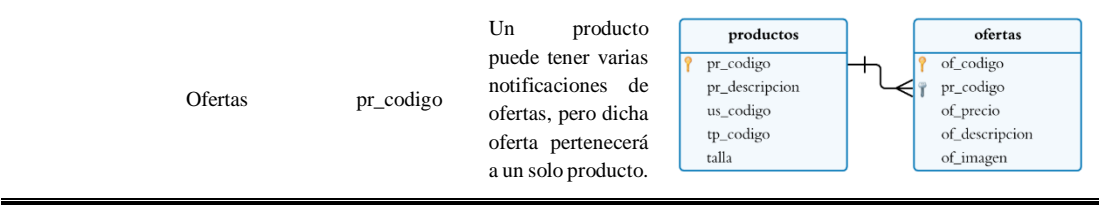

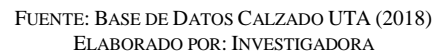

El diagrama relacional analizado presenta en su totalidad una cardinalidad de 1 a muchos, considerando una clave principal en cada entidad y varias claves foráneas para mantener una conexión sistemática, por lo tanto, se usa como base el mismo diagrama, pero se realiza posteriormente una modificación parcial de la base de datos, incluyendo la creación de nuevos objetos, para la expansión de servicios actuales del sistema de gestión de la inversión.

# **4.4.2. Identificación de los tipos de servicios que ofrece la plataforma de negocios.**

La plataforma web de gestión, consiste en múltiples servicios añadidos, que ofrecen a los usuarios de la asociación, mediante el uso de internet. A esta plataforma Web se accede de modo privado mediante las credenciales oportunas donde los clientes o usuarios registrados en dicha plataforma web obtiene información añadida, privada y además gestionan los servicios suscritos en esta plataforma.

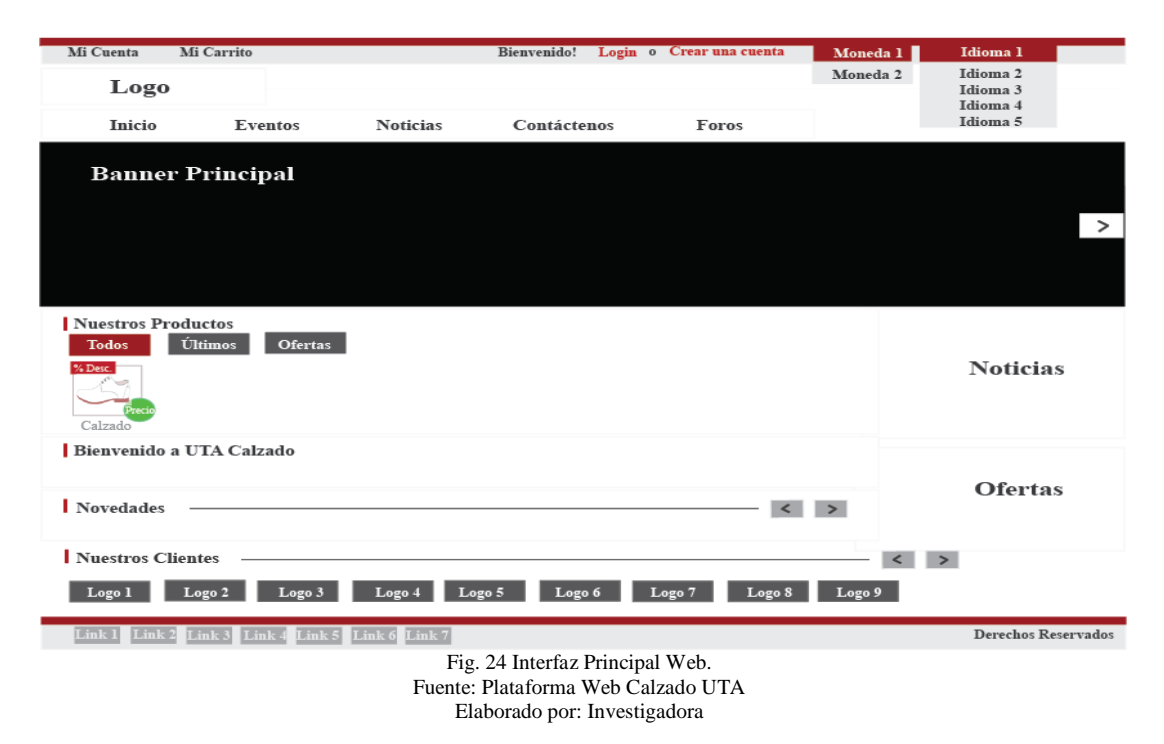

A. Login: Requiere de datos anteriores, que se obtienen al momento de un nuevo registro (tipo de usuario). Dentro del sistema el usuario puede actualizar la información de su cuenta.

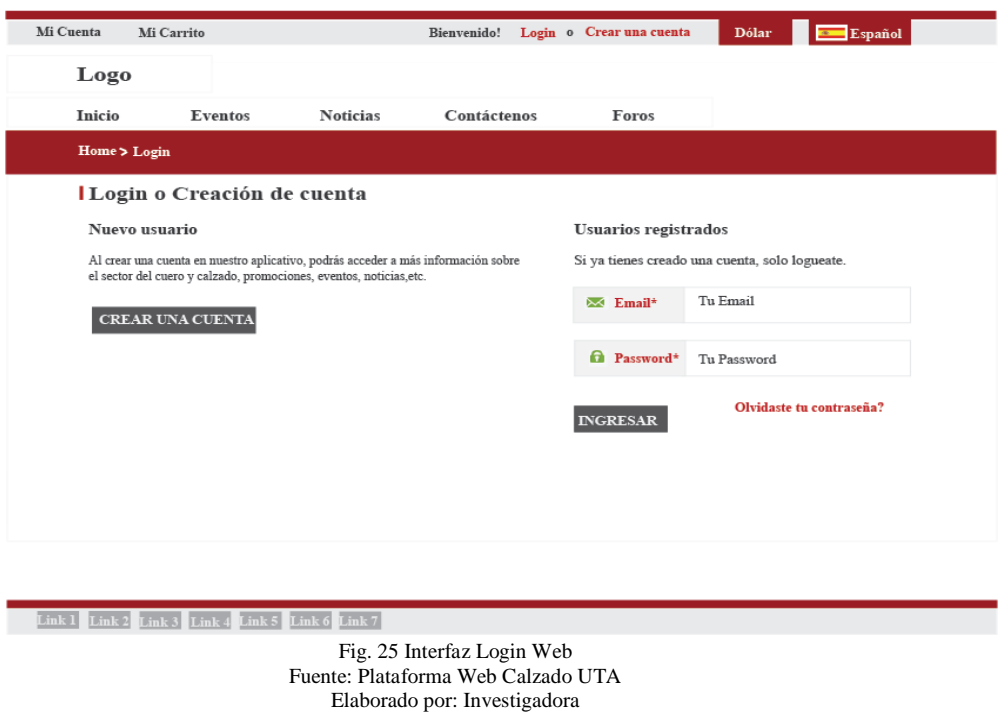

B. Administración de eventos: Permite crear eventos que se visualizan en un calendario para el público en general.

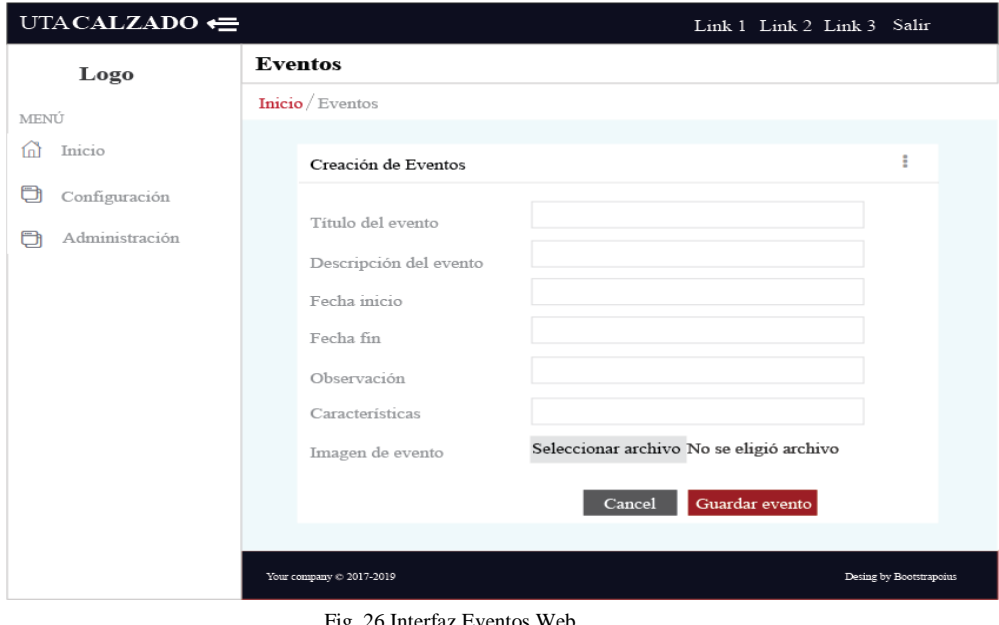

Fig. 26 Interfaz Eventos Web Fuente: Plataforma Web Calzado UTA Elaborado por: Investigadora

C. Administración de noticias: Se otorga un espacio para la publicación de novedades en un determinado periodo de fechas creadas por los usuarios activos en el sistema.

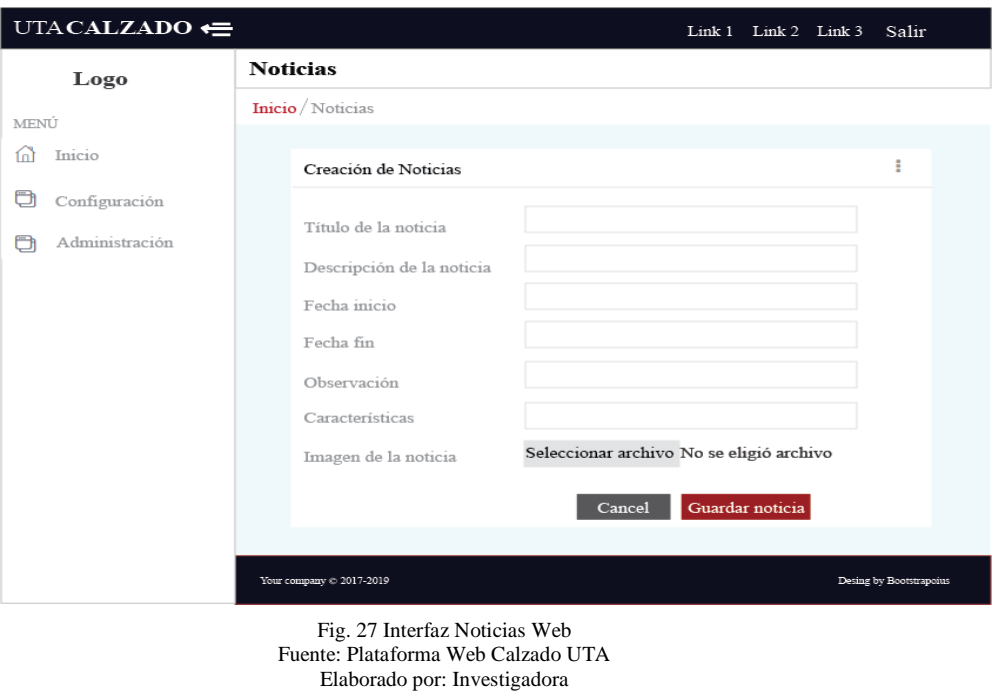

D. Administración de foros: Los foros están categorizados como públicos y privados, es decir que al ser de tipo público se visualiza en la página principal, mientras que los foros privados son tratados solo por los usuarios del sistema.

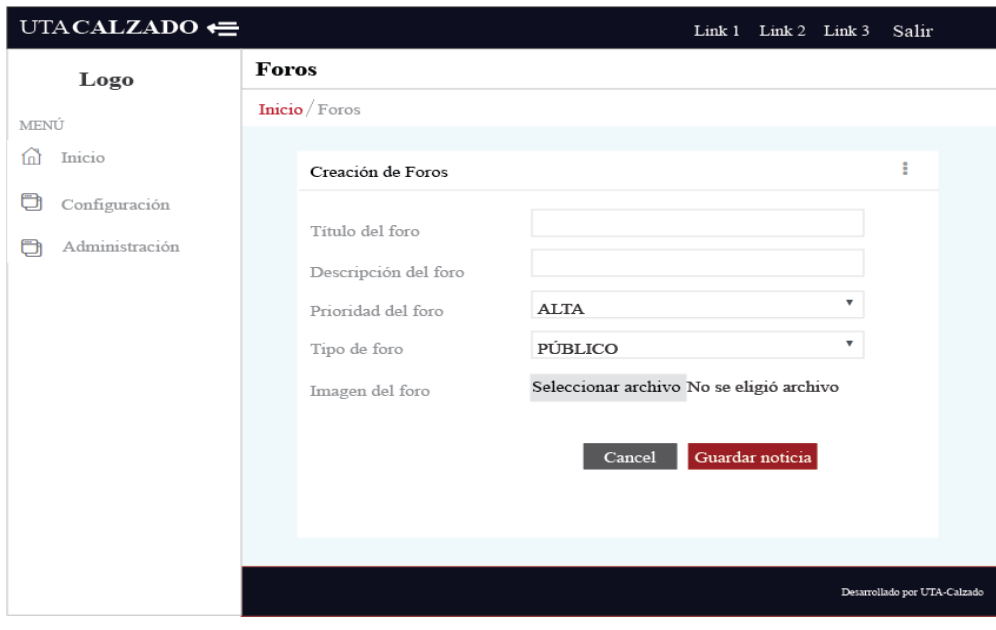

Fig. 28 Interfaz Foros Web Fuente: Plataforma Web Calzado UTA Elaborado por: Investigadora

E. Administración de productos: Facilita al usuario la visualización de los productos en la página principal, considerando un rango de fechas determinadas en el periodo de la venta.

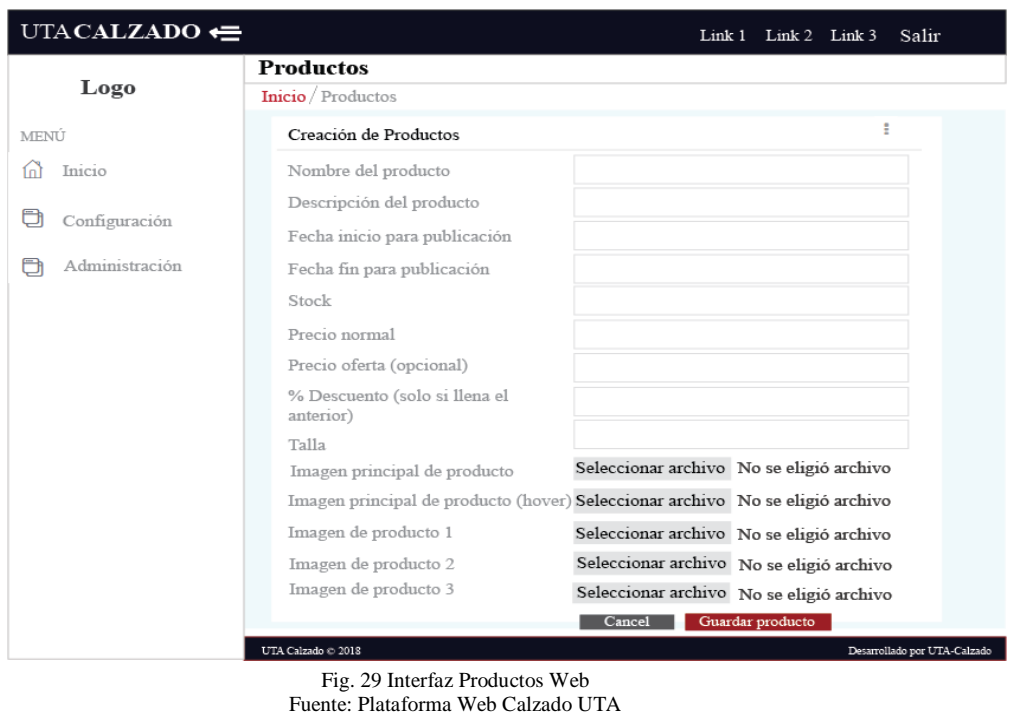

F. Reportes/Gestión: Los reportes que se generan son estadísticas de los productos, eventos, noticias e información relevante de foros.

Elaborado por: Investigadora

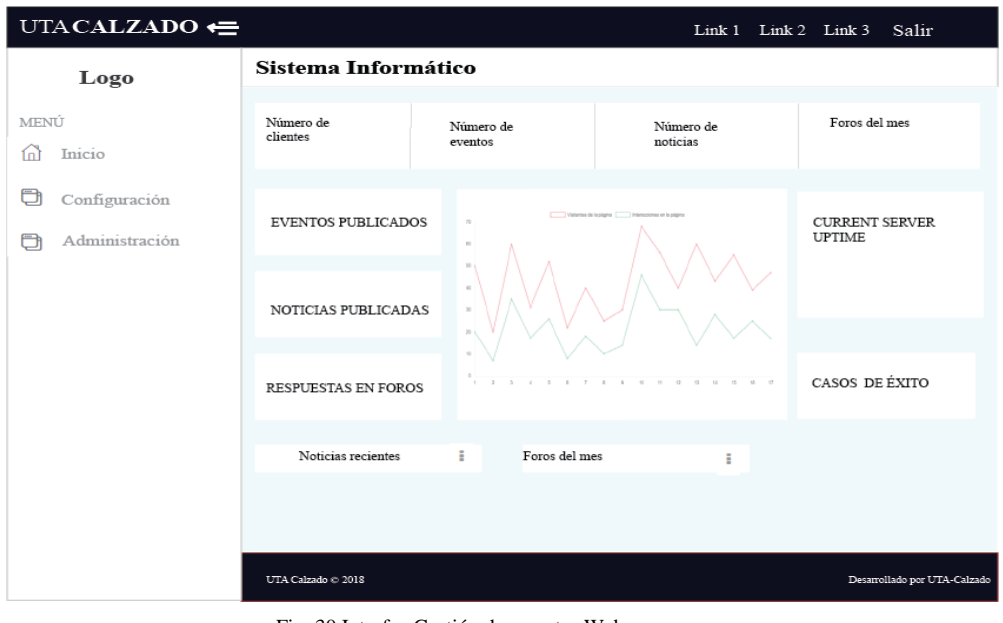

Fig. 30 Interfaz Gestión de reportes Web Fuente: Plataforma Web Calzado UTA Elaborado por: Investigadora

Con el uso de estos módulos, el sistema de información gerencial le permite al beneficiario ofrecer sus productos a los clientes de manera sencilla y eficaz, por ello, la plataforma móvil conserva la dinámica de dichos módulos, sin embargo, es sujeta a cambios conforme a los requerimientos de los usuarios.

## **REQUERIMIENTOS DE LA PLATAFORMA MÓVIL**

Según el Análisis e interpretación de resultados, en el ítem 4.2, se determinó los siguientes requerimientos iniciales para la plataforma móvil:

### **Requisitos funcionales de un usuario de la plataforma móvil**

Son identificados como las funcionalidades o los servicios que proveerá la plataforma móvil al usuario.

- Autenticación bajo credenciales de ingreso a la plataforma móvil.
- Visualización de calzado y materiales de calzado a los usuarios.
- Ingreso de reserva de un determinado producto al sistema.
- Ingreso de nuevo producto a la aplicación, permitido a usuarios de tipo beneficiario.
- Visualización de noticias y eventos de la asociación a los usuarios.
- Filtrado de productos por categorías.
- Visualización de productos reservados por un usuario.
- Visualización de productos reservados del usuario, para usuarios de tipo beneficiario.

#### **Requisitos no funcionales**

- Almacenamiento en la base de datos MySQL.
- Arquitectura cliente servidor.
- Comunicación con el servidor mediante web service.
- Obtención de datos en formato JSON.
- Desarrollo bajo la plataforma Android.

#### **Estructuración de la plataforma móvil a implementar**

Para la estructuración del diseño de la plataforma móvil se requiere de 3 fases: la primera se enfoca en la investigación del método de comunicación móvil, la segunda se encarga de seleccionar cada uno de los componentes a emplear en el prototipo y finalmente una vez determinado el hardware se selecciona el tipo de software.

#### **4.5.1. Investigación del método de comunicación móvil más adecuada.**

Una vez determinado los requerimientos iniciales de la plataforma móvil, se procedió a la selección de la tecnología inalámbrica, adecuada para el prototipo. En la Tabla XV, se detalla algunos de los parámetros técnicos como: Modulación, Banda de Tx, Latencia, Velocidad de Tx, estándar y alcance de la tecnología.

| Parámetros                                 | WiMax              | Wi-Fi              | <b>GSM</b>      | <b>ZigBee</b> |
|--------------------------------------------|--------------------|--------------------|-----------------|---------------|
| Modulación                                 | <b>OFDM</b>        | DSSS - OFDM        | <b>GMSK</b>     | <b>DSSS</b>   |
| de<br>Banda                                | $2.3$ GHz          | 2.4 GHz            | 800 MHz         | 2.4 GHz       |
| Transmisión                                | 3.5 GHz            | 5 GHz              | 1800 MHz        |               |
|                                            |                    |                    | 1900 MHz        |               |
| Latencia                                   | 1 <sub>ms</sub>    | 1 <sub>ms</sub>    | ٠               | 240 us        |
| Velocidad<br>de<br>Transmisión de<br>datos | 114 kbps           | 54 Mbps            | 100 Mbps        | 250 kbps      |
| Estándar                                   | <b>IEEE 802.16</b> | <b>IEEE 802.11</b> | <b>GSM-GPRS</b> | IEEE 802.15.4 |
| Alcance                                    | 50 Km              | 10-300m            | 30 Km/celda     | 100-300 m     |

TABLA XV COMPARACIÓN DE TECNOLOGÍAS INALAMBRICAS

FUENTES: RESEARCHGATE [47] , SANCHEZ SANTIAGO NOE. [48] ELABORADO POR: INVESTIGADORA

Una vez analizada la tabla anterior, se aprecia que la tecnología inalámbrica que mayor rango de cobertura ofrece corresponde a GSM, porque el alcance en cada celda es de 30Km, sobretodo porque la cobertura celular es a nivel nacional, por lo que permite mantener la movilidad de los usuarios, independientemente de su ubicación.

Por lo tanto, en la Tabla XVI se observa el análisis de las prestaciones de servicios dentro de GSM.

| <b>Parámetros</b> | <b>Voz</b>                                      | <b>Datos</b>                            | <b>SMS</b>                                                    | <b>MMS</b>                                 |
|-------------------|-------------------------------------------------|-----------------------------------------|---------------------------------------------------------------|--------------------------------------------|
| Modo              | Conmutación<br>de<br>circuitos/paquetes         | Conmutación<br>de<br>circuitos/paquetes | Punto a punto: origen o<br>destino a MS                       | Punto a Multipunto                         |
|                   |                                                 |                                         | Multipunto:<br>Punto<br>$\mathbf{a}$<br>difusión desde la BS. |                                            |
| Velocidad         | $13$ kbit/s                                     | $9.6$ kbit/s                            | Aproximadamente 1.2<br>$k$ bit/s                              | Depende del archivo<br>multimedia a enviar |
| Direccionalidad   | Simplex, dúplex                                 | Simplex, dúplex                         | Simplex, dúplex                                               | Simplex, dúplex                            |
| Caracteres        |                                                 |                                         | 160 admitidos                                                 | Sin estimación                             |
| Costo             | Depende de la cantidad<br>de minutos utilizados | Alto                                    | Bajo                                                          | Alto                                       |

TABLA XVI COMPARACIÓN DE PRESTACIONES EN LA TECNOLOGÍA GSM

FUENTE: INGENIERIA DE SISTEMAS [49], GUSTAVO ESPINOLA [50], UNIOVI [51], BIBING [52] ELABORADO POR: INVESTIGADORA

Existen diversos servicios que ofrece GSM que pueden ser utilizados en el desarrollo del proyecto de investigación, sin embargo, en base a los requerimientos de los usuarios, se descarta el uso de voz, porque no se cuenta con un operador automático que genere respuesta a una llamada del usuario. Los parámetros del servicio de datos, estaría dentro de lo solicitado en el proyecto, pero el costo sería elevado porque requiere contratar un plan de datos a la operadora. El servicio de SMS ofrece una velocidad rápida a menor costo, por ser un mensaje corto, mientras que MMS no presenta un alto costo al enviar datos multimedia. Para el desarrollo del proyecto, se utilizará el servicio de mensajería instantánea para el envió de información sobre productos y promociones que ofrece cada beneficiario.

# **4.5.2. Selección de Componentes para la implementación de la etapa de comunicación entre el servidor y el dispositivo móvil.**

Para la adquisición de datos en tiempo real, desde la base de datos de SQL Server, a manera de hardware se requiere de los siguientes componentes:

- A. Placa electrónica controladora
- B. Módulo para la etapa de adquisición
- C. Módulo de comunicación GSM
- D. Alimentación del Circuito.

## **PLACA ELECTRONICA CONTROLADORA**

En el apartado 4.4.3 se determinó la tecnología GSM con el servicio de SMS, como la óptima para el proyecto, en la Tabla XVII se observa la selección del módulo apropiado en base a criterios técnicos, la comparativa se da entre el Arduino uno, Netduino y el Arduino Mega.

TABLA XVII

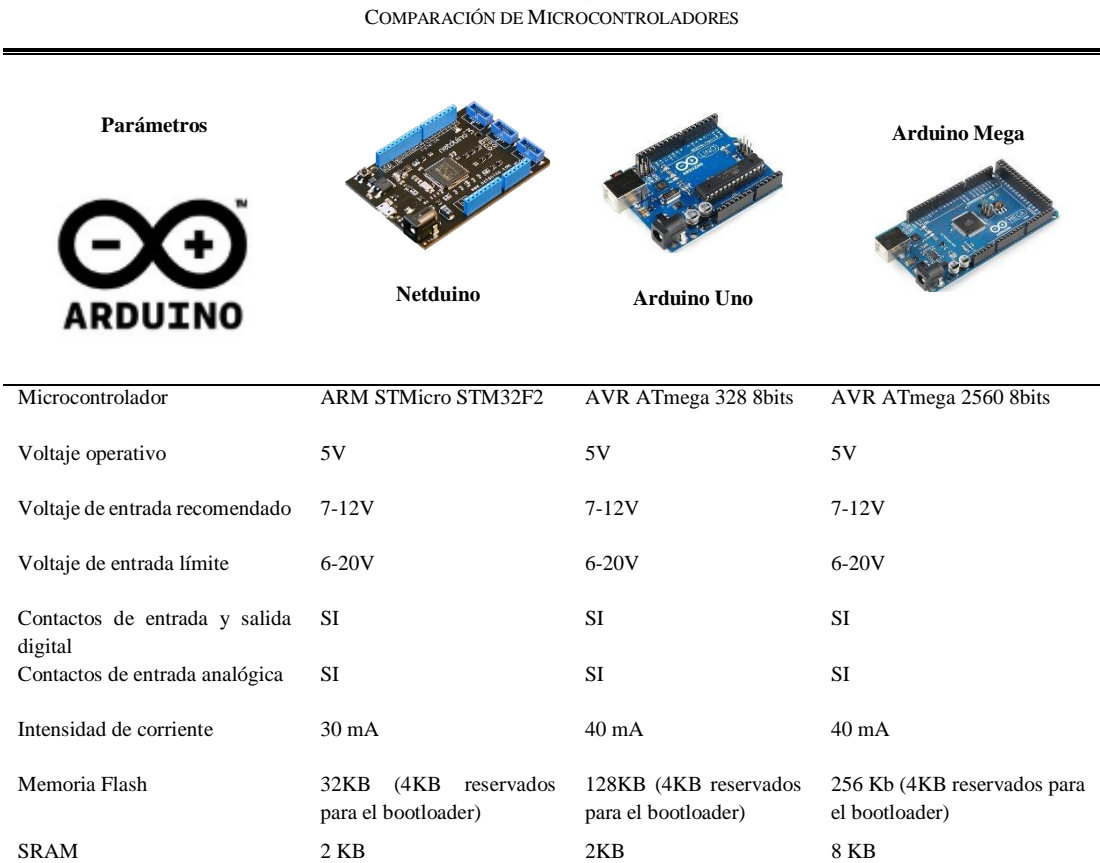

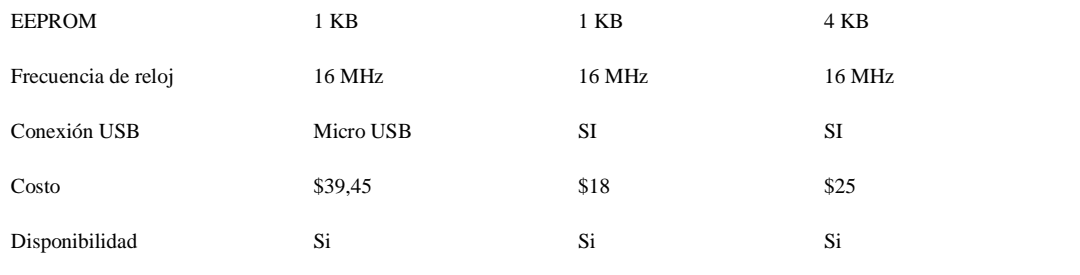

FUENTE: SOLO ARDUINO M&M [53],ALVARO CONTRERAS [54] ELABORADO POR: INVESTIGADORA

Para el desarrollo del sistema se opta por la placa Arduino Uno debido a que el microcontrolador que posee es suficiente para la ejecución del prototipo, el bajo costo y es compatible con diferentes tarjetas Shield. Las características técnicas en detalle se pueden notar en el Anexo C.

# **MÓDULO PARA LA ETAPA DE AQUISICIÓN**

En el literal anterior, se determinó la como placa controladora a Arduino Uno, como la óptima para el proyecto, en la Tabla XVIII se observa la selección del módulo para la etapa adquisición de datos en base a criterios técnicos, la comparativa se da entre el Shield Ethernet, Nodemcu ESP8266 y la Shield WIFI Arduino.

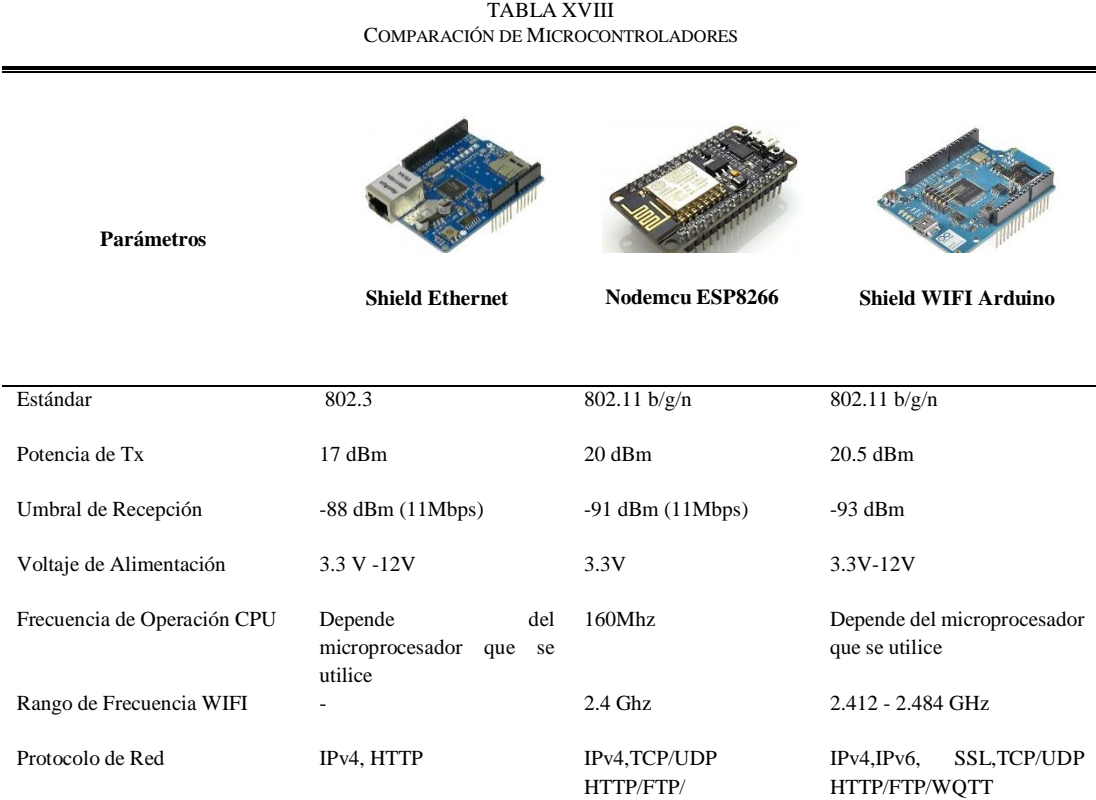

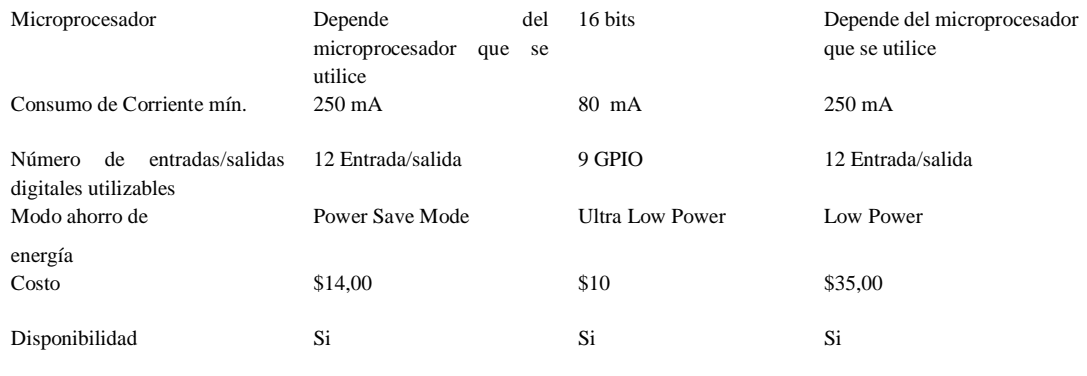

FUENTE: SOLO ARDUINO M&M [53], TIENDA ARDUINO [55] ELABORADO POR: INVESTIGADORA

Para el desarrollo del sistema se opta por la placa Shield Ethernet Arduino debido a que el microcontrolador se adapta a la tarjeta controladora vista en la Tabla LXVII a la cual va conectada, además cuenta con el número de entradas y salidas necesarias para el envío y recepción de datos, el bajo costo y principalmente porque al no tener un canal compartido, la interferencia es casi nula, en relación a la comunicación wifi. Las características técnicas en detalle se pueden notar en el Anexo D.

# **MÓDULO DE COMUNICACIÓN GSM**

Para el diseño del módulo se requiere de un dispositivo GSM, para el envío de datos al servidor mediante mensajería, en la Tabla XIX se observa un cuadro comparativo de las características técnicas de los módulos SIM800, SIM808 y SIM900, que son placas que prestan los servicios de GSM.

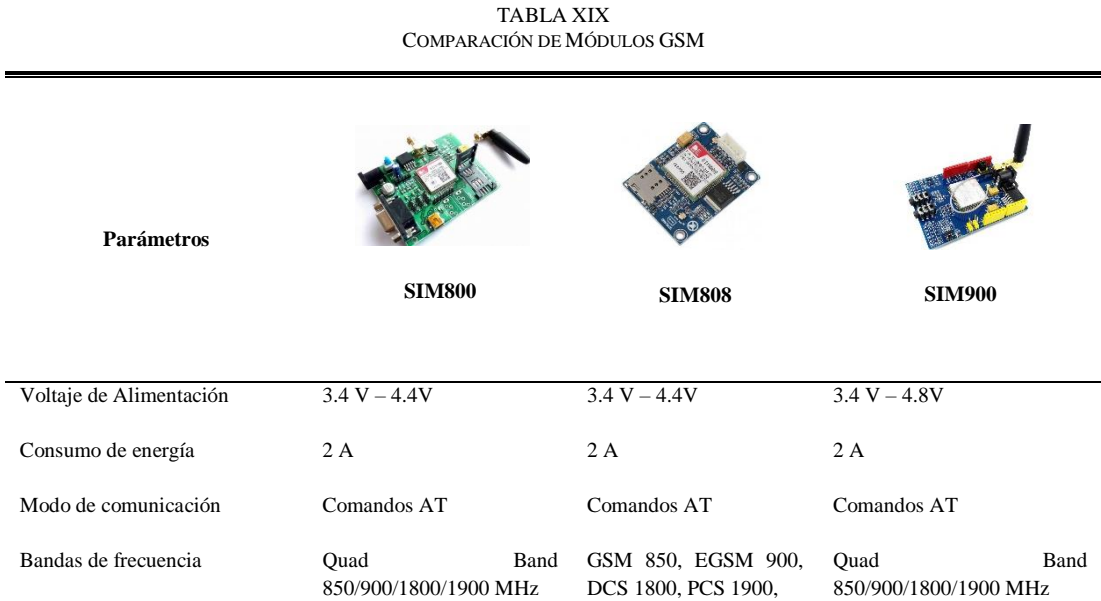

| Potencia de transmisión  | * 2W Class 4 850/900 MHz<br>*<br>1W<br><b>Class</b><br>1.<br>1800/1900MHz | *2W Class<br>4 850/900<br>$*1W$<br><b>Class</b><br>MHz.<br>-1<br>1800/1900MH | * 2W Class 4 850/900 MHz *<br>1W Class 1 1800/1900MHz |
|--------------------------|---------------------------------------------------------------------------|------------------------------------------------------------------------------|-------------------------------------------------------|
| Temperatura              | $-30^{\circ}$ C a 80 $^{\circ}$ C                                         | $-40^{\circ}$ C a 85 $^{\circ}$ C                                            | $-30^{\circ}$ C a 80 $^{\circ}$ C                     |
| <b>GPRS</b> Conectividad | GPRS class 10.                                                            | GPRS multi-slot class 10.                                                    | GPRS multi-slot class 12                              |
| Velocidad UART           | 115200 bps                                                                | 1200 bps a 115200 bps                                                        | 1200 bps a 115200 bps                                 |
| Protocolo Integrado      | <b>TCP/IP</b>                                                             | <b>TCP/IP</b>                                                                | <b>TCP/IP</b>                                         |
| Costo                    | \$27                                                                      | \$40                                                                         | \$35                                                  |

FUENTE: ELEMENTZ [56] , ROBOTECH [57], BOTSHOP [58] ELABORADO POR: INVESTIGADORA

Los módulos GSM comparados anteriormente poseen características técnicas similares entre sí, a pesar de esto se opta por la SIM900 (véase Anexo E) porque es de clase 12 lo que provee mayor cantidad de slots temporales TDMA, mejorando la comunicación GSM, mediante el uso del protocolo TCP/IP que posee, permite la conexión al servidor mediante internet, finalmente al operar en cuatro bandas hace posible la transmisión y recepción de información mediante SMS, ya que en el prototipo se cuenta con una asistencia de notificaciones de productos del sector del calzado.

Por otro lado, para la transmisión de la información por parte de la red móvil GSM-GPRS es necesario una tarjeta SIM, propia de una operadora vigente en el país, por tanto, en la Tabla XX se considera los parámetros de frecuencia, red y servicio.

| Parámetros          | <b>CLARO</b>  | <b>CNT</b>  | <b>MOVISTAR</b> |
|---------------------|---------------|-------------|-----------------|
| Banda de Frecuencia | 850-1900 Mhz  | 1900 Mhz    | 850-1900 Mhz    |
| Servicio            | $Voz - Datos$ | Voz - Datos | Voz - Datos     |
| Red                 | $2G-3G$       | $2G-3G$     | $2G-3G$         |

TABLA XX COMPARACIÓN DE OPERADORAS VIGENTES EN ECUADOR

FUENTE:ARCOTEL [59] ELABORADO POR: INVESTIGADORA

Como se observa en la Tabla XX, debido a las bandas de frecuencia las operadoras óptimas para este caso son Claro y Movistar, sin embargo, se considera también un análisis de cobertura, a nivel del país, mediante datos verídico facilitados por ARCOTEL, como se aprecia en las Fig. 31-32-33, y en las Tablas XXI-XXII.

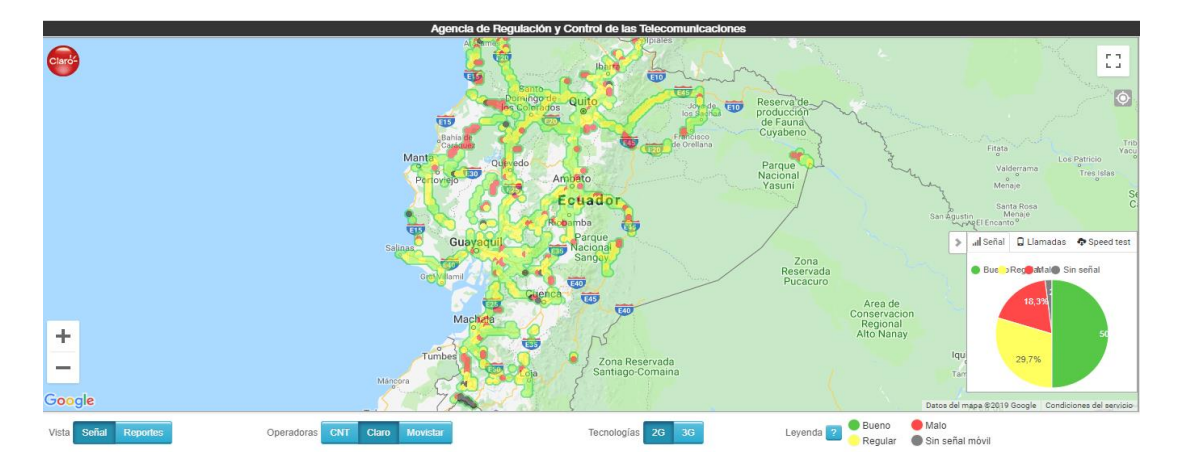

Fig. 31 Cobertura de Claro a nivel Ecuador. Fuente: ARCOTEL [60] Elaborado por: Investigadora

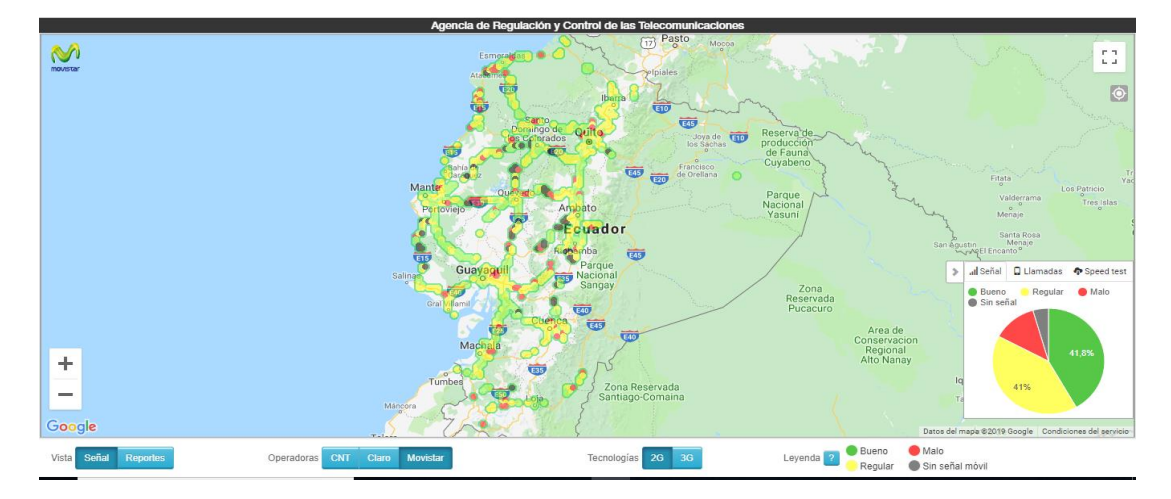

Fig. 32 Cobertura de Movistar a nivel Ecuador. Fuente: ARCOTEL [60] Elaborado por: Investigadora

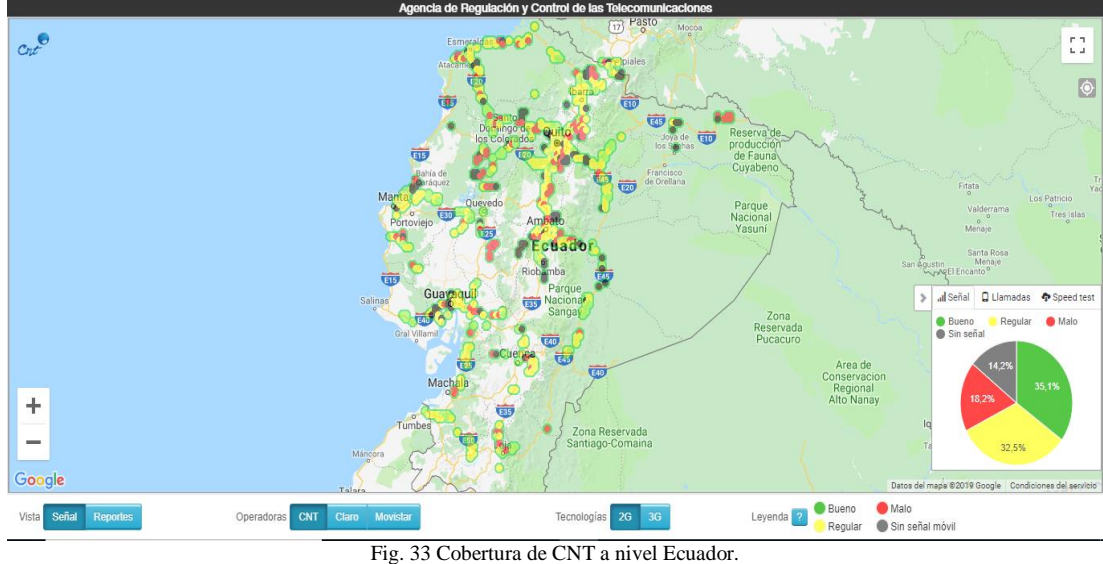

Fuente: ARCOTEL [60] Elaborado por: Investigadora

| Porcentaje de Cobertura | <b>CLARO</b> | <b>CNT</b> | <b>MOVISTAR</b> |
|-------------------------|--------------|------------|-----------------|
| Bueno                   | 50,00 %      | 35,10 %    | 41,81 %         |
| Regular                 | 29,7 %       | 32,50 %    | 41,00 %         |
| Malo                    | 18,30 %      | 18,20 %    | 12,80 %         |
| Nulo                    | 2,00 %       | 14,20 %    | 4,50 %          |

TABLA XXI COBERTURA 2G DE LAS OPERADORAS VIGENTES EN ECUADOR

FUENTE:ARCOTEL [59] ELABORADO POR: INVESTIGADORA

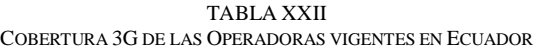

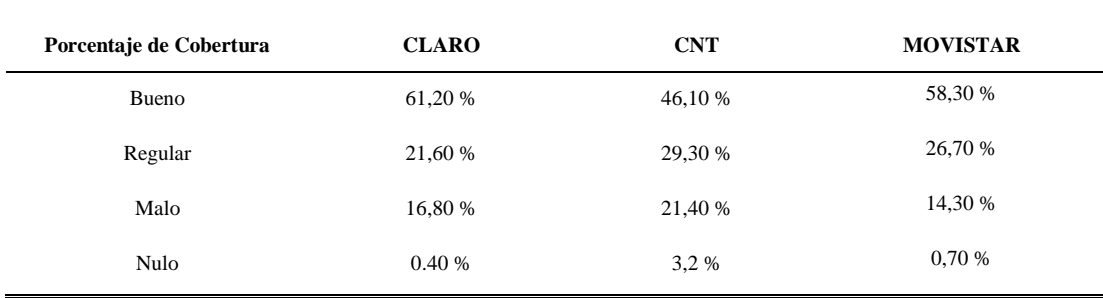

FUENTE:ARCOTEL [59] ELABORADO POR: INVESTIGADORA

Una vez analizado los porcentajes de cobertura, se utiliza la operadora CLARO, al poseer altos porcentajes de señal a nivel del país, con un aproximado del 50% para 2G y el 61% para 3G, logrando mayor aceptación por parte de usuarios de esta operadora.

# **ALIMENTACION DEL CIRCUITO**

La Tabla XXIII, expone el voltaje necesario para que los componentes del módulo de soporte GSM, trabajen de manera óptima.

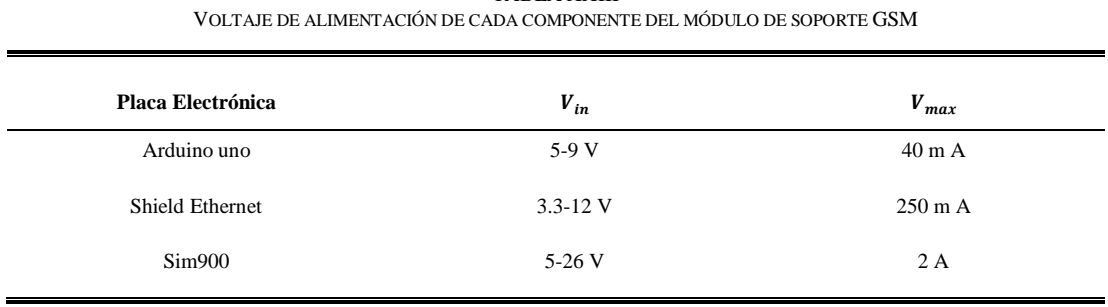

TABLA XXIII

FUENTE: ANEXO C, D, E ELABORADO POR: INVESTIGADORA Para una mejor respuesta se opta por una alimentación individual para el modulo SIM900 porque necesita 250mA y si se comparte la fuente entonces el suministro de corriente para cada placa no será el requerido, por lo tanto, para el Arduino y Shield Ethernet se emplea una fuente de 9V a 40mA, mientras que el módulo SIM900, posea una alimentación de 12V a 250 mA.

# **4.5.3. Análisis de los lenguajes de programación orientado al desarrollo de plataformas móviles**

La selección del lenguaje de programación es primordial, dependiendo de la plataforma a la que esté orientada. En la Fig. 34 se detalla un diagrama de flujo que ayuda a establecer que lenguaje y herramienta se debe escoger para el desarrollo de plataformas móviles.

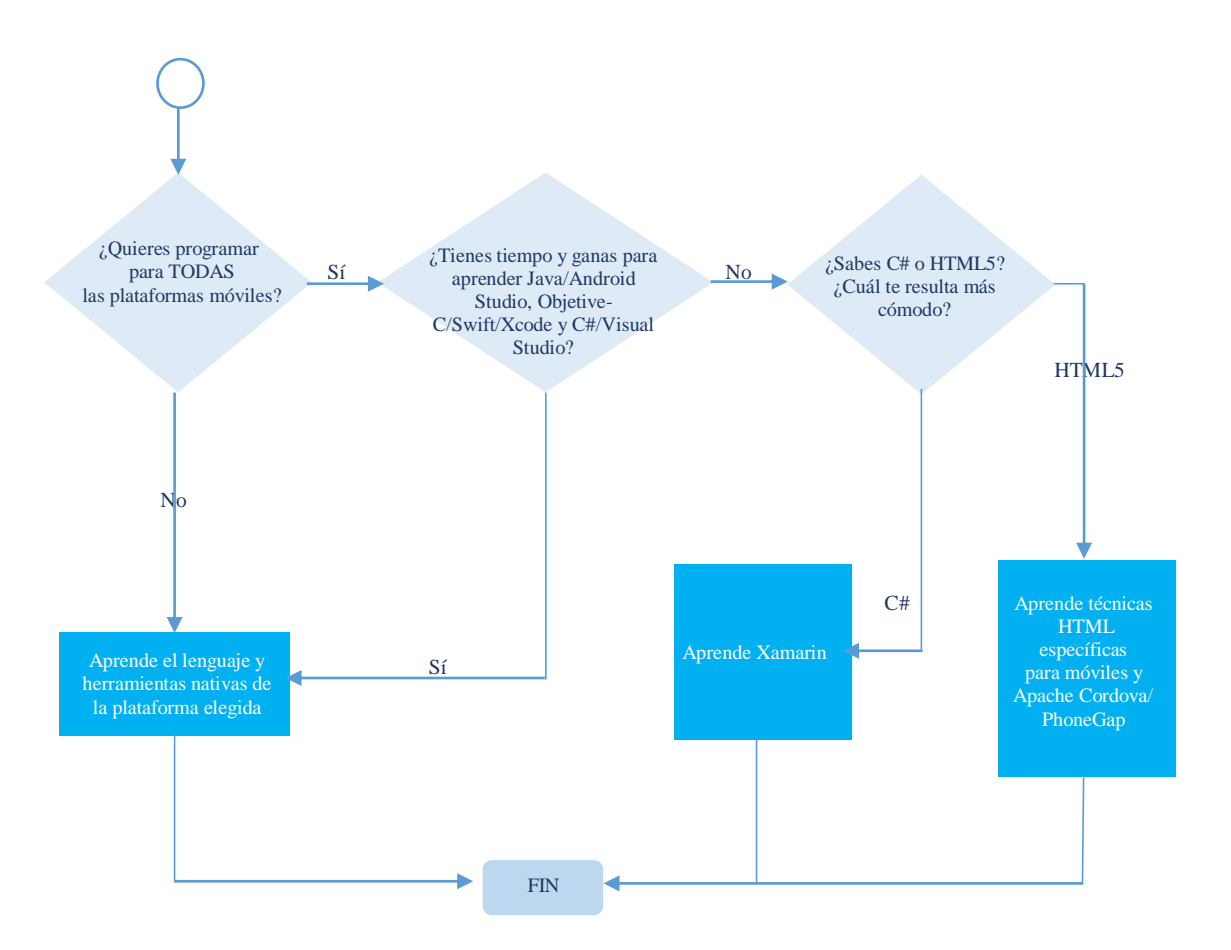

Fig. 34 Diagrama de bloque para escoger el lenguaje y herramienta adecuado para el desarrollo móvil. Fuente: CampusMVP [61] Elaborado por: Investigadora

Como los requisitos iniciales no funcionales determinan el desarrollo móvil orientado al S.O Android, entonces el lenguaje y herramienta a elegir será de tipo Nativo para el proyecto. El desarrollo Nativo en Android está dado por el lenguaje Java y la herramienta Android Studio.

#### **Selección de la Metodología de desarrollo de la aplicación móvil**

La metodología a aplicar en el desarrollo de la aplicación móvil es importante porque permite conocer los pasos necesarios a ejecutar para llegar al alcance del proyecto. En la Tabla XXIV se realiza una comparativa entre las metodologías agiles más conocidas y aplicadas como Scrum, Extreme Programming, Mobile-D.

| <b>Criterios</b>             | <b>XP</b>                                                                                                    | <b>SCRUM</b>                                                                                                    | <b>MOBILE-D</b>                                                                                                    |
|------------------------------|----------------------------------------------------------------------------------------------------|----------------------------------------------------------------------------------------------------|----------------------------------------------------------------------------------------------------|
| Tipo de proyecto de software | Aplicaciones<br>para<br>dispositivos<br>móviles<br>$\mathbf{V}$<br>software general                                                                                                    | Software y aplicaciones<br>para dispositivos móviles                                                                                                    | Aplicaciones<br>para<br>dispositivos móviles                                                                                                    |
| Tamaño de proyecto           | Pequeños y medianos                                                                                                    | Pequeños, medianos y<br>grandes                                                                                                    | Pequeños y medianos                                                                                                    |
| Tamaño de equipo             | Menor a 10 personas                                                                                                    | Varios equipos menores<br>a 10 personas                                                                                                    | desarrollo<br>Equipos<br>de<br>pequeños desde 5 personas                                                                                                    |
| Características              | Desarrollo incremental y en<br>iteraciones.<br>Pruebas<br>unitarias<br>continuas.<br>Programación en parejas.<br>Integración del equipo de<br>programación<br>con<br>el<br>Corrección<br>cliente.<br>de<br>errores. | modelo<br>Es<br>de<br>un<br>referencia que define un<br>conjunto de prácticas y<br>roles. Permite la creación<br>de<br>equipos<br>auto<br>organizado impulsando<br>co-localización<br>de<br>la -<br>todos los miembros del<br>equipo. Enfatiza valores<br>y prácticas de gestión.<br>Hace uso de Equipos<br>autodirigidos<br>y auto-<br>organizados. Desarrollo<br>software<br>iterativo<br>de<br>incrementales basados en<br>prácticas ágiles | Permite de manera rápida<br>definir, modificar eliminar o<br>mejorar los requerimientos de<br>un producto. Manejan una<br>documentación muy sencilla<br>y precisa. Manejo de historias<br>que sirven para tener una idea<br>bastante clara de lo que quiere<br>el cliente |
| Relación Cliente Programador | Realiza sus actividades en<br>conjunto con el cliente                                                                                                    | El dueño del producto<br>intercede<br>entre<br>$\log$<br>desarrolladores<br>el<br>$\mathbf{V}$<br>cliente para cualquier<br>cambio o consulta.                                                                                                    | El cliente forma parte esencial<br>desarrollo<br>del<br>de<br>una<br>aplicación.                                                                                                    |

TABLA XXIV COMPARACIÓN DE METODOLOGÍAS ÁGILES

FUENTE: ANEXO C, D, E ELABORADO POR: INVESTIGADORA

Existen diversas metodologías ágiles, que permiten el desarrollo de aplicaciones móviles, tomando en cuenta los beneficios expuestos anteriormente, la organización y

considerando que el número de desarrolladores que participan es mínimo, se ha elegido la metodología Mobile-D.

#### **Establecimiento de los esquemas generales de conexión y comunicaciones**

Una vez que se ha concluido con el proceso de análisis y selección de los diferentes elementos electrónicos para la adquisición y envío de variables desde el servidor hacia el usuario final, se procede a diseñar el esquema de comunicación del sistema que permite procesar y visualizar los datos. En la Fig. 35 se describen las diferentes etapas para la administración y control de datos, almacenamiento de datos, adquisición y procesamiento de variables y visualización de información relevante al usuario final.

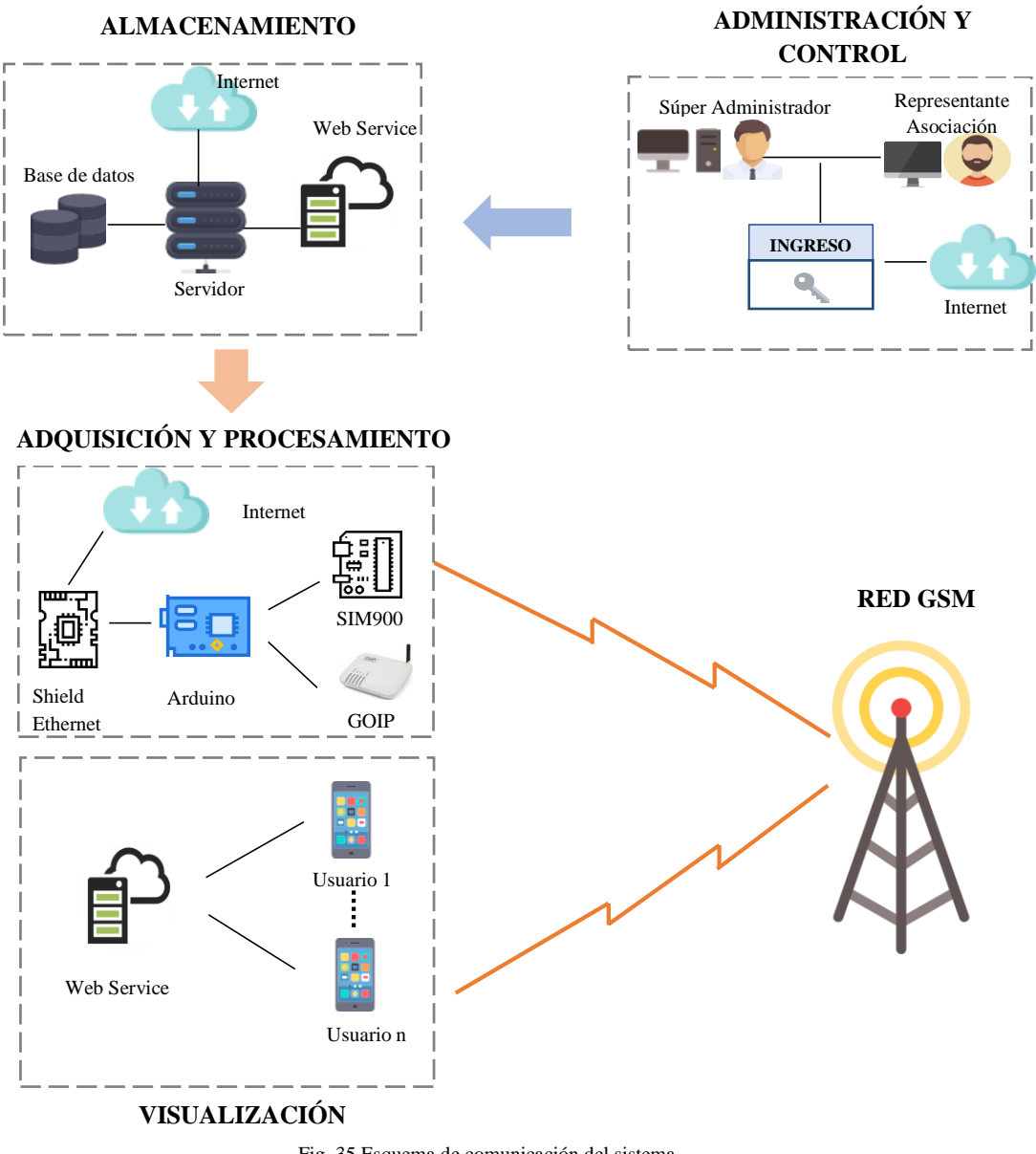

Fig. 35 Esquema de comunicación del sistema Fuente: Investigación de Campo (2018) Elaborado por: Investigadora

#### **4.6.1. Administración y Control**

La etapa de administración y control es primordial dentro del sistema debido a que permite a los administradores del mismo controlar el ingreso de cada usuario, conservando la dinámica y confiabilidad del sistema de gestión de la inversión. Para ello se establece los tipos de usuarios que pueden acceder a la plataforma móvil, que se observa en la Tabla XXV.

TABLA XXV USUARIOS ACEPTADOS EN LA PLATAFORMA MÓVIL

| Zona    | Tipo de usuario                   | <b>Permisos</b>                                                                     | : Ouienes acceden?               |
|---------|-----------------------------------|-------------------------------------------------------------------------------------|----------------------------------|
|         | <b>Beneficiario</b>               | Acceso a todos los servicios<br>de la plataforma                                    | Usuarios afines a la asociación  |
| Publica | Autentificado<br>Usuario invitado | Acceso a todos los servicios<br>EXCLUYENDO la opción de<br>preventa.                | Usuarios externos                |
| Privada | Administrador                     | sistema.<br>Acceso<br>al<br>con<br>restricciones<br>de<br>configuraciones globales. | Ing. Encargado de la asociación  |
|         | Súper Administrador               | Acceso a todo el sistema, sin<br>restricciones.                                     | Ing. Titular del Proyecto Origen |

FUENTE: INVESTIGACIÓN DE CAMPO (2018) ELABORADO POR: INVESTIGADORA

#### **4.6.2. Almacenamiento**

Para el almacenamiento y visualización de variables procesadas en el sistema de comunicación se emplea una Raspberry Pi, que presente características como su capacidad de memoria RAM, velocidad de procesamiento, entre otros criterios que se considera en la Tabla XXVI.

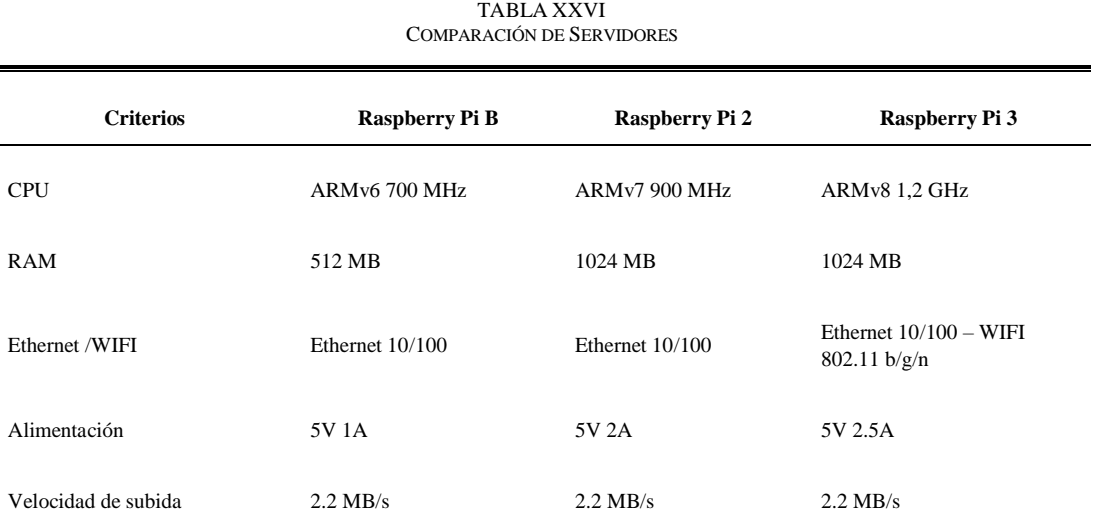

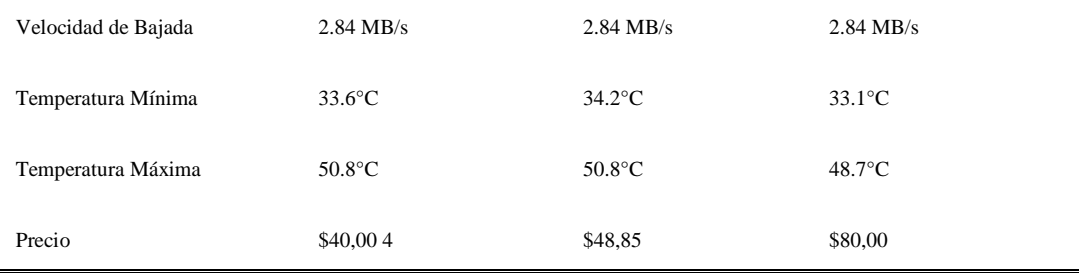

FUENTE: RASPBERRY PI B [62], RASPBERRY PI 2 [63],RASBERRY PI 3 [64] ELABORADO POR: INVESTIGADORA

Hay una ventajosa diferencia entre los dos primeros modelos de Raspberry Pi y los dos últimos, principalmente en la capacidad de la memoria RAM que se ha duplicado, pero siendo está aún muy limitada, por contar con 1 GB de memoria RAM, otra de las ventajas con respecto a los dos primeros modelos, son los puertos USB que se han expandido, anteriormente sólo se contaba con un puerto, actualmente la Raspberry Pi3, cuenta con cuatro puertos USB, por ende tiene un precio elevado con respecto a las versiones anteriores. Se eligió la Raspberry Pi 3, por ser la última versión disponible, porque se requiere más de dos puertos USB y porque cuenta con las características necesarias para el desarrollo del prototipo.

### **Implementación del Sistema Operativo en la Raspberry Pi**

Para poder utilizar la Raspberry Pi 3, en primer lugar, se instala el Sistema Operativo Raspbian, la imagen del Sistema Operativo se puede adquirir desde la página oficial de Raspberry Pi.

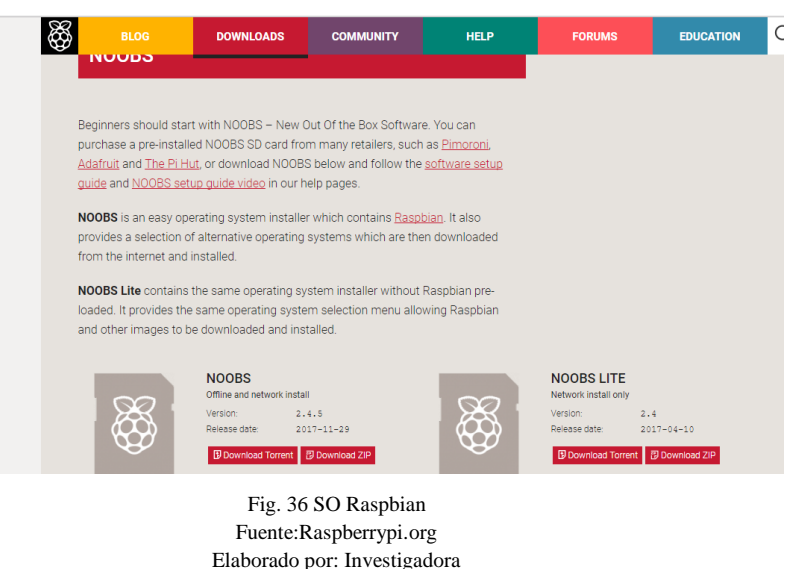

Para la instalación del Sistema Operativo deseado, se necesita una tarjeta microSD igual o mayor a 8GB para evitar inconvenientes de almacenamiento, en el desarrollo de este proyecto de investigación se ha utilizado una tarjeta SD de 16GB, es primordial que la tarjeta SD se encuentre vacía, por lo que se procede a formatearla; para formatear la SD y las particiones que contenga se realizó con el programa SDFormatter como se indica a continuación:

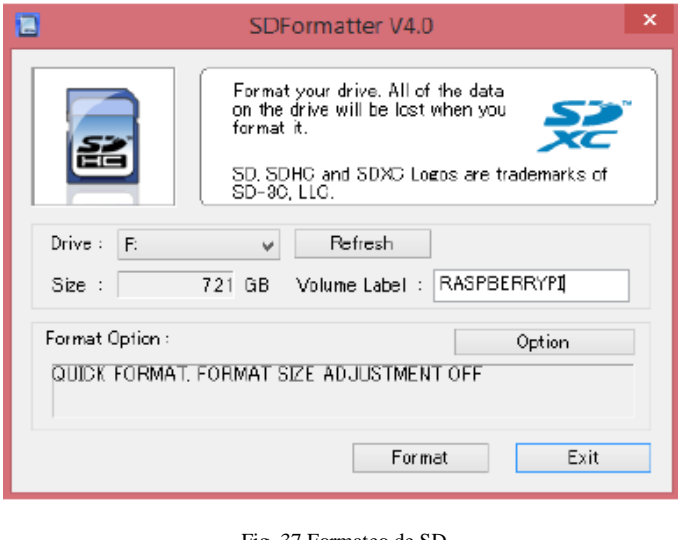

Fig. 37 Formateo de SD Fuente: SDFormatter Elaborado por: Investigadora

Para la instalación del Sistema Operativo en la Raspberry Pi, se descomprime el archivo descargado de la página oficial de Raspberry y se copia a la tarjeta SD, una vez concluido este proceso se inserta la SD en la raspberry Pi, y se procede a encenderla, a continuación, se visualiza el sistema Operativo a Instalar y se selecciona Raspbian, el idioma y teclado en español como se puede observar a continuación:

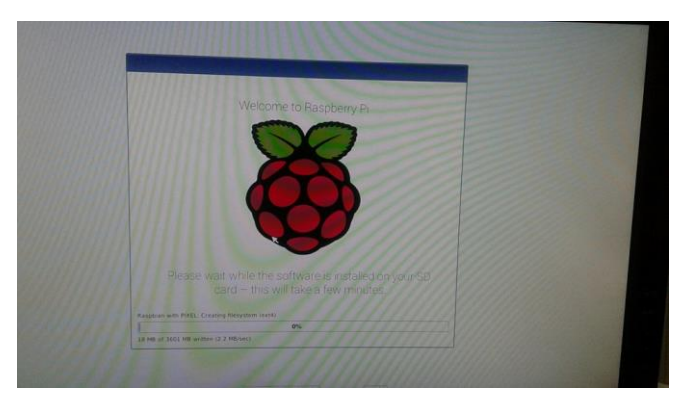

Fig. 38 Instalación del SO Raspbian Fuente: Raspberry PI3 Elaborado por: Investigadora

El proceso de instalación se lleva a cabo en el transcurso de 20 a 30 minutos, todo el proceso es automático una vez insertada la tarjeta microSD, concluida la instalación del Sistema Operativo Raspbian, la Raspberry Pi está lista para utilizarse como se visualiza:

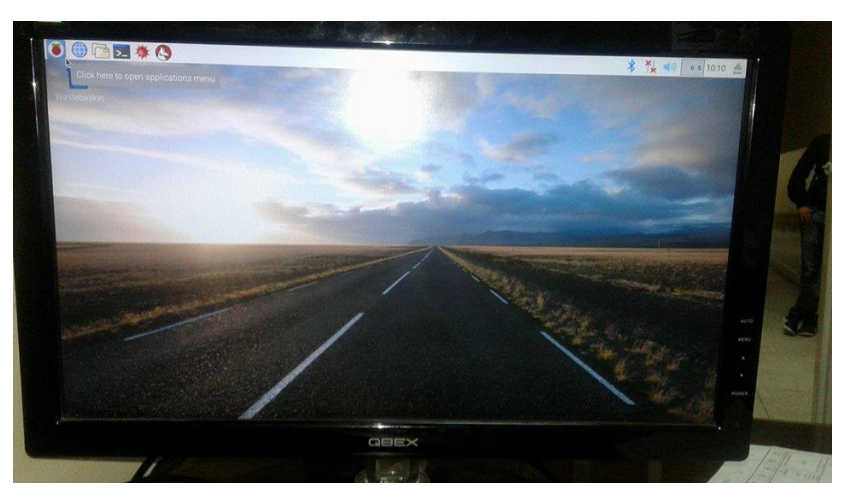

Fig. 39 Inicio de Raspbian Fuente: Raspberry PI3 Elaborado por: Investigadora

Una vez listo el Sistema Operativo Raspbian, se ingresa al terminal y se ejecutan los siguientes comandos que permiten actualizar los paquetes y versiones disponibles, este proceso se lo debe realizar antes de la instalación de cualquier programa en la Raspberry Pi.

- sudo apt-get update.
- sudo apt-get upgrade.

# **Instalación del servidor Apache, PHP**

Para la instalación del servidor Apache, se ejecuta el siguiente comando dentro del terminal de Raspbian:

■ sudo apt-get install apache2.

Para verificar que la instalación fue correcta, en el navegador se ingresa a: http://localhost y deberá visualizarse la siguiente página:

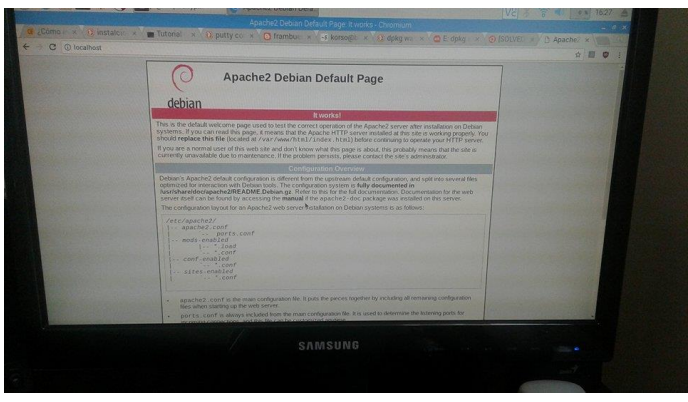

Fig. 40 Apache 2 Fuente: Raspberry PI3 Elaborado por: Investigadora

Para la instalación de PHP se ejecuta el siguiente comando desde la terminal:

■ sudo apt-get install php5.

Es importante instalar los paquetes que necesita PHP para su correcto funcionamiento, por lo cual se instalan con los siguientes comandos:

- sudo apt-get install libapache2-mod-php5.
- sudo apt-get install libapache2-mod-perl2 php5 php5-cli php5-common php5curl php5-dev php5-gd php5-imap php5-ldap php5-mhash php5-mysql php5 odbc.

A continuación, se ingresa al archivo html y se crear un archivo info.php.

- cd /var/www/html.
- sudo nano info.php.
- $\blacksquare$  <?php phpinfo(); ?>.

Para comprobar la correcta instalación de PHP, se ingresa la siguiente dirección en el navegador: http://localhost/info.php, y se visualiza la página por defecto de PHP.

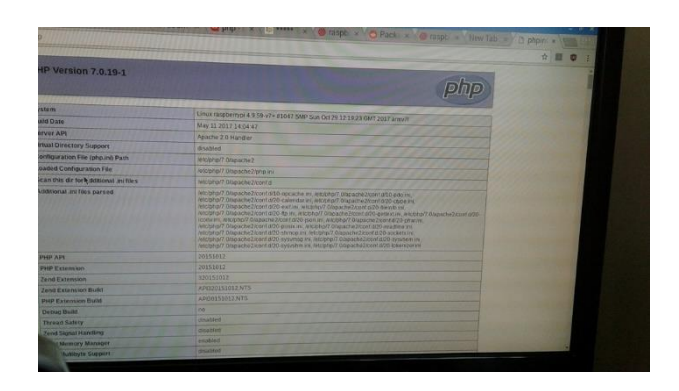

Fig. 41 Información PHP correcta Fuente: Raspberry PI3 Elaborado por: Investigadora

# **Instalación base de datos MySQL y PhpMyAdmin**

Para la instalación de la base de datos MySQL se ejecuta el siguiente comando.

sudo aptget install mysql-server mysql-client php5-mysql.

En el proceso de la instalación, se debe configurar la contraseña para el ingreso a MySQL, se inserta una contraseña y se acepta los términos.

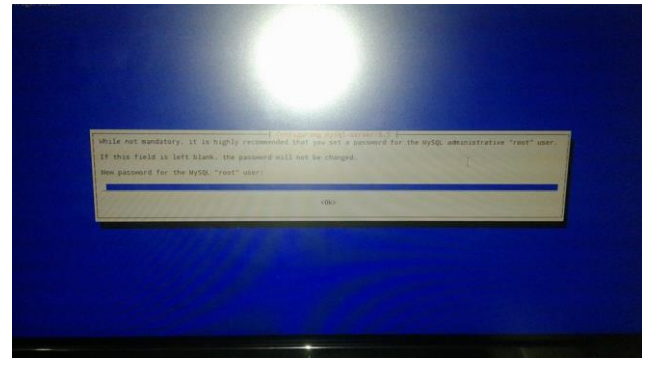

Fig. 42 Configuración de MySQL Fuente: Raspberry PI3 Elaborado por: Investigadora

Es importante reiniciar el servicio de MySQL y se lo realiza con el siguiente comando:

sudo service mysql start.

Se ingresa a MySQL, y a continuación se introduce la contraseña configurada durante la instalación.

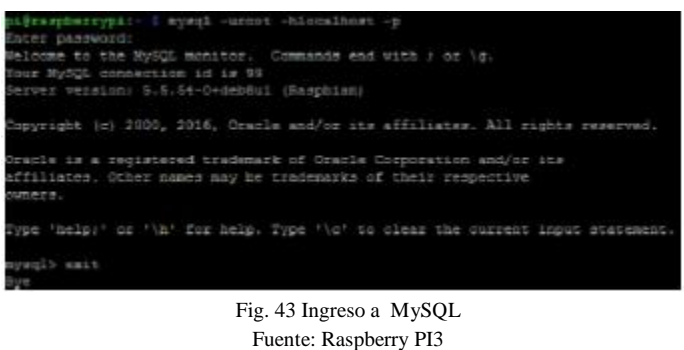

Elaborado por: Investigadora

Para la instalación de PhpMyAdmin se ejecuta el siguiente comando.

■ sudo apt-get install phpmyadmin.

En el proceso de la instalación se debe realizar las siguientes configuraciones:

Elegir el servidor que debe ser configurado automáticamente al correr PhpMyAdmin, se puede visualizar el servidor que se eligió para la instalación.

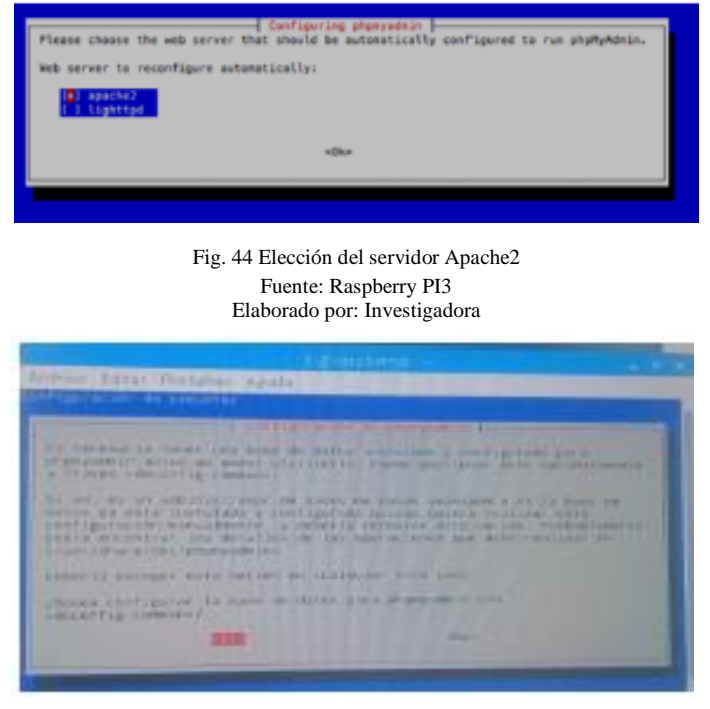

Fig. 45 Configuración de PhpMyAdmin Fuente: Raspberry PI3 Elaborado por: Investigadora

A continuación, se realiza las siguientes configuraciones para el correcto funcionamiento de la base de datos, en la terminal se ingresa al archivo de apache2.conf, y se añade al final del archivo la sentencia: Include /etc/phpmyadmin/apache.conf.

■ sudo nano /etc/apache2/apache2.conf.

Se reinicia el servicio mediante el siguiente comando:

sudo /etc/init.d/apache2 restart.

Ingresar al fichero php.ini:

■ sudo nano /etc/php5/apache2/php.ini.

Una vez en el fichero, se agrega la siguiente línea de código: "extension=mywql.so" y para actualizar los comandos insertados anteriormente, se reinicia la Raspberry Pi 3 mediante el siguiente comando:

sudo reboot.

Se crea una carpeta con el nombre conf.d.

sudo mkdir /etc/apache2/conf.d.

A continuación, se ejecuta en la terminal el siguiente comando:

- $\blacksquare$  sudo ln  $\blacksquare$ etc/phpmyadmin/apache.conf/etc/apache2/conf.d/phpmyadmin.conf
- sudo /etc/init.d/apache2 reload.

Finalmente, para comprobar el correcto funcionamiento de PhpMyAdmin se ingresa al navegador y se inserta la siguiente dirección: http://localhost/phpmyadmin y si toda la instalación fue correcta se visualiza

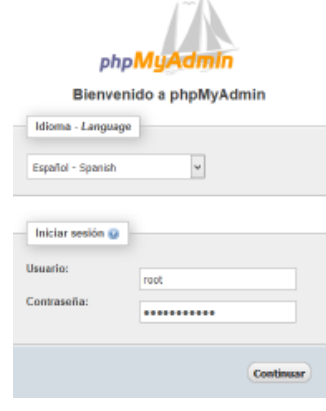

Fig. 46 Pagina inicial de PhpMyAdmin Fuente: Raspberry PI3 Elaborado por: Investigadora

#### **Creación de la base de datos en PhpMyAdmin**

Para ingresar a la base de datos, el usuario es root y la contraseña que haya sido configurada durante la instalación, posteriormente se crea una base de datos llamada "dbCalzado", que almacena la información de cada una de las peticiones que efectúa el usuario.

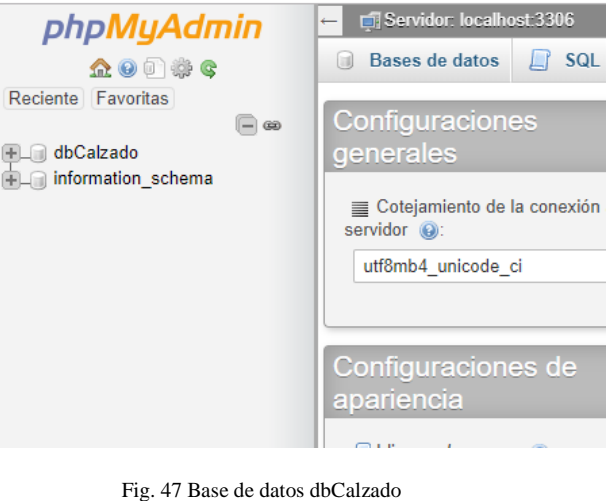

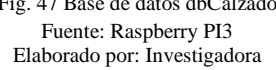

Se selecciona la base de datos creada "dbCalzado" y se desplega todas las entidades previamente migradas, como se observa en la Fig.48

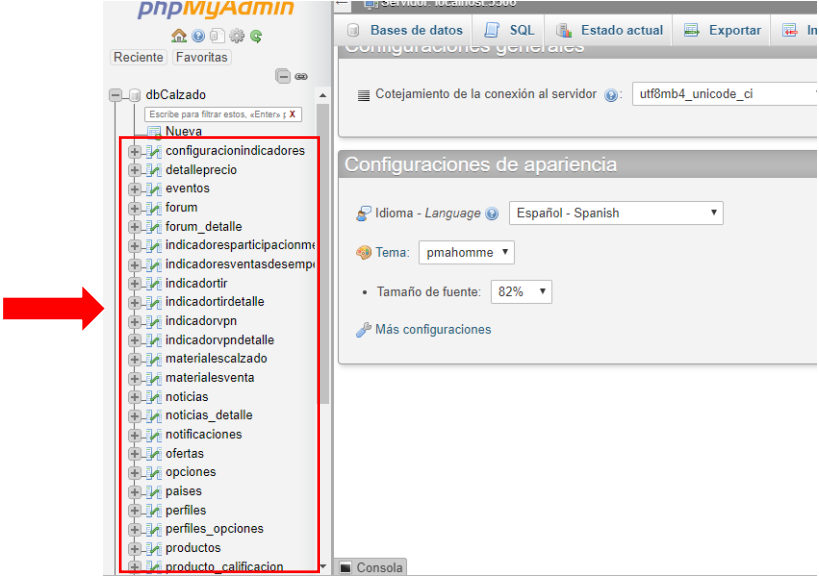

Fig. 48 Base de datos dbCalzado Entidades Fuente: Raspberry PI3 Elaborado por: Investigadora

### **Conexión Arduino y Raspberry Pi3**

Para la comunicación entre Arduino y la base de datos instalada en la Raspberry Pi 3 se necesita de un lenguaje que pueda comunicar los dos entornos, y para ello se utiliza el lenguaje PHP. Para lo cual se crea una carpeta llamada "calzado".

- cd/var/www/html
- mkdir calzado

En la carpeta creada se guardará todos los archivos en lenguaje PHP que permite la conexión y envío de información entre Arduino y la Base de Datos.

### **Instalación del servidor FTP y Arduino**

Para la transferencia de archivos desde Windows a Raspbian se instala el servidor FTP, primero se instala el programa Dreamweaver CS6, en la cual se programa el código PHP para la comunicación.

Para la instalación del servidor FTP desde la terminal se ingresa el siguiente comando.

sudo apt-get install vsftpd.

A continuación, se ingresa en el archivo vsftpd.conf.

sudo nano /etc/vsftpd.conf.

En el archivo vsftps.conf, se descomenta las siguientes líneas para permitir la escritura de archivos en la Raspberry Pi.

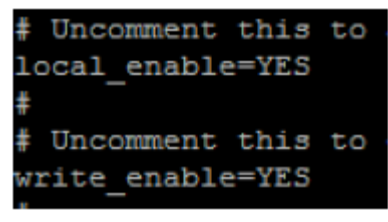

Fig. 49 Configuración del archivo vsftpd.conf Fuente: Raspberry PI3 Elaborado por: Investigadora

Finalmente se actualiza el servidor ftp para empezar a utilizarlo.

sudo service vsftpd restart.

Para tener comunicación entre Windows y Raspberry se instala Filezilla, que es un gestor de FTP muy utilizado por ser una multiplataforma de código abierto y software libre. Una vez instalado Filezilla, mediante el comando "ip add" se visualiza la IP a la que está conectada la Raspberry Pi3, a continuación, se ingresa a Filezilla y remotamente al servidor, con la dirección IP de la Raspberry, es este caso 192.168.1.8

el usuario por defecto es pi y la contraseña si no ha sido cambiada con anterioridad es raspberry, el puerto de conexión 21. Por otra parte, para la instalación de arduino se ejecuta desde la terminal el siguiente comando:

sudo apt-get install arduino arduino-core.

Se asignan permisos de escritura, lectura y ejecución mediante el siguiente comando:

sudo chmod 666 /dev/ttyUSB0.

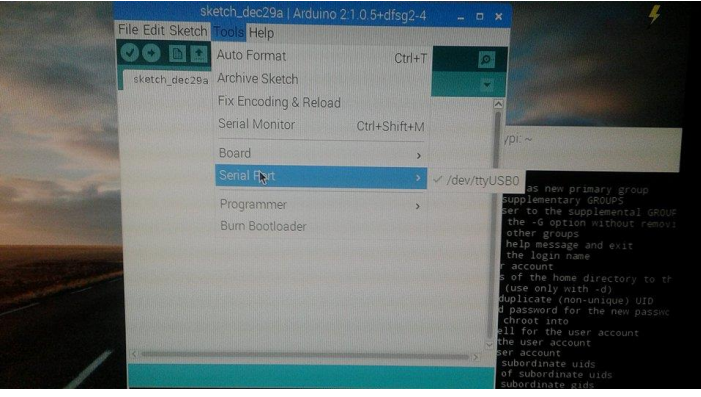

Fig. 50 Puerto Serial Arduino Fuente: Raspberry PI3 Elaborado por: Investigadora

### **Instalación de Asterisk**

Para la instalación de Asterisk primero se instalan una serie de dependencias en el Sistema Operativo Debian.

- sudo apt-get install subversión.
- sudo aptitude install linux-headers-`uname -r` build-essential libxml2-dev libssl-dev libncurses-dev libnewt-dev doxygen subversion libmysqlclient-dev unixodbc-dev libmyodbc.

A continuación, se dirige al directorio "cd /usr/src" para descargar Asterisk Una vez ingresado en el directorio mencionado, se descarga Asterisk mediante el siguiente comando:

sudo svn checkout http://svn.asterisk.org/svn/asterisk/branches/11 asterisk-11.

Se sitúa en el directorio "cd asterisk-11", y se instala los siguientes paquetes, para que cuando se quiera conectar Asterisk con líneas primarias no haya problemas en la conexión.

■ sudo apt-get install libncurses5-dev libsqlite3-dev libssl-dev libiksemel-dev.

Se configura, compila e instala Asterisk-11.

sudo ./configure --disable-xmldoc --disable-asteriskssl

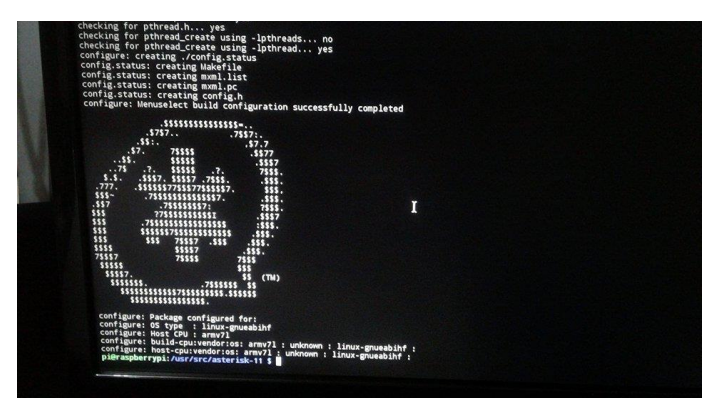

Fig. 51 Configuración de Asterisk 11 Fuente: Raspberry PI3 Elaborado por: Investigadora

Finalmente se ejecuta el siguiente comando para terminar con la instalación de Asterisk-11:

sudo make menuselect  $\&$  make  $\&$  make install

Se reinicia el servicio de asterisk y se ingresa mediante el siguiente comando "sudo asterisk -r", y como se puede visualizar en la Fig.52.

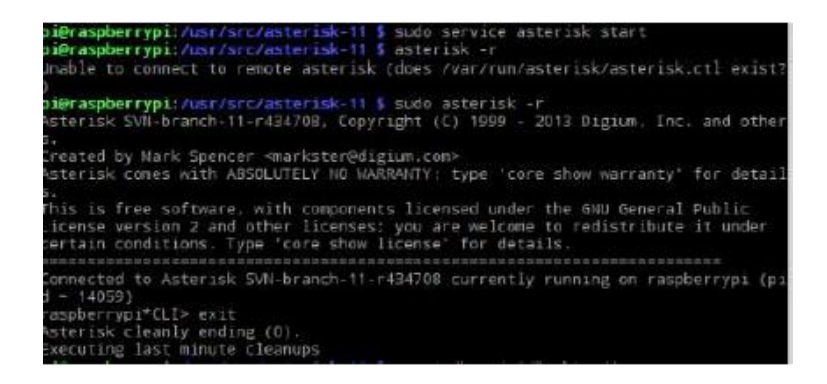

Fig. 52 Ingreso a Asterisk Fuente: Raspberry PI3 Elaborado por: Investigadora

#### **Instalación de Festival**

Ahora se procede a instalar Festival, que es un sistema de síntesis de voz, es decir un "text to speech", tiene como objetivo crear una relación entre las personas y los ordenadores a través de medios de audio. Es por ello por lo que se ha visto necesaria la instalación de Festival, para integrar con Asterisk y poder realizar consultas del estado del sistema.

En primer lugar, se instala Festival con el siguiente comando:

sudo apt-get install festival.

Se ingresa a la carpeta donde se instaló Festival y se edita el archivo "festival.scm".

- cd /usr/share/festival/.
- sudo nano festival.scm.

En el archivo "festival.scm", se configura Festival con la voz predefinida, añadiendo al final del archivo las siguientes instrucciones:

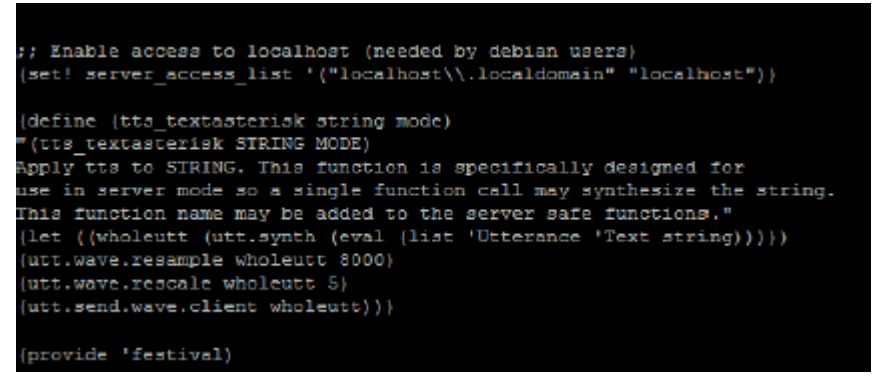

Fig. 53 Configuración del archivo festival.scm Fuente: Raspberry PI3 Elaborado por: Investigadora

Para integrar Festival con Asterisk se edita el archivo "festival.conf" que se encuentra en la dirección "cd /etc/asterisk".

- cd /etc/asterisk.
- sudo nano festival.conf.

En el archivo "festival.conf" se cerciora que las siguientes instrucciones se encuentren activadas y de no ser, se las activa, como se detalla:

[general]

host=localhost

port=1314

festivalcommand=(tts\_textasterisk "%s" 'file)(quit)\n

Finalmente se ejecuta festival, para guardar los cambios.

■ usr/bin/festival –server > /dev/null  $2 > & 1 &$ .

#### **Instalación de voces en Español**

En Asterisk las locuciones vienen instaladas de forma predeterminada en inglés, y para un mejor entendimiento en el presente proyecto se ha instalado las voces en español de la siguiente manera.

Se crea una carpeta "voces" en el directorio "cd /usr/src" para instalar las voces en español.

 $\blacksquare$  sudo mkdir voces.

Se ingresa a la carpeta voces para instalar los paquetes en español que contienen los dígitos, la fonética, entre otros archivos para la activación de las voces en español.

- sudo wget https://www.sinologic.net/voces/voipnovatos-core-sounds-es-ulaw-1.4.tar.gz.
- sudo wget https://www.sinologic.net/voces/voipnovatos-extra-sounds-esulaw-1.4.tar.gz.

A continuación, se descomprimen los archivos descargados para que Asterisk pueda hacer uso de estos.

- sudo tar zxvf voipnovatos-core-sounds-es-ulaw-1.4.tar.gz.
- sudo tar zxvf voipnovatos-extra-sounds-es-ulaw-1.4.tar.gz.

Finalmente se visualiza en la Fig. 54. que los paquetes se encuentran en la carpeta voces.

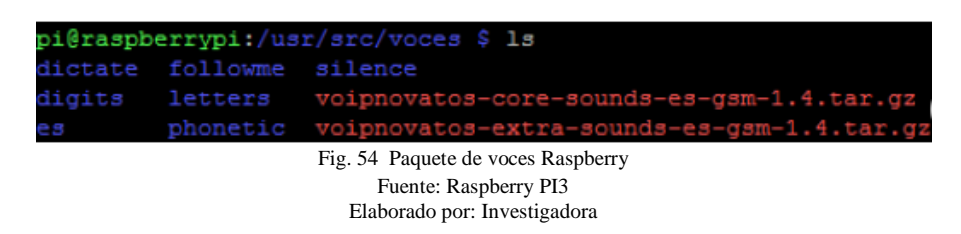

#### **Festival con voz en español en Asterisk**

Festival que se instaló en Asterisk, viene sin ninguna voz en español y por este motivo se escucha un poco diferente, porque es locución en inglés y además la calidad tampoco es buena, por eso es importante instalar las voces en español, existe un proyecto de la Junta de AndaLucía el cual consiste en dos paquetes para debían contiene la voz femenina y masculina para festival.

En este proyecto se utilizó la voz femenina de la Junta de AndaLucía, mediante Filezilla se transfiere el archivo "festvox-sflpc16k\_1.0-1\_all.deb" al directorio "cd /usr/src/". Posteriormente se ingresa al directorio "cd /usr/src/" y se instala la voz femenina en español.

■ sudo dpkg  $-i$  festvox-sflpc16k\_1.1-1\_all.deb.

A continuación, se establece que festival utilice la voz femenina en español de forma predeterminada, para lo siguiente se dirige al directorio "cd /usr/share/festival/" y se modifica el archivo "siteinit.scm".

sudo nano siteinit.scm.

Se agrega al final del archivo la siguiente línea de comando "(set! voice\_default 'voice JuntaDeAndalucia es sf diphone)" que permite que Festival utilice la voz femenina por defecto.

Otro archivo que se modifica se encuentra en el directorio "cd /etc/asterisk/", y se agrega las siguientes líneas de comando "text2wave= /usr/bin/text2wave", como se indica a continuación:

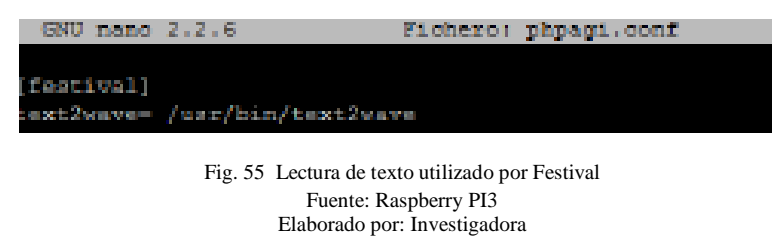

Se modifica el archivo "voices.scm" que se encuentra en el directorio "cd /usr/share/festival/", para que Festival reconozca como voz principal, la voz femenina de la Junta de AndaLucía.

sudo nano voices.scm.

Se cambia la línea "kal\_diphone" por "JuntaDeAndalucia\_es\_sf\_diphone"., y finalmente se inicia Asterisk, mediante el siguiente comando.

sudo asterisk -rvvvvv

#### **Asterisk Gateway Interface (AGI)**

AGI permite desarrollar aplicaciones externas que pueden interactuar con Asterisk, en el presente proyecto estas aplicaciones están escritas en lenguajes de programación "php", que permite controlar el dialplan mediante una llamada desde el archivo extensions.conf de Asterisk.
Para la implementación del IVR, con el call center es necesario utilizar la librería phpagi y el lenguaje de programación php.

Se descargar phpagi, y mediante FileZilla se transfiere el archivo al directorio cd /usr/src. A continuación, se descomprime el archivo phpagi-2.20.

sudo tar –xf phpagi-2.20.

Se ingresa al archivo y se copia el archivo phpagi.php y phpagi-asmanager.php en el directorio /var/lib/asterisk/agi-bin/.

- cp phpagi.php /var/lib/asterisk/agi-bin/.
- cp phpagi-asmanager.php /var/lib/asterisk/agi-bin/.

Finalmente, los archivos deben volverse ejecutables, para ello se lo realiza con los siguientes comandos:

- sudo chmod 777 /var/lib/asterisk/agi-bin/phpagi.php.
- sudo chmod 777 /var/lib/asterisk/agi-bin/ phpagi-asmanager.php.

# **4.6.3. Adquisición y procesamiento**

# **Proceso de adquisión de datos desde el servidor al Arduino**

Para el proceso de obtención de información, se realiza el código de programación que permite esta comunicación mediante el puesto 80, por medio de la instrucción GET que inserta las variables en el header del HTTP resquest, directamente en la URL, la cual está formada por un dominio, seguido del nombre del archivo al cual se realiza la consulta al script.php para extraer los datos del servidor, en este caso las variables extraídas son el numero de celular y el producto que desea adquirir, estos datos son enviados a través de asistencia de mensajería, al usuario destinario que oferta el producto (véase Anexo F)

```
//Conexión servidor, reserva
if (client.connect(server, 80))
{
   client.print(cadena);
   client.print("Host: ");
   client.print(server);
  client.print("\r\n\r\n");
}
else
{
client.stop();
```
} delay(500);

# **. Flujogramas de Jerarquización de procesos**

Como se observa en la Fig.56 el flujograma de procesos permite conocer cada uno de los pasos a emplear para el desarrollo del algoritmo.

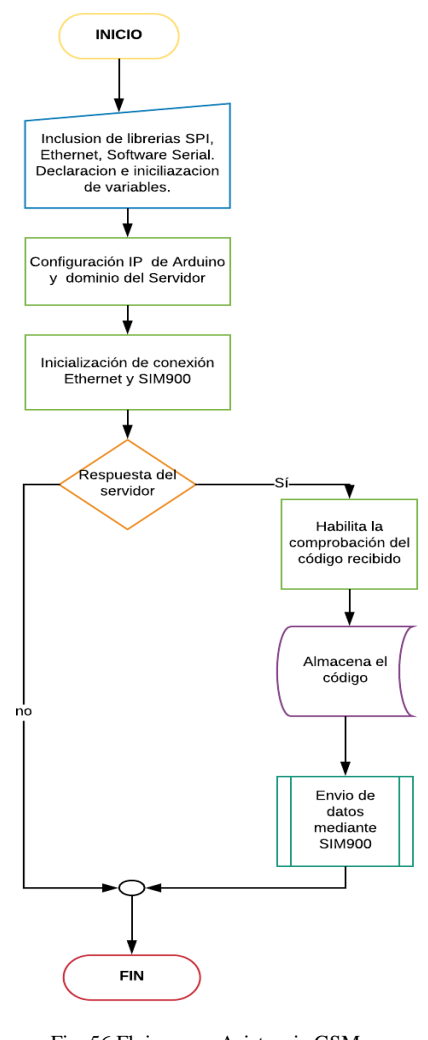

Fig. 56 Flujograma Asistencia GSM Fuente: Investigación de Campo (2018) Elaborado por: Investigadora

La solicitud enviada por el usuario, son enviados a través de una cadena mediante wifi, hasta el asistente de GSM; en esta etapa el Arduino es el encargado de receptar dicha información para extraer los datos desde el servidor y enviar un SMS de respuesta al proveedor del producto solicitado.

Para el envío de datos, el Arduino Uno se conecta hacia el módulo Shield Ethernet HR911105A, que posee un conector Ethernet basado en el estándar RJ45, que permite al Arduino conectarse hacia internet, sin embargo, en este caso se configuro a la red local. Al tener respuesta del servidor se ejecuta el archivo PHP que obtiene la reserva ingresada.

### **Scripts para conexión con PhpMyAdmin**

Se crea los scripts "conexión.php" y "config.inc", que contiene la información para la comunicación con la BD, declarando el nombre de usuario, la clave, el nombre de la base de datos, como se detalla a continuación:

### **Conexion.php**

```
\langle?php
$servidor="localhost";
$usuario="root";
$password="xxxx";
$database="dbCalzado";
```
\$conex = mysqli\_connect(\$servidor, \$usuario, \$password, \$database);

?>

## **Config.inc**

```
<?php
       define( "DIR_RAIZ", $_SERVER['DOCUMENT_ROOT']);
       define( "DIR_INC", DIR_RAIZ . "/reservas/includes/" );
       define( "HOST", "http://" . $_SERVER['HTTP_HOST']."/reservas");
       define( "MYSQL_HOST", "localhost" );
       define( "MYSQL_USER", "root" );
       define( "MYSQL_PASSWD", "xxxx" );
       define( "MYSQL_DBNAME", "dbCalzado" );
       define( "MYSQL_DEBUG", "false" );
       define( "TMPDIR", DIR_RAIZ . "/tmp" );
       session_save_path( TMPDIR );
```
?>

## **Script para la extracción de información desde la base de datos**

Se crea el script que permite obtener la información recibida por el servidor desde la apliación móvil por parte del usuario. Primero se hace un llamado al script conexión.php, seguido se lee el dato de la entidad creada en la base mediante la instrucción GET, luego se codifica las variables que serán enviadas al microcontrolador. A continuación, se detalla el manejo de consultas mediante INNER JOIN de indexmysql.php para las reservas. (véase Anexo G).

```
$query="select rs.rs_codigo, us.us_celular from reservas rs ".
"inner join productos pr on pr.pr_codigo = rs.pr_codigo ".
"inner join usuarios us on us.us codigo= pr.us codigo ".
"where rs.rs_notificado=0 ".
"order by rs.rs_codigo desc LIMIT 1";
$resultado = mysqli_query( $conexion, $query ) or die ( "Algo ha ido mal en la consulta a la 
base de datos");
if($resultado==false){
        echo "Error consulta.\n"; 
  \frac{1}{\sqrt{1}} die( print_r( sqlsrv_errors(), true));
}
while ($columna = mysqli_fetch_array( $resultado ))
{
        mostrarDatos($columna, $servidor,$basededatos,$usuario);
```

```
}
function mostrarDatos($consulta,$server,$base,$user){
if ($consulta != NULL)\{echo "valor=".$consulta['us_celular'].";";
        $conexion2 = mysqli_connect( $server, $user, "" ) or die ("No se ha podido conectar 
al servidor de Base de datos ACT");
        $db2 = mysqli\text{} select db( \text{Sconexion2, } $base) \text{ or die ( "No se ha podido conectar a la" })base de datos ACT" );
        $actualizar= "update reservas set rs notificado = 1 where rs codigo=
".$consulta['rs_codigo'];
   $resultado = mysqli_query( $conexion2, $actualizar )or die ( "Algo ha ido mal en la consulta 
a la base de datos ACT");
        if (mysqli_query($conexion2, $resultado)) {
    //echo "New record created successfully";
        } else {
   //echo "Error: " . $sql . "<br>" . mysqli_error($conn);
        }
        mysqli_close( $conexion2 );
}
```

```
Lectura de información almacenada en la base de datos mediante Asterisk
```
}

A continuación, se detalla la programación utilizada para la lectura del último producto reservado almacenado en la base de datos. Los archivos de Asterisk para ejecutar los AGI siempre deben estar en la siguiente dirección "cd /var/lib/asterisk/agi-bin". Por lo

tanto, se ingresa al directorio "cd /var/lib/asterisk/agi-bin" y se crea el archivo reservar.php

cd /var/lib/asterisk/agi-bin ////////////RESERVAR////////////////

#!/usr/bin/php -q

<?php

require("phpagi.php");

error\_reporting(E\_ALL);

\$agi=new AGI(); \$agi->answer();

\$conexion = mysql\_connect("localhost","root","xxxx") or die (mysql\_error()); mysql\_select\_db("dbCalzado",\$conexion);

//mediante la sentencia text2wav se pide que convierta el texto en audio y mensiona el nombre de la reserva

```
$agi->text2wav("Reserva");
$query="SELECT * FROM reservas order by rs_codigo desc";
$_result=mysql_query($query,$conexion);
$ re=mysql fetch array($ result);
```
//Finalmente lee el último dato reservado en la base de datos y cuelga la llamada

```
$agi->text2wav("El product reservado es $_re[pr_descripcion] , solicitado el
$_re[ps_fechaReserva]");
$agi->hangup();
?>
```
Finalmente se dan permisos a los archivos, mediante el comando: "sudo chmod +x /var/lib/asterisk/agi-bin/ reservar.php".

## **Archivo de configuración sip.conf y extensions.conf**

En Asterisk hay dos archivos de configuración muy importantes, "sip.conf" y "extensions.conf", el primero sirve para configurar todo lo relacionado con el protocolo SIP (Session Initiation Protocol), se inicia con una sección [general] en la que se realiza la configuración para todos los usuarios. En el archivo extensions.conf, tiene como objetivo definir el dialplan que seguirá la central telefónica para el contexto declarado en el archivo sip.conf.

Para el archivo de configuración sip.conf se ingresa a Asterisk para poder configurar el archivo sip.conf:

via sudo nano sip.conf.

En el presente proyecto se creó el contexto gsm1, en el cual se configuran los parámetros de lenguaje, tipo, host, una contraseña entre otros, como se puede visualizar a continuación:

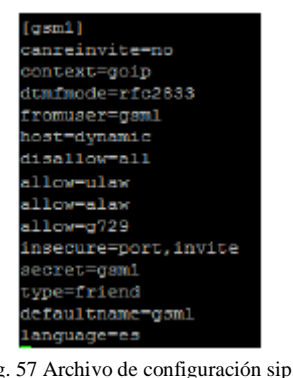

Fig. 57 Archivo de configuración sip.conf Fuente: Raspberry PI3 Elaborado por: Investigadora

Para el archivo de configuración extensions.conf, el archivo extensions.conf, es el corazón de Asterisk, aquí se declaran las extensiones a donde se puede llamar, es decir tiene como objetivo definir el dialplan o el plan de numeración que seguirá la central telefónica para el contexto declarado en el archivo sip.conf.

Para configurar el archivo extensions.conf se dirige a la siguiente ruta.

■ sudo nano extensions.conf

En el archivo extensions.conf se configuró la extensión "1" que dirige al usuario a un IVR, denominado ivr-soporte.

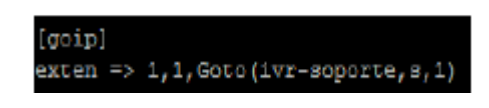

Fig. 58 IVR Soporte Fuente: Raspberry PI3 Elaborado por: Investigadora

## **Grabación de un menú IVR**

Se crea una extensión para grabar el mensaje de bienvenida, en el presente proyecto se creó la extensión 102 para realizar dicha función, se coloca prioridad "1" para que lo primero que realice sea contestar la llamada con la sentencia Answer(), a continuación espera 0.5 segundos, se graba el mensaje con el parámetro Record(menu\_bienvenida.gsm) con el nombre que se desee dar al mensaje seguido de .gsm, en este caso menú\_bienvenida.gsm, a continuación se espera 0.5 segundos, a continuación se verifica que la grabación este correcta con el parámetro Playback y el nombre grabado anteriormente es decir, Playback(menu\_bienvenida), no hace falta colocar .gsm porque hace referencia a la grabación realizada en Record, y finalmente se cuelga la llamada.

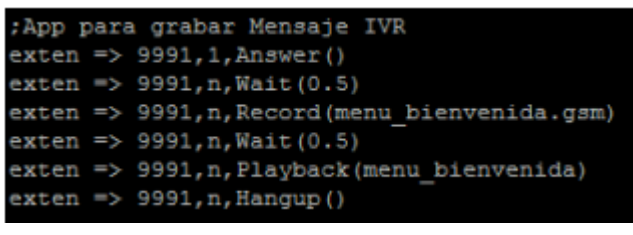

Fig. 59 Extension del IVR Fuente: Raspberry PI3 Elaborado por: Investigadora

En el ivr-soporte, se crea una extensión "s" con prioridad "1" y para contestar la llamada con la sentencia Answer(), a continuación se crea otra extensión "s" con prioridad "1" espera 0.5 segundos con la sentencia Wait(0.5), se crea otra extensión "s" con prioridad "1" que reproduce el menú de bienvenida con la sentencia Background(menu bienvenida) y finalmente se crea otra extensión "s" con prioridad "1" que espera 5 segundos a que se ingrese una de las opciones, con la sentencia WaitExten(5).

El ivr-soporte consta de una extensión que se detallan a continuación: La extensión "1", hace el llamado al archivo reservas.php que realiza la lectura del ultimo producto reservado en la base de datos, por parte del usuario.

;CREAR IVR [ivr-soporte]  $ext{en} \Rightarrow s, 1, \text{Answer}()$  $exten \Rightarrow s, n, Wait(1)$ exten => s,n,Background(menu\_bienvenida)  $ext{en} \Rightarrow$  s,n, WaitExten(5) ;Leer último valor sensado  $exten \Rightarrow 1,1,AGI(reservar.php)$ 

```
exten \Rightarrow 1, n, Goto(s, 1)exten \Rightarrow *,1,Goto(s,1)exten \Rightarrow t, 1, 2 Playback(thank-you-for-calling)
exten \Rightarrow t, n, Hangup()exten \Rightarrow i,1,Playback(pbx-invalid)exten \Rightarrow i, n, Goto(s, 1)
```
Para cerciorarse del funcionamiento de la central telefónica, se descarga un teléfono para realizar una llamda mediante VoIP, con el teléfono 3CXPhone, y se registra el dominio configurado en el archivo sip.conf. Al marcar "1" el sistema da la bienvenida y le pide que ingrese una extensión para consultar la infomación almacenada, como se muestra en la Fig. 60.

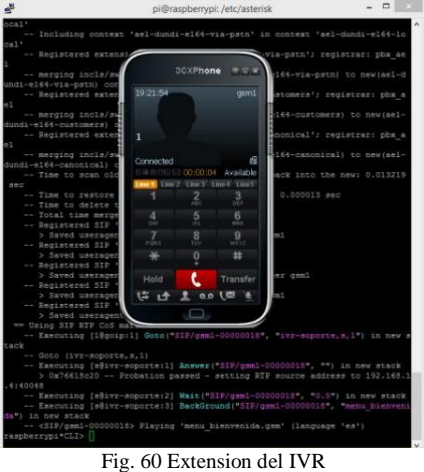

Fuente: Raspberry PI3 Elaborado por: Investigadora

## **H. Gateway GSM GOIP**

El gateway GSM llamado GoIP permite comunicar la red de teléfono móvil, con la red de telefonía VoIP instalada y configurada como se detalló anteriormente. En el GoIP se insertó una tarjeta sim y a continuación se configuró con Asterisk para usarlo como troncal para poder hacer y recibir llamadas.

Una vez insertada la tarjeta sim se ingresa al GoIP mediante la dirección configurada de fábrica que es 192.168.8.1, con el nombre de usuario "admin" y contraseña "admin" se ingresa al GoIP para realizar las configuraciones necesarias como se muestra:

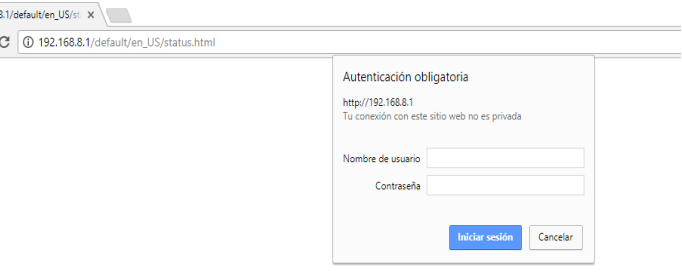

Fig. 61 Acceso al GOIP Fuente: Gateway GSM Elaborado por: Investigadora

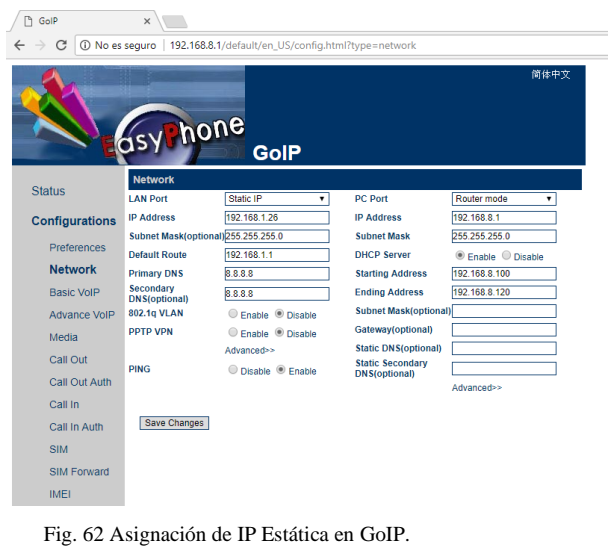

Fuente: Gateway GSM Elaborado por: Investigadora

A continuación, se ingresa a Basic VoIP y se realiza la configuración con la información utilizada en Asterisk, que se colocó en el archivo sip.conf.

Endpoint Type= SIP Phone Config Mode=Single Server Mode Phone Number= gsm1 Display Name= gsm1 Authentication ID=gsm1 Password=•••• SIP Proxy=192.168.1.13 (Dirección IP de Asterisk) SIP Registrar=192.168.1.13 (Dirección IP de Asterisk) Re-register Period(s)=60

Finalmente, para comprobar que todo fue configurado correctamente se ingresa a Status y se puede visualizar que se tiene comunicación con VoIP. Para comprobar que todo fue configurado correctamente se ingresa a Status y se puede visualizar que se tiene comunicación con VoIP.

## **4.6.4. Visualización: Programación de la plataforma móvil**

Para la etapa de visualización de los datos almacenados en el servidor se emplea Android Studio, un software de código libre que ofrece una amplia gama de herramientas de creación, edición de mejora en desarrollo de aplicaciones móviles. Cada usuario accede a la base de datos mediante peticiones a través de sentencias MySQL hacia el web service, y así acceder a la asistencia de GSM.

# **Justificación de la metodología**

Como se menciona en el literal 4.4.5 sección A la metodología a emplear es MOBILE-D, debido a que, al ser un sistema no tan extenso, y el numero de implicados en su desarrollo es mínimo.

# **Fase de exploración**

En la fase de exploración se define los requerimientos, el alcance que tendrá el proyecto y aspectos fundamentales para el desarrollo de la aplicación móvil y GSM.

# **B.1 Definición del alcance**

La aplicación móvil tendrá como alcance las siguientes funcionalidades, obteniendo los siguientes requisitos funcionales:

- La aplicación debe contar con autentificación de usuarios para ingreso al aplicativo.
- Debe contar con pantalla donde se muestren los productos que se encuentran a la venta.
- Debe permitir vender un nuevo producto calzado o material de calzado a un usuario beneficiario de la organización.
- La aplicación debe permitir visualizar las noticias que sean publicadas por usuarios beneficiarios.
- La aplicación debe permitir visualizar los eventos que sean publicados por usuarios beneficiarios.
- El aplicativo debe permitir visualizar los productos que ha puesto en venta un determinado usuario beneficiario.
- El aplicativo debe permitir visualizar los productos que han sido reservados por un determinado cliente.
- La aplicación móvil debe permitir reservar un producto.
- El módulo GSM enviará un mensaje de texto al contacto del beneficiario que ha vendido un producto.

# **B.2 Establecimiento del proyecto**

# **Selección de entorno**

Para el desarrollo contará con el software:

- Android Studio 2.2.2
- Arduino  $1.8.7$
- **Motor de Base de Datos MySQL**

Android Studio necesita de las siguientes características mínimas para poder instalar en un computador:

- Windows  $7/8/10$  (32 o 64 bits).
- 2 GB de RAM (8 GB de RAM recomendado).
- 2 GB de espacio libre mínimo (4 GB recomendado).
- Resolución mínima de 1.280 x 800.
- $\blacksquare$  Java 8.
- 64 bits y procesador Intel (emulador) [65].

MySQL necesita como requerimientos:

- Soporte de protocolo TCP/IP
- Una herramienta capaz de leer ficheros .zip, para descomprimir el fichero de distribución.
- Suficiente espacio en disco, generalmente se recomienda un mínimo de 200 megabytes.

Luego de obtener los requerimientos mínimos para el software necesario para el proyecto, el entorno de desarrollo estará limitado a un computador del desarrollador con las siguientes características:

- Sistema operativo Windows 10 64 bits
- Memoria RAM de 8GB
- Disco duro de 1 TB
- **Procesador Intel i7**

# **B.3 Roles del proyecto**

- Desarrollador: Erika Tatiana Llerena Viteri
- Cliente: Asociación Luz de Obrero
- Tester: Administrador del Sistema

# **Fase de Inicialización**

Una vez definido el alcance que tendrá el proyecto y el entorno de desarrollo, se inicia con las fases de la metodología seleccionada para el proyecto.

# **C.1 Diagramas de Caso de Uso**

Los diagramas de caso permiten indicar que funciones son las que puede realizar el usuario en la aplicación, en este caso existen dos escenarios, el primero que se da cuando el usuario es invitado, y el segundo cuando es un tipo de usuario beneficiario.

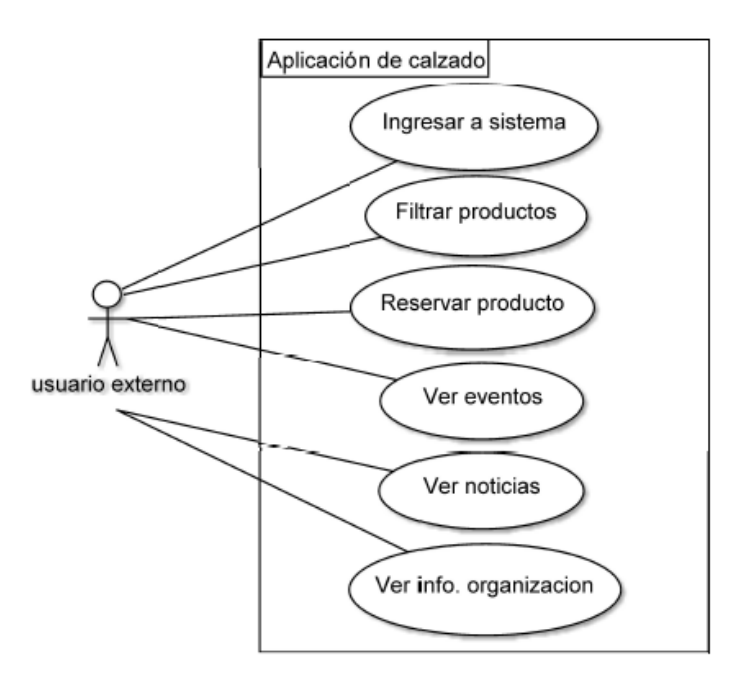

Fig. 63 Diagrama de caso para un usuario invitado. Fuente: Investigación de Campo (2018) Elaborado por: Investigadora

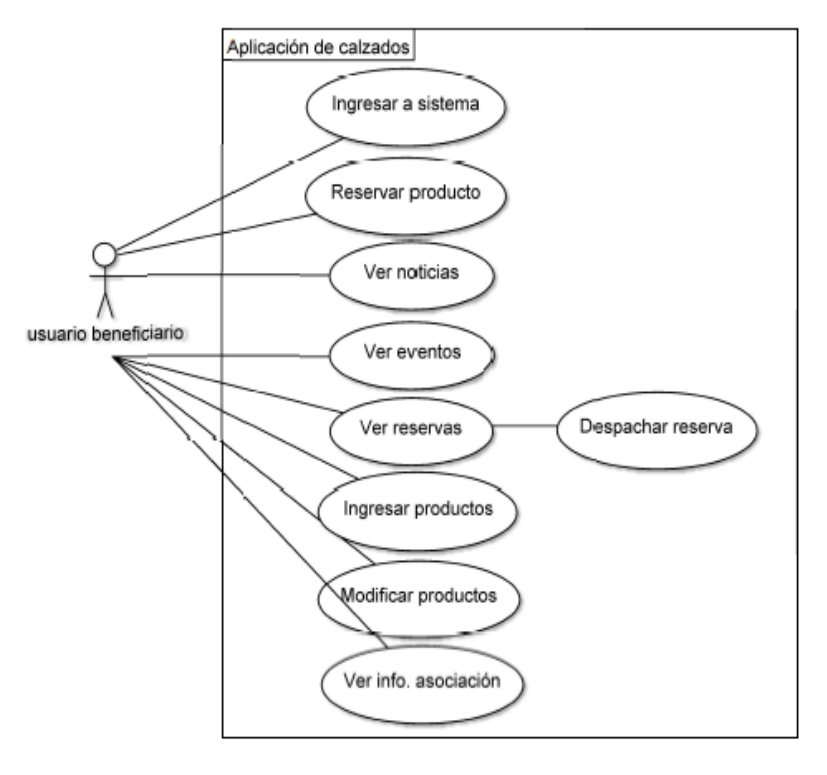

Fig. 64 Diagrama de caso para un usuario beneficiario. Fuente: Investigación de Campo (2018) Elaborado por: Investigadora

# **C.2 Diagramas Secuencia**

Los diagramas de secuencia como su nombre lo indica permiten determinar la secuencia que sigue un determinado proceso desde la entrada de datos al destino que sería el servidor y de regreso al usuario final. Desde la Fig.65 a la Fig. 70 se presenta los diagramas para algunos de los casos.

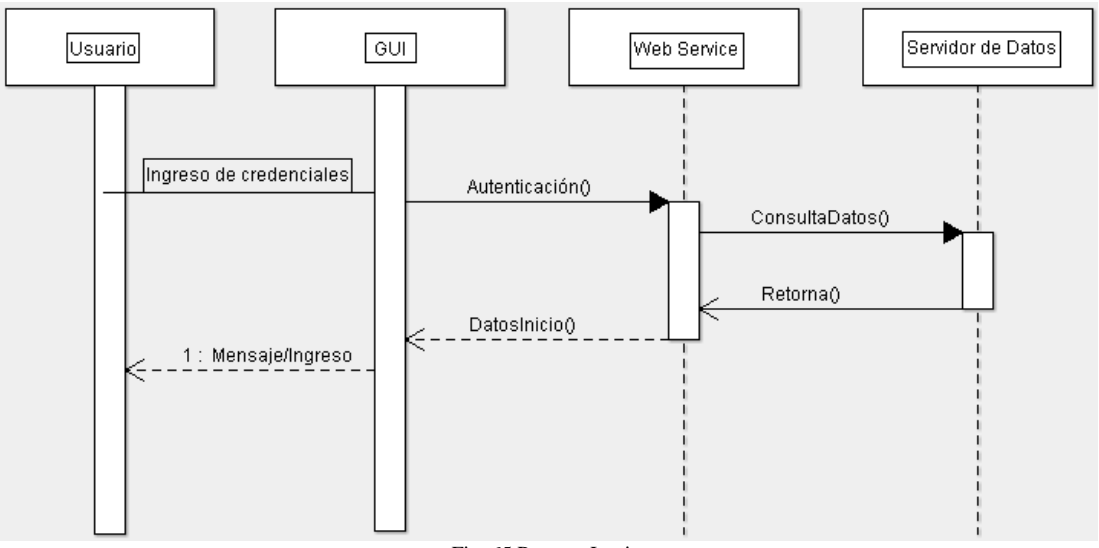

Fig. 65 Proceso Login. Fuente: Investigación de Campo (2018) Elaborado por: Investigadora

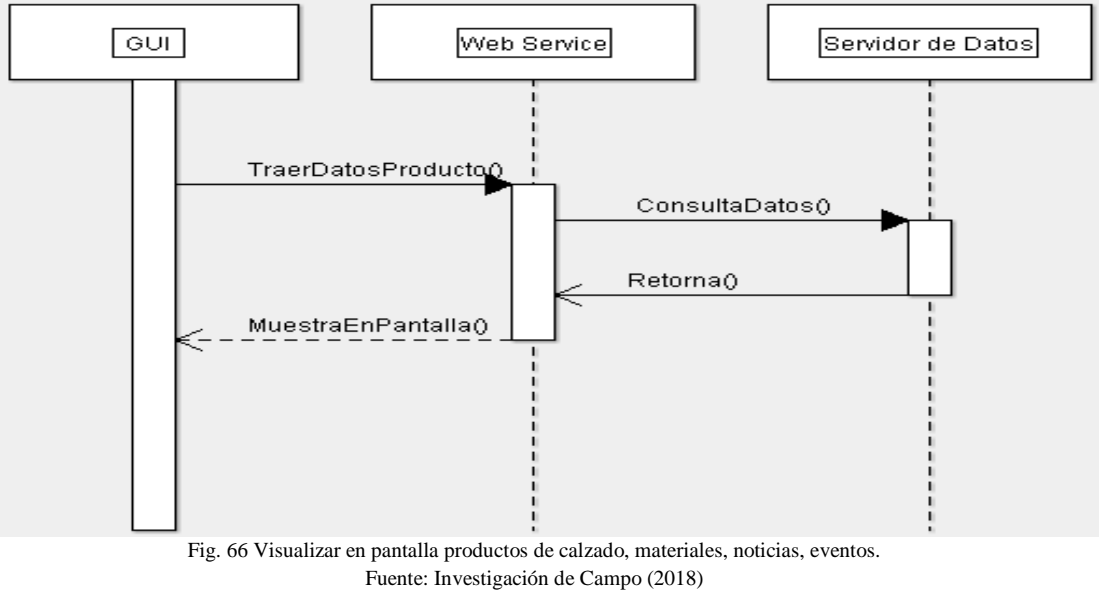

Elaborado por: Investigadora

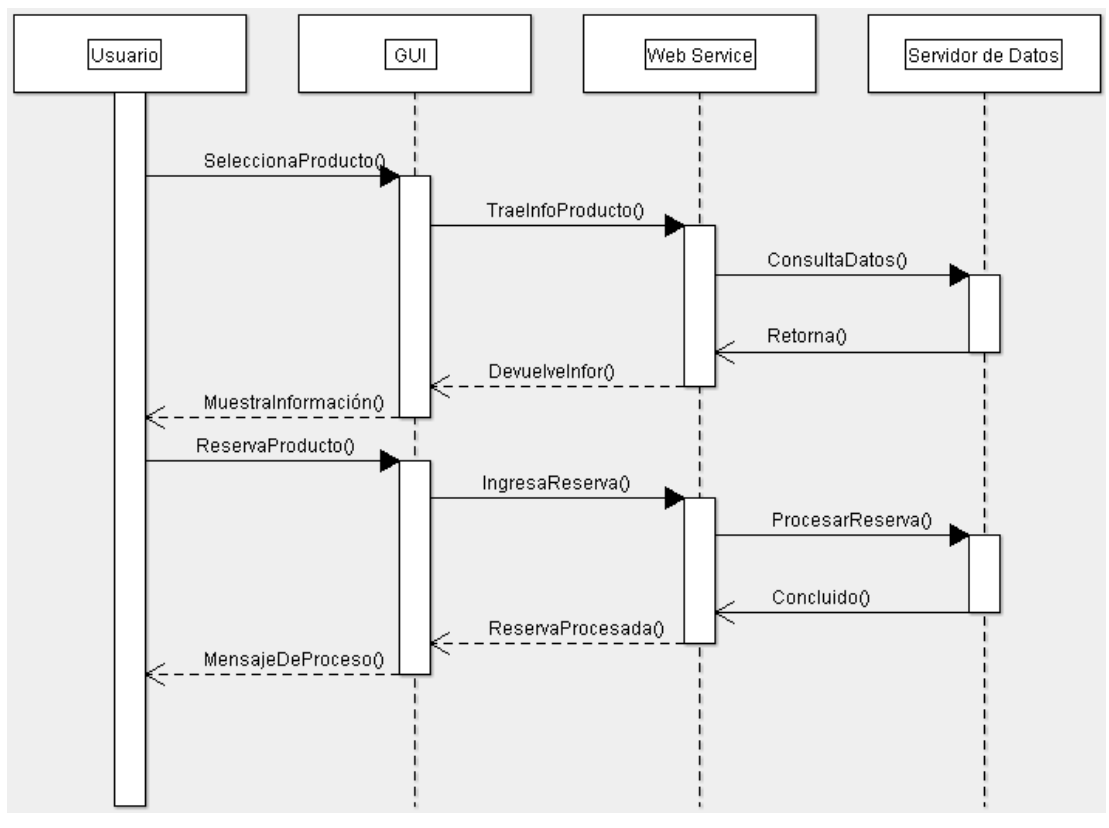

Fig. 67 Reserva de Producto Fuente: Investigación de Campo (2018) Elaborado por: Investigadora

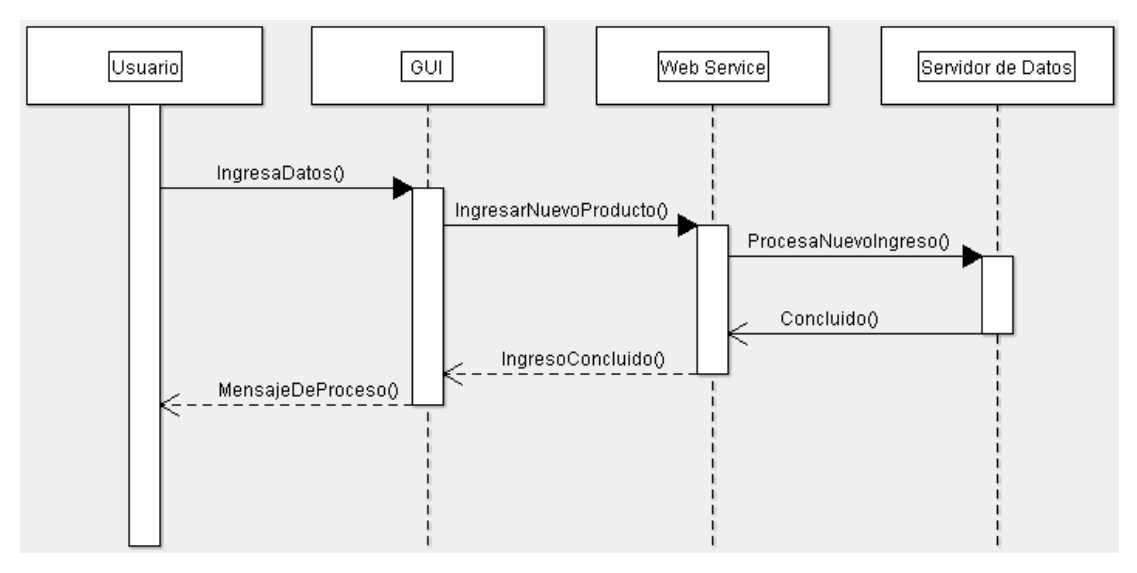

Fig. 68 Ingreso nuevo Calzado o Material (Usuario Beneficiario) Fuente: Investigación de Campo (2018) Elaborado por: Investigadora

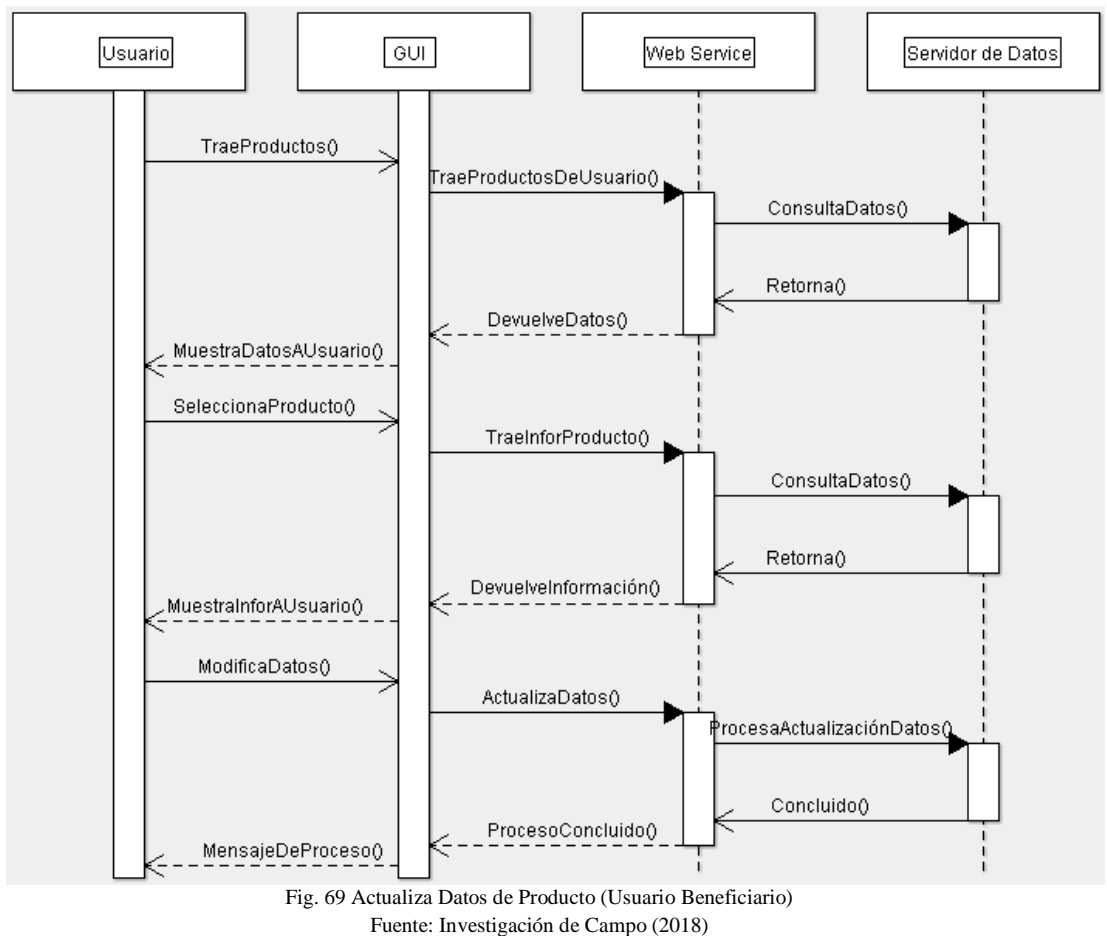

Elaborado por: Investigadora

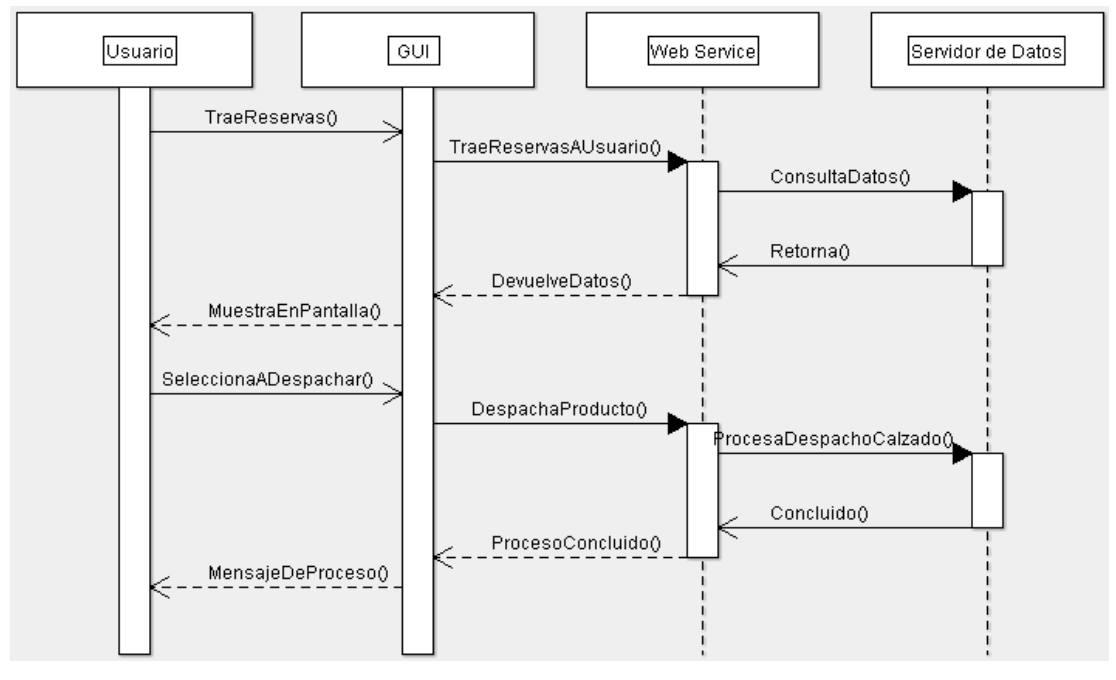

Fig. 70 Despachar producto (Usuario Beneficiario) Fuente: Investigación de Campo (2018) Elaborado por: Investigadora

# **C.3 Planeación de la arquitectura**

La aplicación móvil tendrá una arquitectura cliente - servidor, el aplicativo instalado dentro de dispositivos Android se conecta a un servidor donde se encuentra alojada la base de datos en MySQL.

Se toma MySQL para proyección de un futuro crecimiento de la base de datos, debido que el tamaño efectivo máximo para las bases de datos en MySQL usualmente los determina los límites de tamaño de ficheros del sistema operativo, y no por límites internos de MySQL [66]; esto sin costo al ser un motor de base de datos libre. Por ello se toma la iniciativa de migración de SQLServer a MySQL. Para hacer que la tarea de migración fuera sencilla se contó con la ayuda de un software externo denominado Full Convert en su versión gratuita, debido a que la base de datos no es tan grande en este momento no fue necesaria su versión de paga.

Full Converter es un software convertidor de base de datos de alta velocidad diseñado cuidadosamente para manejar de manera eficiente incluso las bases de datos más grandes [67]

Con Full Convert se migró tanto el esquema de la base de datos como los datos contenidos en todas las tablas

La comunicación entre la aplicación Android y la base de datos será mediante web service definido como una función de software interoperable de máquina a máquina que se aloja en una ubicación direccionable de la red [31], que se encontraran alojados dentro del servidor, para ellos los servicios web se crearon mediante PHP el cual entregará la información en formato JSON, éste es un formato ligero de intercambio de datos, leerlo y escribirlo es simple para humanos, mientras que para las máquinas es simple interpretarlo y generarlo [32], para que sea procesada desde la aplicación y muestre la información solicitada al servidor

# **C.4 Iteraciones**

Las iteraciones se pueden entender como mini proyectos: en todas las iteraciones se repite un proceso de trabajo similar (de ahí el nombre "iterativo") para proporcionar un resultado completo sobre producto final [68].

Para el desarrollo de la aplicación de han definido iteraciones dentro de las cuales tendrán diferentes actividades:

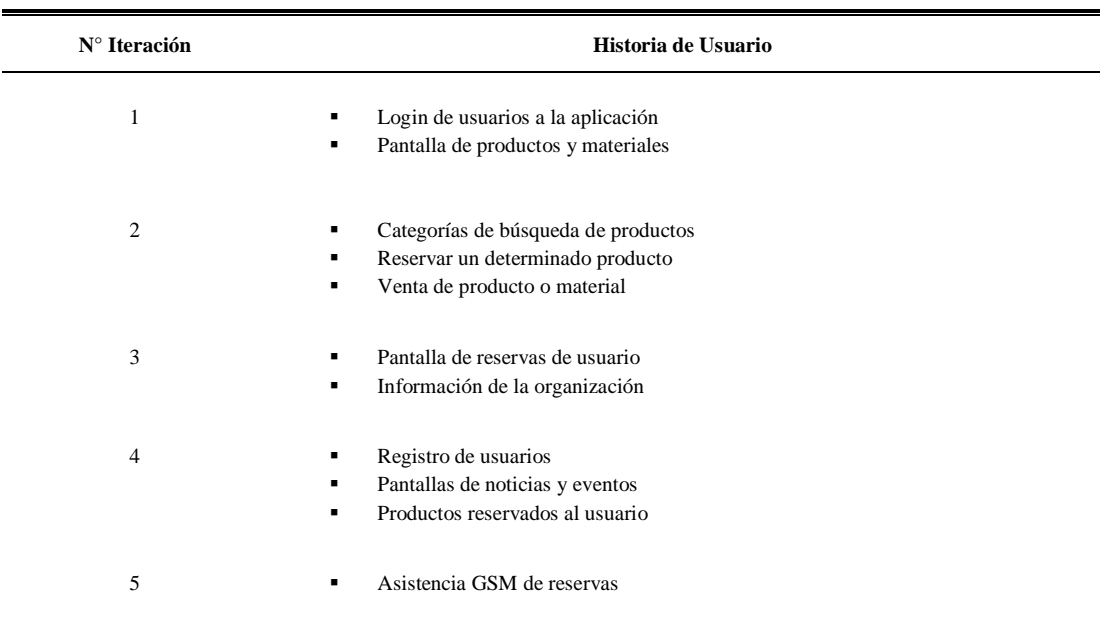

### TABLA XXVII ITERACIONES DESARROLLO APLICACIÓN MÓVIL

FUENTE: INVESTIGACIÓN DE CAMPO (2018) ELABORADO POR: INVESTIGADORA

#### TABLA XXVIII HISTORIA DE USUARIO 1

Ė

L

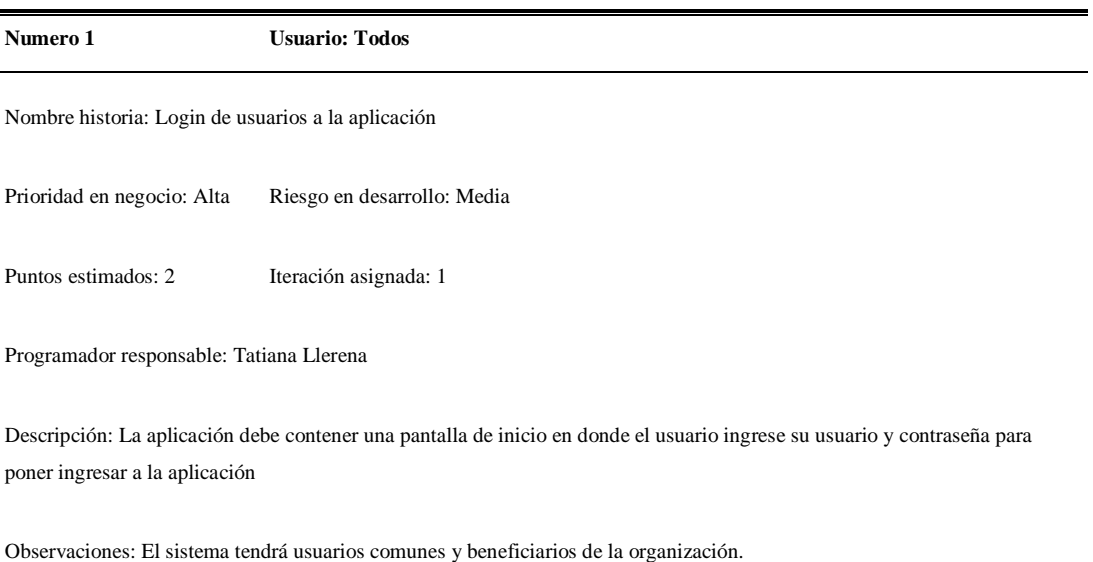

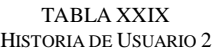

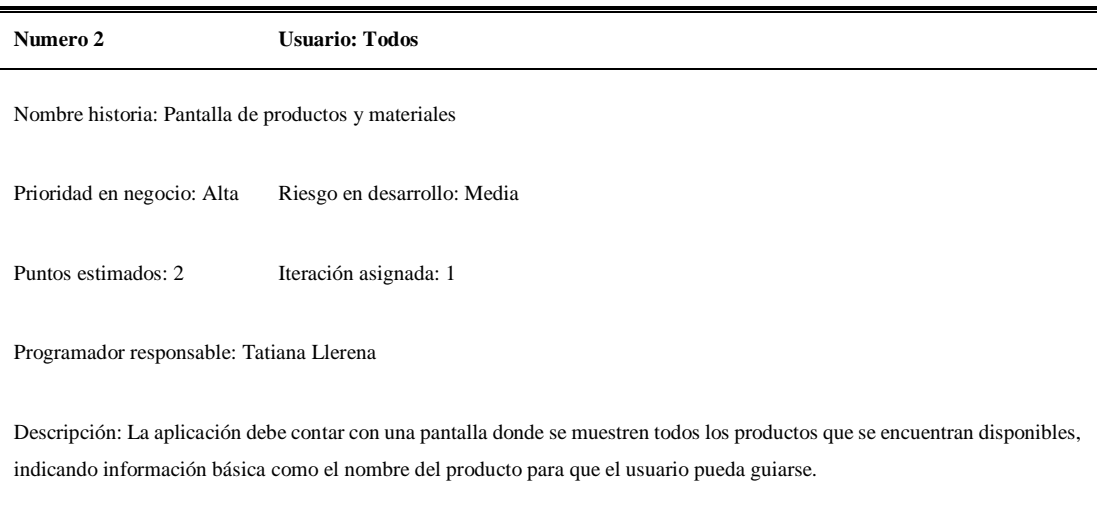

Observaciones:

FUENTE: INVESTIGACIÓN DE CAMPO (2018) ELABORADO POR: INVESTIGADORA

> TABLA XXX HISTORIA DE USUARIO 3

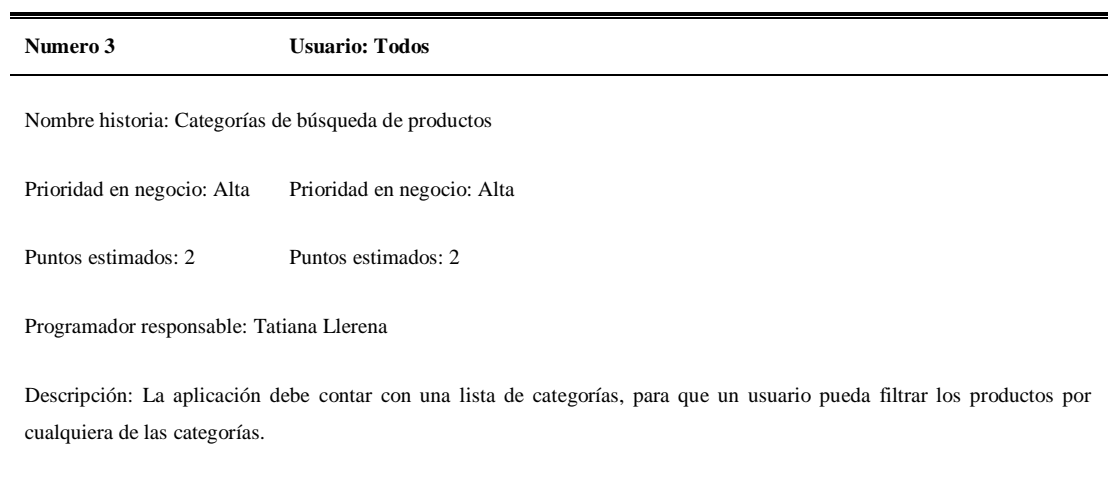

Observaciones:

#### TABLA XXXI HISTORIA DE USUARIO 4

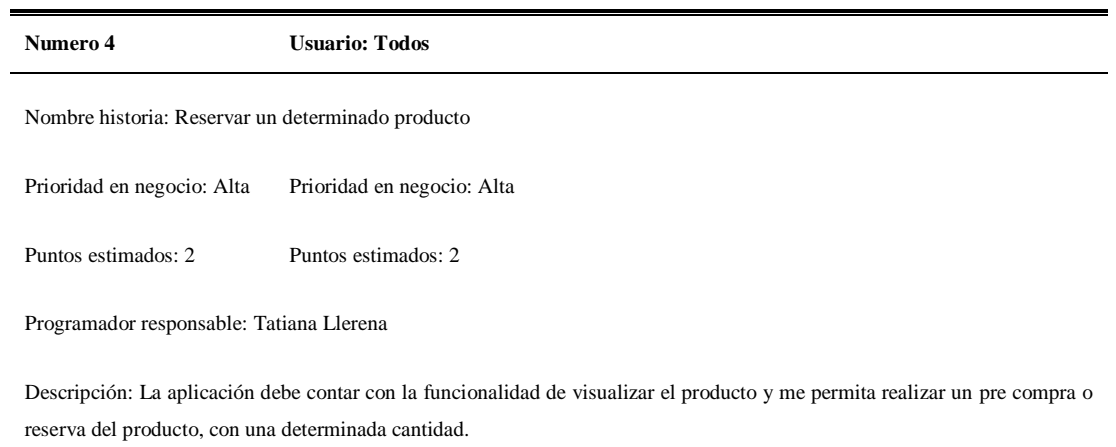

Observaciones:

### FUENTE: INVESTIGACIÓN DE CAMPO (2018) ELABORADO POR: INVESTIGADORA

### TABLA XXXII HISTORIA DE USUARIO 5

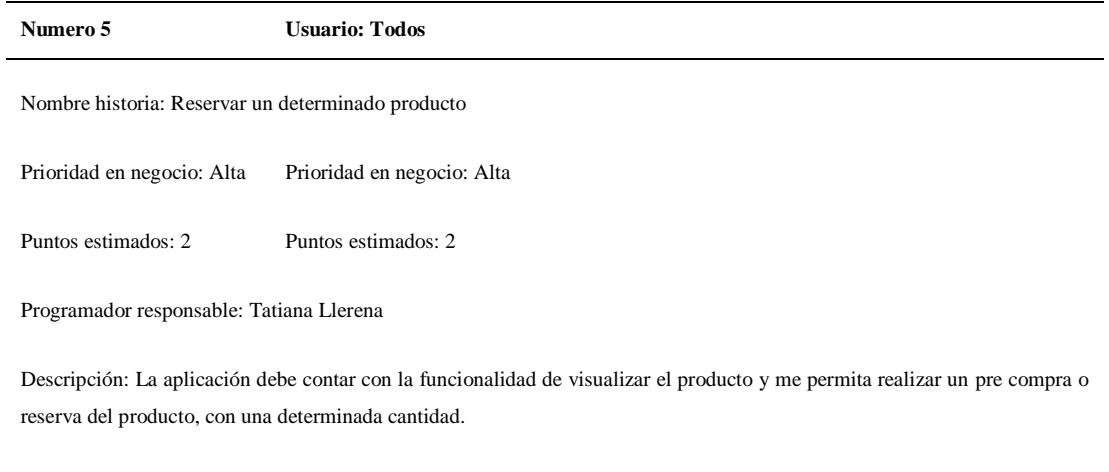

Observaciones:

#### TABLA XXXIII HISTORIA DE USUARIO 6

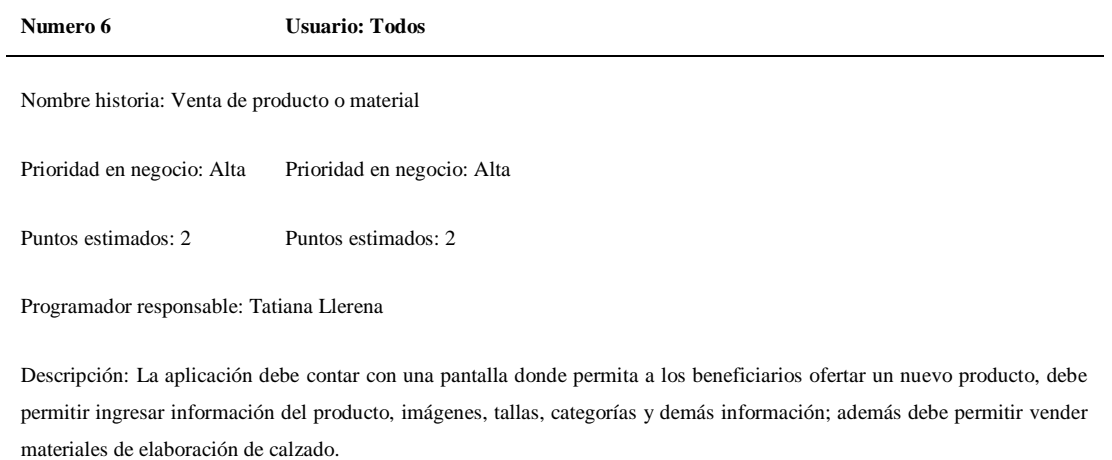

Observaciones:

### FUENTE: INVESTIGACIÓN DE CAMPO (2018) ELABORADO POR: INVESTIGADORA

### TABLA XXXIV HISTORIA DE USUARIO 7

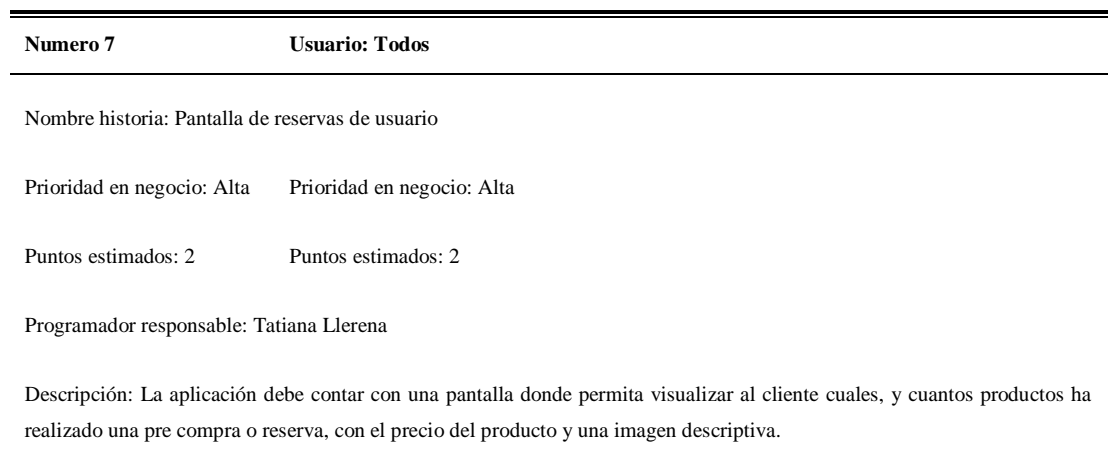

Observaciones:

### TABLA XXXV HISTORIA DE USUARIO 8

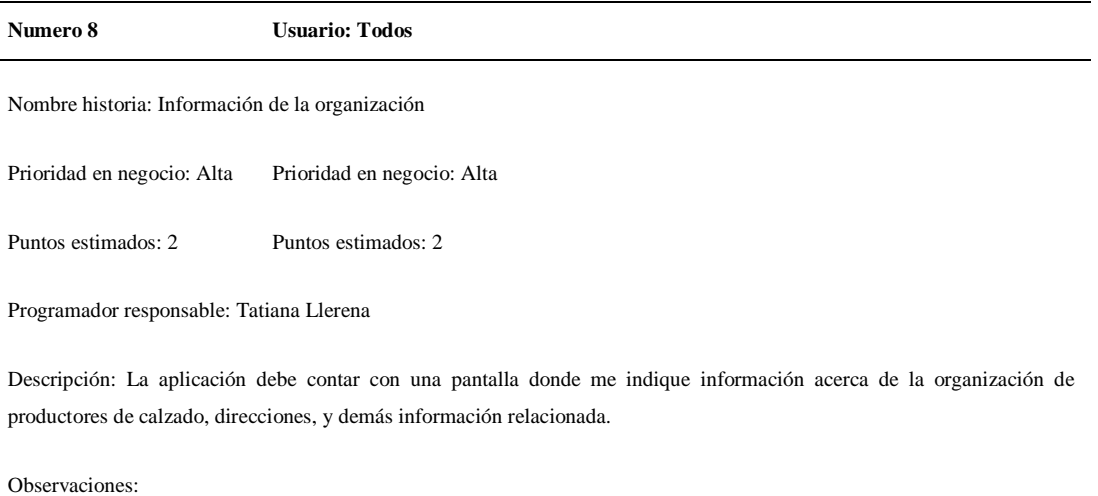

FUENTE: INVESTIGACIÓN DE CAMPO (2018) ELABORADO POR: INVESTIGADORA

> TABLA XXXVI HISTORIA DE USUARIO 9

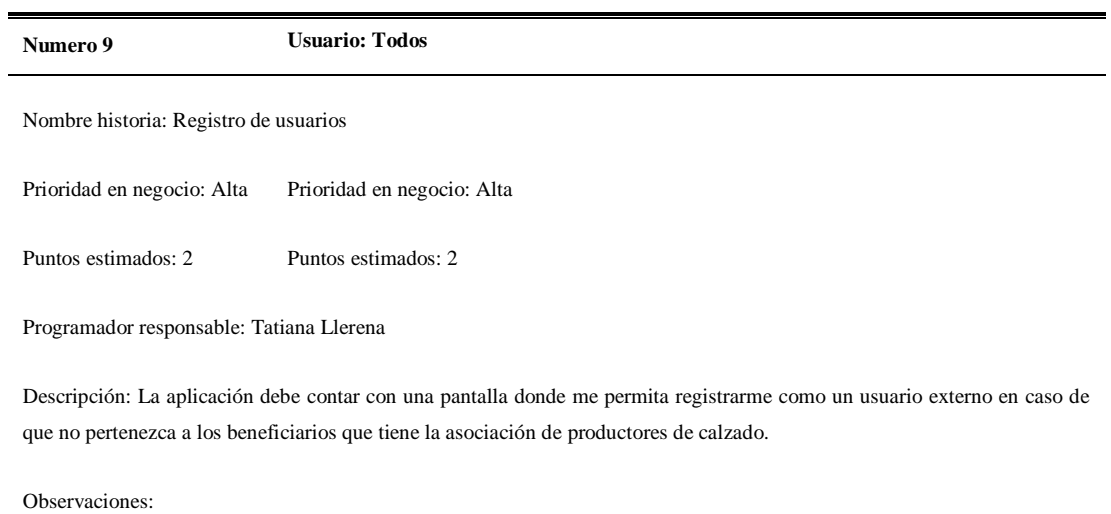

### TABLA XXXVII HISTORIA DE USUARIO 10

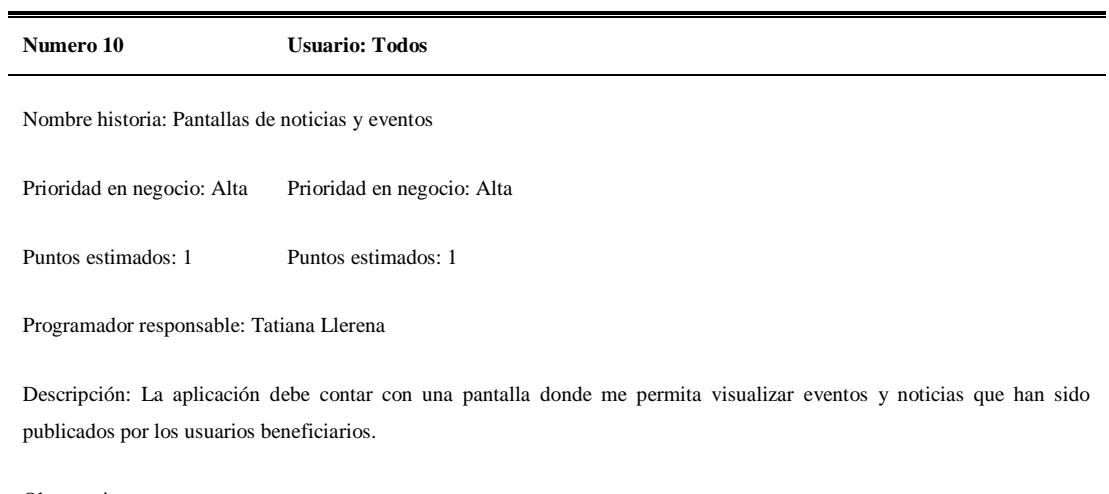

Observaciones:

### FUENTE: INVESTIGACIÓN DE CAMPO (2018) ELABORADO POR: INVESTIGADORA

### TABLA XXXVIII HISTORIA DE USUARIO 11

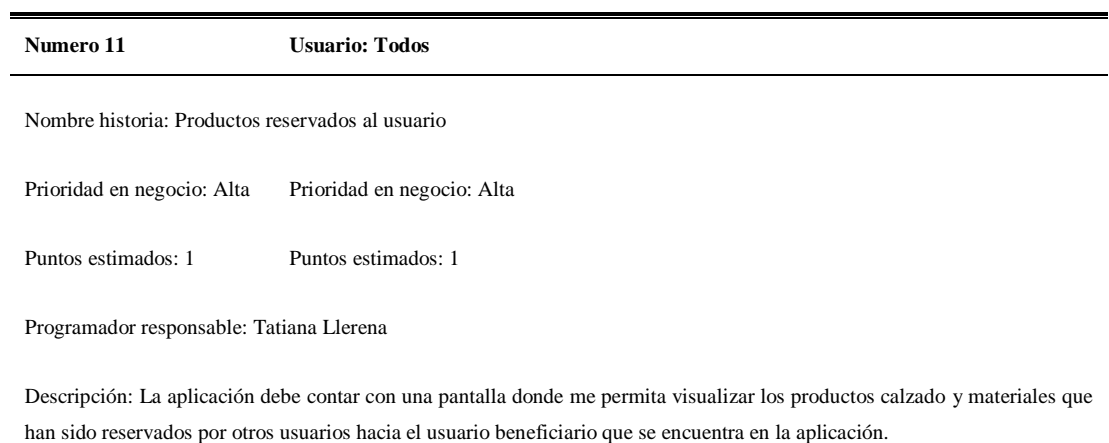

Observaciones:

# **Fase de producción**

Para la fase de producción se considera dos etapas: la primera es la preparación de la BD , mientras que la segunda etapa es el desarrollo de las iteraciones de la plataforma móvil.

# **D.1 Preparación de base de datos**

Para el desarrollo del proyecto se cuenta con el diseño de una base de datos ya creada por el proyecto inicial que se observa en la Fig.23. A eso se añadió nuevas tablas que se muestran en la Fig.71 y que ayudan al desarrollo del proyecto

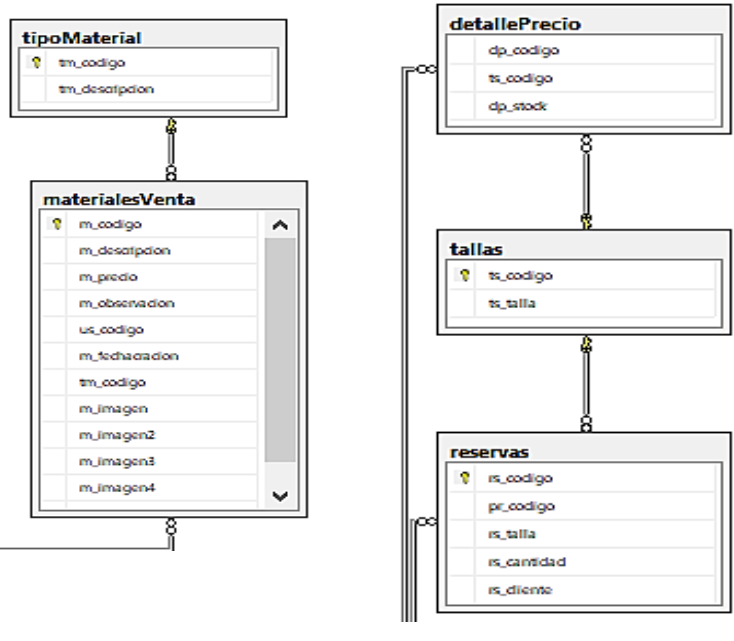

Fig. 71 Modelo Entidad-Relación con nuevas entidades. Fuente Investigación de Campo (2018) Elaborado por: Investigadora

## **D.2 Desarrollo de Iteraciones**

# **Primera iteración:**

## **Login de usuarios a la aplicación**

La aplicación contará con una interfaz de autentificación de usuarios, inicialmente se diseñó la interfaz de autentificación para el usuario el cual contará con una pantalla para la autentificación de un usuario externo y para el ingreso de un usuario beneficiario de la asociación.

La pantalla inicial constará de un logo representativo de la organización seguido de un botón de ingreso a beneficiario, luego de ello tendrá el ingreso de un usuario externo con las credenciales de usuario y contraseña para su ingreso, de la siguiente manera:

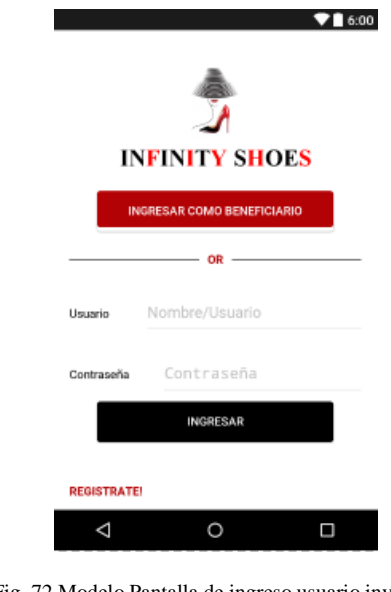

Fig. 72 Modelo Pantalla de ingreso usuario invitado. Fuente Investigación de Campo (2018) Elaborado por: Investigadora

La pantalla de ingreso de un usuario beneficiario consta de las credenciales de cédula del beneficiario y su contraseña para el acceso:

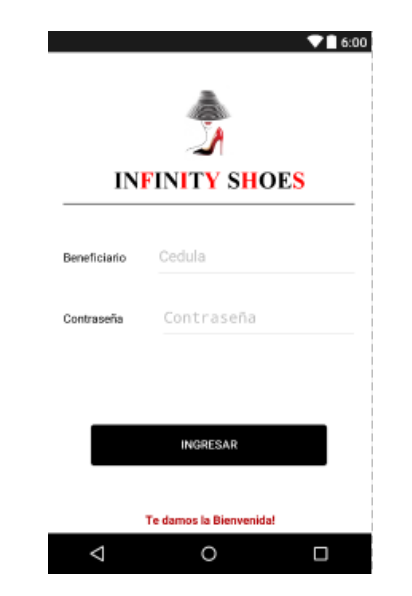

Fig. 73 Modelo Pantalla de ingreso usuario beneficiario. Fuente Investigación de Campo (2018) Elaborado por: Investigadora

En la programación de la funcionalidad de acceso a la aplicación se creó el servicio que entregará los datos de las credenciales dentro de un PHP en el cual los parámetros son: servidor, usuario, contraseña y la base de datos para la conexión a MySQL; dentro del php se generó la consulta SQL se las credenciales ingresadas, luego devuelve los resultados en un formato JSON que son enviados hacia la aplicación móvil.

```
if ($req=mysqli fetch array ($resultado)) {
    $json['datos'][] = $reg;
mysqli close($conexion);
header('Content-Type: application/json');
echo json_encode($json);
        Fig. 74 Programación del JSON en PHP
```
Fuente Investigación de Campo (2018) Elaborado por: Investigadora

Dentro de la aplicación móvil se utiliza la librería Volley, esta es librería HTTP permite a Android una conexión rápida a las redes, además de múltiples conexiones concurrentes, permitiendo hacer peticiones a la red de forma sencilla.

Con ello se utilizó las clases RequestQueue y JsonRequest, la clase donde se esté ingresando el código de petición debe implementar Response.Listener<JSONObject>, Response.ErrorListener para utilizar los métodos de petición al servidor.

```
RequestQueue requestQueue;
JsonRequest json;
  @Override
  public void onErrorResponse(VolleyError error) {
   Toast.makeText(getApplicationContext(),error.getMessage(),Toast.LENGTH SHORT)
  \mathbf{I}@Override
  public void onResponse(JSONObject response) {
      JSONArray jsonArray= response.optJSONArray("datos");
      JSONObject jsonObject=null;
                 Fig. 75 Programación del RequestQueue en Android Studio
                          Fuente Investigación de Campo (2018)
                              Elaborado por: Investigadora
```
Para generar la petición de utilizó JsonObjectRequest, el cual utiliza el método GET para la petición y la URL donde se encuentra alojado el servicio.

```
json= new JsonObjectRequest(Request.Method.GET, url, null, this, this);
requestQueue.add(json);
```
Fig. 76 Programación del JsonObjectRequest Android Studio Fuente Investigación de Campo (2018) Elaborado por: Investigadora

Con ello se evalúan los datos que entre el servicio y si son correctos se permite el ingreso a la aplicación.

# **Pantalla de productos y materiales**

Dentro de la primera iteración también se realizó la funcionalidad de muestra de los productos de calzado y de materiales que se encuentran disponibles para que el usuario pueda mirarlos.

El diseño de la pantalla de los productos ofertados se implementó un DrawerLayout Actvity el cual nos permite manejar menús de manera sencilla mediante clases donde se define la cantidad de ítem dentro del menú.

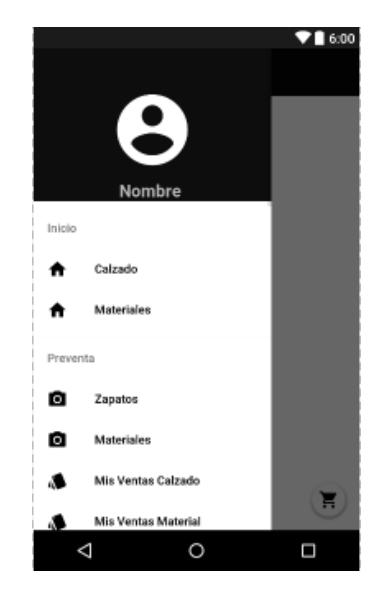

Fig. 77 Pantalla principal de productos Fuente Investigación de Campo (2018) Elaborado por: Investigadora

Para mostrar los productos se utilizó una actividad de tipo CardView en el cual se encuentra diseñado la manera en la cual se presentarán los productos dentro de la pantalla, el CardView es llamado dentro de la actividad principal de productos para ser mostrada, es de la siguiente forma:

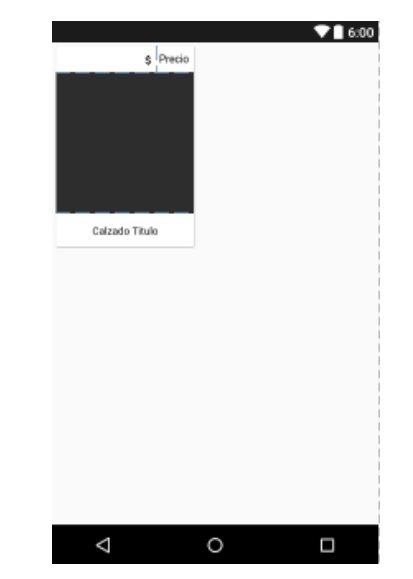

Fig. 78 Pantalla de Producto Individual a llamar en la pantalla principal Fuente Investigación de Campo (2018) Elaborado por: Investigadora

Dentro de la programación de igual manera se creó un servicio que entrega los resultados en JSON de la consulta de los productos al servidor hacia la aplicación; dentro de la aplicación se utiliza variables de tipo RequestQueue y JsonRequet para realizar las peticiones a los servicios, los datos son llenados dentro de listas las cuales son de tipo Clase, estas clases contienen Gets y Sets para poder acceder a los datos de forma más rápida. Una vez que se ha llenado la lista con los datos se utiliza la Clase RecyclerView la cual permite generar vistas flexiblemente, es decir integrar las pantallas que se han mencionado anteriormente.

```
List<Tipo Calzado> 1stTipo Calzado;
public void obtenerCalzadoDB (JSONArray array) {
    1stTipo Calzado = new ArrayList < () ;
    JSONObject jsonObject = null;
        for(int i=0;i<array.length();i++){
            try{
                jsonObject= array.getJSONObject(i);
                1stTipo Calzado.add(new Tipo Calzado(
                         jsonObject.optString("pr descripcion"),
                         jsonObject.optString("pr precio"),
                         String.valueOf(jsonObject.optInt("pr codigo")),
                        urlImagen+jsonObject.optString("pr_imagen")));
            } catch (JSONException ex) {
            ex.printStackTrace();
            þ
    myAdapter = new RecyclerViewAdapter(lstTipo Calzado, this, cedula);
    myrv.setAdapter(myAdapter);
                Fig. 79 Código de Clase RecyclerViewAndroid Studio
```
Fuente Investigación de Campo (2018) Elaborado por: Investigadora

Para los materiales para la elaboración de calzado que son ofertados, se siguió el mismo procedimiento de obtención de los datos.

**Resultado:** Se desarrolló el ingreso de los usuarios a la aplicación mediante credenciales correspondientes a cada usuario, además de seguridad al enviarse las credenciales encriptadas al servidor, una vez ingresado el usuario podrá visualizar los productos y los materiales en la pantalla desarrollada para dicha información.

# **Segunda Iteración**

# **Categorías de búsqueda de productos**

La aplicación contará inicialmente con tres criterios de búsqueda: "Hombre", "Mujeres", "Niños/Niñas", estos estarás programados dentro del menú de opciones:

```
<item android:title="Categorias">
    <menu><item
            android:id="@+id/nav hombre"
            android:icon="@drawable/hombre"
            android:title="Hombre" />
        \leqitem
            android:id="@+id/nav mujer"
            android:icon="@drawable/mujer"
            android:title="Mujer" />
        <item
            android:id="@+id/nav niño"
            android: icon="@drawable/ic face black 24dp"
            android:title="Niño/a" />
    \langle /menu>
\langle/item>
```
Fig. 80 Fragmento de código pantalla de opciones Android Studio Fuente Investigación de Campo (2018) Elaborado por: Investigadora

Se creó la consulta de datos dentro de un servicio en el servidor, se llena dentro de una lista de tipo Clase y se envía al RecyclerView definido, el método de petición al servidor se definió así:

```
private void FiltraCalzado (String tabla) {
    identificadorJson=3;
    String url=comun.getDirServidor()+"mysql/obtenerCalzado.php?servidor="+comun.getServidor()
            +"&usuario="+comun.getUsuario()+"&base="+comun.getBaseDeDatos()+"&clave="+
            comun.getContraseña()+"&tabla="+tabla;
    json= new JsonObjectRequest (Request.Method.GET, url, null, this, this);
    requestQueue.add(json);
                       Fig. 81 Fragmento de código petición al servidor Android Studio
                                 Fuente Investigación de Campo (2018)
                                     Elaborado por: Investigadora
```
# **Reservar un determinado producto**

Para reservar un determinado producto de calzado se diseña una pantalla donde se muestra información adicional del producto como la descripción del producto, el precio del producto, la talla en el caso de los zapatos, la cantidad a reservar y además de ello productos relacionados en la parte inferior de la información.

La pantalla además cuenta con un slider el cual contendrá varias fotos relacionadas al producto que se desea reservar, contará con un botón al costado derecho con el cual el usuario podrá enviar su reserva del producto.

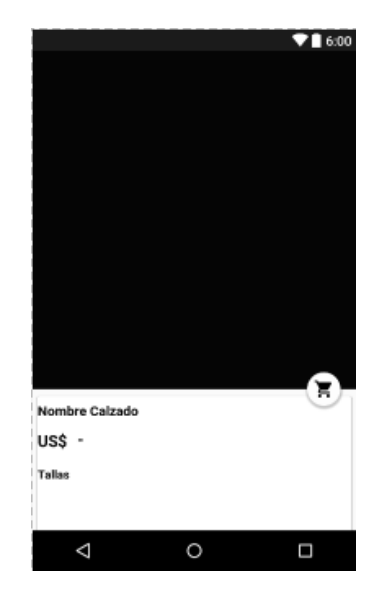

Fig. 82 Pantalla de información del producto Fuente Investigación de Campo (2018) Elaborado por: Investigadora

Para ello se creó los servicios necesarios para traer la información del producto y además de un servició para la reserva del producto, este servicio se encarga de verificar el stock disponible, insertar la reserva dentro de la base de datos y actualiza el stock nuevamente del producto.

El servicio de información del producto obtiene datos en formato JSON, esos datos son añadidos a los componentes correspondientes en la pantalla.

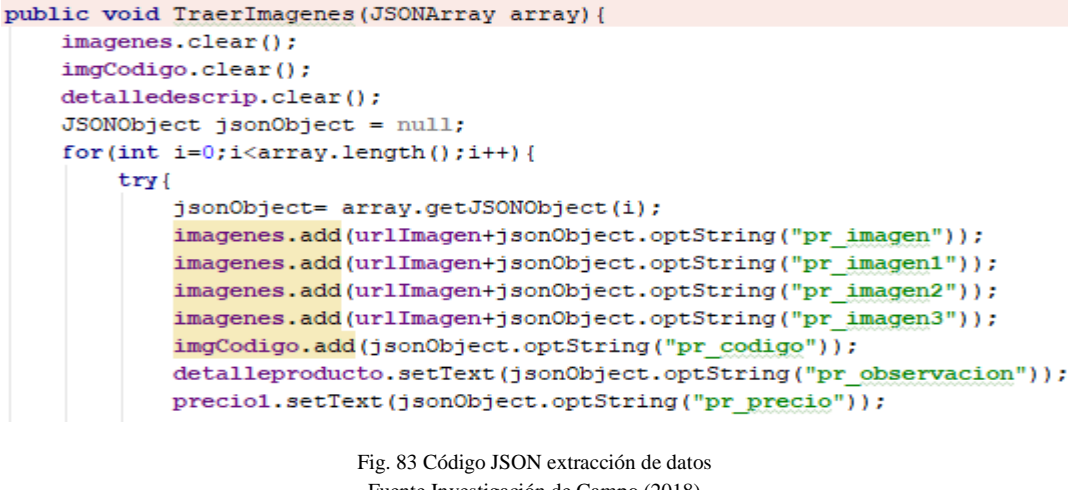

Fuente Investigación de Campo (2018) Elaborado por: Investigadora

El servicio de reserva al ser una inserción no se recuperan datos en JSON, sino únicamente un string de confirmación de ingreso mediante la clase StringRequest.

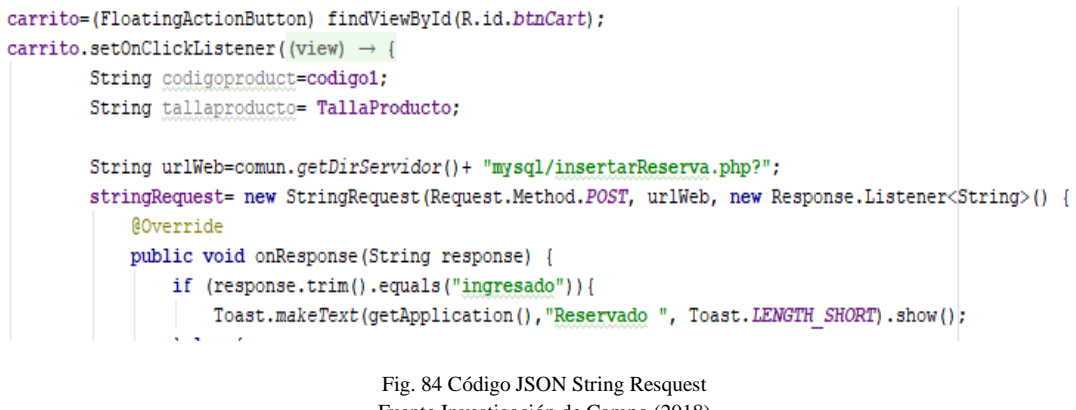

Fuente Investigación de Campo (2018) Elaborado por: Investigadora

De la misma forma para los materiales de calzado se cuenta con una pantalla similar con información adicional del producto, se crearon los servicios necesarios para obtener dichos datos y además para realizar la reserva y sea registrada dentro de los registros de la base de datos.

```
String urlWeb=comun.getDirServidor()+ "mysql/insertarReservaMaterial.php?";
stringRequest= new StringRequest(Request.Method.POST, urlWeb, new Response.Listener<String>() {
    @Override
    public void onResponse (String response) {
        if (response.trim().equals("ingresado")) {
            Toast.makeText(getApplication(), "Reservado ", Toast.LENGTH SHORT).show();
        \text{le} {
                              Fig. 85 Código de solicitud de reserva al servidor
                                   Fuente Investigación de Campo (2018)
                                       Elaborado por: Investigadora
```
# **Venta de producto o material**

Esta opción estará habilitada dentro del menú para cuyos usuarios pertenezcan a la asociación, e ingresen desde el Login destinado para ellos.

El diseño de la pantalla contiene opciones de ingreso para el título, descripción el precio, la categoría a la que pertenece, además permite subir las fotos de dicho producto y además del ingreso de las tallas disponibles.

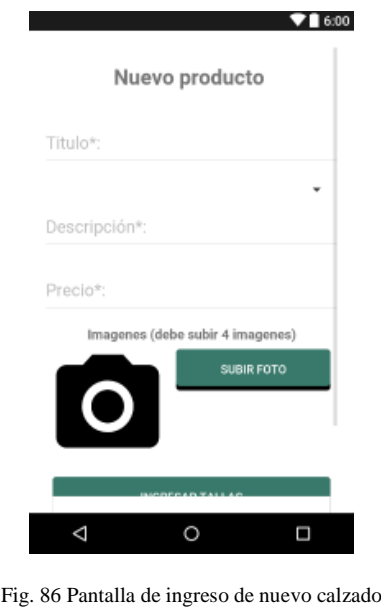

Fuente Investigación de Campo (2018) Elaborado por: Investigadora

Para el guardado de un nuevo calzado mediante la aplicación se creó un servició, al cual se realiza la petición mediante StringRequest, debido a que no se recuperan datos en Formato JSON sino únicamente se obtiene un mensaje de confirmación desde el servidor de la operación exitosa, el servicio toma los datos necesarios e ingresa dentro de la base de datos.

```
String urlWeb = comun.getDirServidor() + "mysql/vender.php?";
stringRequest = new StringRequest(Request.Method.POST, urlWeb, new Response.Listener<String>() {
    @Override
    public void onResponse (String response) {
       UltimoCodigoProducto=response;
       Toast.makeText(getApplication(), "Ingresado " + response, Toast.LENGTH SHORT).show();
    J.
}, new Response. ErrorListener() {
                                     Fig. 87 Código solicitud de venta
                                   Fuente Investigación de Campo (2018)
                                       Elaborado por: Investigadora
```
Para llenar la lista ComboBox de la cual se selecciona la categoría a la cual pertenece el calzado se creó un servicio que nos entrega los datos correspondientes, este se realiza la petición mediante JSONRequest, debido a que se recuperan los registros en formato JSON; una vez recuperados estos datos son llenados dentro de un ArrayList para poder ser insertados en el comboBox mediante un adaptador de tipo String.

```
JSONObject jsonObject = null;
tipoLista.add("Seleccione Tipo");
try{
    for(int i=0; i<sub>array.length()</sub>; i++) {
            jsonObject= array.getJSONObject(i);
            tipoLista.add(jsonObject.optString("tp descripcion"));
            CodigoTipo.add(jsonObject.optString("tp codigo"));
    -1
} catch (JSONException ex) {
    ex.printStackTrace();
ArrayAdapter<String> dataAdapter = new ArrayAdapter<String>(getApplicationContext(), R.layout.co.
dataAdapter.setDropDownViewResource(R.layout.color spinner);
spinnerTipoProductos.setAdapter(dataAdapter);
                                    Fig. 88 Código lista en ComboBox
```
Fuente Investigación de Campo (2018) Elaborado por: Investigadora

La aplicación permitirá ingresar varias tallas del mismo calzado y con su respectivo stock, para ello se diseña una pantalla en donde se ingresarán dichos datos.

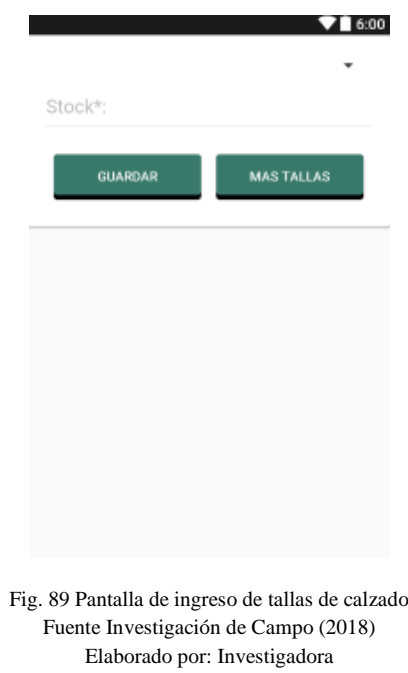

De igual manera el comboBox de las tallas disponibles se llenas mediante la petición a un servicio devolviendo los datos en JSON, los datos son llenados dentro de un ArrayList y enviados al adaptador de tipo String y seteados dentro del comboBox.

```
JSONObject jsonObject = null;CodigoTallas.add("Seleccione Tipo");
try{
    for(int i=0; i<sub>array.length()</sub>; i++) {
            jsonObject= array.getJSONObject(i);
            CodigoTallas.add(jsonObject.optString("ts codigo"));
    ı
}catch (JSONException ex) {
   ex.printStackTrace();
-1
ArrayAdapter<String> dataAdapter = new ArrayAdapter<~>(contextDialog, R.layout.color
dataAdapter.setDropDownViewResource(R.layout.color spinner);
spinnerTallarZapatos.setAdapter(dataAdapter);
```
Fig. 90 Código JSON ComboBox Fuente Investigación de Campo (2018) Elaborado por: Investigadora

Para el almacenamiento de las imágenes correspondientes a cada producto, se incorporó código para que la aplicación pueda acceder tanto a las imágenes que se encuentran almacenadas en el teléfono como a fotografías tomadas en ese instante.

Se incorporó métodos que validen los permisos necesarios de acceso a las fotografías y cámara, esto permitió que pueda abrir la cámara del dispositivo y abrir la galería de imágenes.

```
public boolean ValidarPermisos(){
    if (Build.VERSION.SDK INT<Build.VERSION CODES.M) {
        return true;
    if ((checkSelfPermission(CAMERA) == PackageManager. PERMISSION GRANTED) & &
             (checkSelfPermission(WRITE EXTERNAL STORAGE) == PackageManager. PERMISSION GRANTED)) {
        return true;
    <sub>1</sub>
    if ((shouldShowRequestPermissionRationale(CAMERA)) | | (shouldShowRequestPermissionRationale(WF
        CargarDialogoRecomendación();
    \left| \right|else\left|requestPermissions(new String[]{WRITE EXTERNAL STORAGE, CAMERA}, 100);
    -1
    return false;
                            Fig. 91 Código Método de validación de permisos usuarios
                                     Fuente Investigación de Campo (2018)
                                         Elaborado por: Investigadora
```
Una vez que se ha seleccionado o tomado una imagen, esta es procesada y convertida a un mapa de bits para poder ser seteada dentro del componente de ImageView.

Galería:

```
bitmap=MediaStore.Images.Media.getBitmap(this.getContentResolver(),galeria);
bitmapReducido=Bitmap.createScaledBitmap(bitmap,alto,ancho,true);
foto.setImageBitmap(bitmapReducido);
```
Fig. 92 Código creación de galería Fuente Investigación de Campo (2018) Elaborado por: Investigadora

Foto:

```
bitmap= BitmapFactory.decodeFile(path);
bitmapReducido=Bitmap.createScaledBitmap(bitmap, alto, ancho, true);
foto.setImageBitmap(bitmapReducido);
                                 \sim 10^{11}\mathbf{1} \times \mathbf{1} = \mathbf{1} \times \mathbf{1}\simSection
```
Fig. 93 Código ingreso de imagen al servidor Fuente Investigación de Campo (2018) Elaborado por: Investigadora

Al momento de subir las imágenes, estas son enviadas desde el teléfono móvil hacia el servidor y son almacenadas dentro de una carpeta física, esto se realiza mediante un servicio alojado en el servidor al cual se le envía la imagen en formato de mapa de bits, el servició vuelve a reconstruir la imagen y la copia dentro del servidor.

Dentro de la base de datos se almacena el nombre de la imagen a la cual se debe hacer referencia a cada uno de los productos. Esto se ha hecho pensando en el tamaño que podría llegar a tener la base de datos a largo plazo, si se insertara la imagen dentro de la base de datos, esta podría llegar a llenarse o llegar a pesar demasiado.

Para evitar dicho inconveniente con las imágenes dentro de la base de datos se almacena únicamente su nombre y al momento de mostrar dentro de la aplicación se direcciona hacia la URL donde está alojada la imagen con el nombre de la base de datos.

De la misma manera que se creó una pantalla para el calzado, se añadió una pantalla donde pueda ingresar un nuevo material.

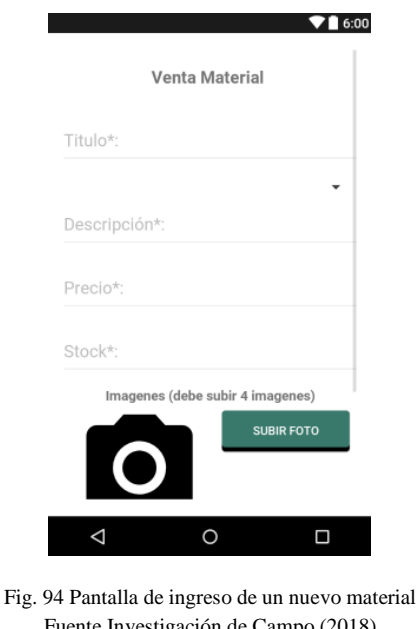

Fuente Investigación de Campo (2018) Elaborado por: Investigadora

La pantalla de materiales contiene métodos similares para la inserción de los datos, la obtención de los tipos de materiales, el envío de las imágenes al servidor, todo ello enfocado en las tablas de materiales en la base de datos.

## **Productos puestos en venta**

La aplicación móvil además cuenta con una pantalla donde el usuario beneficiario puede ver los productos que ha puesto a venta, tanto de calzado como de materiales, esto le permitirá seleccionar alguno de los que se muestran en pantalla y poder
modificar ciertos datos, en este caso el usuario podrá modificar el título de la venta, la descripción y el precio de esta.

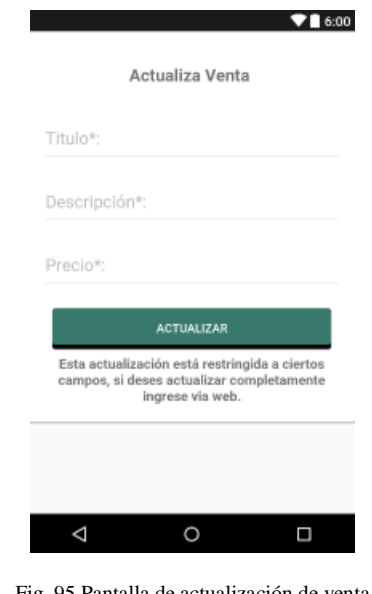

Fig. 95 Pantalla de actualización de venta Fuente Investigación de Campo (2018) Elaborado por: Investigadora

Para la obtención de los datos a actualizar del producto, se utilizó JsonRequest ya que al pedir datos del servidor los traerá en formato JSON y son procesados en la aplicación, llenando los campos correspondientes a cada dato.

```
JSONObject jsonObject = null;if(TipoVenta.equals("1")){
    try \{jsonObject = array.getJSONObject(0);Titulo.setText(jsonObject.optString("pr descripcion"));
            Descripcion.setText(jsonObject.optString("pr observacion"));
            Precio.setText(jsonObject.optString("pr precio"));
    } catch (JSONException ex) {
        ex.printStackTrace();
    \mathbf{R}Fig. 96 Código de JsonRequest
```

```
Fuente Investigación de Campo (2018)
    Elaborado por: Investigadora
```
Para la actualización de los datos al no requerir de datos desde el servidor se utiliza una petición con StringRequest, con lo que se envían los datos al servidor y se recupera un dato de confirmación del proceso.

```
requestQueue = Volley.newRequestQueue(getApplication());
String urlWeb = comun.getDirServidor() + "mysql/actualizaVenta.php?";
stringRequest = new StringRequest(Request.Method.POST, urlWeb, new Response.Listener<String>() {
    @Override
   public void onResponse (String response) {
       if (response.trim().equals("actualizado")) {
            Toast.makeText(getApplication(), "Actualizado", Toast.LENGTH SHORT).show();
        \} else {
            Toast.makeText(getApplication(), "No actualizado " + response, Toast.LENGTH SHORT).sh
        \overline{\phantom{a}}n
}, new Response. ErrorListener() {
                                 Fig. 97 Código de actualización del producto
                                    Fuente Investigación de Campo (2018)
```
Elaborado por: Investigadora

**Resultado:** Se desarrolló las funciones de filtrado de los productos en las categorías mencionadas, continuación la funcionalidad de reserva de un producto, el usuario podrá visualizar información adicional e ingresar su reserva con un número de cantidad y recibirá un mensaje de confirmación, además se agregó la opción para ingreso de un nuevo producto al sistema con sus diferentes parámetros de ingreso, se recalza que ésta última funcionalidad estará habilitada para un usuario de tipo beneficiario.

# **Tercera Iteración:**

# **Pantalla de reservas de usuario**

La aplicación cuenta además con una opción en el menú en el cual se puede ver los productos que ha reservado el usuario, al final con el precio total.

De igual forma se creó una pantalla adicional de tipo CardView donde se mostrarán los datos de cada producto, eso será añadido a la pantalla principal de las reservas.

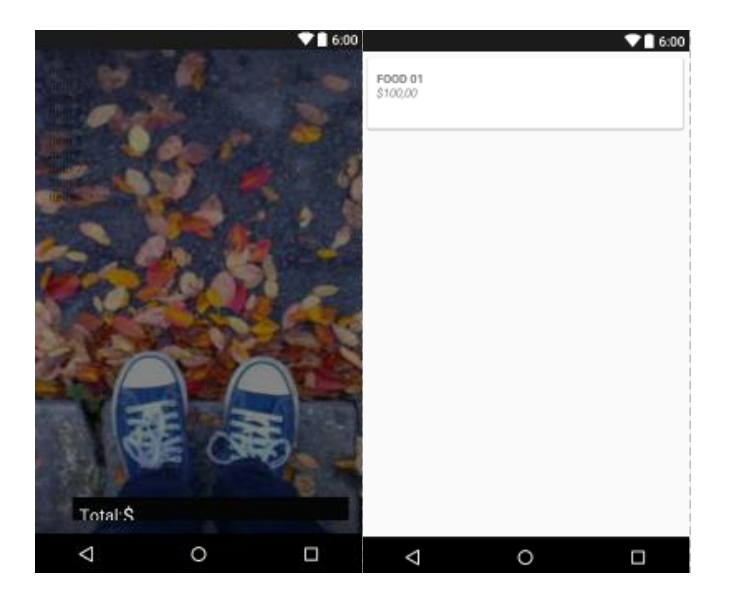

Fig. 98 Pantallas de productos reservados por el usuario Fuente Investigación de Campo (2018) Elaborado por: Investigadora

Se generó el servicio dentro del servidor para traer los datos de los productos reservados, dentro del servidor se llena una lista de tipo Clase con los datos y se envía a un RecyclerView destinado para las reservas:

```
List<Tipo reserva> 1stTipo reserva;
public void Cargar Reserva (JSONArray array) {
    double Valor=0;
    1stTipo reserva = new ArrayList \langle \rangle ;
    JSONObject jsonObject = null;try{
        for(int i=0;i<array.length();i++){
                 jsonObject= array.getJSONObject(i);
            lstTipo reserva.add(new Tipo_reserva(String.valueOf(jsonObject.optI)
            Valor= Valor+ (Double.valueOf(jsonObject.optString("precioU")) * Inte-
        ı
        txtTotalPrice.setText(String.valueOf(Valor));
    } catch (JSONException ex) {
        ex.printStackTrace();
    adapter = new CartAdapter(this, 1stTipo reserva);
    recyclerView.setAdapter(adapter);
```
Fig. 99 Código de generación del Array del tipo de reserva Fuente Investigación de Campo (2018) Elaborado por: Investigadora

Para llenar el valor del total del precio de la reserva se realiza el cálculo necesario al momento de traer los datos de la base de datos.

# **Información de la organización**

Para información del usuario que ingrese a la aplicación se tendrá una pantalla donde se muestre información de la asociación, su nombre, contactos, una pequeña reseña histórica, y demás datos relacionados a la asociación.

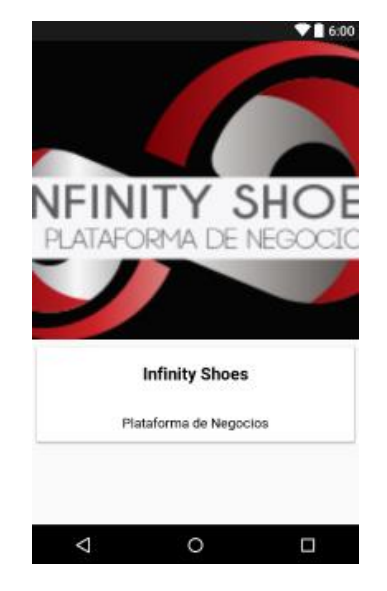

Fig. 100 Pantalla de Información de la Asociación Fuente Investigación de Campo (2018) Elaborado por: Investigadora

**Resultado:** Se desarrolló la pantalla para que cada uno de los usuarios visualicen los productos que han realizado una reserva, contiene información adicional acerca de la reserva, además de la sumatoria del valor total por todas las reservas realizadas, adicionalmente se culminó con la pantalla de información acerca de la organización a la cual hace referencia la aplicación móvil.

# **Cuarta Iteración:**

# **Registro de usuarios**

La aplicación cuenta con una pantalla donde permitirá a usuarios registrarse, sin embargo, este permitirá únicamente registrarse como usuario externo, para ello se diseña la pantalla donde debe ingresar datos como el nombre, apellido, cedula, la fecha de nacimiento, celular, el email y su contraseña.

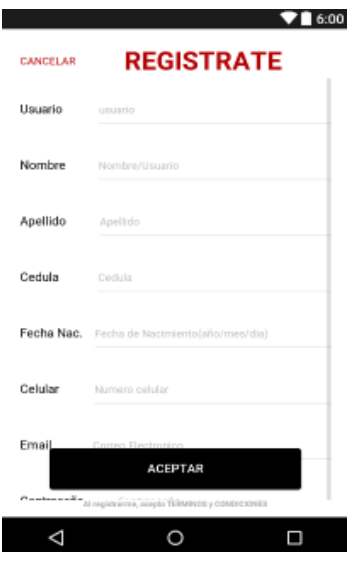

Fig. 101 Pantalla de Registro de Usuario Fuente Investigación de Campo (2018) Elaborado por: Investigadora

Se creó un servicio en el servidor el cual tomará los datos proporcionados por el usuario y los insertará dentro de la base de datos.

Dentro de la programación se utilizó un StringRequest en lugar de JsonRequest, esto debido a que únicamente se envían datos hacia el servidor y no se recuperan, no es necesario obtener un formato JSON, por lo que la respuesta del servidor es únicamente un string de confirmación del nuevo registro.

```
public void Ingreso(){
   requestQueue= Volley.newRequestQueue(getApplication());
   String urlWeb=comun.getDirServidor()+ "mysql/insertarUsuario.php?";
    stringRequest= new StringRequest(Request.Method.POST, urlWeb, new Response.Listener<String>() {
        @Override
       public void onResponse (String response) {
           if (response.trim().equals("ingresado")){
                                 Fig. 102 Código nuevo ingreso de usuario
                                  Fuente Investigación de Campo (2018)
                                       Elaborado por: Investigadora
```
Con ello el usuario puede registrarse e ingresar a la aplicación y mirar los productos, ofertar, eventos, noticias, y realizar sus reservas; las opciones que estarán deshabilitadas para este nuevo usuario será el de vender productos ya que no tiene dicho privilegio.

# **Pantallas de noticias y eventos**

Ya que la asociación publica noticias y eventos para los demás usuarios, la aplicación cuenta con opciones para ver las noticias y los eventos que está organizando la asociación.

Para ello se creó dos pantallas para las noticias, la primera la sección principal donde se mostrarán todas las noticias y la segunda pantalla es el diseño de cómo se mostrarán cada noticia.

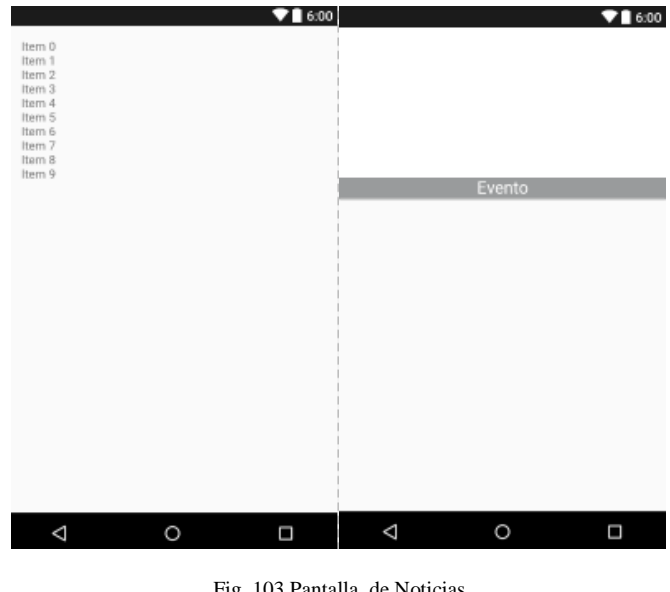

Fig. 103 Pantalla de Noticias Fuente Investigación de Campo (2018) Elaborado por: Investigadora

Se creó el servicio dentro del servidor para obtener los datos de las noticias de la base de datos, en la aplicación llenamos los datos en la lista correspondiente de tipo Clase y esto es enviado al RecyclerView creado para las noticias

```
List<tipoNoticias> 1stTipo Noticias;
String urlImagenEv=comun.getDirServidor()+"imagenes,
public void obtenerNoticias (JSONArray array) {
    1stTipo Noticias = new ArrayList\langle \cdot \rangle;
         JSONObject jsonObject = null;
         try{
             for(int i=0; i<array.length();i++){
                  jsonObject= array.getJSONObject(i);
                  1stTipo Noticias.add (new tipoNoticia
             J.
             myAdapter = new RecyclerViewNoticias (1st
             recyclerView.setAdapter(myAdapter);
         } catch (JSONException ex) {
             ex.printStackTrace();
           Fig. 104 Código generación de Array para noticias
               Fuente Investigación de Campo (2018)
```
Elaborado por: Investigadora

Una vez que las noticias son mostradas para mirar información de la noticia el usuario debe presionar sobre la noticia e inmediatamente se mostrará un cuadro de diálogo donde se encontrará más información acerca de la misma.

```
@Override
public void onBindViewHolder(RecyclerViewNoticias.MyViewHolder holder, final in
    holder.tv evento.setText(noticiaslista.get(position).getNotDescripcion());
    Picasso.with(this.mcontext).load(noticiaslista.get(position).getNotImagen())
    holder.cardView.setOnClickListener((view) \rightarrow {
            AlertDialog.Builder alertDialog= new AlertDialog.Builder(mcontext);
            alertDialog.setTitle(noticiaslista.get(position).getNotDescripcion()
            alertDialog.setMessage(noticiaslista.get(position).getNotTitulo()+"'
                    "Fecha de inicio: "+noticiaslista.get(position).getNotFecha)
                    "Fecha de fin: "+noticiaslista.get(position).getNotFechaFin
                    "Teléfono: "+noticiaslista.get(position).getNotTelefono()+"'
                    "Correo: "+noticiaslista.get(position).getNotCorreo());
            alertDialog.setIcon(R.drawable.ic colores 24dp);
            alertDialog.show();
                          Fig. 105 Código ingreso de una nueva noticia
```
Fuente Investigación de Campo (2018) Elaborado por: Investigadora

Para los eventos que ofrece la asociación se creó de igual manera las pantallas correspondientes, el servicio web para obtener los datos.

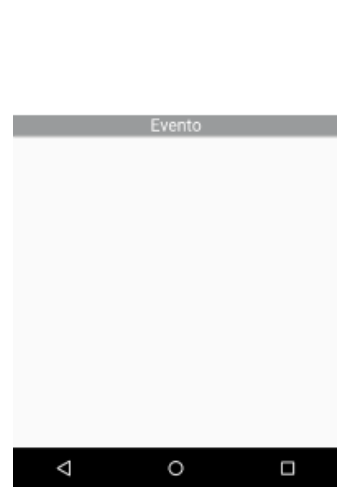

 $71600$ 

Fig. 106 Pantalla de Eventos Fuente Investigación de Campo (2018) Elaborado por: Investigadora

Al traer los datos mediante el servicio creado, se lo llena dentro de la lista de tipo Case eventos y es enviado al RecyclerView creado para los eventos.

De la misma forma al presionar sobre cualquier evento el usuario podrá ver información de este dentro de un cuadro de diálogo correspondiente.

```
String urlImagenEv=comun.getDirServidor()+"imagenes/eventos/";
List<tipoEventos> 1stTipo Eventos;
public void obtenerEventos (JSONArray array) {
    1stTipo Eventos = new ArrayList\langle \rangle ();
    JSONObject jsonObject = null;
    try{
         for(int i=0;i<array.length();i++){
             jsonObject= array.getJSONObject(i);
             lstTipo Eventos.add(new tipoEventos(String.valueOf(json
         <sup>1</sup>
        myAdapter = new RecyclerViewEventos(1stTipo Eventos, this);
        recyclerView.setAdapter(myAdapter);
    } catch (JSONException ex) {
        ex.printStackTrace();
    \mathcal{F}
```
Fig. 107 Código de ingreso de eventos Fuente Investigación de Campo (2018) Elaborado por: Investigadora

# **Productos reservados al usuario**

La aplicación cuenta con pantallas donde un usuario beneficiario puede observar las reservas de sus productos, para ello se ha realizado una pantalla donde se mostrarán todos los productos de calzado o de materiales de elaboración de calzado que tiene por despachar.

La pantalla contará además un botón en donde el usuario podrá tener la opción de poner al producto en estado despachado para indicar que se ha realizado la entrega del producto y ya no se muestre en la aplicación.

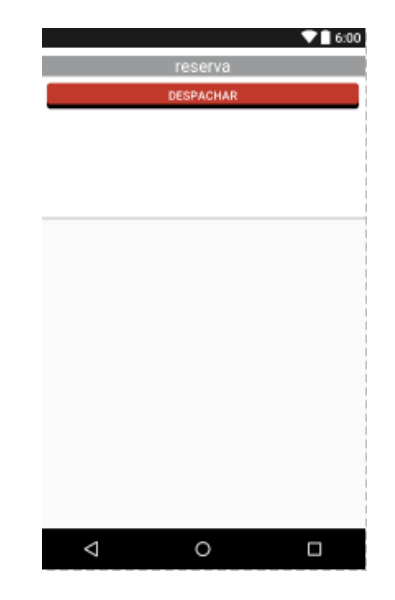

Fig. 108 Pantalla de productos Reservados Fuente Investigación de Campo (2018) Elaborado por: Investigadora

Se creó un servició que nos entregará los resultados según el tipo de producto que le indiquemos, si el calzado o material, de igual manera en la programación de la aplicación se realizan dos llenados de los datos, diferenciando el tipo datos.

```
List<tipoReservas> 1stTipo Reservas;
String urlImagenEv=comun.getDirServidor()+"imagenes/";
public void obtenerReservas (JSONArray array) {
     1stTipo Reservas = new ArrayList <> ();
    JSONObject jsonObject = null;
    if (Tipo.equals("1")) {
         for(int i=0;i<array.length();i++) {
             try {
                  \texttt{isonObject} = \texttt{array.getJSONObject(i)}lstTipo Reservas.add (new tipoReservas (String.valueOf(jsonObject
              } catch (JSONException ex) {
                  ex.printStackTrace();
              \overline{\mathbf{1}}\overline{\mathbf{1}}leif (Tipo.equals('2")) {
              for(int i=0;i<array.length();i++){
                  try{
                       jsonObject= array.getJSONObject(i);
                       lstTipo Reservas.add(new tipoReservas(String.valueOf(jsonOb)
                  } catch (JSONException ex) {
                      ex.printStackTrace();
                  \overline{1}\overline{\phantom{a}}ŋ
```

```
Fig. 109 Código de ingreso de Array para el tipo de reserva
          Fuente Investigación de Campo (2018)
               Elaborado por: Investigadora
```
Se llena los datos en la lista correspondiente y se envía a la clase RecyclerView creada para las reservas existentes.

Para la actualización del producto despachado se utilizó la clase StringRequest en lugar de JsonRequest como anteriormente, debido a que únicamente se enviará una actualización a la base de datos, mas no se obtendrán datos de esta por lo que en esta programación no se recupera información en formato JSON sino únicamente un string con una confirmación.

```
requestOueue= Vollev.newRequestOueue(mcontext);
String urlWeb=comun.getDirServidor()+ "mysql/actualizaReserva.php?";
stringRequest= new StringRequest (Request.Method.POST, urlWeb, new Response.I
              AOtrammida
                             Fig. 110 Código para actualizar una reserva
                               Fuente Investigación de Campo (2018)
                                  Elaborado por: Investigadora
```
Se le envía al servicio los datos que requiere y el código del producto a despachar:

```
@Override
protected Map<String, String> getParams() throws AuthFailureError {
    String codigo= noticiaslista.get(position).getCodigo();
    Map<String, String> parametros = new HashMap<>();
    parametros.put("servidor", comun.getServidor().toString());
    parametros.put("usuario", comun.getUsuario());
    parametros.put("base", comun.getBaseDeDatos());
    parametros.put("clave", comun.getContraseña());
    parametros.put("tipo", Tipo);
    parametros.put("codigo", codigo);
                     Fig. 111 Código para despachar la reserva de un producto
```
**Resultado:** Se agregó la funcionalidad para el registro de un usuario dentro de la aplicación, este registro únicamente es para usuarios externo a la asociación, dicha funcionalidad envía todos los datos referentes al usuario hacia el servidor y las credenciales ingresadas se envían encriptadas para mayor seguridad; se desarrolló además la funcionalidad de despacho de los productos reservados, dicha funcionalidad solo tienen acceso los usuarios beneficiarios, en ella le muestra los productos que le han reservado; otra de la opciones ingresadas es la visualización de las noticias y eventos que pone a disposición la asociación, en dichas pantallas se puede observar información adicional acerca del evento o noticia a desarrollarse.

Fuente Investigación de Campo (2018) Elaborado por: Investigadora

# **Construcción del Prototipo**

# **4.7.1. Integración de los diferentes dispositivos y componentes.**

La construcción del prototipo se realizó priorizando la necesidad de los beneficiarios, con lo que se crea un módulo de asistencia GSM que conjuntamente con la aplicación móvil, anteriormente desarrollada se complementa el sistema.

# **Diagramas Esquemáticos**

Para la simulación del diagrama esquemático se emplea el software de diseño de diagramas EAGLE debido a que este posee una gran cantidad de librerías y componentes, en comparación a otros softwares de diseño de circuitos como son: Proteus, Livewire, entre otros. El circuito esquemático del sistema de asistencia de GSM, está diseñado en la Fig. 112.

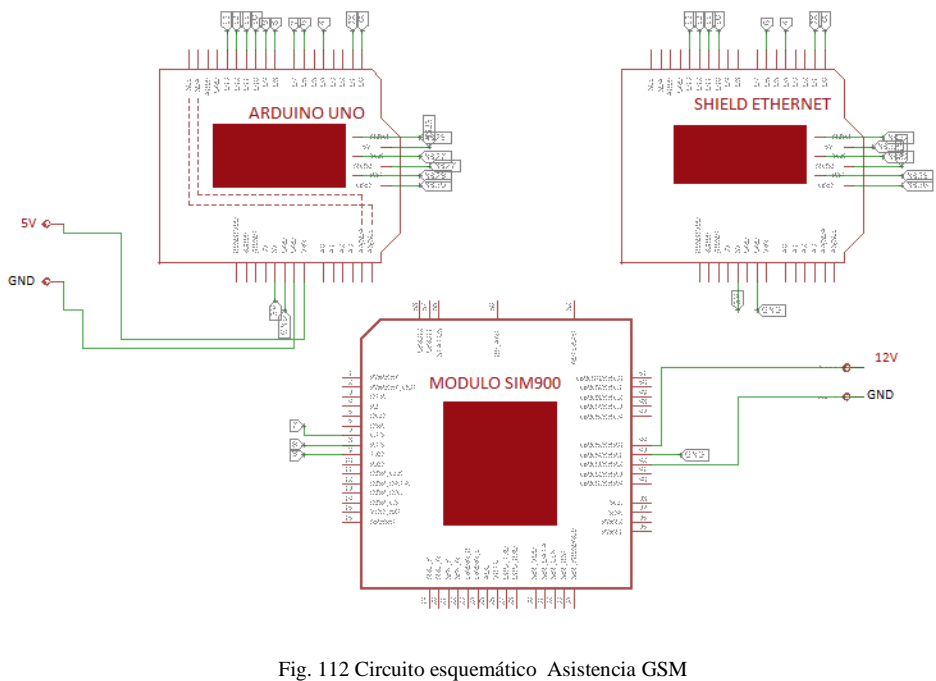

Fuente: Investigación de Campo (2018) Elaborado por: Investigadora

El esquema consta de las placas mencionadas anteriormente, es decir un módulo ethernet, un módulo GSM/GPRS y un Arduino uno, en este caso la alimentación para se considera una de 12v para el módulo SIM900 mientras que el Arduino y la Shield comparte la misma alimentación de 5v.

# **Diagrama PCB**

En los diagramas PCB las pistas son diseñadas minuciosamente de tal forma que se obtengan lo más visible las pistas, de este modo al igual que los esquemas se emplea Eagle para dibujar las rutas del circuito. En la Fig. 113 se muestra el diagrama del circuito impreso que es acoplado al prototipo.

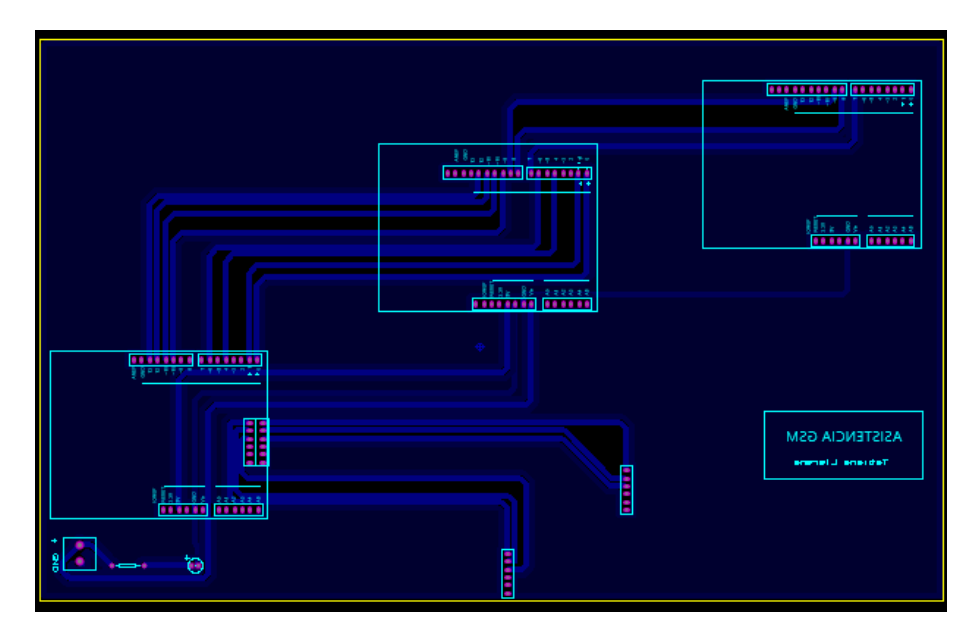

Fig. 113 Diagrama PCB Asistencia GSM Fuente: Investigación de Campo (2018) Elaborado por: Investigadora

# **Placa Electrónica**

La placa electrónica se realiza empleando la técnica tradicional del planchado. Primero se imprime el diagrama PCB en papel couche para recortar la baquelita de acuerdo al tamaño del mismo, seguidamente hay que pulir ligeramente la superficie de la placa para liberar todo tipo de impurezas al tocar el cobre con los dedos, una vez finalizada la limpieza se procede a fijar el circuito impreso sobre la baquelita aplicando el calor de la plancha por aproximadamente 10 minutos, luego sumergir en agua para retirar los excesos del papel. A continuación, se verifica que todas las pistas estén correctas para ser sometidas a la acción del cloruro férrico más agua con el propósito de sacar el cobre restante excepto el delas zonas grabadas. Finalmente se limpia la placa para proceder a perforar y dejar listo, para el montaje y soldado de los elementos como se muestra en la Fig. 114.

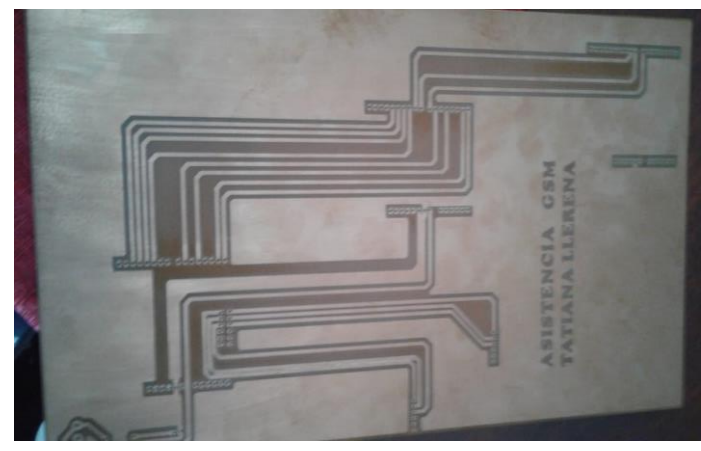

Fig. 114 Placa Electrónica Asistencia GSM Fuente: Investigación de Campo (2018) Elaborado por: Investigadora

# **4.7.2. Instalación del prototipo de la plataforma móvil.**

Una vez finalizado la creación e instalación de la aplicación móvil y la placa electrónica, se acopla al case de vidrio de tal manera que el prototipo final se muestra en las Fig. 115 - 117 respectivamente.

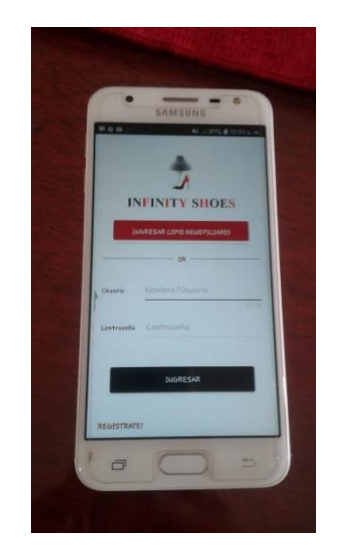

Fig. 115 Aplicación prototipo de Infity Shoes en el móvil del usuario Fuente: Investigación de Campo (2018) Elaborado por: Investigadora

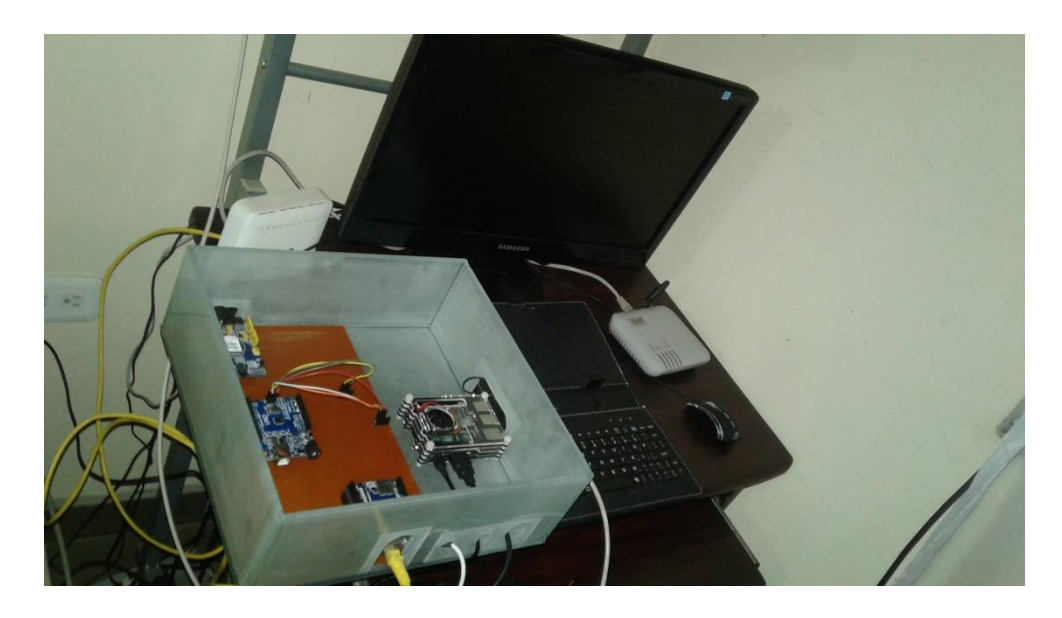

Fig. 116 Diseño físico del prototipo Fuente: Investigación de Campo (2018) Elaborado por: Investigadora

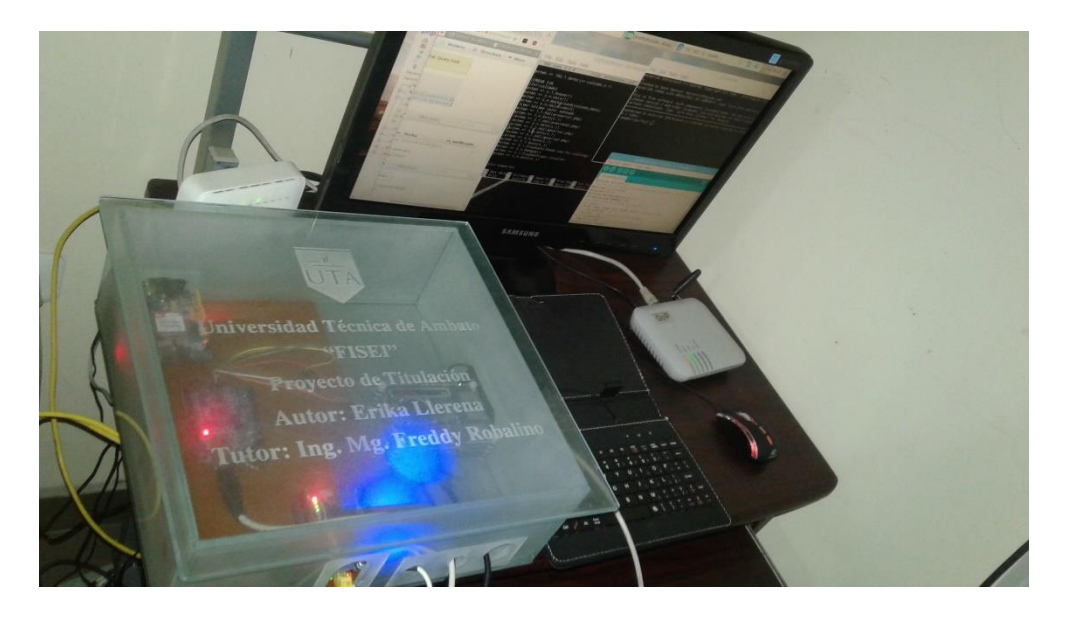

Fig. 117 Puesta en marcha del prototipo final de Asistencia GSM Fuente: Investigación de Campo (2018) Elaborado por: Investigadora

# **Testeo de la versión beta de la plataforma móvil con tecnología GSM**

Para el testeo de la versión beta de la plataforma móvil con tecnología GSM, se aplica dos fases la primera corresponde a las pruebas de aceptación únicamente para la aplicación, mientras que en la segunda fase se pone a prueba todo el prototipo es decir la plataforma móvil conjuntamente con la asistencia GSM.

# **4.8.1. Pruebas de aceptación de la plataforma móvil**

Para las pruebas de aceptación es necesario un dispositivo móvil que cumpla con los requisitos mínimos, que se presentan en la Tabla XXXIX.

| <b>PARÁMETRO</b>          | <b>REQUISITOS</b>                  |
|---------------------------|------------------------------------|
| Dispositivo Móvil         | Smartphone                         |
| Conectividad              | Wi-Fi 2G, 3G 4G, LTE. 802.11 b/g/n |
| Memoria RAM               | Mínimo 126MB.                      |
| Touchscreen:              | Capacitiva Multitouch 2 puntos.    |
| Resolución de la Pantalla | Mínimo 320 x 480 píxeles           |
| Compatibilidad            | Java                               |
| Sistema Operativo         | Android                            |

TABLA XXXIX REQUISITOS DE HARDWARE/SOFTWARE

FUENTE: INVESTIGACIÓN DE CAMPO (2018) ELABORADO POR: INVESTIGADORA

# **Alcance de la prueba**

Las funcionalidades probadas corresponden a cada una de las interfaces definidas dentro de las historias de usuarios antes mencionadas, éstas fueron testeadas en dos escenarios, cuando los datos de entrada son correctos dentro de la aplicación móvil y cuando los datos son incorrectos o incompletos.

# **Tipos de Pruebas**

El testeo de la aplicación es la prueba unitaria donde es comprobada cada funcionalidad de la aplicación, esto se realizó mediante el formato de las pruebas de aceptación aplicado a cada historia de usuario en los escenarios indicados en el alcance.

# **Estrategia de pruebas**

Las pruebas de aceptación tendrán una descripción de la prueba, las condiciones en las que se debe realizar la prueba, datos de entrada y los resultados que se esperan dentro de cada prueba.

# **Criterios de Salida**

Los resultados deben ser satisfactorios en:

- Visualización de productos.
- Mensajes en pantalla.
- Envío de datos.
- Amigable al usuario.

#### TABLA XL PRUEBA DE ACEPTACIÓN 1

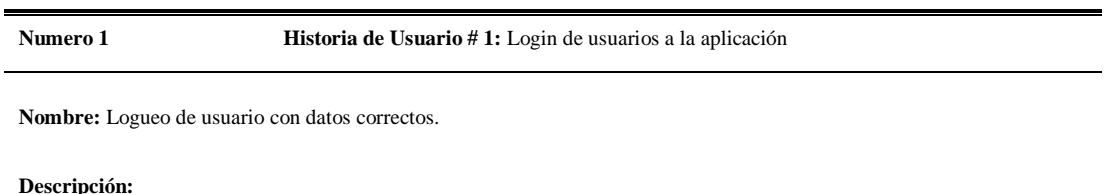

El usuario que desee ingresar a la aplicación móvil deberá tener su usuario y contraseña para ser ingresado en la aplicación.

### **Condiciones de ejecución:**

Se debe mostrar los espacios para ingresar el usuario y contraseña del usuario, si son correctas ingresar a la aplicación.

### **Entrada:**

El usuario ingresa su usuario y contraseña correspondientes.

#### **Resultado esperado:**

Se muestra los espacios correspondientes y la aplicación valida las credenciales de ingreso correctamente.

#### **Evaluación de la prueba:**

Prueba satisfactoria

#### TABLA XLI PRUEBA DE ACEPTACIÓN 2

### **Numero 2 Historia de Usuario # 1:** Login de usuarios a la aplicación

**Nombre:** Logueo de usuario con datos incorrectos o faltantes.

#### **Descripción:**

El usuario ingresa datos incorrectos en la pantalla o falta ingresar datos.

#### **Condiciones de ejecución:**

Se debe mostrar los espacios para ingresar el usuario y contraseña del usuario.

#### **Entrada:** El usuario

- Ingresa datos incorrectos en la pantalla.
- No ingresa todos los datos necesarios.

#### **Resultado esperado:**

Se muestra un mensaje de aviso de datos faltantes o de datos incorrectos según corresponda el caso.

#### **Evaluación de la prueba:**

Prueba satisfactoria

FUENTE: INVESTIGACIÓN DE CAMPO (2018) ELABORADO POR: INVESTIGADORA

> TABLA XLII PRUEBA DE ACEPTACIÓN 3

**Numero 3 Historia de Usuario # 2: Pantalla de productos y materiales** 

**Nombre:** Visualización de los productos y materiales.

#### **Descripción:**

Si el usuario ingresa a la aplicación puede visualizar los productos de calzado con una breve descripción.

#### **Condiciones de ejecución:**

Se debe mostrar los productos con una imagen referencial del producto

#### **Entrada:**

Ninguna.

#### **Resultado esperado:**

Se muestra los productos en recuadros con una imagen del producto y el nombre correspondiente a cada uno.

#### **Evaluación de la prueba:**

Prueba satisfactoria

#### TABLA XLIII PRUEBA DE ACEPTACIÓN 4

**Numero 4 Historia de Usuario # 3:** Categorías de búsqueda de productos

# **Nombre:** Visualización de los productos y materiales. **Descripción:** Si el usuario puede filtrar los productos por la categoría desea **Condiciones de ejecución:** La aplicación debe contar con un menú donde se muestres las categorías a seleccionar. **Entrada:** Selección de categoría deseada **Resultado esperado:** Se muestra los productos correctamente en base a la categoría seleccionada por el usuario. **Evaluación de la prueba:**

Prueba satisfactoria

FUENTE: INVESTIGACIÓN DE CAMPO (2018) ELABORADO POR: INVESTIGADORA

> TABLA XLIV PRUEBA DE ACEPTACIÓN 5

**Numero 5 Historia de Usuario # 4:** Reservar un determinado producto.

**Nombre:** Reserva de un producto.

#### **Descripción:**

Si el usuario de puede ingresar a mirar la descripción del producto y reservar el producto deseado.

#### **Condiciones de ejecución:**

El usuario debe presionar sobre el producto para poder mirar sus detalles y para reservar debe seleccionar una talla y la cantidad.

### **Entrada:**

Seleccionar talla y cantidad.

#### **Resultado esperado:**

Se muestra información del producto presionando sobre su imagen, ya reserva se realiza correctamente con talla y cantidad.

# **Evaluación de la prueba:**

Prueba satisfactoria

#### TABLA XLV PRUEBA DE ACEPTACIÓN 6

# **Numero 6 Historia de Usuario # 4:** Reservar un determinado producto. **Nombre:** Reserva de un producto con datos de reserva faltantes.. **Descripción:**

Si el usuario intenta reservar el producto sin los datos necesarios, la aplicación debe indicarle un aviso.

#### **Condiciones de ejecución:**

Sin datos de talla y cantidad para la reserva.

**Entrada:**

Ninguna

**Resultado esperado:**

S Se muestra un aviso de información al usuario indicando los datos faltantes para la reserva.

**Evaluación de la prueba:**

Prueba satisfactoria

FUENTE: INVESTIGACIÓN DE CAMPO (2018) ELABORADO POR: INVESTIGADORA

> TABLA XLVI PRUEBA DE ACEPTACIÓN 7

**Numero 7 Historia de Usuario # 5:** Venta de producto o material

**Nombre:** Venta de producto con datos completos.

#### **Descripción:**

Un usuario de tipo beneficiario puede ingresar un nuevo producto a la aplicación, ingresando datos como el título, descripción, el tipo, etc.

#### **Condiciones de ejecución:**

El usuario debe proporcionar todos los datos necesarios para el ingreso del producto a la aplicación.

#### **Entrada:**

Todos los datos correspondientes al nuevo producto.

#### **Resultado esperado:**

El producto se ingresa a la aplicación satisfactoriamente luego de proporcionar los datos necesarios.

# **Evaluación de la prueba:**

Prueba satisfactoria

#### TABLA XLVII PRUEBA DE ACEPTACIÓN 8

### **Numero 8 Historia de Usuario # 5:** Venta de producto o material

**Nombre:** Venta de producto con datos faltantes.

#### **Descripción:**

Un usuario de tipo beneficiario puede ingresar un nuevo producto a la aplicación, si existen datos que no ha proporcionado debe mostrar un aviso en pantalla.

#### **Condiciones de ejecución:**

El usuario no ha ingresado todos los datos necesarios.

#### **Entrada:**

Datos faltantes del nuevo producto.

#### **Resultado esperado:**

Al intentar ingresar un producto con datos incompletos, la aplicación comunica al usuario mediante un aviso en pantalla de datos faltantes.

#### **Evaluación de la prueba:**

Prueba satisfactoria

FUENTE: INVESTIGACIÓN DE CAMPO (2018) ELABORADO POR: INVESTIGADORA

#### TABLA XLVIII PRUEBA DE ACEPTACIÓN 9

**Numero 9 Historia de Usuario # 6:** Pantalla de reservas de usuario.

**Nombre:** Productos reservados por un usuario.

#### **Descripción:**

Un usuario visualiza los productos siempre y cuando tenga productos reservados

#### **Condiciones de ejecución:**

El usuario debe tener reservas realizadas.

#### **Entrada:**

Ninguna.

#### **Resultado esperado:**

Se visualiza los productos reservados con su precio, cantidad, su imagen y su descripción.

#### **Evaluación de la prueba:**

Prueba satisfactoria

#### TABLA XLIX PRUEBA DE ACEPTACIÓN 10

# **Numero 10 Historia de Usuario # 6:** Pantalla de reservas de usuario

**Nombre:** Productos reservados por un usuario (Sin reservas).

#### **Descripción:**

Si el usuario no ha realizado ninguna reserva de los productos, debe indicarle un aviso del caso.

#### **Condiciones de ejecución:**

El usuario no debe tener reservas realizadas.

**Entrada:**

Ninguna.

#### **Resultado esperado:**

Se visualiza un aviso en pantalla de no tener ninguna reserva realizada.

### **Evaluación de la prueba:**

Prueba satisfactoria

FUENTE: INVESTIGACIÓN DE CAMPO (2018) ELABORADO POR: INVESTIGADORA

> TABLA L PRUEBA DE ACEPTACIÓN 11

**Numero 11 Historia de Usuario # 7:** : Información de la organización

**Nombre:** Información de la organización.

#### **Descripción:**

El usuario puede ingresar a la pantalla donde visualizará información referente a la asociación de productores de calzado.

#### **Condiciones de ejecución:**

Opción de información en menú.

#### **Entrada:**

Ninguna.

#### **Resultado esperado:**

Se visualiza información de la asociación al ingresar en la opción correspondiente del menú.

#### **Evaluación de la prueba:**

Prueba satisfactoria

#### TABLA LI PRUEBA DE ACEPTACIÓN 12

#### **Numero 12 Historia de Usuario # 8:** : Registro de usuarios

**Nombre:** Registro de usuarios, datos completos.

#### **Descripción:**

Un usuario externo podrá registrase en la aplicación y poder acceder a los productos para reservas.

# **Condiciones de ejecución:**

Debe ingresar a la pantalla de registro de usuario y llenar sus datos.

#### **Entrada:**

Datos correspondientes al usuario como nombres, cédula, teléfono, correo, usuario, contraseña, otros.

#### **Resultado esperado:**

El usuario se registra correctamente y puede ingresar a la plataforma móvil con inconveniente.

#### **Evaluación de la prueba:**

Prueba satisfactoria

FUENTE: INVESTIGACIÓN DE CAMPO (2018) ELABORADO POR: INVESTIGADORA

TABLA LII PRUEBA DE ACEPTACIÓN 13

**Numero 13 Historia de Usuario # 8:** : Registro de usuarios

**Nombre:** Registro de usuarios, datos completos.

#### **Descripción:**

La aplicación debe indicar al usuario un aviso cuando no han sido proporcionado todos los datos necesarios para su registro.

#### **Condiciones de ejecución:**

El usuario no ha ingresado todos los datos necesarios.

#### **Entrada:**

Datos incompletos del usuario.

#### **Resultado esperado:**

Se muestra un aviso de información de que le faltan datos por llenar para su registro.

# **Evaluación de la prueba:**

#### Prueba satisfactoria

#### TABLA LIII PRUEBA DE ACEPTACIÓN 14

### **Numero 14 Historia de Usuario # 9:** Pantallas de noticias y eventos

**Nombre:** Pantallas de noticias y eventos.

#### **Descripción:**

El usuario puede visualizar las noticias y eventos que hayan sido ingresados al sistema.

#### **Condiciones de ejecución:**

El menú debe contar con las opciones de noticias y eventos.

#### **Entrada:**

Ninguna.

#### **Resultado esperado:**

Seleccionado la opción de noticias o eventos dentro del menú se visualiza dichos datos correspondiente a cada noticia o evento existente.

#### **Evaluación de la prueba:**

Prueba satisfactoria

FUENTE: INVESTIGACIÓN DE CAMPO (2018) ELABORADO POR: INVESTIGADORA

> TABLA LIV PRUEBA DE ACEPTACIÓN 15

**Numero 15 Historia de Usuario # 10:** Productos reservados al usuario

**Nombre:** Productos reservados al usuario.

#### **Descripción:**

Un usuario beneficiario podrá visualizar sus productos que le hayan sido reservados por otros y poder señalar si se despachó.

#### **Condiciones de ejecución:**

Existencia de productos reservados del usuario.

#### **Entrada:**

Ninguna.

#### **Resultado esperado:**

Se muestran los productos que han sido reservados al usuario beneficiario además de permitir indicar que se despacha dicho producto reservado.

#### **Evaluación de la prueba:**

Prueba satisfactoria

# **4.8.2. Pruebas de funcionamiento del prototipo de asistencia GSM**

Para verificar el funcionamiento del prototipo de asistencia de GSM y aplicación móvil se instala la apk en el teléfono móvil del usuario. Las pruebas se realizaron en teléfono Samsung J5 Prime y en un Samsung J2, el primero es el usuario invitado y el segundo de usuario beneficiario de la asociación.

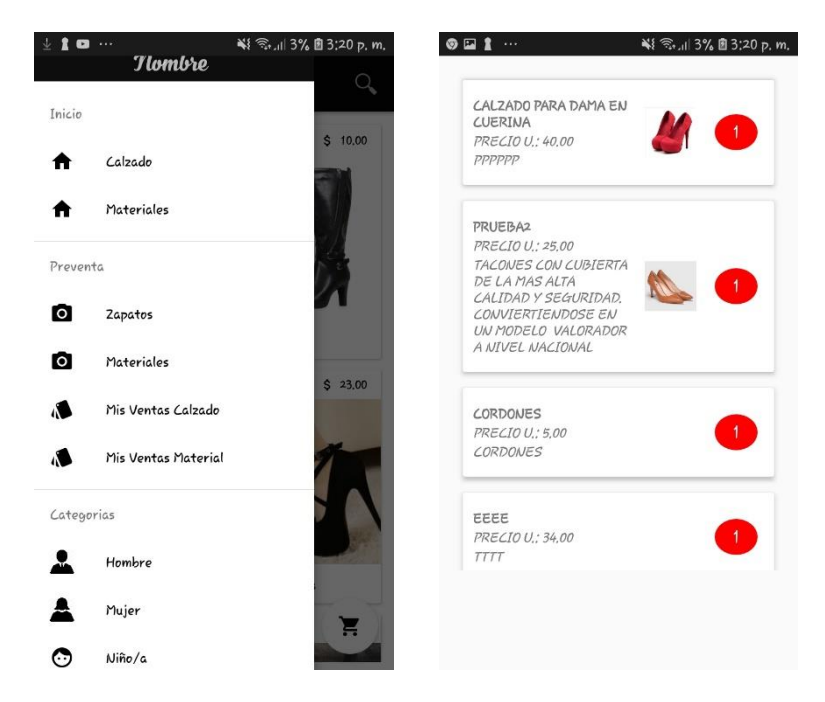

Fig. 118 Aplicación Infinity Shoes móvil usuario beneficiario Samsung J5 Prime Fuente: Usuarios (2019) Elaborado por: Investigadora

Con los dispositivos móviles listos, se procede a encender el prototipo de asistencia GSM, el cual tarda aproximadamente 11 segundos, para que los módulos se inicialicen correctamente. Una vez activo el usuario, se procede a solicitar peticiones hacia el servidor, donde al ejecutarse la petición, se envía mediante de la red GSM una notificación de reserva que tarda aproximadamente entre 4 a 5 segundos en llegar al usuario beneficiario y propietario del producto, el mensaje detalla el producto al cual se le solicita el pedido.

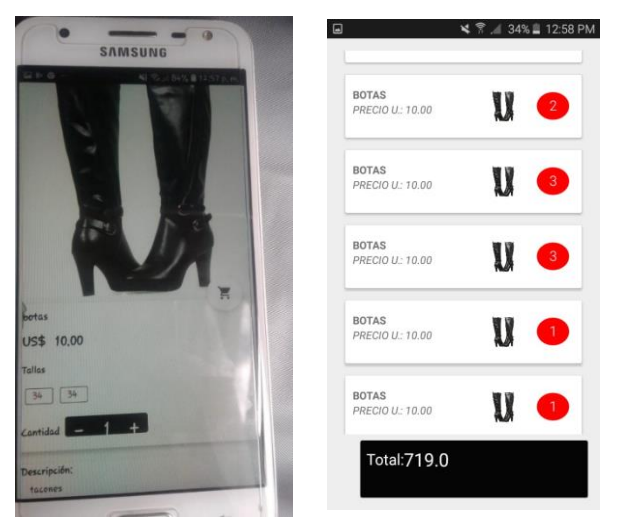

Fig. 119 Aplicación Infinity Shoes móvil usuario invitado. Fuente: Usuario Externo (2019) Elaborado por: Investigadora

Todas las peticiones, realizadas durante las pruebas, son almacenadas en la base de datos, en este caso se tomó una muestra para verificar el funcionamiento, como se observa en la Fig. 120 el usuario invitado hace una reserva del producto Botas con el código\_producto 29.

|                              | Examinar | $\blacktriangleright$ Estructura      | $\Box$<br><b>SQL</b> | $\mathbb{Q}$<br><b>Buscar</b> | <b>Fi</b> Insertar | $\Rightarrow$ Exportar |                  | Importar Coperaciones & Disparadores     |                             |
|------------------------------|----------|---------------------------------------|----------------------|-------------------------------|--------------------|------------------------|------------------|------------------------------------------|-----------------------------|
| $\leftarrow$ T $\rightarrow$ |          | Editar * Copiar O Borrar              | rs codigo<br>30      | pr codigo                     | rs talla<br>36     | rs cantidad            | rs cliente<br>10 | rs fechaReserva<br>2019-04-10 04:48:18 1 | rs notificado rs despachado |
|                              |          | ⊘ Editar 3-i Copiar ● Borrar          | 31                   | 1.                            | 36                 | 1.                     | 10 <sup>1</sup>  | 2019-04-10 04:48:51 1                    | $\mathbf{1}$                |
|                              |          | Editar 3-i Copiar Borrar              | 32                   | 1                             | 36                 | 1                      | 10               | 2019-04-10 04:50:37 1                    | 1                           |
|                              |          | Editar 3-i Copiar @ Borrar            | 33                   | $\mathbf{1}$                  | 36                 | $\mathbf{1}$           | 10 <sup>1</sup>  | 2019-04-10 04:52:40 0                    | $\theta$                    |
|                              |          | Editar 3-i Copiar Borrar              | 34                   | $\overline{2}$                | 35                 | 1                      | 10               | 2019-04-10 04:53:38 1                    | $\bf{0}$                    |
|                              |          | Editar 3-i Copiar @ Borrar            | 35                   | $\overline{2}$                | 35                 | 1.                     | 10 <sup>1</sup>  | 2019-04-10 04:54:09 1                    | $\bf{0}$                    |
|                              |          | Editar 3-i Copiar Borrar              | 36                   | 3                             | 34                 | 1                      | 10               | 2019-04-10 04:55:45 1                    | 0                           |
|                              |          | Editar 3 Copiar Borrar                | 37                   | 3                             | 34                 | $\mathbf{1}$           | 10               | 2019-04-10 04:55:49 1                    | $\bf{0}$                    |
|                              |          | Editar 3-i Copiar @ Borrar            | 38                   | 4                             | 32                 | 3                      | 10               | 2019-04-10 04:59:04 1                    | $\bf{0}$                    |
|                              |          | Editar <b>3-</b> Copiar <b>Borrar</b> | 39                   | 6                             | 34                 | $\overline{2}$         | 10 <sup>1</sup>  | 0000-00-00 00:00:00 1                    | $\bf{0}$                    |
|                              |          | Editar 3-i Copiar Borrar              | 40                   | 7                             | 32                 | 3                      | 10               | 2019-04-10 05:16:07 0                    | 1                           |
|                              |          | Secondar 3-i Copiar ● Borrar          | 41                   | 8                             | 41                 | 3                      | 10 <sup>1</sup>  | 2019-04-10 05:18:59 1                    | $\Omega$                    |
|                              |          | Editar 3-i Copiar @ Borrar            | 42                   | 8                             | 41                 | 3                      | 10               | 2019-04-10 05:19:50 1                    | $\bf{0}$                    |
|                              |          | Editar 3-i Copiar Borrar              | 43                   | 12                            | 33                 | $\overline{2}$         | 10 <sup>1</sup>  | 2019-04-10 05:20:44 1                    | $\bf{0}$                    |
|                              |          | Editar 3-i Copiar @ Borrar            | 44                   | 13                            | 41                 | $\overline{2}$         | 10 <sup>1</sup>  | 0000-00-00 00:00:00 1                    | $\bf{0}$                    |
|                              |          | Editar 3 Copiar Borrar                | 45                   | 29                            | 36                 |                        | 10               | 2019-04-10 05:31:03 1                    | $\theta$                    |
|                              |          | Editar 3-i Copiar Borrar              | 46                   | 29                            | 36                 | 1                      | 10               | 2019-04-10 05:32:24 1                    | $\bf{0}$                    |
|                              |          | Editar 3-i Copiar @ Borrar            | 47                   | 6                             | 34                 | 3                      | 10 <sup>1</sup>  | 2019-04-10 05:32:41 0                    | $\bf{0}$                    |

Fig. 120 Almacenamiento de datos MySQL Fuente: Base de datos (2019) Elaborado por: Investigadora

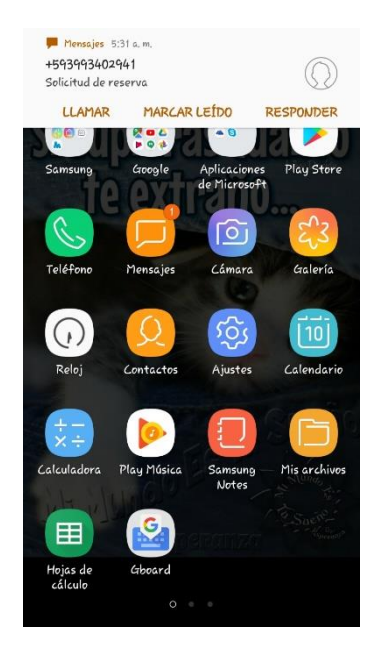

Fig. 121 Recepción de solicitud de reserva usuario beneficiario Fuente: Usuario Beneficiario (2019) Elaborado por: Investigadora

# **Tiempo de respuesta:**

Por otra parte, si se considera el tiempo de respuesta por envío de SMS, las pruebas se realizaron en un periodo de 7 días durante las 24 horas, con la contratación de paquetes de mensajería de la operadora CLARO, con lo cual se obtiene un promedio de 9 peticiones por parte de los usuarios, en un tiempo estimado de 26 segundos para el envío de los SMS como se observa en la Fig. 122.

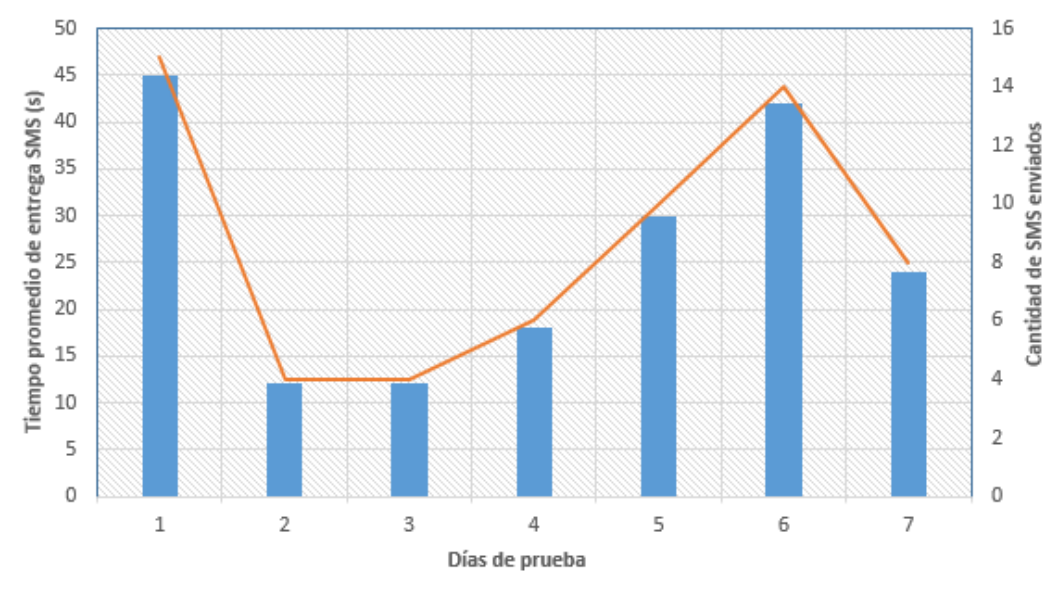

Fig. 122 Tiempo de respuesta SMS prueba de 7 días Fuente: Base de datos (2019) Elaborado por: Investigadora

# **4.8.3. Pruebas de llamada a la central telefónica VoIP**

Al marcar la extensión "1" la central telefónica direcciona al IVR-soporte, a continuación, contesta la llamada y se reproduce el mensaje de bienvenida, como se puede apreciar en la Fig. 123:

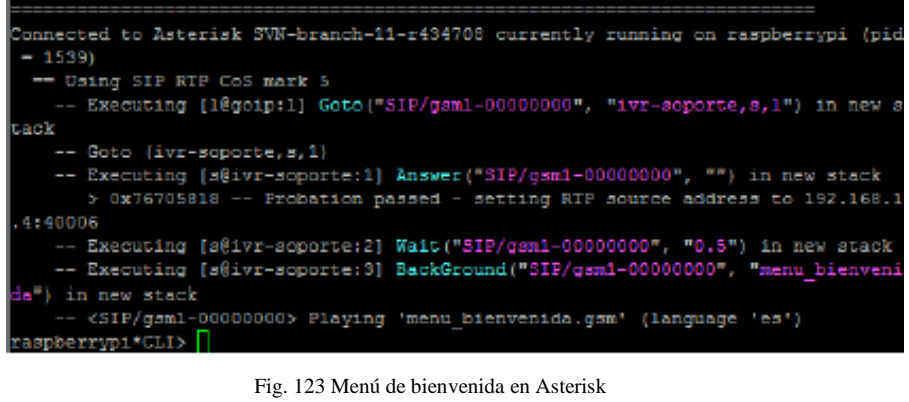

Fuente: Asterisk Raspberry Pi 3 (2019) Elaborado por: Investigadora

Si no se digita ninguna extensión en el lapso de 5 segundos, luego de haber culminado la reproducción del menú de bienvenida, la central telefónica cuelga la llamada mediante un mensaje "agradecemos su llamada", como se observa en la Fig.124.

|          | -- Executing [18goip:1] Gota ("SIP/gsml-00000000", "ivr-soporte, s, 1") in new s                                                                                                    |
|----------|----------------------------------------------------------------------------------------------------|
| tack     |                                                                                                    |
|          | $-$ Goto (ivr-soporte, s, 1)                                                                                                    |
|          | -- Executing [s@ivr-soporte:1] Answer ("SIP/gsml-00000000", "") in new stack<br>> 0x76705818 -- Probation passed - setting RTP source address to 192.168.1                                                                                                    |
| .4:40006 |                                                                                                    |
|          | -- Executing [s8ivr-soporte:2] Wait("SIP/gsml-00000000", "0.5") in new stack<br>-- Executing [s@ivr-soporte:3] BackGround("SIP/gsm1-00000000", "menu bienveni                                                                                                    |
|          | da") in new stack                                                                                                    |
| оk       | -- <sip gsm1-00000000=""> Playing 'menu bienvenida.gsm' (language 'es')<br/>-- Executing [s8ivr-soporte:4] WaitExten("SIP/gsml-00000000", "5") in new sta</sip>                                                                                                    |
|          | -- Timeout on SIP/gsm1-00000000, going to 't'                                                                                                    |
|          | -- Executing [t8ivr-soporte:1] Playback("SIP/gsml-00000000", "thank-you-for-c                                                                                                    |
|          | alling") in new stack                                                                                                    |
|          | -- <sip gsm1-00000000=""> Playing 'thank-you-for-calling.gsm' (language 'es')<br/>-- Executing [t@ivr-soporte:2] Hangup ("SIP/gsml-00000000", "") in new stack<br/>== Spawn extension (ivr-soporte, t, 2) exited non-zero on 'SIP/gsm1-00000000'<br/>raspberrypi CLI&gt;</sip> |

Fig. 124 Tiempo máximo de respuesta al digitar una extensión Fuente: Asterisk Raspberry Pi 3 (2019) Elaborado por: Investigadora

Si se digita una extensión que no está disponible, la central telefónica reproduce un mensaje comunicado que la extensión marcada no está disponible y que lo intente nuevamente, a continuación, se reproduce el mensaje de bienvenida para escuchar las extensiones que se encuentran disponibles.

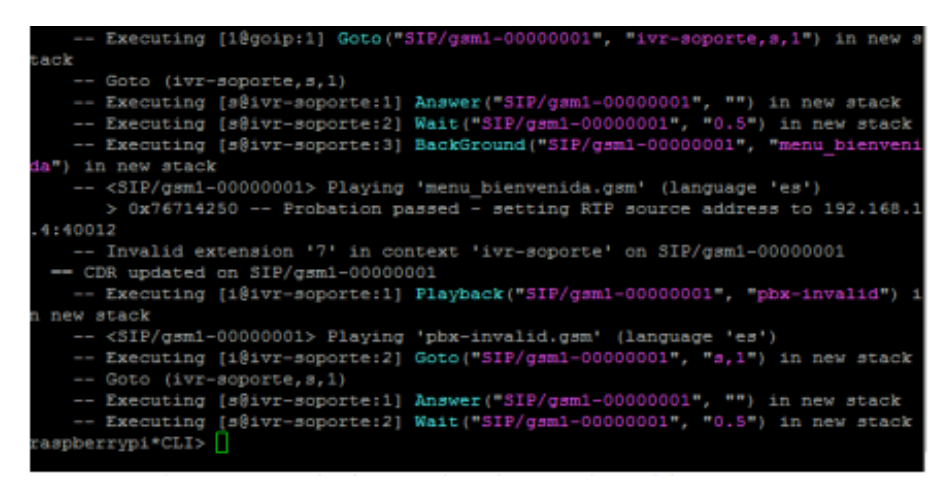

Fig. 125 Prueba de marcación a las extensiones IVR soporte Fuente: Asterisk Raspberry Pi 3 (2019) Elaborado por: Investigadora

En el IVR soporte al marcar la extensión "1", la central telefónica hace el llamado al archivo leer\_reservas1.php que contiene la programación necesaria para que la central telefónica interactúe con la base de datos e informe la última petición.

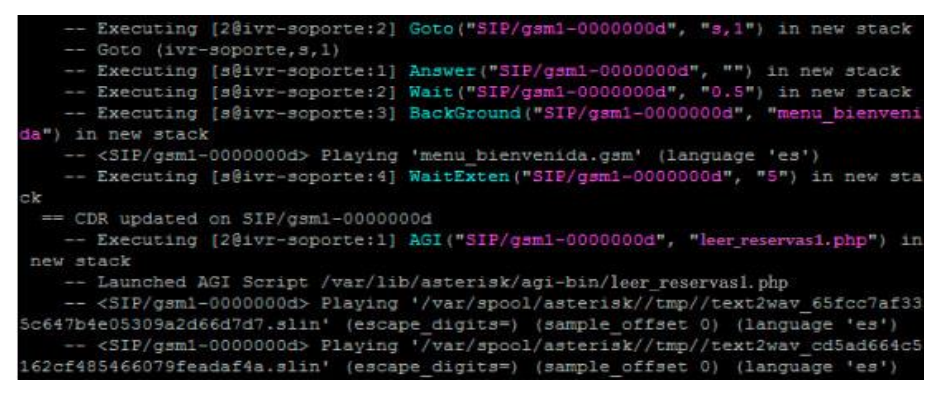

Fig. 126 Prueba de marcación a las extensión 1, en el IVR soporte Fuente: Asterisk Raspberry Pi 3 (2019) Elaborado por: Investigadora

#### 4.9.  **Margen de error en lectura y almacenamiento de datos**

Para determinar la cantidad de reservas que se pierden al momento de que el usuario ejecuta una petición al servidor mediante el método GET, se ha realizado pruebas, durante una semana, en dicho intervalo de tiempo se determinó que, de un total de 66 muestras, apenas 9 son fallidas, ya sea por la ubicación del usuario destinatario o por el tráfico de red de la operadora entre otros factores, como se muestra en la Tabla LV.

> TABLA LV REGISTRO DE PRUEBAS

| DÍA            | <b>EXITOSAS</b> | FRECUENCIA DE PRUEBAS FRECUENCIA DE PRUEBAS<br><b>FALLIDAS</b> |
|----------------|-----------------|----------------------------------------------------------------|
| $\mathbf{1}$   | 15              | $\overline{2}$                                                 |
| 2              | $\overline{4}$  | $\mathbf{1}$                                                   |
| 3              | $\overline{4}$  | $\mathbf{0}$                                                   |
| $\overline{4}$ | 6               | $\mathbf{1}$                                                   |
| 5              | 10              | $\mathbf{1}$                                                   |
| 6              | 14              | $\boldsymbol{0}$                                               |
| $\overline{7}$ | 8               | $\mathbf{0}$                                                   |
| <b>TOTAL</b>   | 57              | 9                                                              |

FUENTE: BASE DE DATOS (2019) ELABORADO POR: INVESTIGADORA

| phpMyAdmin                                               | □ Servidor: localhost 3306 » ■ Base de datos: dbCalzado » ■ Tabla: reservas |          |                                                  |  |            |                               |                    |                        |                  |                                  |                                  |               |                 |
|----------------------------------------------------------|-----------------------------------------------------------------------------|----------|--------------------------------------------------|--|------------|-------------------------------|--------------------|------------------------|------------------|----------------------------------|----------------------------------|---------------|-----------------|
| $\Omega$ $\Theta$ $\oplus$ $\oplus$ $\Phi$               | 肩                                                                           | Examinar | <b>M</b> Estructura                              |  | $\Box$ SQL | $\mathbb{Q}$<br><b>Buscar</b> | <b>Fe</b> Insertar | $\Rightarrow$ Exportar |                  | $\overline{\mathbf{m}}$ Importar | P<br><b>Operaciones</b>          |               | 26 Disparadores |
| Favoritas<br>eciente                                     | $\leftarrow$ T $\rightarrow$                                                |          |                                                  |  | rs codigo  | pr codigo                     | rs talla           | rs cantidad            | rs cliente       | rs fechaReserva                  |                                  | rs notificado | rs despachado   |
| $\Box$                                                   |                                                                             |          | <b><i>A</i></b> Editar <b>3-</b> Copiar ● Borrar |  | 31         |                               | 36                 |                        | 10 <sup>1</sup>  |                                  | 2019-04-10 04:48:51 1            |               |                 |
| <b>B</b> Nueva                                           |                                                                             |          | Editar 3-i Copiar Borrar                         |  | 32         |                               | 36                 |                        |                  |                                  | 2019-04-10 04:50:37 1            |               |                 |
| configuracionindicadores                                 |                                                                             |          |                                                  |  |            |                               |                    |                        |                  |                                  |                                  |               |                 |
| detalleprecio                                            |                                                                             |          | Copiar o Borrar                                  |  | 33         |                               | 36                 |                        | $10-10$          |                                  | 2019-04-10 04:52:40 0            |               | $\mathbf{0}$    |
| eventos<br><b>FLEX</b> forum                             |                                                                             |          | Editar 3-i Copiar @ Borrar                       |  | 34         | $\overline{2}$                | 35                 | 1                      | 10 <sup>10</sup> |                                  | 2019-04-10 04:53:38 1            |               | $\bf{0}$        |
| <b>HLIM</b> forum detaile                                |                                                                             |          | Copiar → Copiar ● Borrar                         |  | 35         | $\overline{2}$                | 35                 | 1                      | 10 <sup>°</sup>  |                                  | 2019-04-10 04:54:09 1            |               | $\theta$        |
| indicadoresparticipacionme                               |                                                                             |          | Editar 3-i Copiar @ Borrar                       |  | 36         | 3                             | 34                 | 1                      |                  |                                  | 2019-04-10 04:55:45 1            |               | $\bf{0}$        |
| indicadoresventasdesempe                                 |                                                                             |          | Copiar ● Borrar                                  |  | 37         | $\overline{3}$                | 34                 | $\mathbf{1}$           | 10 <sup>°</sup>  |                                  | 2019-04-10 04:55:49 1            |               | $\mathbf{0}$    |
| <b>FLIA</b> indicadortin                                 |                                                                             |          |                                                  |  |            |                               |                    |                        |                  |                                  |                                  |               |                 |
| indicadortirdetalle                                      |                                                                             |          | Editar 3-i Copiar @ Borrar                       |  | 38         | 4                             | 32                 | 3                      | 10 <sup>10</sup> |                                  | 2019-04-10 04:59:04 1            |               | $\bf{0}$        |
| indicadorypn                                             |                                                                             |          | Copiar O Borrar                                  |  | 39         | 6                             | 34                 | $\overline{2}$         |                  |                                  | $0.000 - 0.00 - 0.00 = 0.00 - 1$ |               | $\mathbf{0}$    |
| +Levindicadorypndetalle<br><b>FLEA</b> materialescalzado |                                                                             |          | Editar 3-i Copiar @ Borrar                       |  | 40         | 7                             | 32                 | ٠                      |                  |                                  | 2019-04-10 05:16:07 0            |               | и               |
| <b>The materialesventa</b>                               |                                                                             |          | Editar 3-i Copiar @ Borrar                       |  | 41         | 8                             | 41                 | 3                      | 10               |                                  | 2019-04-10 05:18:59 1            |               | $\mathbf{0}$    |
| <b>The noticias</b>                                      |                                                                             |          | Editar 3- Copiar Borrar                          |  | 42         | 8                             | 41                 | 3                      | 10 <sup>10</sup> |                                  | 2019-04-10 05:19:50 1            |               | $\bf{0}$        |
| noticias detalle                                         |                                                                             |          |                                                  |  |            |                               |                    |                        |                  |                                  |                                  |               |                 |
| <b>THE M</b> notificaciones                              |                                                                             |          | Editar 3- Copiar O Borrar                        |  | 43         | 12                            | 33                 | $\overline{2}$         | 10 <sup>°</sup>  |                                  | 2019-04-10 05:20:44 1            |               | $\mathbf{0}$    |
| $+$ ofertas                                              | ⋒                                                                           |          | Editar 3- Copiar Borrar                          |  | 44         | 13                            | 41                 | 2                      | 10 <sup>10</sup> |                                  | 0000-00-00 00:00:00 1            |               | $\bf{0}$        |
| <b>The opciones</b>                                      |                                                                             |          | Copiar O Borrar                                  |  | 45         | 29                            | 36                 | 1                      | 10 <sup>°</sup>  |                                  | 2019-04-10 05:31:03 1            |               | $\mathbf{0}$    |
| paises                                                   | $\Box$                                                                      |          | Editar 3- Copiar Borrar                          |  | 46         | 29                            | 36                 | 1                      |                  |                                  | 2019-04-10 05:32:24 1            |               | $\bf{0}$        |
| <b>The perfiles</b>                                      |                                                                             |          |                                                  |  |            |                               |                    |                        |                  |                                  |                                  |               |                 |
| perfiles_opciones<br>$\Box \Box \Box$ productor.         |                                                                             |          | Copiar O Borrar                                  |  | 47         | 6                             | 34                 | 3                      | 10 <sup>°</sup>  |                                  | 2019-04-10 05:32:41 0            |               | $\mathbf{0}$    |

Fig. 127 Errores de almacenamiento y lectura de datos Fuente: Base de Datos (2019) Elaborado por: Investigadora

Para el análisis de las cadenas de datos consideradas como perdidas, se toma como ejemplo la reserva con el id=40 correspondiente a la hora 04:52 minutos, porque el campo rs\_notificado y rs\_despachado, conserva su estado inicial es decir valor 0, lo que indica que el Arduino no tuvo acceso a la cadena codificada en base64 proveniente del servidor, mientras que en la muestra de la hora 05:16 minutos, se observa que la reserva no fue notificada mediante SMS, pero si se efectuó el despacho de la misma.

Una vez analizado todos los datos perdidos se utiliza la ecuación (5), para determinar el porcentaje de error que se genera en el almacenamiento de datos.

$$
Error_{Almac.} = \frac{Muetras perdidas}{Muestras totales} * 100
$$
\n(5)

$$
Error_{Almac.} = \frac{9}{66} \times 100\tag{6}
$$

$$
Error_{Almac.} = 13,63\%
$$
\n(7)

Por lo tanto, la pérdidad de datos durante la solicitud de reserva, desde el usuario externo y/o beneficiario hacia el servidor es de 13,63%, lo que significa que el prototipo de asistencia GSM tiene un 86,37% de efectividad al momento de ejecutar el pedido.

# **Análisis de Usabilidad**

# **4.10.1. Planteamiento y contexto del caso**

Las funcionalidades del prototipo de la aplicación y la asistencia GSM, se dan a conocer dentro de las pruebas de aceptación del ítem 4.81, por lo cual se consideró 2 evaluaciones:

- El grupo del caso 1, utilizó la heurística de Nielsen (NH), en un dispositivo con tamaño de pantalla estándar (Modelo Normal).
- El grupo del caso 2, utilizó la heurística de Nielsen (NH), en un dispositivo con tamaño de pantalla grande (Modelo Large).

| Característica   | <b>Modelo Normal(A)</b> | <b>Modelo Large(B)</b> |
|------------------|-------------------------|------------------------|
| Numero de modelo | $SM-J200M$              | $SM-G570M$             |
| Velocidad CPU    | $1,3$ Ghz               | $1,4$ Ghz              |
| Pantalla         | 4.7"                    | 5.0"                   |
| Resolución       | 540 x 960 (qHD)         | 720 x 1280 (HD)        |
| <b>RAM</b>       | 1GB                     | 2GB                    |
| Almacenamiento   | 8GB                     | 16GB                   |
| <b>OS</b>        | Android 5.1.1           | Android 8.0.0          |

TABLA LVI DATOS TÉCNICOS DE DISPOSITIVOS UTILIZADOS EN PRUEBAS

FUENTE: PRUEBAS DE ACEPTACIÓN (2019) ELABORADO POR: INVESTIGADORA

# **4.10.2. Proposiciones de uso**

Para este caso el uso de la Heurística de Nelsien logró proveer resultados en la búsqueda de problemas relacionados con la funcionalidad, calidad, seguridad y eficiencia del prototipo.

# **4.10.3. Resultados**

Después de las pruebas de aceptación y aplicando la heurística mencionada se determinó los siguientes resultados, que se muestra desde la Tabla.LVII hasta la Tabla LX, para cada caso de estudio.

| Item           | Descripción      | Heuris.         | Equipo       | Crit.1       | Crit.2                      | Crit.3         | Crit.4         | Crit.5   | Media | <b>Desv</b><br>Stan. |
|----------------|------------------|-----------------|--------------|--------------|-----------------------------|----------------|----------------|----------|-------|----------------------|
| $\mathbf{1}$   | Reserva de un    | NH <sub>8</sub> |              | 3            | $\ensuremath{\mathfrak{Z}}$ |                |                |          | 3,00  |                      |
|                | producto: envio  |                 | A            |              |                             | $\overline{2}$ | $\mathfrak{Z}$ | 2        |       | 0,55                 |
|                | de notificación  |                 |              |              |                             |                |                |          |       |                      |
|                | texto            |                 |              |              |                             |                |                |          |       |                      |
|                | Reserva de un    | NH <sub>8</sub> | $\mathsf{A}$ | 3            | 3                           | 3              | 2              | 2        | 3,00  |                      |
|                | producto: envió  |                 |              |              |                             |                |                |          |       |                      |
| $\overline{c}$ | de notificación  |                 |              |              |                             |                |                |          |       | 0,55                 |
|                | envió solo de un |                 |              |              |                             |                |                |          |       |                      |
|                | dato             |                 |              |              |                             |                |                |          |       |                      |
|                | Venta de         |                 |              | $\mathbf{1}$ | 2                           | $\mathbf{1}$   | $\theta$       | $\theta$ | 1,00  |                      |
| 3              | producto con     | NH <sub>1</sub> | A            |              |                             |                |                |          |       | 0,84                 |
|                | datos faltantes  |                 |              |              |                             |                |                |          |       |                      |
| $\overline{4}$ | Información de   | <b>NH10</b>     | A            | 2            | $\mathbf{0}$                | $\mathbf{0}$   | $\mathbf{0}$   | $\theta$ | 0,00  | 0,89                 |
|                | la organización  |                 |              |              |                             |                |                |          |       |                      |

TABLA LVII RESUMEN DE PROBLEMAS ENCONTRADOS EN EVALUACIONES CASO 1

### FUENTE: PRUEBAS DE ACEPTACIÓN 2019)

ELABORADO POR: INVESTIGADORA

TABLA LVIII RESULTADO DE EVALUACIONES CASO 1

| ID              | Heurística                                                             | Nro.           | Porcentaje |
|-----------------|------------------------------------------------------------------------|----------------|------------|
| NH <sub>8</sub> | Diseño estético y minimalista                                          | $\overline{2}$ | 50,00%     |
| NH <sub>1</sub> | Visibilidad del estado del sistema                                     | 1              | 25,00%     |
| <b>NH10</b>     | Ayuda y documentación                                                  | 1              | 25,00%     |
| NH <sub>4</sub> | Consistencia y estándares                                              | $\mathbf{0}$   | 0,00%      |
| NH <sub>2</sub> | Coincidencia entre el sistema y el mundo real                          | $\mathbf{0}$   | 0,00%      |
| NH <sub>3</sub> | Control y libertad del usuario                                         | $\mathbf{0}$   | 0,00%      |
| NH <sub>5</sub> | Prevención de errores                                                  | $\Omega$       | 0,00%      |
| NH <sub>6</sub> | Reconocimiento más que recordatorio                                    | $\mathbf{0}$   | 0,00%      |
| NH7             | Flexibilidad y eficacia de uso                                         | $\mathbf{0}$   | 0,00%      |
| NH <sub>9</sub> | Ayuda al usuario a reconocer, diagnosticar y<br>recuperarse de errores | $\overline{0}$ | 0,00%      |
|                 | <b>TOTAL</b>                                                           | 4              | 100%       |

FUENTE: PRUEBAS DE ACEPTACIÓN 2019)

ELABORADO POR: INVESTIGADORA

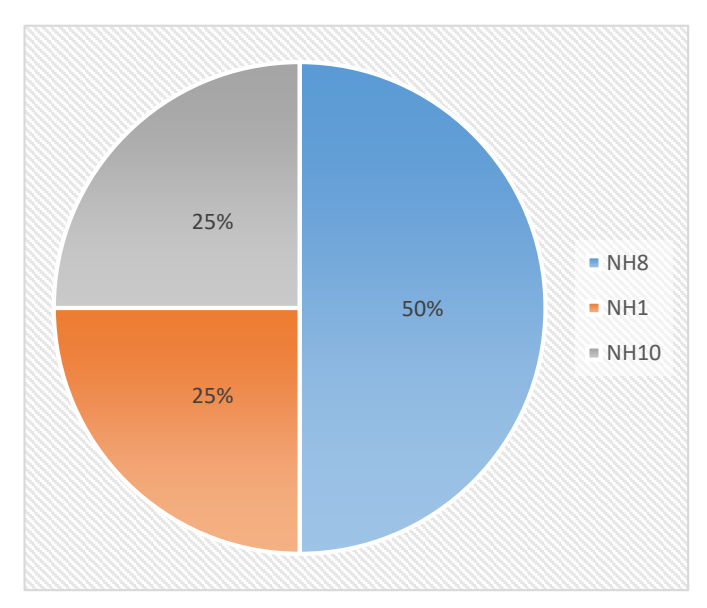

Fig. 128 Resultados de Caso 1 Fuente: Pruebas de Aceptación (2019) Elaborado por: Investigadora

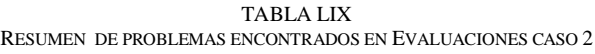

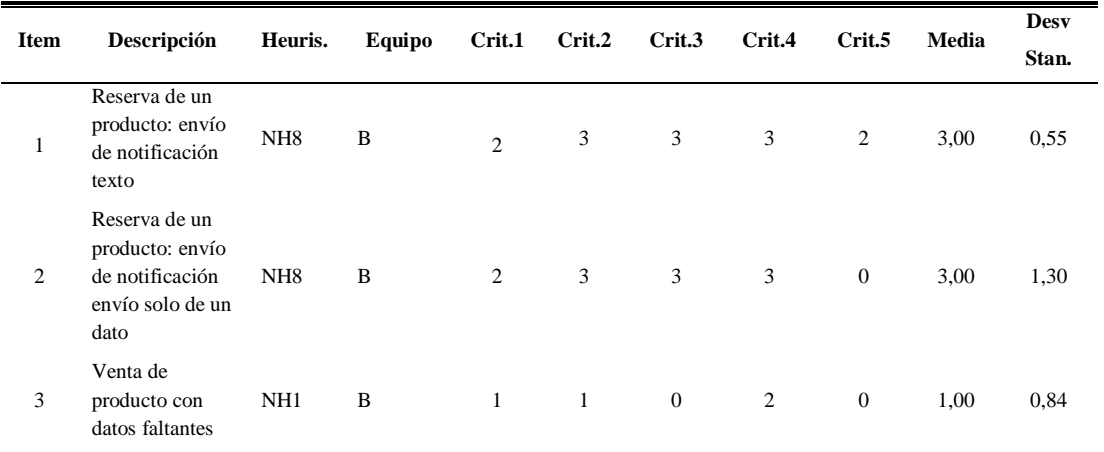

FUENTE: PRUEBAS DE ACEPTACIÓN 2019)

ELABORADO POR: INVESTIGADORA

#### TABLA LX RESULTADO DE EVALUACIONES CASO 2

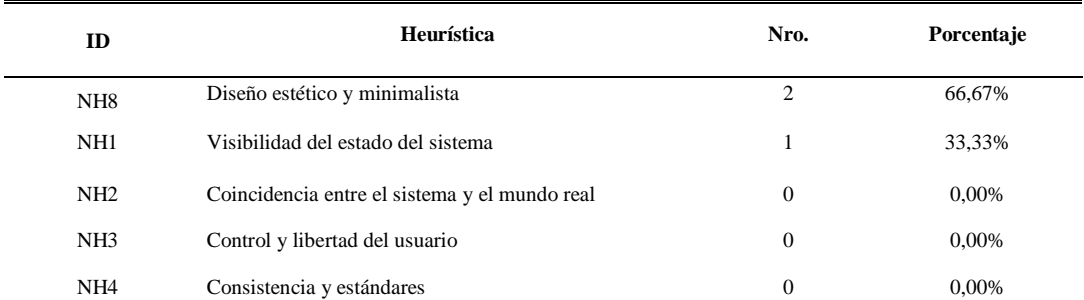

|                 | <b>TOTAL</b>                                                           | 3              | 100%  |
|-----------------|------------------------------------------------------------------------|----------------|-------|
| <b>NH10</b>     | Ayuda y documentación                                                  | $\mathbf{0}$   | 0,00% |
| NH <sub>9</sub> | Ayuda al usuario a reconocer, diagnosticar y<br>recuperarse de errores | $\overline{0}$ | 0,00% |
| NH7             | Flexibilidad y eficacia de uso                                         | 0              | 0,00% |
| NH <sub>6</sub> | Reconocimiento más que recordatorio                                    | $\overline{0}$ | 0,00% |
| NH <sub>5</sub> | Prevención de errores                                                  | $\mathbf{0}$   | 0,00% |
|                 |                                                                        |                |       |

FUENTE: PRUEBAS DE ACEPTACIÓN 2019) ELABORADO POR: INVESTIGADORA

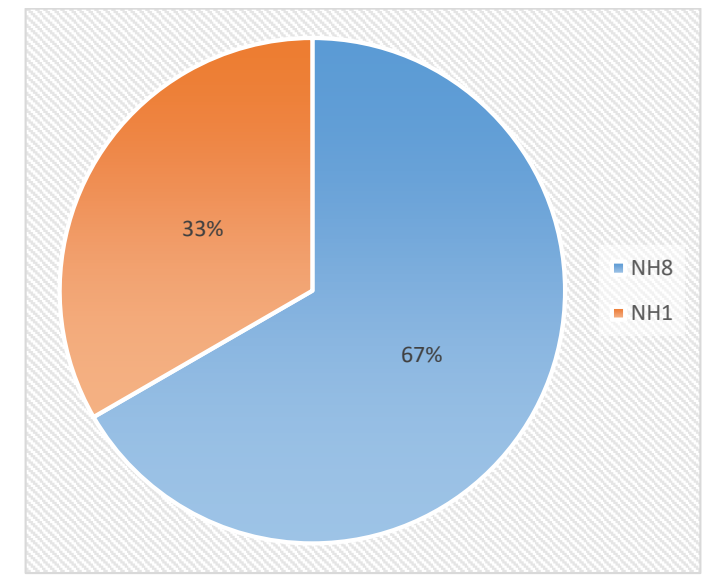

Fig. 129 Resultados de Caso 2 Fuente: Pruebas de Aceptación (2019) Elaborado por: Investigadora

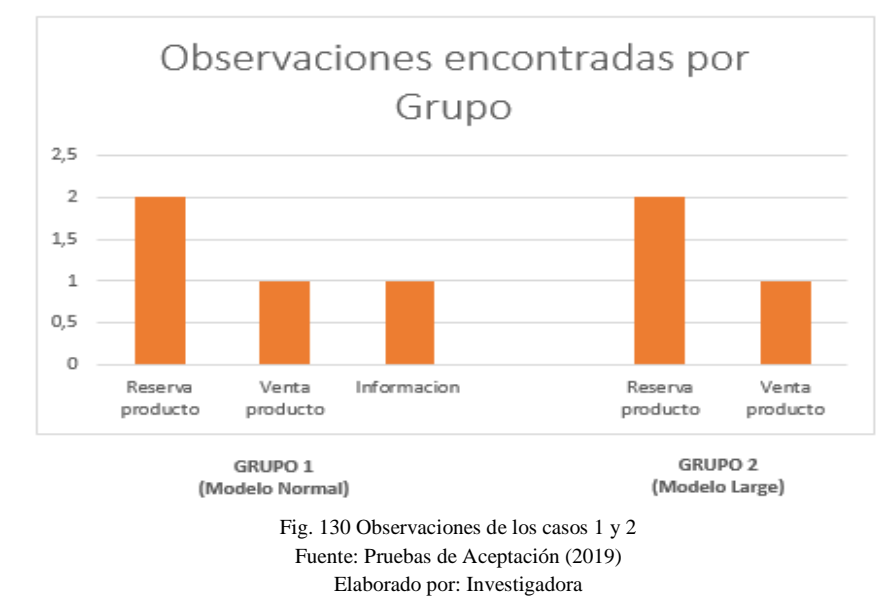

# **4.10.4. Análisis de caso**

El grupo del caso1, encontró un total de 4 problemas, de los cuales la heurística más cercana a la métrica de observaciones es la NH8 (Estética), NH1(Visibilidad) y NH10(documentación y ayuda), mientras que para el caso del grupo 2, determinó 3 problemas relacionados de ellos con la estética y uno de visibilidad. Por tanto, se determinó que al haber decidido utilizar solo el dispositivo representativo de usuarios comunes (Modelo Normal) en ambos grupos, no se hubiera detectado las observaciones que afectan a usuarios con dispositivos de otro tipo, más que todo si se desea aplicar en un gran número de usuarios, para demostrar la eficiencia, seguridad y calidad del prototipo.

# **Ejecución de las correcciones de la plataforma desarrollada en función de las pruebas.**

La ejecución de correcciones del prototipo se dividió en dos partes, primero el de la plataforma móvil y el módulo de asistencia GSM.

La plataforma móvil al desarrollarse con la metodología Mobile-D durante las iteraciones se van corrigiendo errores, es decir al final se obtiene la aplicación correcta, sin embargo, al aplicar la metodología de la usabilidad se determinó una criticidad NH8 la cual solo es estética, y apenas presente en dos interfaces de usuario, por lo que no fue necesario modificarlo.

Por otra parte, con respecto al módulo de asistencia GSM obtuvo una criticidad NH8, por lo que el único cambio que se consideró es el texto de respuesta al usuario beneficiario, como se indica en Fig. 131.
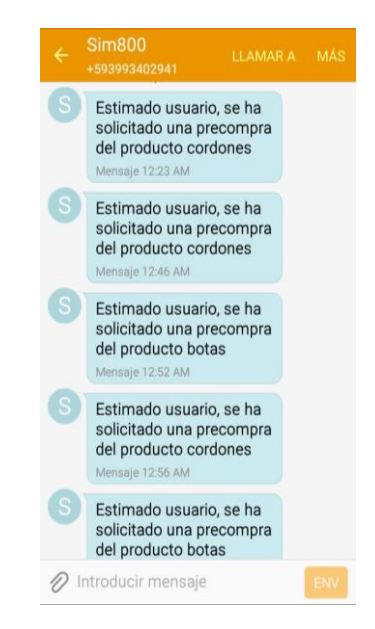

Fig. 131 Recepción de solicitud de reserva usuario beneficiario Fuente: Dispositivo móvil usuario beneficiario (2019) Elaborado por: Investigadora

## **Análisis económico del proyecto**

## **4.12.1. Presupuesto**

En la Tabla CIV, se detalla el costo de los elementos para la construcción del prototipo, y el costo de los servicios contratados para el almacenamiento de datos.

| $\mathbf{N}^\circ$ | <b>Detalle</b>           | Cantidad     | Valor Unitario | <b>Valor Total</b> |
|--------------------|--------------------------|--------------|----------------|--------------------|
| 1                  | Arduino Uno              | $\mathbf{1}$ | \$18,00        | \$18,00            |
| $\overline{2}$     | Shield Ethernet          | $\mathbf{1}$ | \$14,00        | \$14,00            |
| 3                  | Modulo SIM 900 GSM/GPRS  | $\mathbf{1}$ | \$35,00        | \$35,00            |
| 4                  | Raspberry PI 3+KIT       | $\mathbf{1}$ | \$120,00       | \$120,00           |
| 5                  | Resistencia              | $\mathbf{1}$ | \$0,05         | \$0,05             |
| 6                  | Diodo led de alto brillo | $\mathbf{1}$ | \$0,30         | \$ 0,30            |
| 7                  | Bornera                  | $\mathbf{1}$ | \$0,25         | \$ 0,25            |
| 8                  | Espadines macho          | $\mathbf{2}$ | \$0,50         | \$1,00             |
| 9                  | Espadines hembra         | 8            | \$0,50         | \$4,00             |

TABLA LXI PRESUPUESTO DEL PROTOTIPO

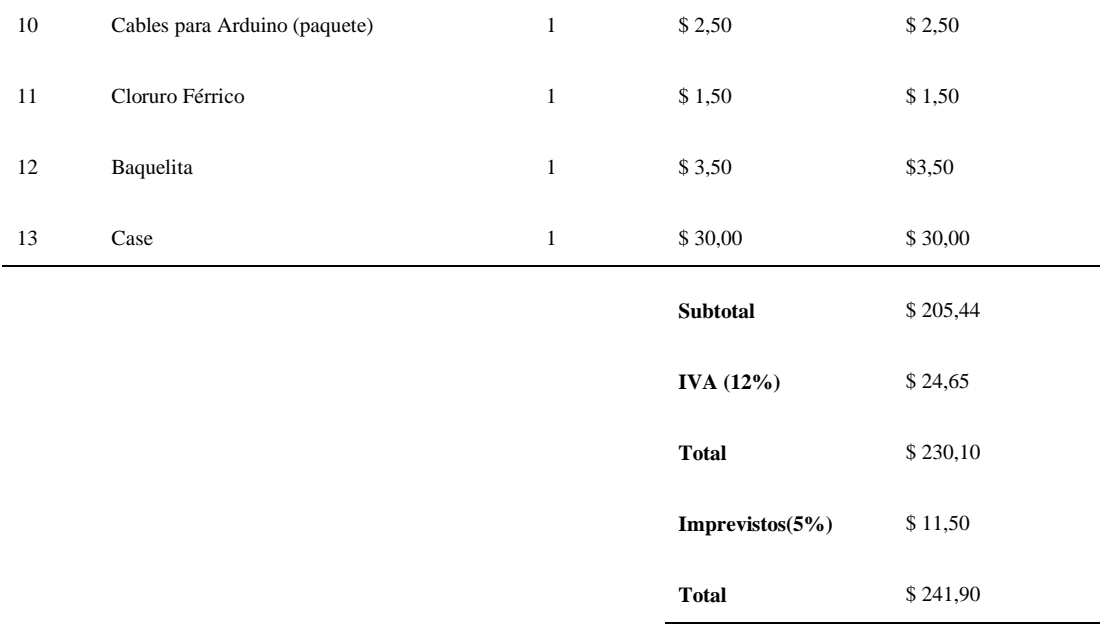

ELABORADO POR: INVESTIGADORA

## **4.12.2. Costo de diseño**

Para el cálculo del costo de diseño, se aplicó la estimación de proyectos de software, mediante el análisis de puntos de función denominado COCOMO. Cada criterio de evaluación se detalla en la tabla LVII.

| Tipo / Complejidad          | Baja | Media | Alta  |
|-----------------------------|------|-------|-------|
| Entrada externa             | 3 PF | 4 PF  | 6 PF  |
| Salida externa              | 4 PF | 5 PF  | 7 PF  |
| Consulta externa            | 3 PF | 4 PF  | 6 PF  |
| Archivo lógico interno      | 7 PF | 10 PF | 15 PF |
| Archivo de interfaz externo | 5 PF | 7 PF  | 10 PF |

TABLA LXII CRITERIOS DE EVALUACIÓN PUNTO DE ANÁLISIS COCOMO

FUENTE: COCOMO MODELO DE ESTIMACIÓN PROYECCIÓN [69] ELABORADO POR: INVESTIGADORA

### Entradas externas:

#### TABLA LXIII PUNTO DE ANÁLISIS COCOMO : ENTRADAS EXTERNAS

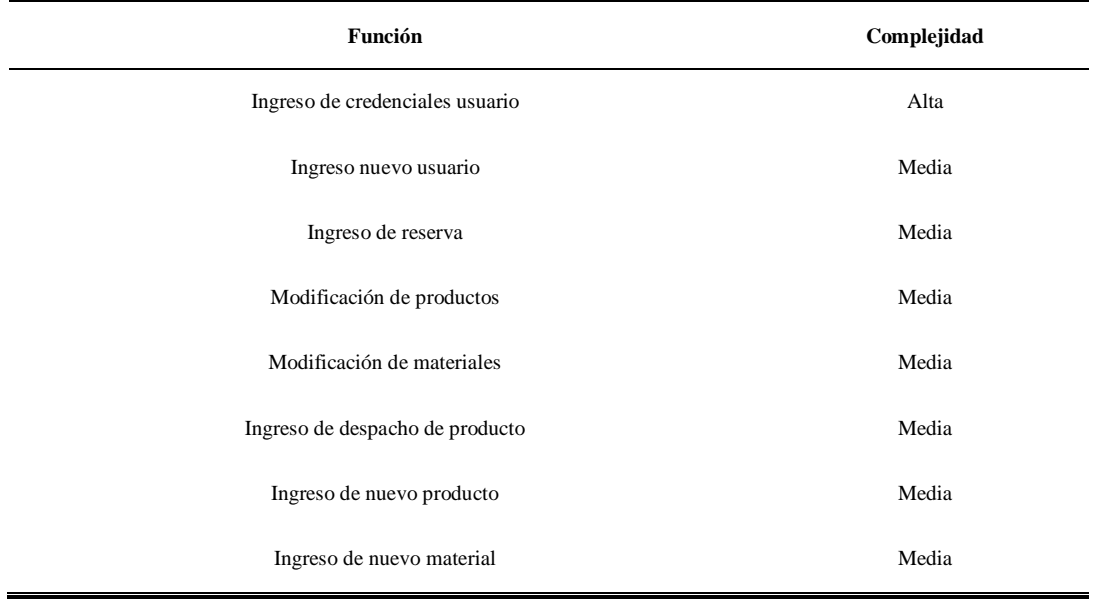

#### FUENTE: COCOMO MODELO DE ESTIMACIÓN PROYECCIÓN [69] ELABORADO POR: INVESTIGADORA

## Salidas externas:

 $\blacksquare$ 

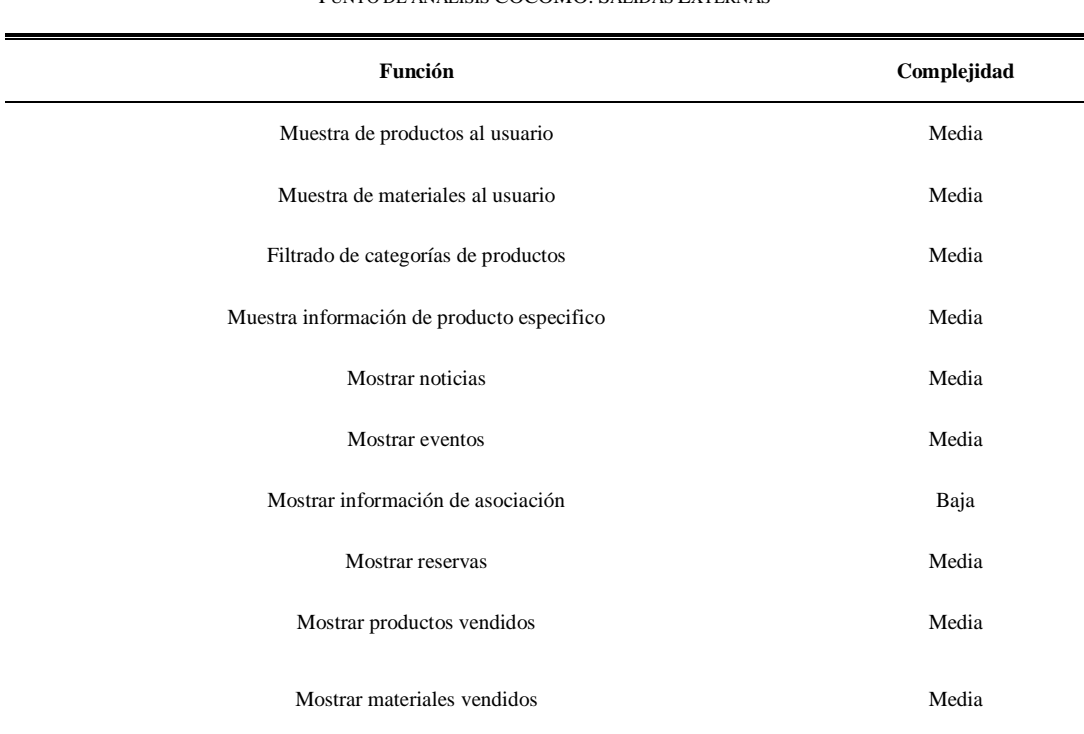

#### TABLA LXIV PUNTO DE ANÁLISIS COCOMO: SALIDAS EXTERNAS

FUENTE: COCOMO MODELO DE ESTIMACIÓN PROYECCIÓN [69] ELABORADO POR: INVESTIGADORA

## Consultas externas:

#### TABLA LXV PUNTO DE ANÁLISIS COCOMO: CONSULTAS EXTERNAS

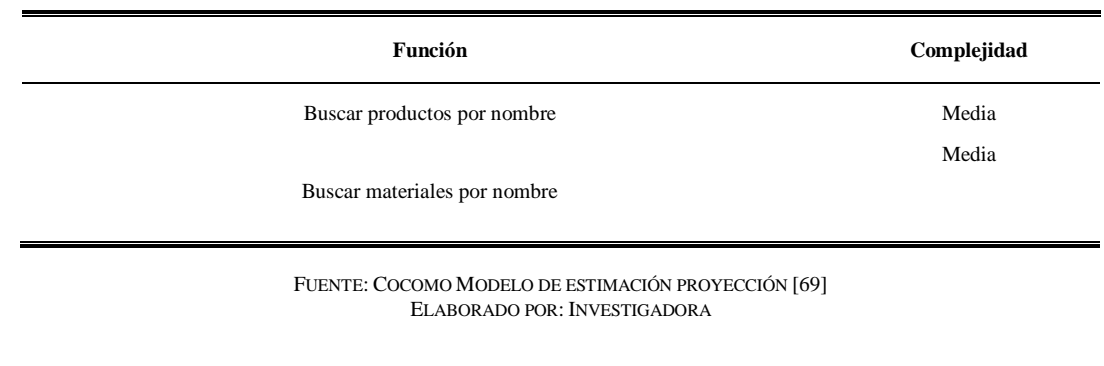

Archivos lógicos internos:

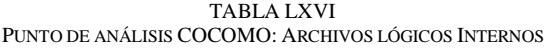

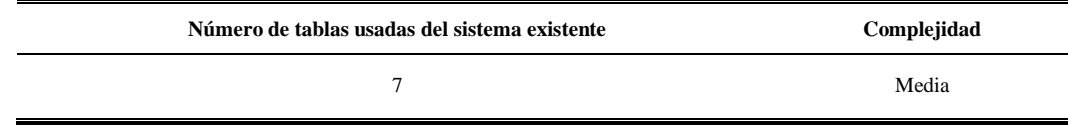

FUENTE: COCOMO MODELO DE ESTIMACIÓN PROYECCIÓN [69] ELABORADO POR: INVESTIGADORA

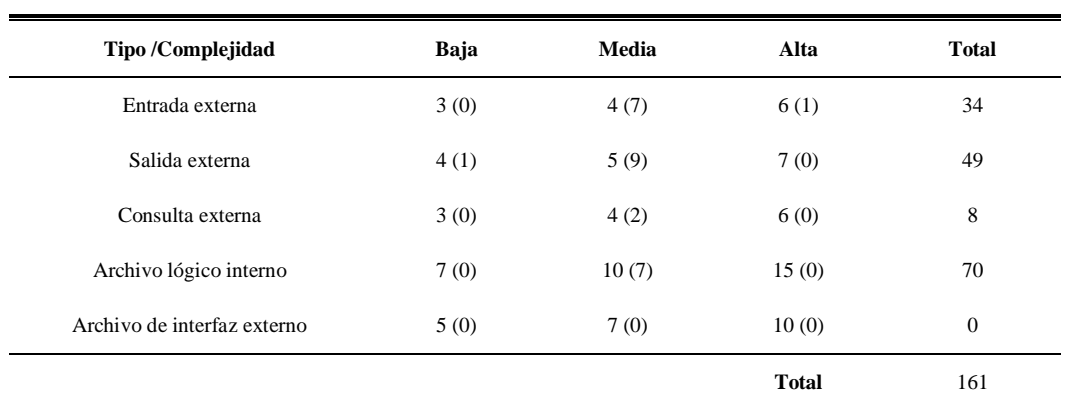

TABLA LXVII PUNTO DE ANÁLISIS COCOMO: ARCHIVOS LÓGICOS INTERNOS

FUENTE: COCOMO MODELO DE ESTIMACIÓN PROYECCIÓN [69] ELABORADO POR: INVESTIGADORA

Puntos de Función sin ajustar = 161

## **Factor de Ajuste:**

| Características generales del sistema | Nivel de influencia |
|---------------------------------------|---------------------|
| 1- Comunicación de datos              | 5                   |
| 2- Procesamiento distribuido          | 4                   |
| 3- Perfomance (desempeño)             | 1                   |
| 4-Configuración del equipamiento      | 1                   |
| 5- Volumen de transacciones           | 1                   |
| 6- Entrada de datos on-line           | 2                   |
| 7- Interface con el usuario           | 1                   |
| 8- Actualización on-line              | 2                   |
| 9- Procesamiento complejo             | 1                   |
| 10-Reusabilidad                       | 1                   |
| 11-Facilidad de implementación        | 4                   |
| 12- Facilidad de operación            | 3                   |
| 13- Múltiples locales                 | $\mathbf{0}$        |
| 14- Facilidad de cambios              | 3                   |
| Nivel de influencia                   | 29                  |

TABLA LXVIII PUNTO DE ANÁLISIS COCOMO: FACTOR DE AJUSTE

FUENTE: COCOMO MODELO DE ESTIMACIÓN PROYECCIÓN [69] ELABORADO POR: INVESTIGADORA

Factor de ajuste = 29

Punto de función ajustado

$$
PFA = PFSA * [0,65 + (0,01 * factor \ ajuste)] \tag{8}
$$

$$
PFA = 75 * [0,65 + (0,01 * 29)] \tag{9}
$$

$$
PFA = 75 * [0,65 + 0,29]
$$
 (10)

$$
PFA = 75 \times 0.94\tag{11}
$$

$$
PFA = 70.5 \rightarrow 71\tag{12}
$$

## Estimación de esfuerzo

| Lenguaje                 | <b>Horas PF</b> promedio | Líneas de código por PF |
|--------------------------|--------------------------|-------------------------|
| Ensamblador              | 25                       | 300                     |
| <b>COBOL</b>             | 15                       | 100                     |
| Lenguajes 4ta generación | 8                        | 20                      |

TABLA LXIX PUNTO DE ANÁLISIS COCOMO: ESTIMACIÓN DE ESFUERZO

FUENTE: : COCOMO MODELO DE ESTIMACIÓN PROYECCIÓN [69] ELABORADO POR: INVESTIGADORA

$$
HH = PFA * Horas PF \, promedio \tag{13}
$$

$$
HH = 71 \times 8 \tag{14}
$$

$$
HH = 568 \text{ Horas Hombre} \tag{15}
$$

Horas de trabajo en desarrollo = 6

1 Mes  $= 20$  días

$$
Dias = \frac{568}{6} = 94,6 \; dias \; trabajo \tag{16}
$$

$$
Message = \frac{94,6}{20} = 4,73
$$
 *meses con 1 desarrollador* (17)

Costo de proyecto

$$
Costo = (desarrolladores * duración meses) + otros gastos
$$
\n(18)

$$
Costo = (1 * 4.73 * 400) + 100
$$
\n(19)

$$
Costo = $1992 \tag{20}
$$

## **4.12.3. Costo total del proyecto**

Para determinar el costo total del proyecto, se realiza la sumatoria del presupuesto más el costo de diseño que se indica en la Tabla LXV.

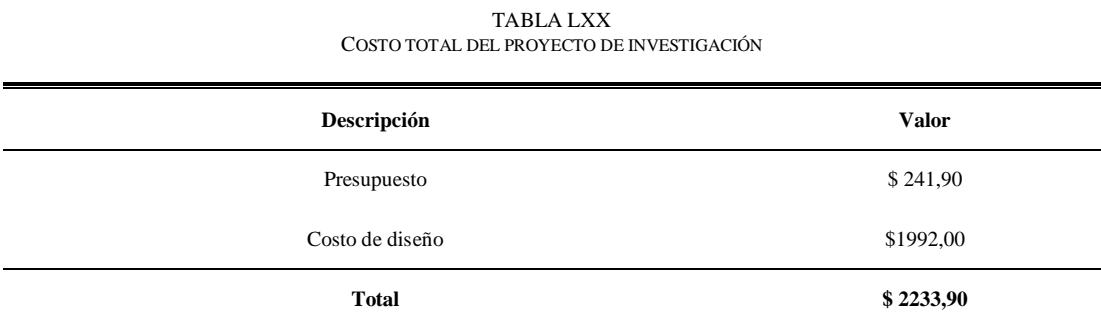

ELABORADO POR: INVESTIGADORA

# **CAPÍTULO V CONCLUSIONES Y RECOMENDACIONES**

## **5.1. Conclusiones**

Del presente trabajo de investigación se establecen las siguientes conclusiones:

- El análisis de la estructura del DBMS en el sistema de gestión, establece que, de un total de 28 entidades evaluadas, 20 de estas presentan inconsistencias en sus atributos, principalmente en campos tales como: longitud de la descripción: asignación de memoria extensa, el tipo de dato: de doble a entero, y la presencia por defecto de valores nulos en datos estrictamente necesarios, por lo que se modificó parcialmente antes de implementarse en la aplicación móvil.
- La investigación opta por la tecnología inalámbrica con mayor rango de cobertura, en este caso corresponde a GSM, además de que la operadora CLARO, trabaja a una frecuencia de 850 / 1900 MHz, compatible con la red 2G y 3G, que poseen altos porcentajes de señal a nivel del país con un aproximado del 50% y el 61% respectivamente, logrando mayor aceptación de esta operadora por parte de los usuarios ecuatorianos.
- La elección de desarrollar para Android se basa en que aproximadamente el 92% de la muestra, cuenta con dispositivos con este sistema operativo, por tanto, el lenguaje de programación que se utiliza es JAVA y la herramienta de desarrollo Android Studio, porque es un IDE que incorpora Java SDK. Este Kit de desarrollo de software facilita la entrega de datos en diversos formatos, pero

el proyecto emplea el formato JSON vs el formato XML que posee la plataforma web, es decir es mucho más rápido y ligero, cabe recalcar que esto se hace posible porque además se utiliza la sentencia SQL INNER JOIN, que facilita la interacción entre entidades, logrando un mejor tiempo de respuesta en la consulta de los registros en base de datos, evitando así, retrasos en la extracción y envío de los paquetes correspondientes a una reserva.

- Para la seguridad de la aplicación móvil, se utilizó la función hash de criptografía SHA1, en cuanto a la autentificación y asignación de contraseñas a los usuarios, obteniendo un resumen de 160 bits de la cadena encriptada, por otra parte los datos correspondientes a la petición de reserva, son codificados en Base64 desde la aplicación móvil y decodificados en el microcontrolador Arduino, es decir como el paquete consta de dos variables que son: celular y descripción del producto, para cada una, se toma los bytes de tres como entrada en cuatro sextetos, o sea de a 24 bit, con lo cual la seguridad de datos aumenta debido a que no se envían en texto plano.
- El margen de error que genera el prototipo al enviar la cadena de datos al servidor corresponde a un total del 13,63%, dicho dato se obtuvo, del análisis técnico realizado durante las pruebas de funcionamiento que se tomó determinando el numero de paquetes perdidos, demostrando que, de cada 66 peticiones, el asistente GSM pierde 9 paquetes y esto se debe a que de acuerdo la zona de cobertura de la operadora en el que se encuentre el beneficiario, afecta la entrega de la notificación de reserva, mediante SMS.
- De los resultados obtenidos de la metodología aplicada para determinar la usabilidad, se puede concluir que la heurística Nielsen empleada ha ayudado a descubrir problemas específicos con la estética, 2 de ellos de criticidad grado 3. El grupo del caso 1 al igual que el grupo del caso 2 coincidieron en el grado de criticidad con respecto a la presentación de datos en la notificación mediante SMS, sin embargo, hay que considerar que el NH8 con respecto a interfaces, varía dependiendo del tamaño de la pantalla y características del dispositivo, como se demostró en la evaluación preliminar efectuada en el proyecto.

 Con la implementación de la central telefónica en Asterisk se llega a la conclusión de que es necesario analizar y controlar todos los parámetros que se den al realizar una llamada telefónica, al realizar la llamada y no marcar ninguna extensión, la llamada sigue en curso hasta que el usuario cuelgue, por ello se requiere limitar el tiempo de espera, colocando un rango de 0 a 5 segundos para marcar alguna extensión, caso contrario pasado los 5 segundos se cuelga la llamada, al marcar una extensión diferente del 1 se requiere un mensaje que notifique al usuario que dicha extensión no está disponible.

## **Recomendaciones:**

Durante el desarrollo del proyecto y en base a experiencias obtenidas se recomienda:

- Se invita a continuar con el desarrollo de la aplicación para un futuro proceso de compra online, implementación de varios métodos de pago por los productos y la inclusión de posibles nuevos servicios que pueda ofrecer la asociación de productores de calzado.
- Se debe verificar la conexión remota a la base de datos para evitar la pérdida de información.
- Estar pendiente de la caducidad del plan de mensajería contratado en la operadora, normalmente este ocasiona fallos de respuesta de la plataforma.

## **BIBLIOGRAFÍA**

- [1] Universidad Internacional de Valencia, «Universidad Internacional de Valencia,» [En línea]. Available: https://www.universidadviu.es/que-es-gsm-y-como-funciona/. [Último acceso: 18 Enero 2019].
- [2] Android Developers, «Android Developers,» [En línea]. Available: https://developer.android.com/reference/android/support/v7/widget/RecyclerView. [Último acceso: 18 Enero 2019].
- [3] Microsoft, «Tablas,» [En línea]. Available: https://docs.microsoft.com/eses/sql/relational-databases/tables/tables?view=sql-server-2017. [Último acceso: 18 Enero 2019].
- [4] Conacyt, «Desarrollo Tecnológico e Innovación,» [En línea]. Available: https://www.conacyt.gob.mx/index.php/el-conacyt/desarrollo-tecnologico-einnovacion. [Último acceso: 07 07 2018].
- [5] Guadalupe Moreno, «STATISTA,» 03 05 2018. [En línea]. Available: https://es.statista.com/grafico/13726/mas-de-la-mitad-de-la-poblacion-mundial-estaconectada/. [Último acceso: 07 07 2018].
- [6] NMAS1, «En Latinoamérica, ¿cuántas personas tienen acceso a un celular?,» 01 03 2017. [En línea]. Available: https://nmas1.org/news/2017/03/01/celulares. [Último acceso: 07 07 2018].
- [7] R. A. Rebolledo, «El Economista,» 09 05 2017. [En línea]. Available: https://www.eleconomista.com.mx/empresas/7-datos-sobre-el-uso-de-internet-movilen-America-Latina-20170509-0060.html. [Último acceso: 07 07 2018].
- [8] Statista, «Penetración de las redes sociales en América Latina entre 2013 y 2018,» [En línea]. Available: https://es.statista.com/estadisticas/598526/america-latinapenetracion-redes-sociales--2018/. [Último acceso: 07 07 2018].
- [9] El Universo, «Industria local del calzado crece menos y se incrementan las importaciones.» [En línea]. Available: https://www.eluniverso.com/noticias/2013/11/18/nota/1747506/calzado-local-crecemenos-e-importaciones-incrementan. [Último acceso: 07 07 2018].
- [10] D. V. Margalina, «Universidad Técnica de Ambato: Desarrollo de una plataforma tecnológica en línea para mejorar la competitividad en el sector calzado de la provincia de Tungurahua, Ecuador,» 21 02 2017. [En línea]. Available: http://fca.uta.edu.ec/v3.2/investigacion/proyectos/Proyectos%20Investigacion.pdf. [Último acceso: 07 07 2018].
- [11] A. V. D. Santiago, «Diseño e implementación de una aplicación móvil para comercialización de boletos para empresas de transporte terrestre del Ecuador.,» 07 2015. **If Is a Lineal** En líneal. **Available:** Available: https://repositorio.espe.edu.ec/bitstream/21000/10829/1/T-ESPE-049192.pdf. [Último acceso: 18 06 2018].
- [12] P. K. Harshadbhai1, «Design of GPS and GSM Based,» *International Journal of Science and Research,* vol. 2, nº 1, pp. 165-168, 2013.
- [13] S. A. C. N. Ahmad M. Osman, «Integrated Secure Vehicle Reservation and Parking Management System using GSM and Short Messaging Service (SMS),» *Proceedings of the International Conference on Electrical, Electronics, Computer Engineering and their Application,* pp. 44-48, 2014.
- [14] C. L. S. Patricio, «Desarrollo de un prototipo de una aplicación para dispositivos móviles con sistema operativo Android que permita simular el pago de servicios básicos mediante el sistema de dinero electrónico vía web,» 05 2016. [En línea]. Available: http://bibdigital.epn.edu.ec/handle/15000/15363. [Último acceso: 15 06 2018].
- [15] A. E. mán, «La importancia de la tecnología en las empresas productoras de calzado de Tungurahua y las oportunidades de inversión.",» 2017. [En línea]. Available: http://repositorio.uta.edu.ec/handle/123456789/27336?mode=full.
- [16] R. A. Rubio Tapia, «Impacto de las tecnologías de la información y comunicación (TIC´S) en la productividad de las empresas del sector calzado de Tungurahua".,» 2017. [En línea]. Available: http://repo.uta.edu.ec/handle/123456789/26154.
- [17] I. O. F. I. Torres, «SISTEMAS DE INFORMACIÓN GERENCIAL Y SU INFLUENCIA EN LA GESTIÓN DE LA INVERSIÓN",» 2017.
- [18] A. Pérez-Foguet, «Tecnologías de la información y las comunicaciones para el desarrollo, Mayo 2006. [En línea]. Available: https://upcommons.upc.edu/bitstream/handle/2117/25169/M5\_Tecnolog%C3%ADas %20de%20la%20informaci%C3%B3n%20y%20las%20comunicaciones%20para%2 0el%20desarrollo.pdf. [Último acceso: 5 Julio 2018].
- [19] R. C. S. y. Alonso, Tecnologías de la información y la comunicación: Introducción a los sistemas de Información y de Telecomunicación, Ideaspropias Editorial, 2007.
- [20] WordPress, «Sistemas de Comunicación,» [En línea]. Available: https://sistemascomunic.wordpress.com/sistemas-de-comunicacion/. [Último acceso: 05 Julio 2018].
- [21] J. M. Hernando Rábano, L. Mendo Tomás y J. M. Riera Salís, Comunicaciones móviles, Madrid: Editorial Centro de Estudios Ramón Areces, 2015.
- [22] O. Sallent Roig, J. . L. Valenzuela González y R. Agustí Comes, Principios de comunicaciones móviles, Barcelona: Editions UPC, 2003.
- [23] W. Tomasi, Sistemas de Comunicaciones Electrónicas, México: PEARSON EDUCACIÓN, 2003.
- [24] International Telecommunication Union, «IUT,» [En línea]. Available: https://www.itu.int/dms\_pubrec/itu-r/rec/m/R-REC-M.1073-1-199702-S!!PDF-S.pdf. [Último acceso: 05 Julio 2018].
- [25] TELECOM, «User Manual.» [En línea]. Available: http://www.discoverytelecom.eu/upload/iblock/e87/voip2gsm.pdf..
- [26] M. J. V. M. Russell Bryant, «Asterisk "The Definitive Guide",,» [En línea]. Available: http://asterisk-service.com/downloads/Asterisk- %20The%20Definitive%20Guide,%204th%20Edition.pdf..
- [27] J. A. Carballar, «VoIP, La telefonía de Internet,,» [En línea]. Available: https://goo.gl/pKPG9u.
- [28] V. García Suárez, «Introducción a la Raspberry Pi,,» [En línea]. Available: http://hacklabalmeria.net/recursos/intropi.pdf..
- [29] Á. S. y. A. M. M. Francois, «Raspberry Pi 2,» [En línea]. Available: https://goo.gl/uHyTBi ..
- [30] Rastreador.com, «El sistema operativo Android,» [En línea]. Available: https://www.rastreator.com/telefonia/articulos-destacados/el-sistema-operativoandroid.aspx. [Último acceso: 18 Enero 2019].
- [31] IBM Knowledge Center, «IBM Knowledge Center,» [En línea]. Available: https://www.ibm.com/support/knowledgecenter/en/SSGMCP\_5.3.0/com.ibm.cics.ts. webservices.doc/concepts/dfhws\_definition.html. [Último acceso: 18 Enero 2019].
- [32] Json org, «Introducción a JSON,» [En línea]. Available: https://www.json.org/jsones.html. [Último acceso: 18 Enero 2019].
- [33] PHP, «PHP Documentation,» [En línea]. Available: http://php.net/manual/es/introwhatis.php. [Último acceso: 18 Enero 2019].
- [34] DOC CENTER, «DOC CENTER,» [En línea]. Available: https://doc.4d.com/4Dv15/4D/15.6/Conceptos-basicos-de-bases-de-datos.300- 3836654.es.html. [Último acceso: 18 Enero 2019].
- [35] Read The Docs, «Gestión de Bases de Datos,» [En línea]. Available: https://gestionbasesdatos.readthedocs.io/es/latest/Tema1/Teoria.html. [Último acceso: 18 Enero 2019].
- [36] TechTarget, «SearchDataCenter en Español,» [En línea]. Available: https://searchdatacenter.techtarget.com/es/definicion/MySQL. [Último acceso: 18 Enero 2019].
- [37] Instituto Internacional Español de Marketing Digital, «IIEMD.com,» [En línea]. Available: https://iiemd.com/mysql/que-es-mysql. [Último acceso: 18 Enero 2019].
- [38] S. R. S. r Serope Kalpakjian, Manufactura, ingeniería y tecnología, Méxivo: Perason Education, 2012.
- [39] ECUADOR EN CIFRAS, «ECUADOR EN CIFRAS,» [En línea]. Available: http://www.ecuadorencifras.gob.ec/produccion-industria-manufacturera/. [Último acceso: 07 07 2018].
- [40] ECUADOR EN CIFRAS, «ECUADOR EN CIFRAS,» 03 2018. [En línea]. Available: http://www.ecuadorencifras.gob.ec/documentos/webinec/Estadisticas\_Economicas/IPI-M/2018/Abril-2018/PRESENTACION\_RESULTADOS\_IPI-M\_2018\_04.pdf. [Último acceso: 07 07 2018].
- [41] La Hora, «La Hora,» 11 03 2018. [En línea]. Available: https://lahora.com.ec/tungurahua/noticia/1102141497/hay-optimismo-enrepresentantes-del-sector-de-cuero-y-calzado-de-tungurahua. [Último acceso: 06 07 2018].
- [42] Ecuador PYMES, «Ecuador PYMES,» [En línea]. Available: https://ecuadorpymes.com/ficha/asociacion-interprofesional-de-zapateros-y-afinesde-tungurahua-luz-del-obrero-4429458. [Último acceso: 07 07 2018].
- [43] UNIVERSIDAD TÉCNICA DE AMBATO, [En línea]. Available: https://uta.edu.ec/v3.2/uta/convenios/conveniosnacionalesmayo2015.pdf. [Último acceso: 07 07 2018].
- [44] Cámara de Inddustrias de Tungurahua, [En línea]. Available: https://camaradeindustriasdetungurahua.wordpress.com/2016/03/07/tungurahuaabarca-el-44-de-produccion-en-calzado-ecuatoriano/. [Último acceso: 07 07 2018].
- [45] FCA UTA, [En línea]. Available: http://fca.uta.edu.ec/v3.2/servicios/observatorio/dipticos/diptico\_no\_1\_junio\_2017.pd f. [Último acceso: 07 07 2018].
- [46] G. Andrea, «La importancia de la tecnología en las empresas productoras de calzado de Tungurahua y las oportunidades de inversión.,» 2017. [En línea]. Available: http://repo.uta.edu.ec/bitstream/123456789/26203/1/T4086ig.pdf. [Último acceso: 05 07 2018].
- [47] ResearchGate, «Análisis comparativo de tecnologías inalámbricas para una solución de servicios de telemedicina,» 2011. [En línea]. Available: https://www.researchgate.net/publication/277857328 Analisis comparativo de tecn ologias\_inalambricas\_para\_una\_solucion\_de\_servicios\_de\_telemedicina. [Último acceso: 5 12 2018].
- [48] S. S. Noe., 2015. [En línea]. Available: https://redesemergentestics.files.wordpress.com/2015/11/tabla-comparativa.pdf. [Último acceso: 5 12 2018].
- [49] Ingenieria de sistemas, 16 4 2012. [En línea]. Available: http://eve-ingsistemasu.blogspot.com/2012/04/el-sistema-global-para.html. [Último acceso: 5 12 2018].
- [50] G. Espinola, 9 10 2012. [En línea]. Available: https://prezi.com/pugxq19r-8p9/telefonia-movil-servicios/. [Último acceso: 5 12 2018].
- [51] Uniovi, [En línea]. Available: http://isa.uniovi.es/domotica/Temas/T3/T3-GSM. [Último acceso: 5 12 2018].
- [52] Bibing, [En línea]. Available: http://bibing.us.es/proyectos/abreproy/11980/fichero/CAP%C3%8DTULO+3+- +FUNDAMENTOS+GSM+Y+UMTS%252F3.3+GSM.pdf. [Último acceso: 5 12 2018].
- [53] SoloArduino M&M, 2 04 2016. [En línea]. Available: https://soloarduino.blogspot.com/2016/04/que-diferencias-hay-entre-arduino-yel.html. [Último acceso: 5 12 2018].
- [54] A. Contreras, 1 11 2014. [En línea]. Available: http://eduteka.icesi.edu.co/articulos/arduino1. [Último acceso: 5 12 2018].
- [55] Tienda Arduino, [En línea]. Available: https://www.tiendaarduino.com/datasheet/ethernet-shieldarduino\_w5100.htm#.XHQK9ehKjIU. [Último acceso: 5 12 2018].
- [56] eLEMENTZ, 2017. [En línea]. Available: https://www.elementzonline.com/sim800 gsm-modem-module-with-sma-antenna-rs232-ttl-and-usb--260. [Último acceso: 5 12 2018].
- [57] Robotech, 2017. [En línea]. Available: http://robotechshop.com/shop/module/sim808 gps-gsm-gprs-module/?v=3fd6b696867d. [Último acceso: 5 12 2018].
- [58] 2017. [En línea]. Available: https://www.botshop.co.za/product/gsm-module-sim900 arduino-shield/. [Último acceso: 5 12 2018].
- [59] ARCOTEL, [En línea]. Available: http://www.arcotel.gob.ec/espectro-radioelectrico/. [Último acceso: 5 12 2018].
- [60] ARCOTEL, «ARCOTEL,» 2018. [En línea]. Available: http://smovilecuador.arcotel.gob.ec/SenalMovilEcuadorWeb/mapas.html. [Último acceso: 15 12 2018].
- [61] CampusMVP, «Programación móvil: Qué herramienta y lenguaje elegir,» 17 06 2014. [En línea]. Available: https://www.campusmvp.es/recursos/post/Programacion-movil-Que-herramienta-y-lenguaje-elegir.aspx. [Último acceso: 10 09 2018].
- [62] 000WebHosting, [En línea]. Available: https://www.000webhost.com/members/website/list. [Último acceso: 8 12 2018].
- [63] HostGator, [En línea]. Available: https://www.hostgator.com/web-hosting. [Último acceso: 8 12 2018].
- [64] GoDaddy, [En línea]. Available: https://mx.godaddy.com/hosting/web-hosting. [Último acceso: 8 12 2018].
- [65] Android Studio, «Android Studio: Requisitos mínimos,» [En línea]. Available: https://androidstudiofaqs.com/conceptos/android-studio-requisitos-minimos. [Último acceso: 14 12 2018].
- [66] MySQL, «MySQL,» [En línea]. Available: http://ftp.tcrc.edu.tw/MySQL/doc/refman/5.0/es/table-size.html. [Último acceso: 18 Enero 2019].
- [67] Spectral Core, «Spectral Core,» [En línea]. Available: https://www.spectralcore.com/fullconvert/. [Último acceso: 18 Enero 2019].
- [68] proyectosagiles.org, «Desarrollo Iterativo e incremental,» [En línea]. Available: https://proyectosagiles.org/desarrollo-iterativo-incremental/. [Último acceso: 18 Enero 2019].
- [69] M. d. C. M. A. O. Adriana Gómez, «Cocomo,» [En línea]. Available: https://blogadmi1.files.wordpress.com/2010/11/cocom0llfull.pdf. [Último acceso: 03 03 2019].
- [70] J. K. S. Moses M. Thiga, «An SMS and USSD Model for Locationbased,» *International Journal of Computer Science & Engineering Technology,* vol. 4, nº 7, pp. 1070-1083, 2013.
- [71] D. S. González, «Sistema de Gestión basado en Mensajes USSD para Seguridad Vehicular por medio de Redes GSM/UMTS en Colombia,» *IEEE.*
- [72] A. S. L. S. L. Baraka W. Nyamtiga, «Security Perspectives For USSD Versus SMS In Conducting Mobile Transactions: A Case Study Of Tanzania,» *INTERNATIONAL JOURNAL OF TECHNOLOGY ENHANCEMENTS AND EMERGING ENGINEERING RESEARCH,* vol. 1, nº 3, pp. 38-43, 2013.
- [73] P. Katcheroff, Desarrollador .NET, USERSHOP, Ed., Costa Rica: Gradi S.A, 2008, p. 61.
- [74] I. O. F. I. Torres, «SISTEMAS DE INFORMACIÓN GERENCIAL Y SU INFLUENCIA.» 2018. [En línea]. Available: http://repo.uta.edu.ec/bitstream/123456789/28416/1/Tesis\_%20t1448msi.pdf. [Último acceso: 07 07 2018].
- [75] L. M. T. J. M. R. S. José María Hernando Rábanos, «Comunicaciones móviles,» [En líneal. Available: Available: https://books.google.com.ec/books?id=lnqnDAAAQBAJ&pg=PA339&lpg=PA339& dq=servicios+que+ofrece+GSM&source=bl&ots=LmpKc4IEuq&sig=3t9Lnh6jtpEQ PdEdNOMklPxh-Ng&hl=es&sa=X&ved=2ahUKEwiPpqSG4uTeAhVRq1MKHaLvCzc4ChDoATALe gQIAhAB#v=onepage&q=servicios%20que%20ofrece. [Último acceso: 10 09 2018].
- [76] P. Moya, «Por qué la longitud de los SMS se reduce con determinadas palabras,» 15 02 2015. [En línea]. Available: https://elandroidelibre.elespanol.com/2015/02/por-quela-longitud-de-los-sms-se-reduce-con-determinadas-palabras.html. [Último acceso: 10 09 2018].
- [77] SoloArduino M&M, «Arduino y solo Arduino,» 02 04 2016. [En línea]. Available: https://soloarduino.blogspot.com/2016/04/que-diferencias-hay-entre-arduino-yel.html. [Último acceso: 10 09 2018].
- [78] I. Q. M. G. H. T. L. Rolando, «Análisis comparativo de las metodologías de desarrollo móvil: hybrid methodology desing y mobiled, caso práctico implementación de una aplicación de visita virtual a la casa de los marqueses de miraflores en la cuidad de latacunga durante el periodo 2014,» 2014.
- [79] A. Ezquerro, «GESTORES DE BASES DE DATOS,» 10 09 2018. [En línea]. Available: https://tustrabajosdeasir.wordpress.com/tag/sql-server/. [Último acceso: 24 05 2013].
- [80] Que aprendemos hoy, «¿Qué es el paquete estadístico SPSS?,» 21 03 2012. [En línea]. Available: http://queaprendemoshoy.com/%C2%BFque-es-el-paquete-estadisticospss/. [Último acceso: 15 9 2018].
- [81] Android Studio, «Android Studio: Requisitos mínimos,» [En línea]. Available: https://androidstudiofaqs.com/conceptos/android-studio-requisitos-minimos. [Último acceso: 18 Enero 2019].
- [82] SMS Public, [En línea]. Available: https://smspubli.com/preguntas-frecuentes/cuantotarda-llegar-sms/. [Último acceso: 15 01 2019].

# **ANEXOS Y APENDICES**

## **ANEXO A**

Como es necesario conocer la estructura interna de la base de datos, en este caso se analiza cada objeto del DBMS, mediante el uso de registros de evaluación visibles desde la Tabla LXXI hasta la Tabla XCXVIII, bajo los siguientes criterios: cardinalidad, clave principal, claves foráneas, nombre del campo, tipo de campo, valores nulos, y longitud. De esta manera permite detallar las funcionalidades de cada entidad evaluada y verificar si existe o no, la necesidad de modificar internamente el sistema.

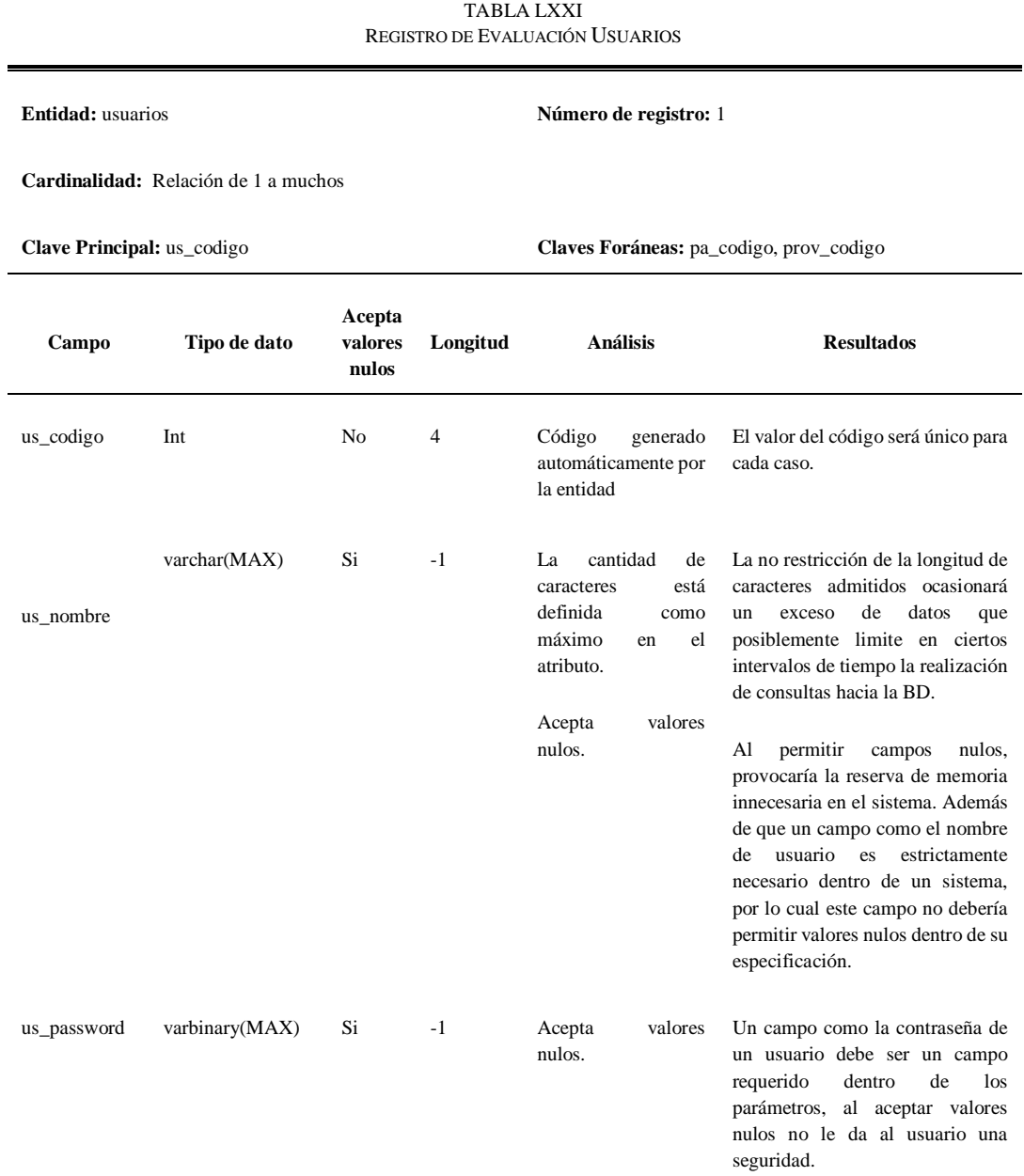

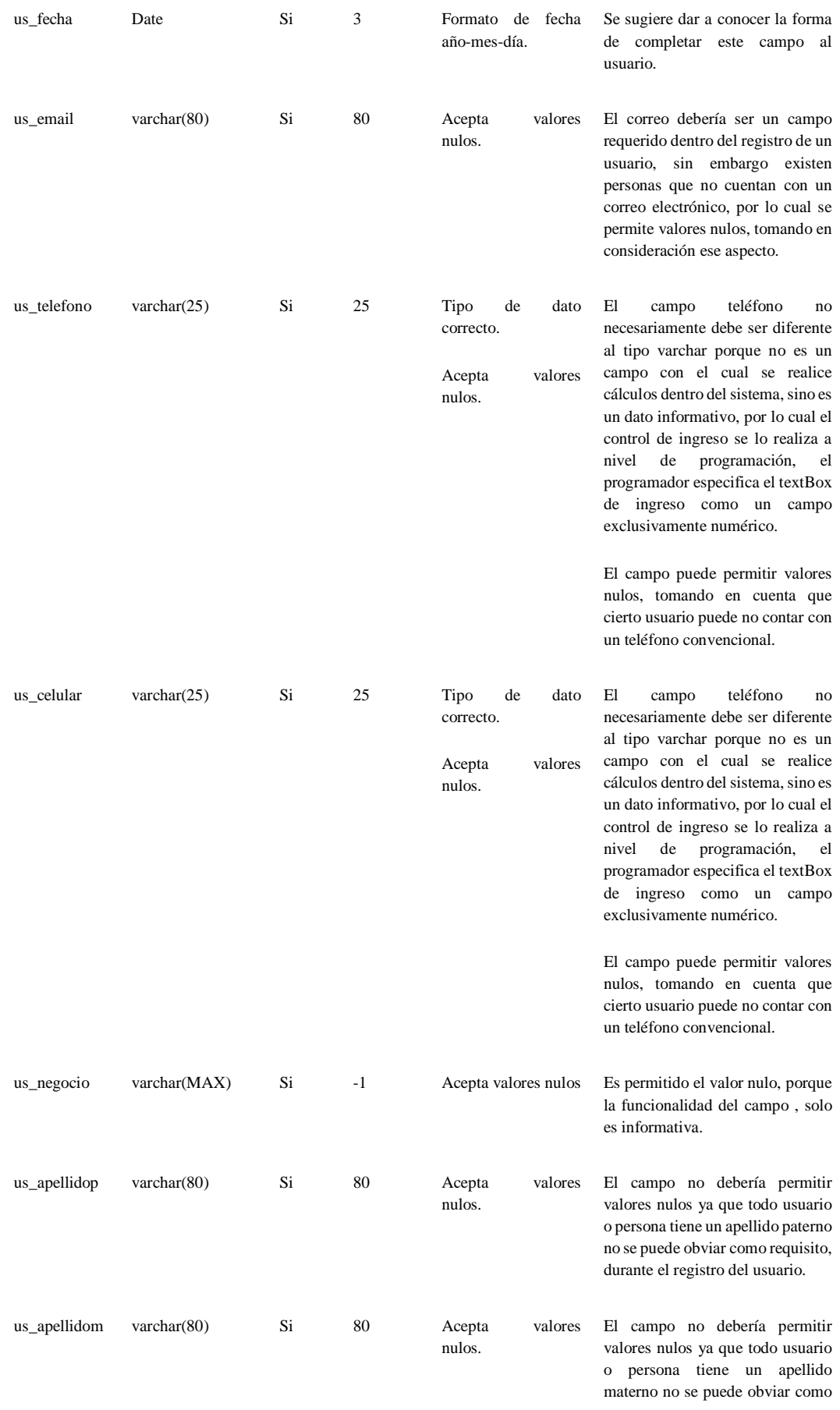

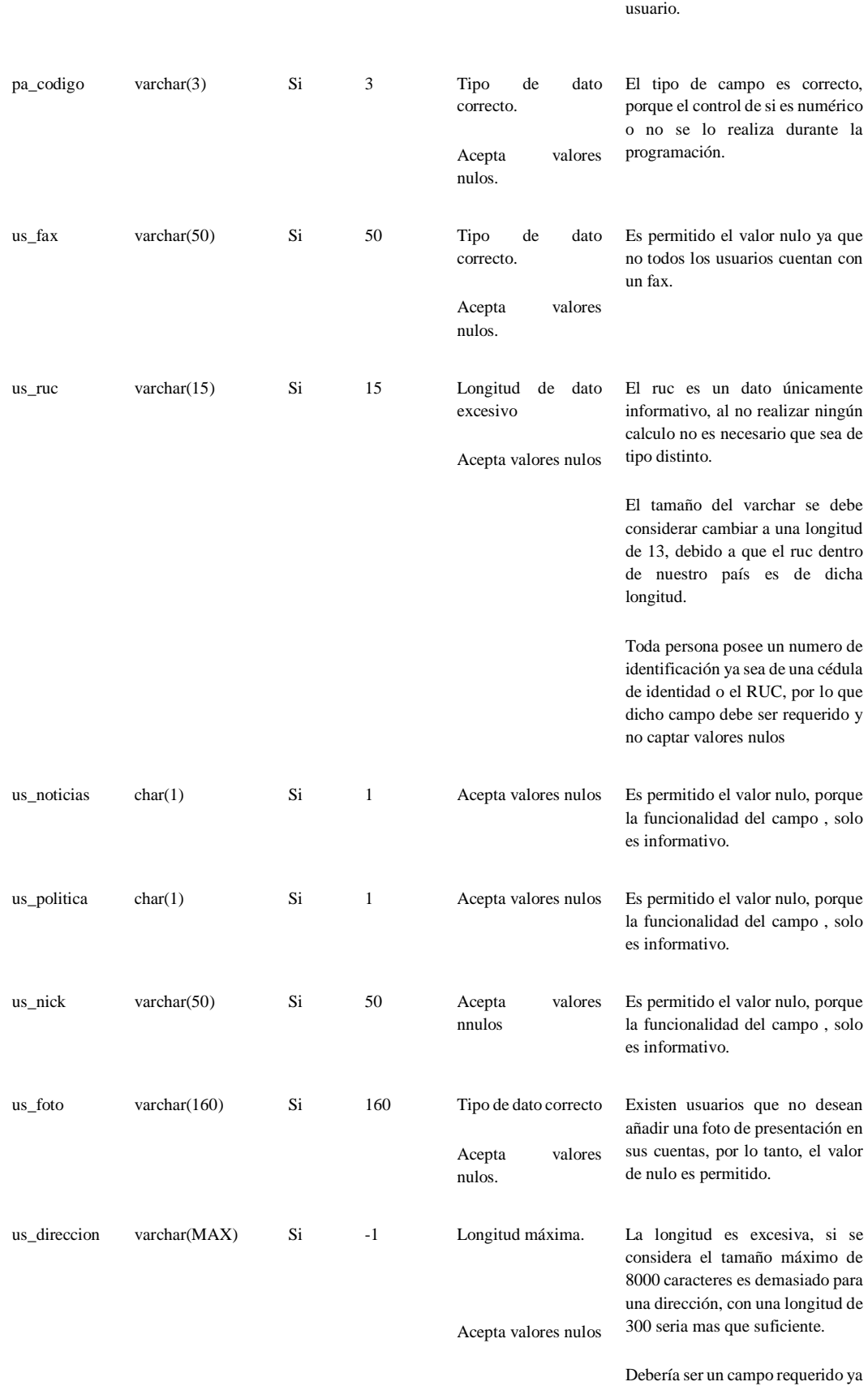

requisito, durante el registro del

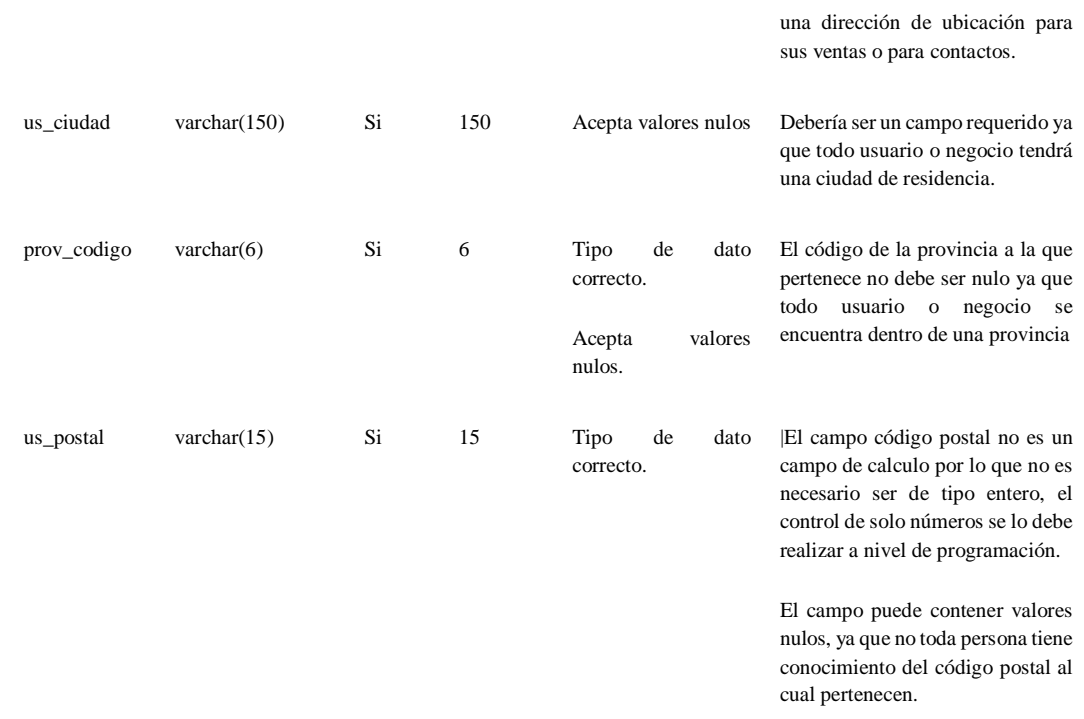

> TABLA LXXII REGISTRO DE EVALUACIÓN PAÍSES

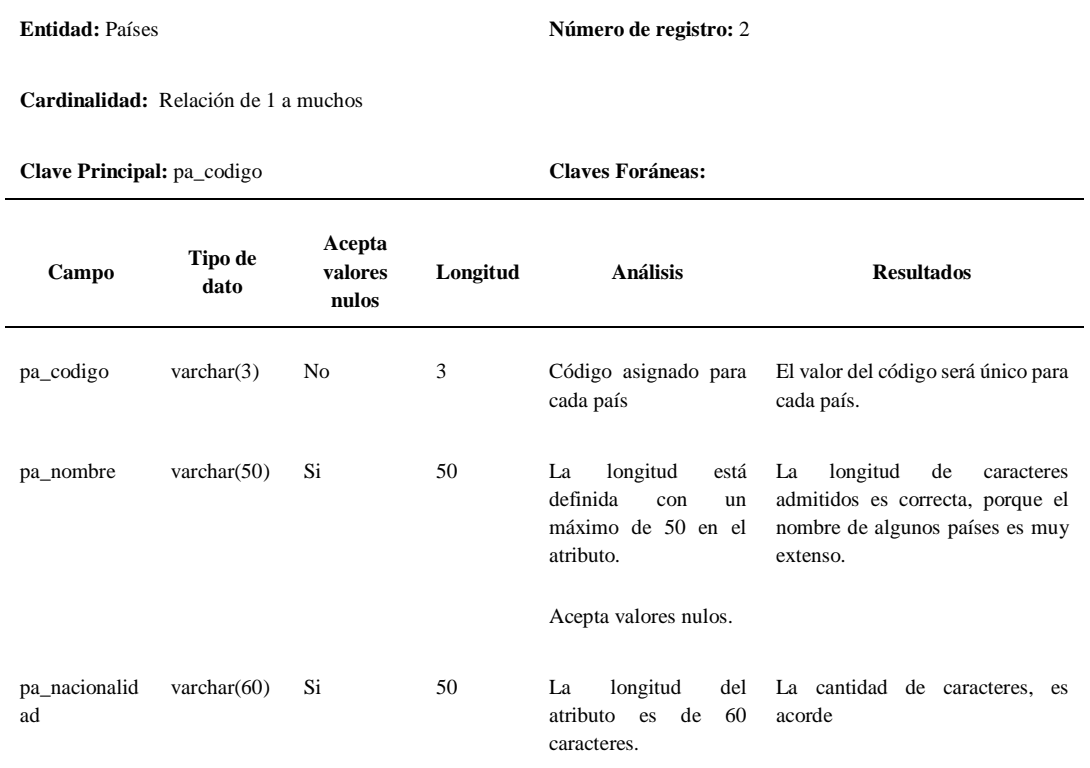

**Entidad:** provincias **Número de registro:** 3

**Cardinalidad:** Relación de 1 a muchos

**Clave Principal:** prov\_codigo **Claves Foráneas:** pa\_codigo

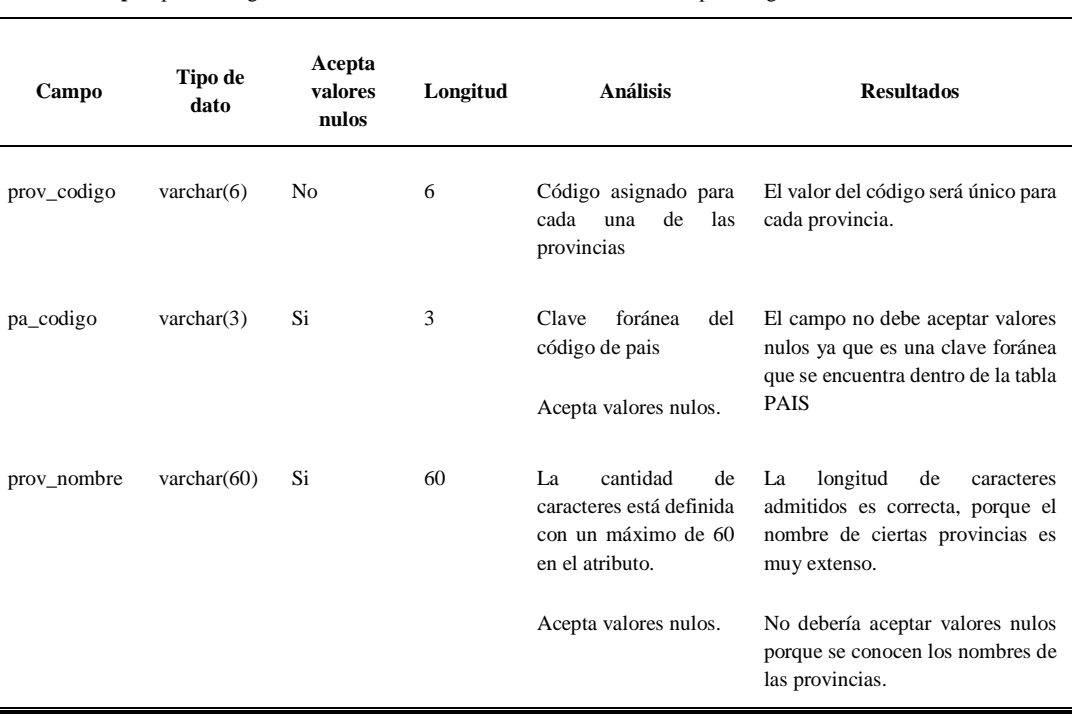

FUENTE: BASE DE DATOS CALZADO UTA (2018) ELABORADO POR: INVESTIGADORA

TABLA LXXIV REGISTRO DE EVALUACIÓN NOTICIAS

**Entidad:** noticias **Número de registro:** 4

**Cardinalidad:** Relación de 1 a muchos

**Clave Principal:** not\_codigo **Claves Foráneas:** us\_codigo

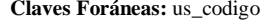

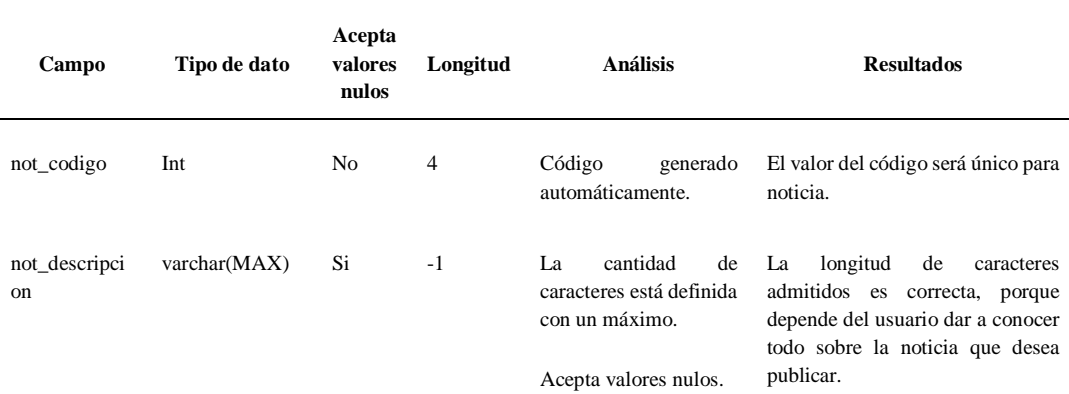

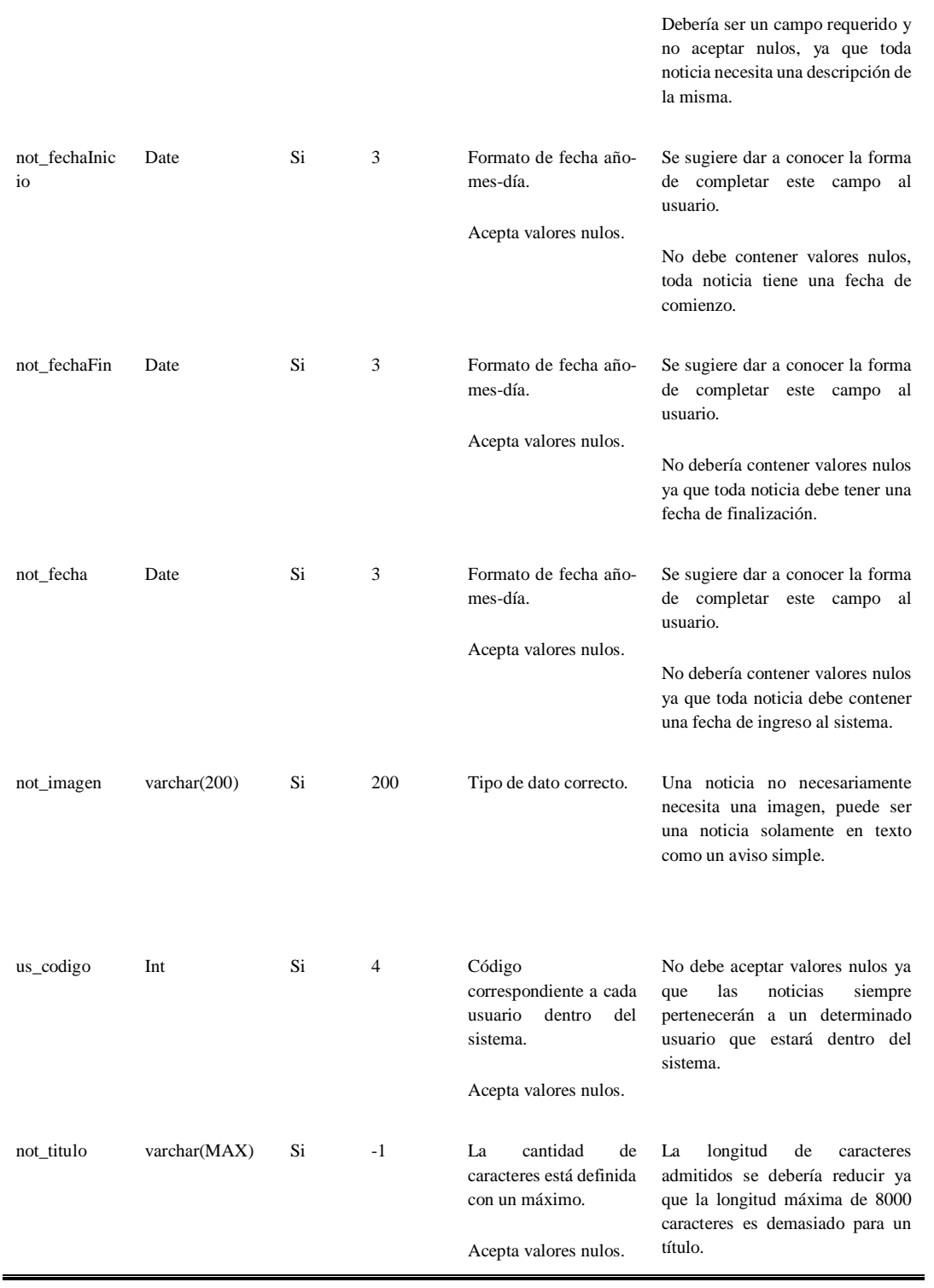

#### TABLA LXXV REGISTRO DE EVALUACIÓN NOTICIAS DETALLE

**Entidad:** noticias detalle **Número de registro:**5

**Cardinalidad:** Relación de 1 a muchos

**Clave Principal:** nd\_codigo **Claves Foráneas:** not\_codigo , us\_codigo

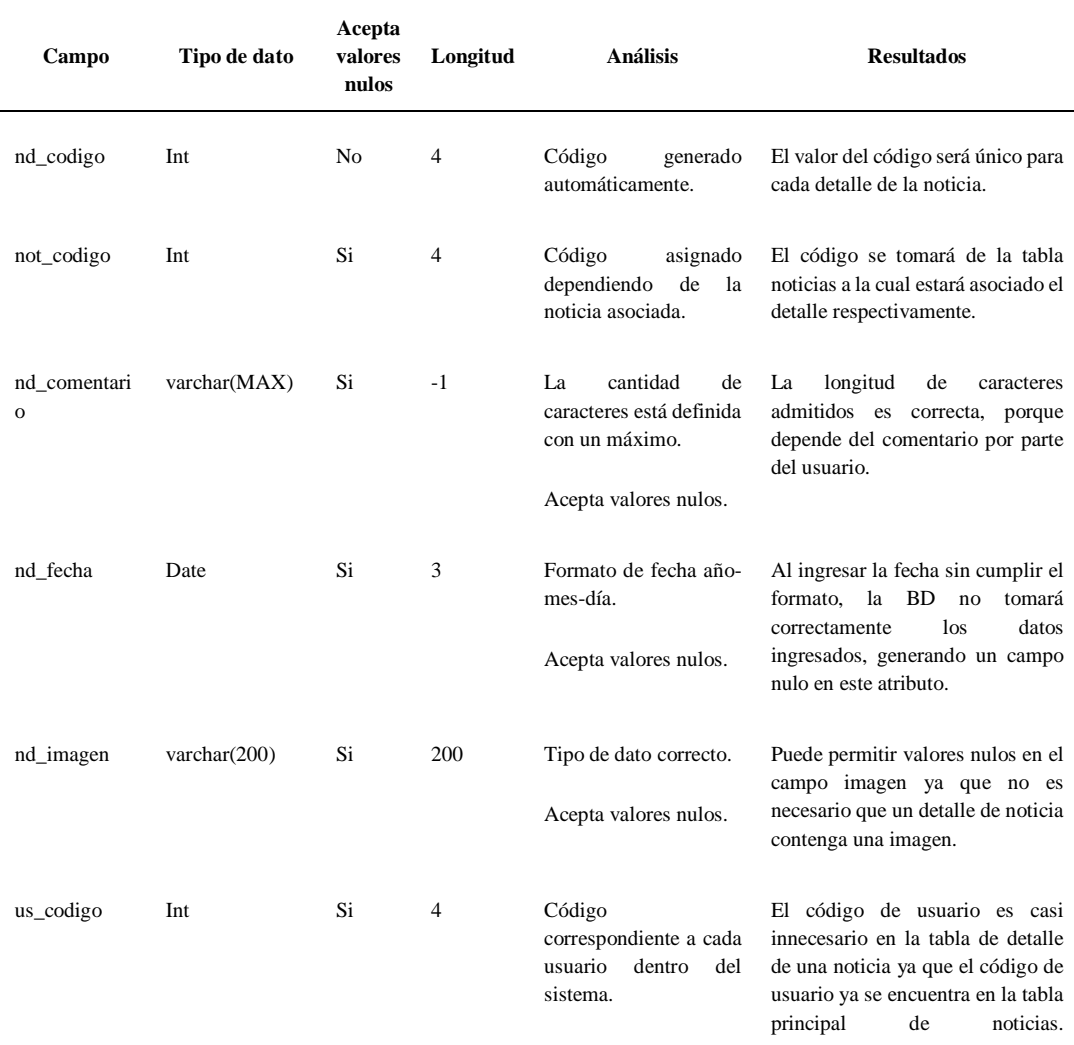

#### TABLA LXXVI REGISTRO DE EVALUACIÓN NOTIFICACIONES

#### **Entidad:** notificaciones **Número de registro:** 6

**Cardinalidad:** Relación de 1 a muchos

**Clave Principal:** no\_codigo **Claves Foráneas:** te\_codigo, us\_codigo, tc\_codigo

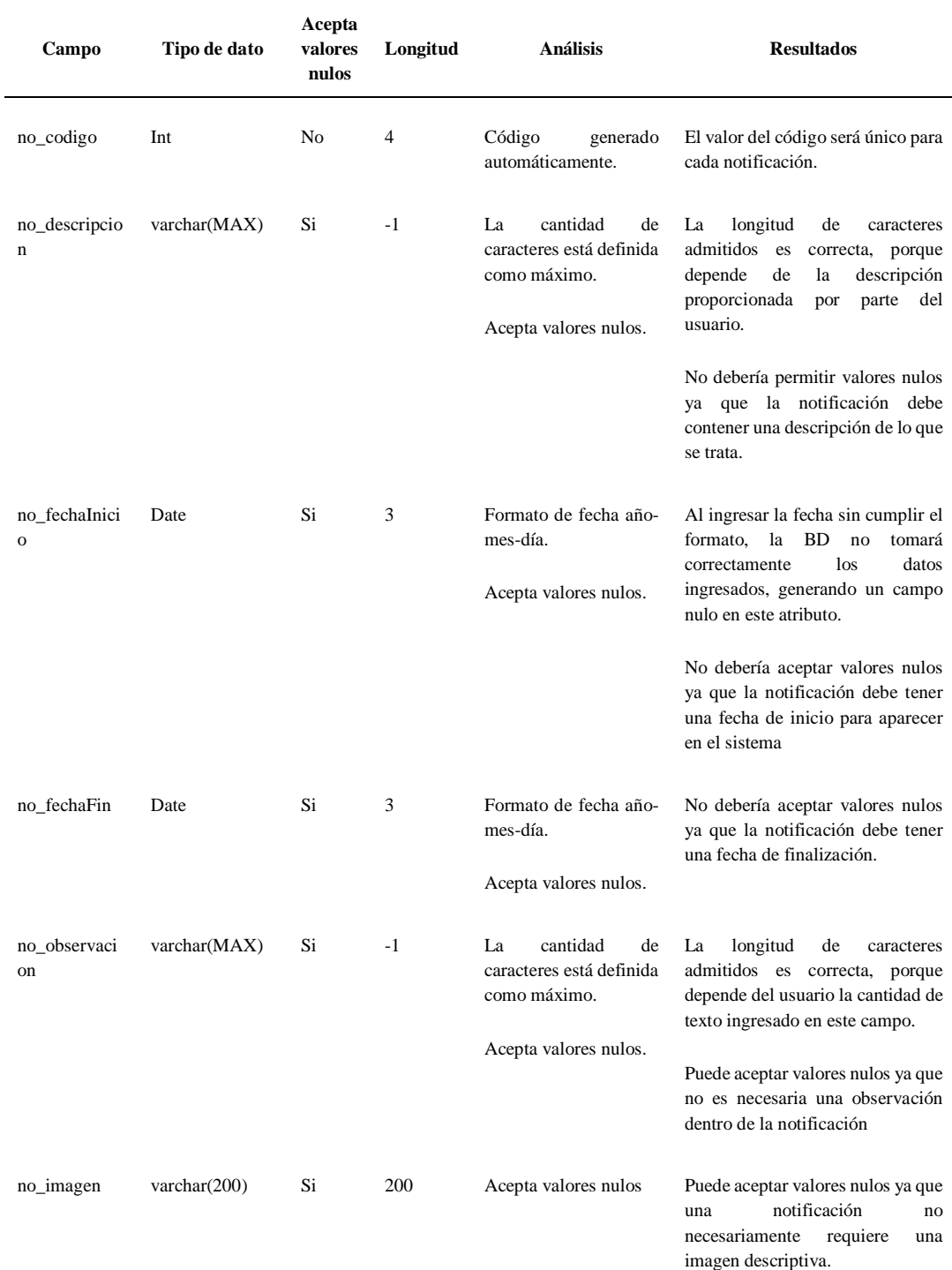

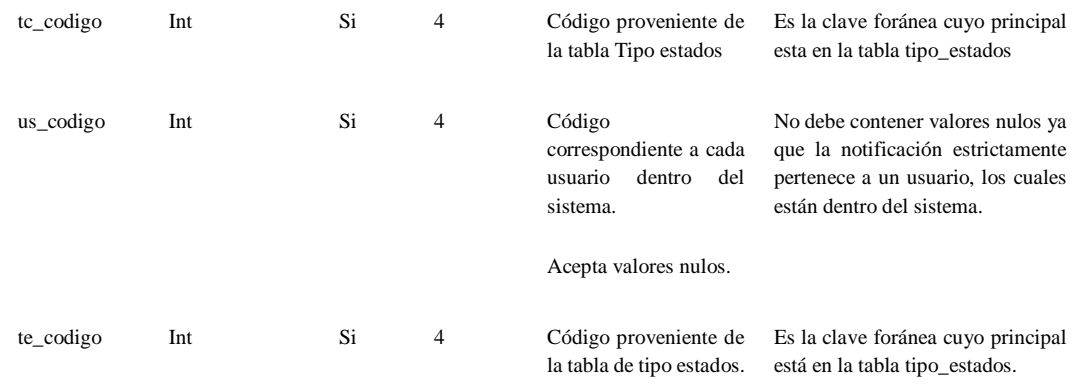

> TABLA LXXVII REGISTRO DE EVALUACIÓN FORUM

**Entidad:** fórum **Número de registro:** 7

**Cardinalidad:** Relación de 1 a muchos

**Clave Principal:** fo\_codigo **Claves Foráneas:** te\_codigo, us\_codigo

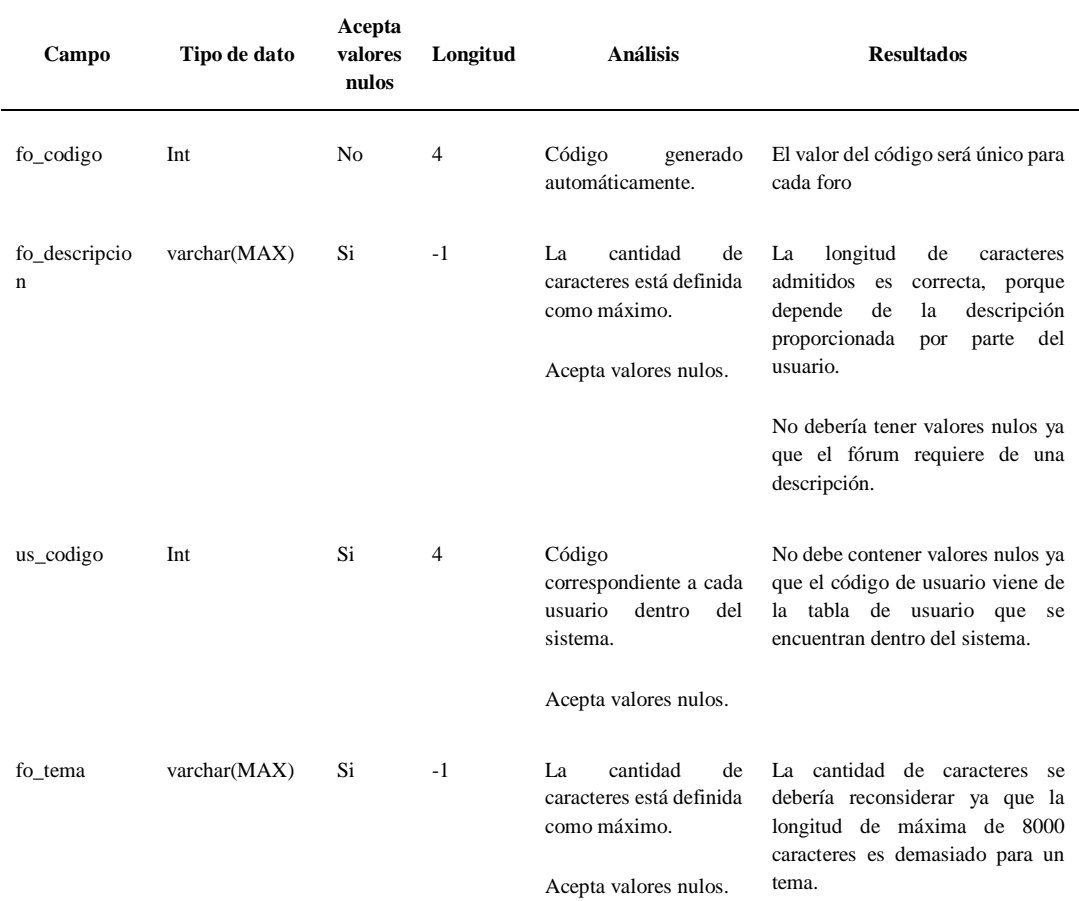

183

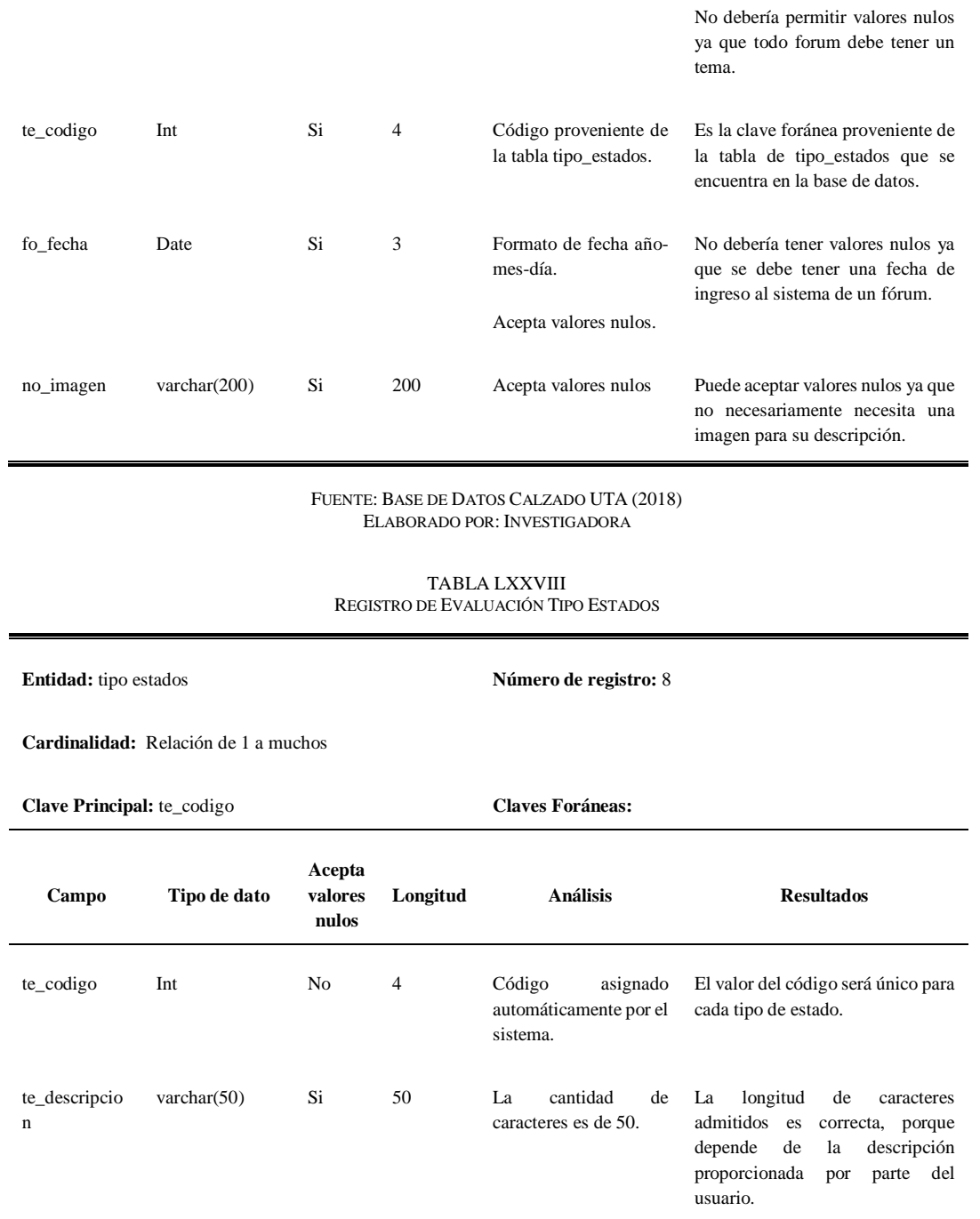

**Entidad:** fórum detalle **Número de registro:** 9

**Cardinalidad:** Relación de 1 a muchos

**Clave Principal:** fd\_codigo **Claves Foráneas:** fo\_codigo, us\_codigo

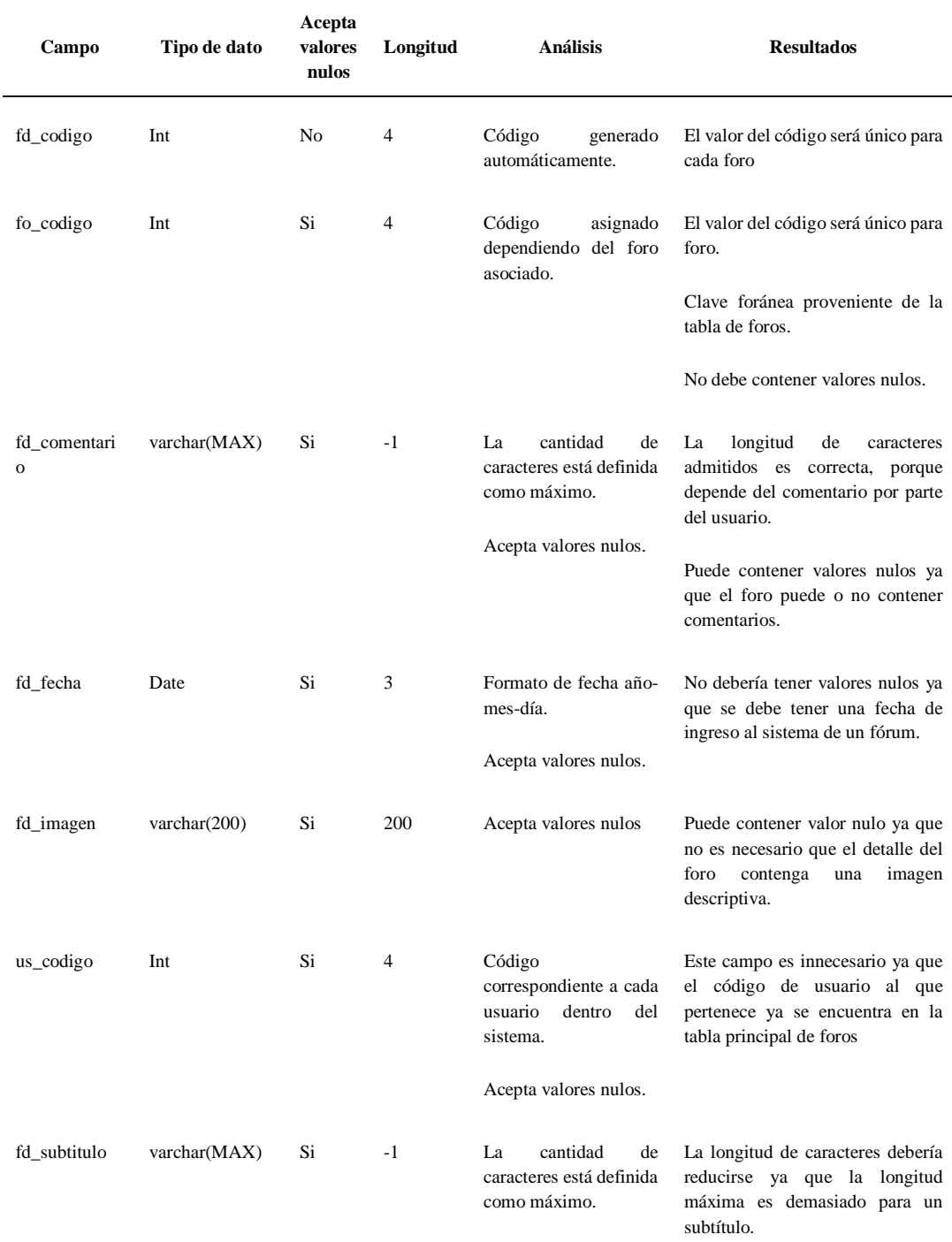

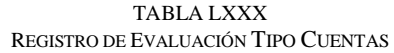

**Entidad:** tipo cuentas **Número de registro:** 10

**Cardinalidad:** Relación de 1 a muchos

**Clave Principal:** tc\_codigo **Claves Foráneas:**

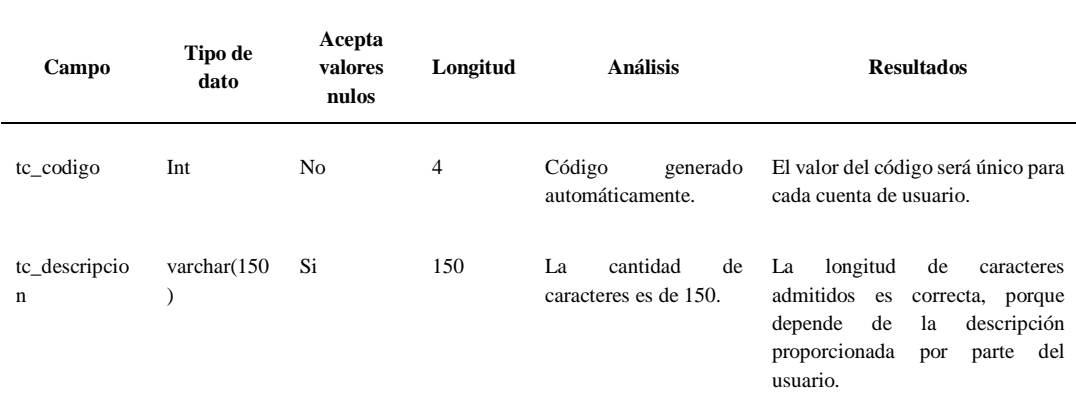

FUENTE: BASE DE DATOS CALZADO UTA (2018) ELABORADO POR: INVESTIGADORA

TABLA LXXXI REGISTRO DE EVALUACIÓN EVENTOS

**Entidad:** eventos **Número de registro:** 11

**Cardinalidad:** Relación de 1 a muchos

**Clave Principal:** ev\_codigo **Claves Foráneas:** us\_codigo

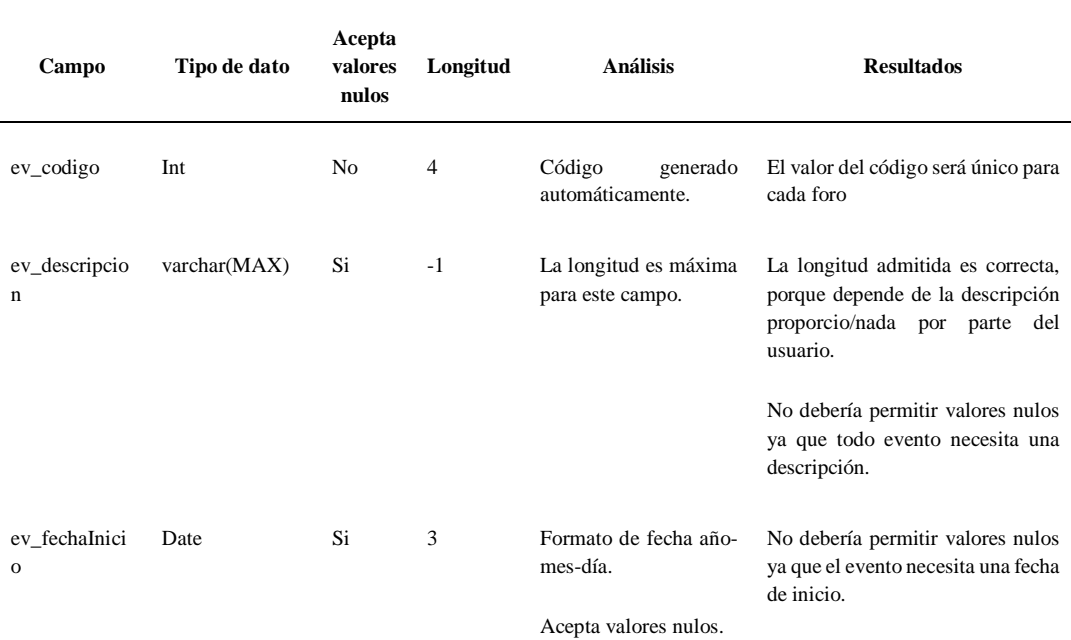

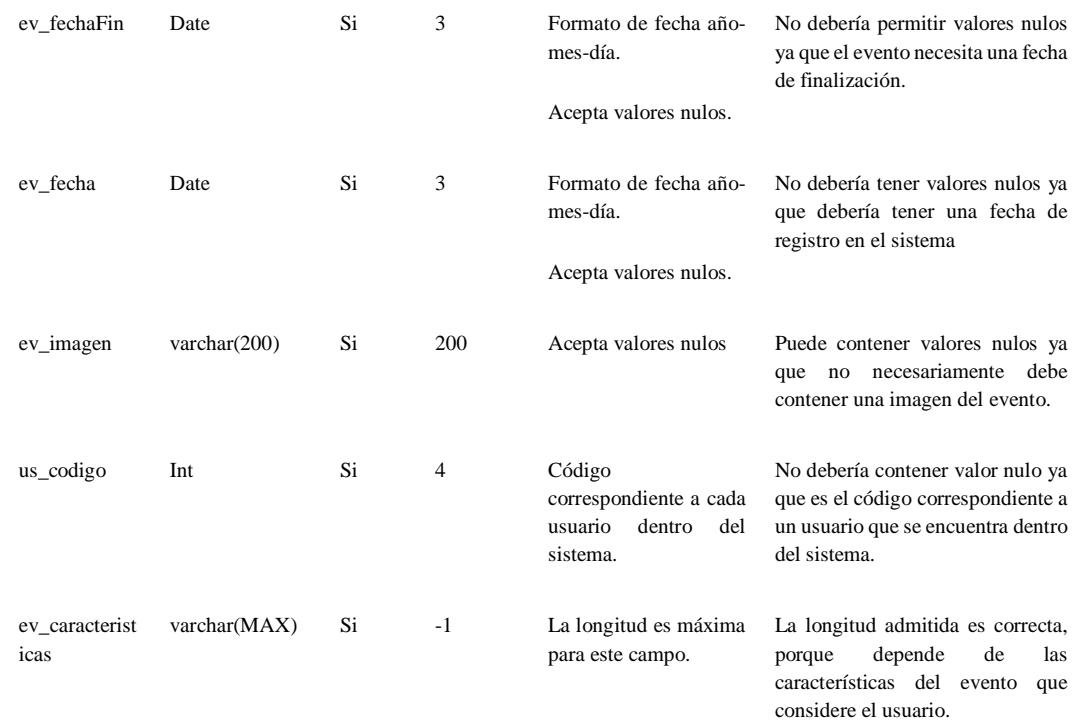

TABLA LXXXII REGISTRO DE EVALUACIÓN INDICADORES VENTAS DESEMPEÑO

**Entidad:** indicadores ventas desempeño **Número de registro:** 12

**Claves Foráneas:** us\_codigo

**Cardinalidad:** Relación de 1 a muchos

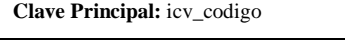

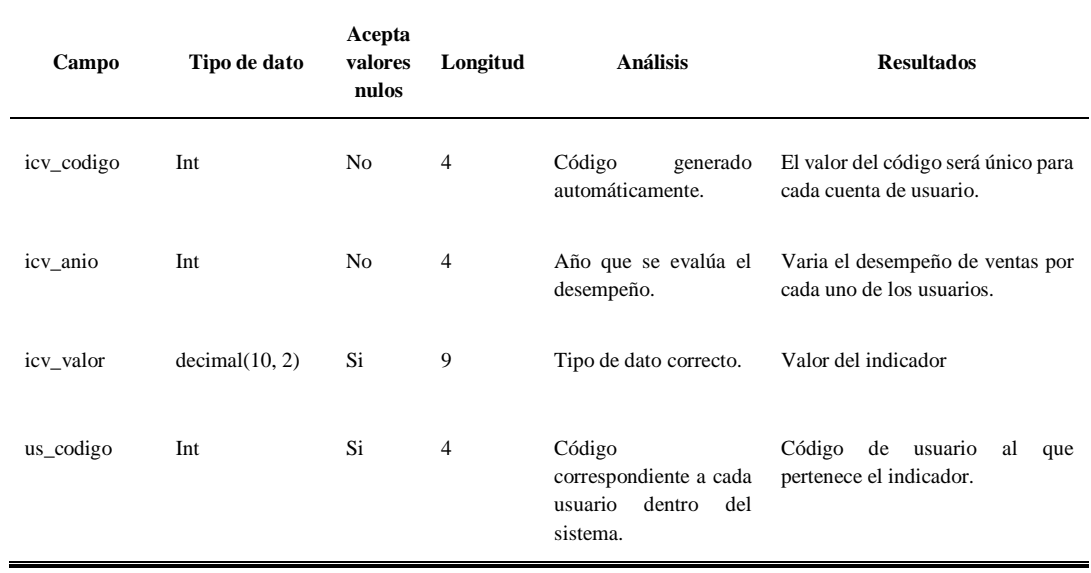

#### TABLA LXXXIII REGISTRO DE EVALUACIÓN USUARIOS PERFILES

**Entidad:** usuarios perfiles **Número de registro:** 13

**Cardinalidad:** Relación de 1 a muchos

**Clave Principal:** up\_codigo **Claves Foráneas:** us\_codigo, pe\_codigo

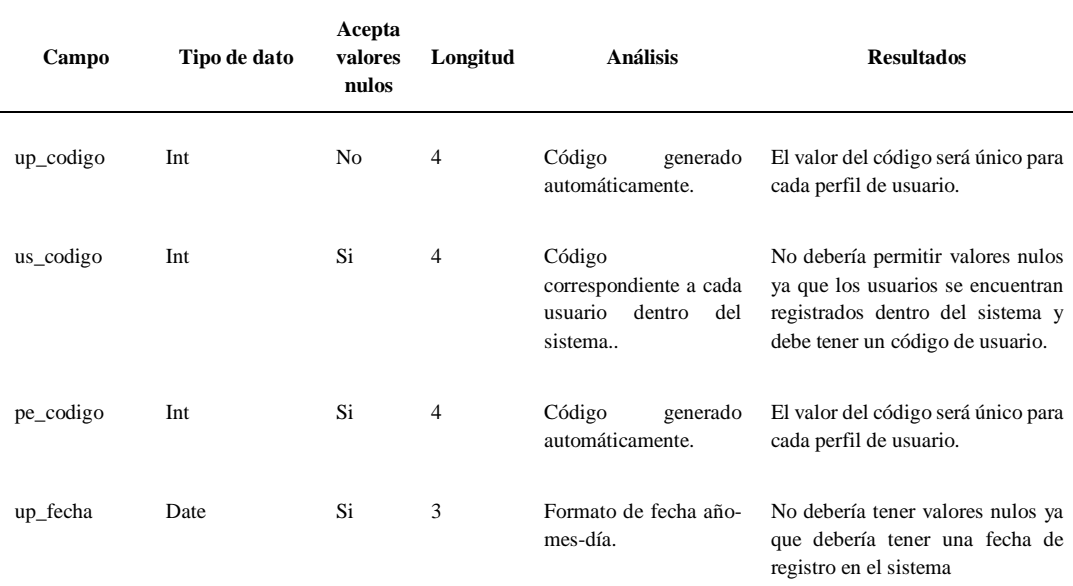

#### FUENTE: BASE DE DATOS CALZADO UTA (2018) ELABORADO POR: INVESTIGADORA

#### TABLA LXXXIV REGISTRO DE EVALUACIÓN PERFILES

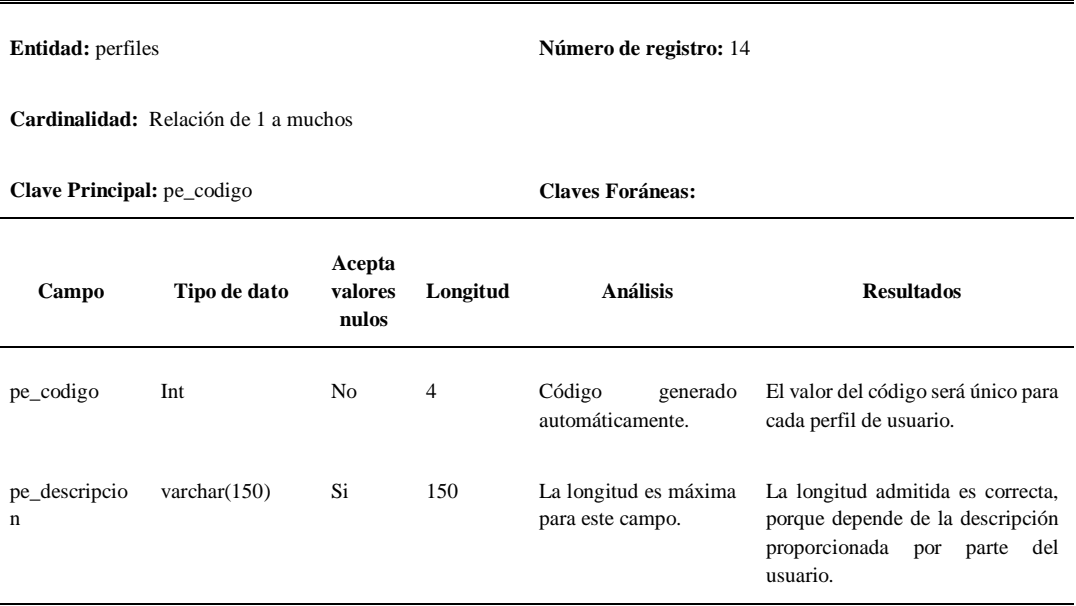

**Entidad:** productos **Número de registro:** 15

**Cardinalidad:** Relación de 1 a muchos

**Clave Principal:** pr\_codigo **Claves Foráneas:** us\_codigo, tp\_codigo, talla

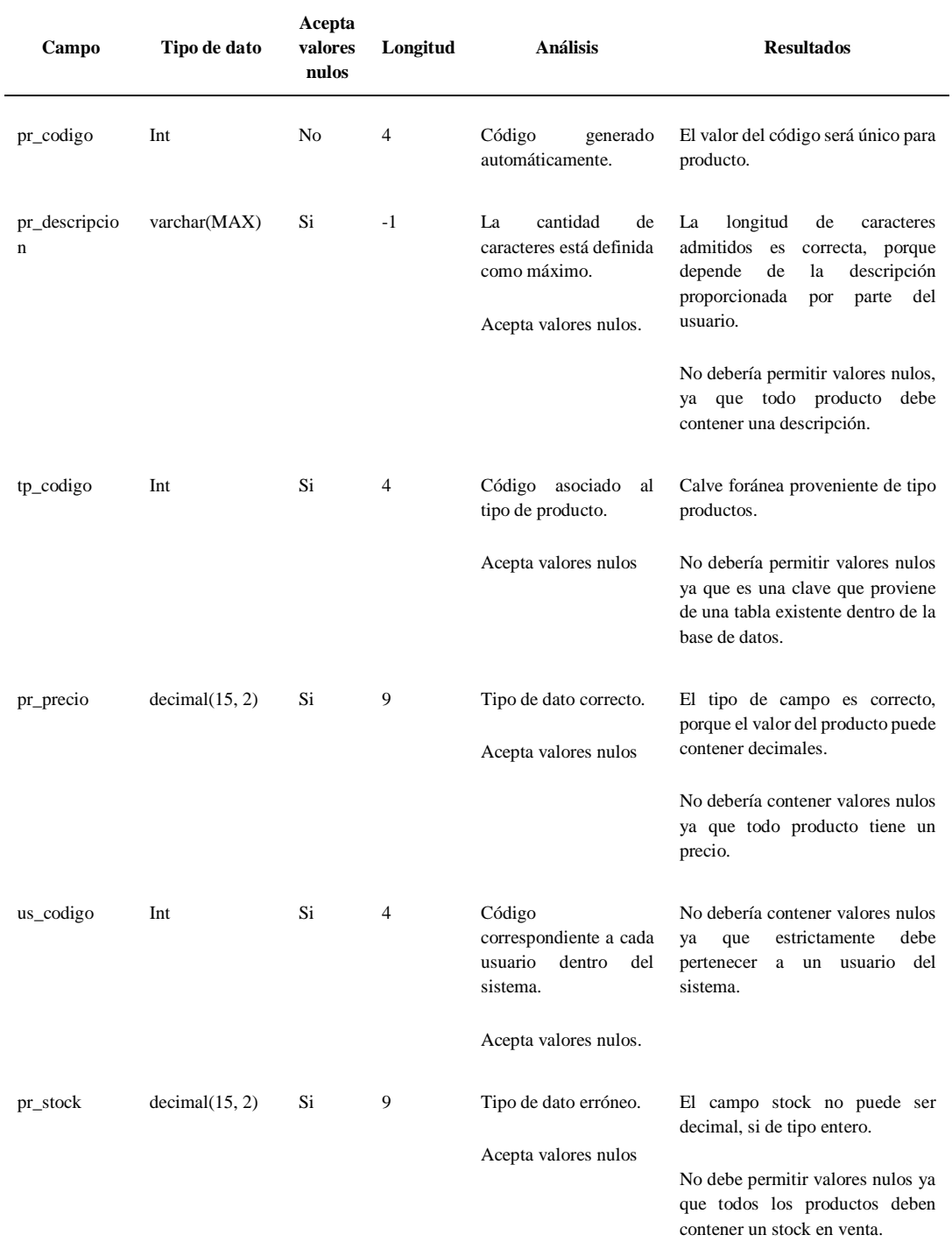

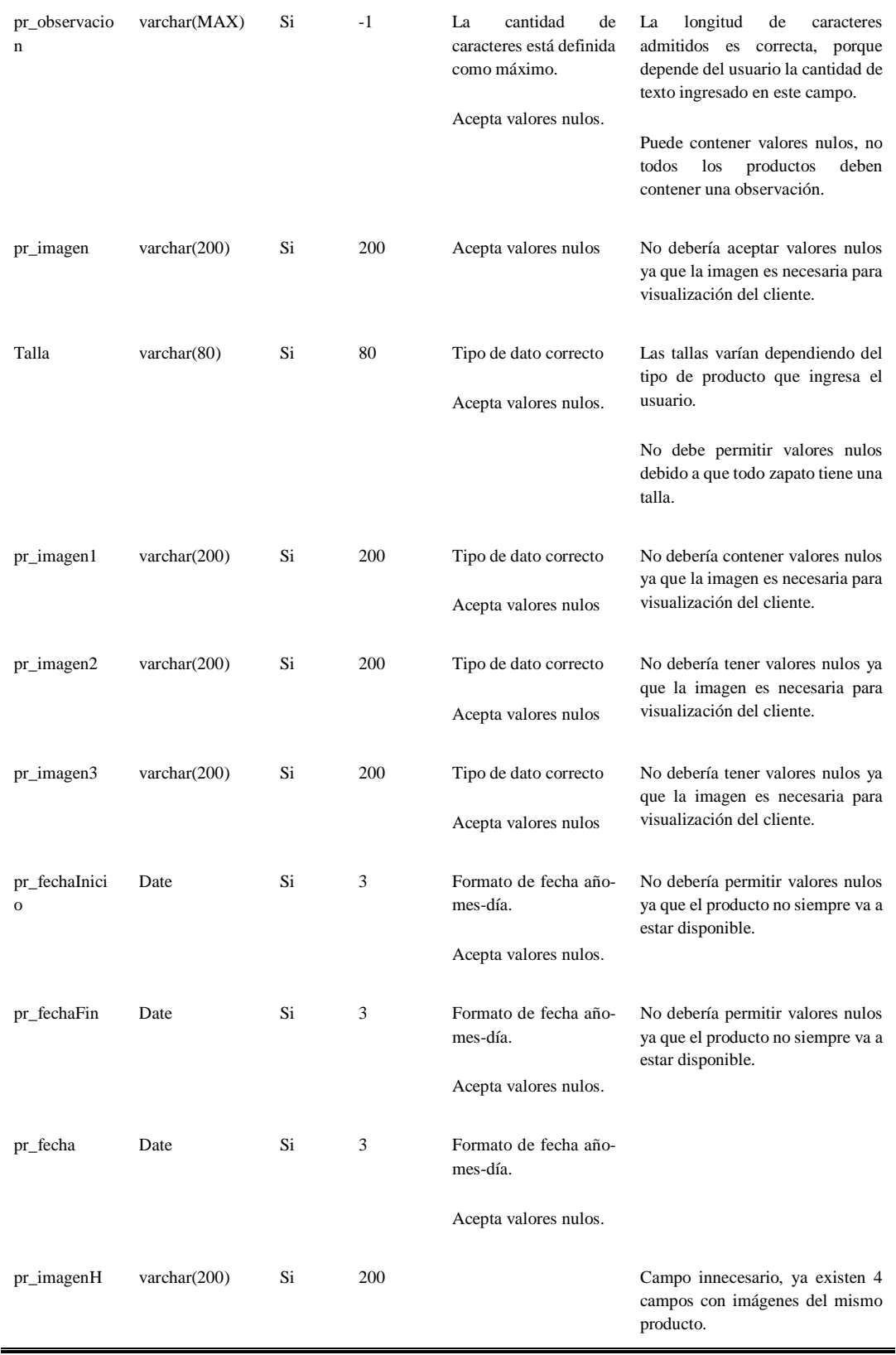

#### TABLA LXXXVI REGISTRO DE EVALUACIÓN PERFILES OPCIONES

**Entidad:** perfiles opciones **Número de registro:** 16

**Cardinalidad:** Relación de 1 a muchos

**Clave Principal:** po\_codigo **Claves Foráneas:** op\_codigo, pe\_codigo

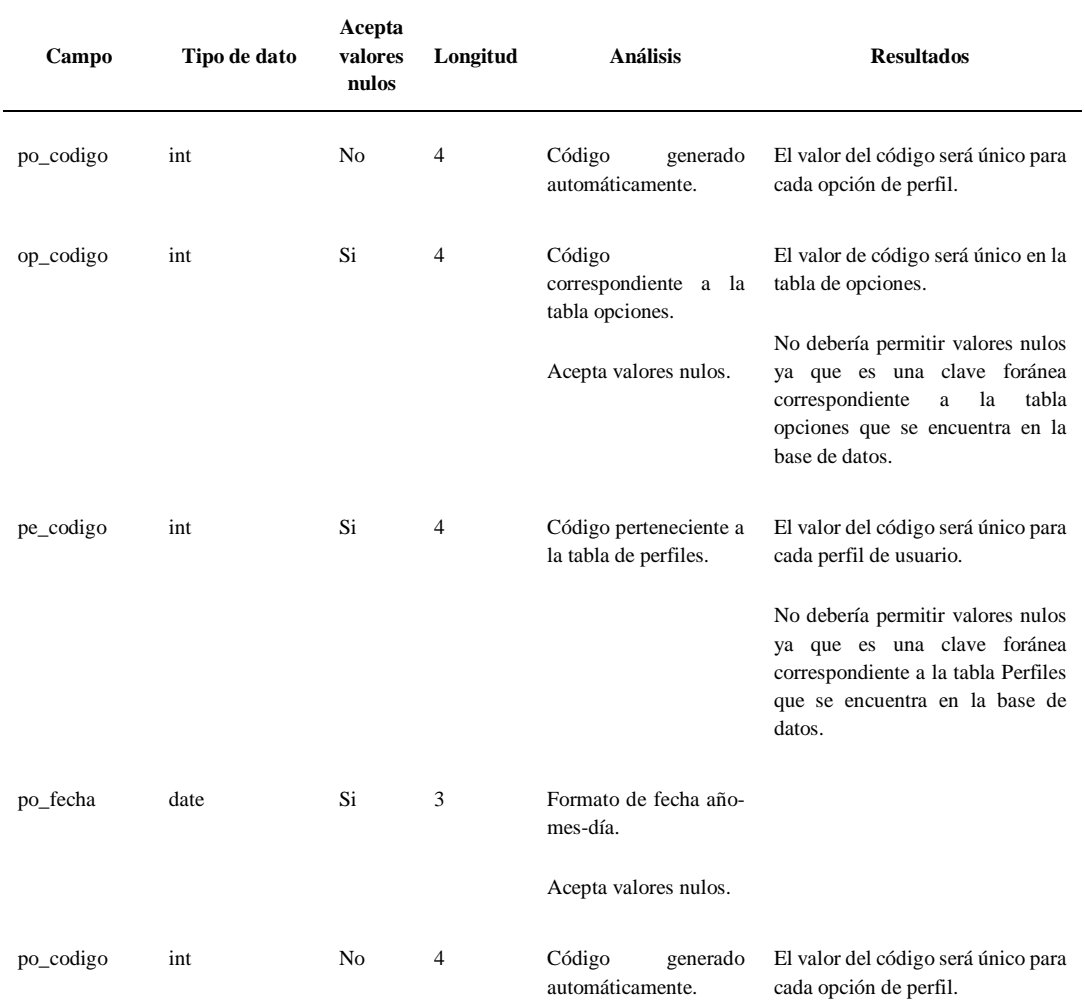

#### TABLA LXXXVII REGISTRO DE EVALUACIÓN OPCIONES

**Entidad:** opciones **Número de registro:** 17

**Cardinalidad:** Relación de 1 a muchos

**Clave Principal:** op\_codigo **Claves Foráneas:**

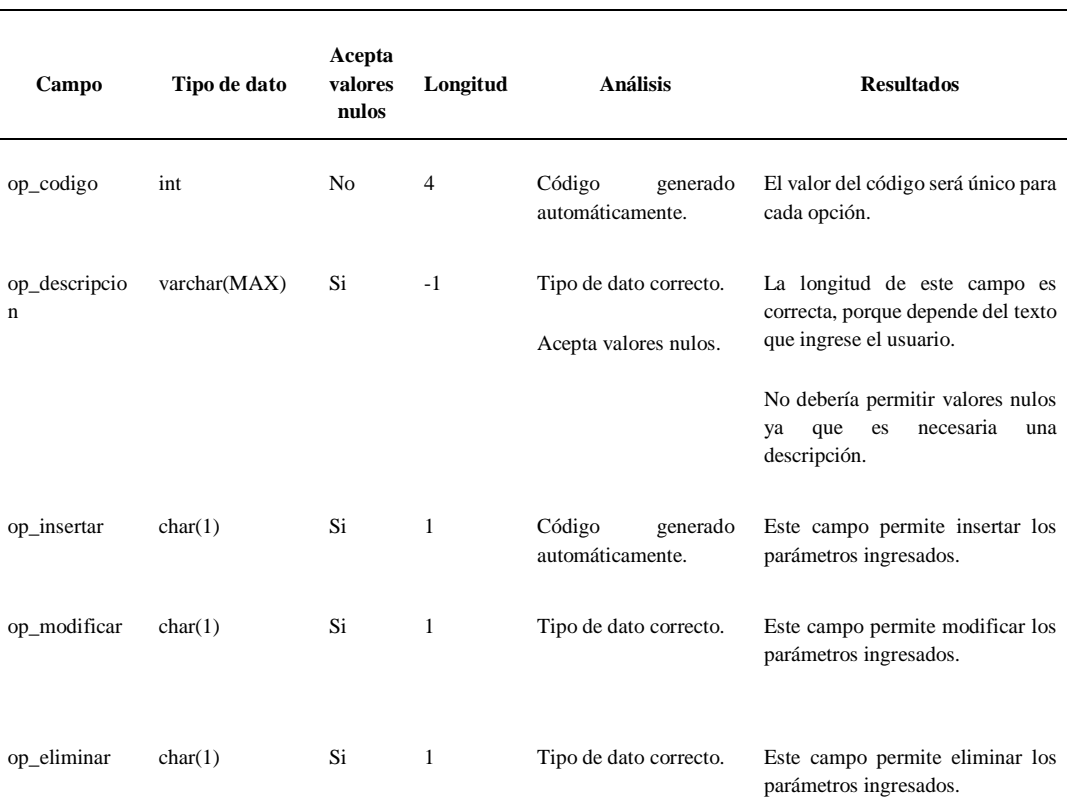

FUENTE: BASE DE DATOS CALZADO UTA (2018) ELABORADO POR: INVESTIGADORA

TABLA LXXXVIII REGISTRO DE EVALUACIÓN INDICADORES PARTICIPACIÓN MERCADO

**Entidad:** indicadores participación mercado **Número de registro:** 18

**Cardinalidad:** Relación de 1 a muchos

**Clave Principal:** ipm\_codigo **Claves Foráneas:** us\_codigo, pr\_codigo

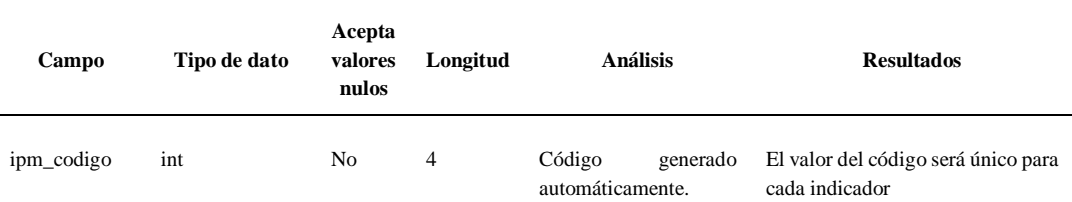
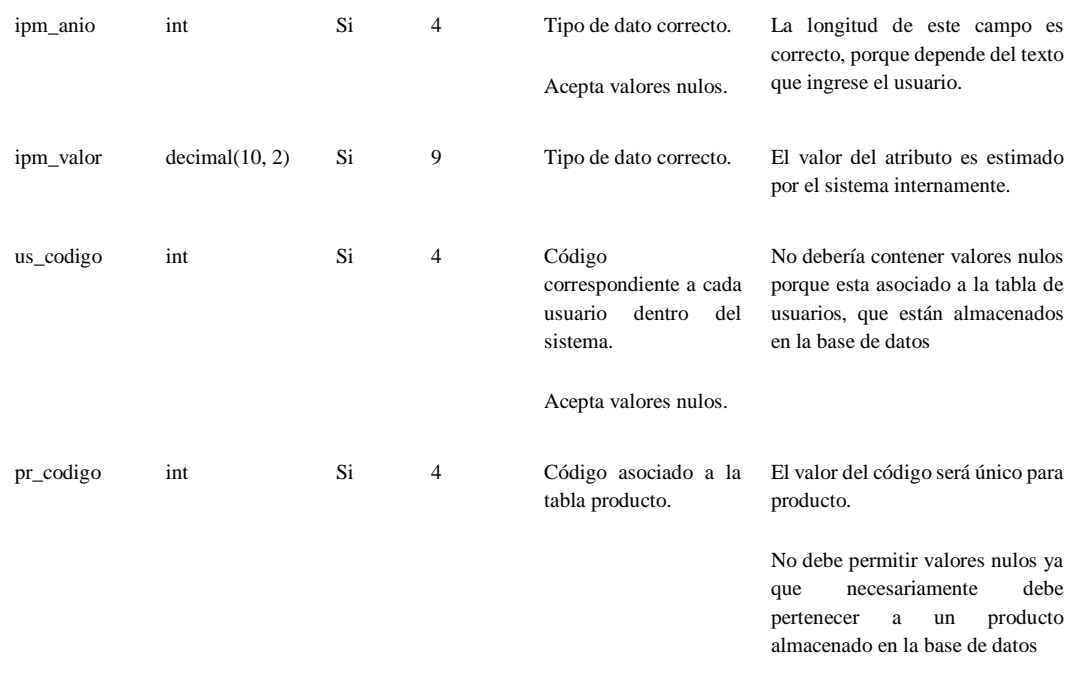

#### TABLA LXXXIX REGISTRO DE EVALUACIÓN INDICADOR VPN DETALLE

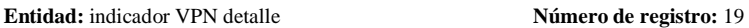

**Cardinalidad:** Relación de 1 a muchos

**Clave Principal:** ivpnd\_codigo **Claves Foráneas:** ivpn\_codigo

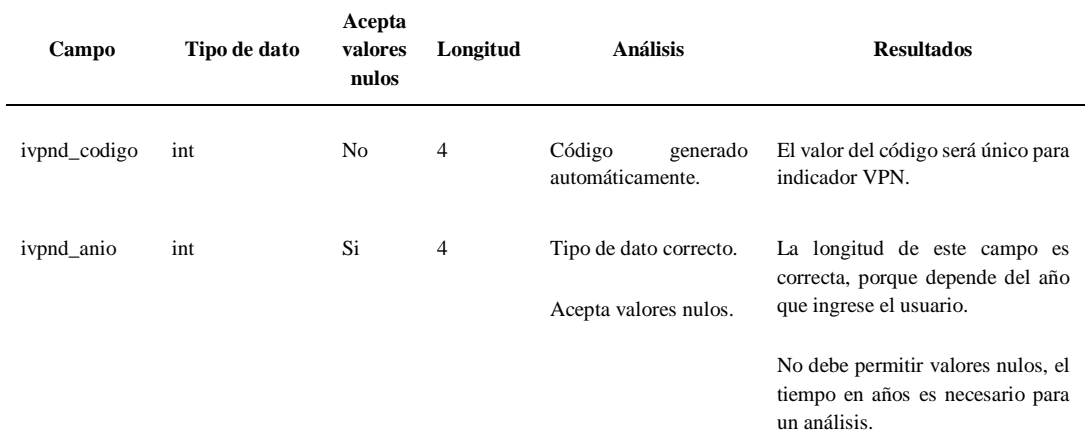

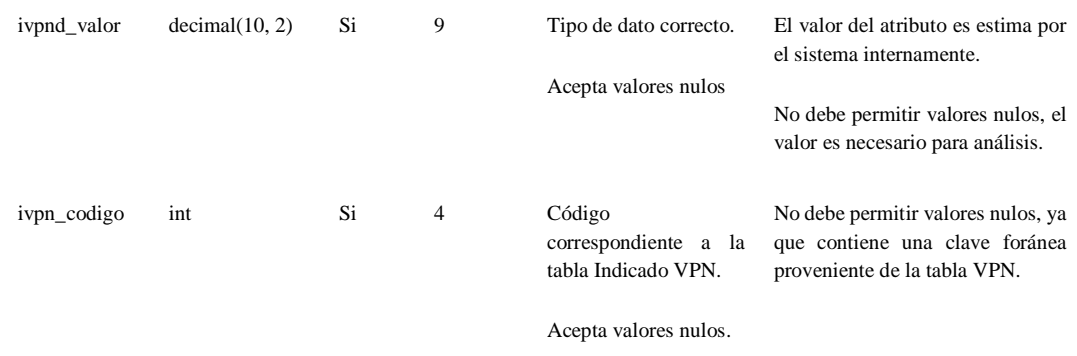

TABLA XC REGISTRO DE EVALUACIÓN CONFIGURACIONES INDICADORES

**Entidad:** configuraciones indicadores **Número de registro:** 20

**Cardinalidad:** Relación de 1 a muchos

**Clave Principal:** ci\_codigo **Claves Foráneas:** pr\_codigo

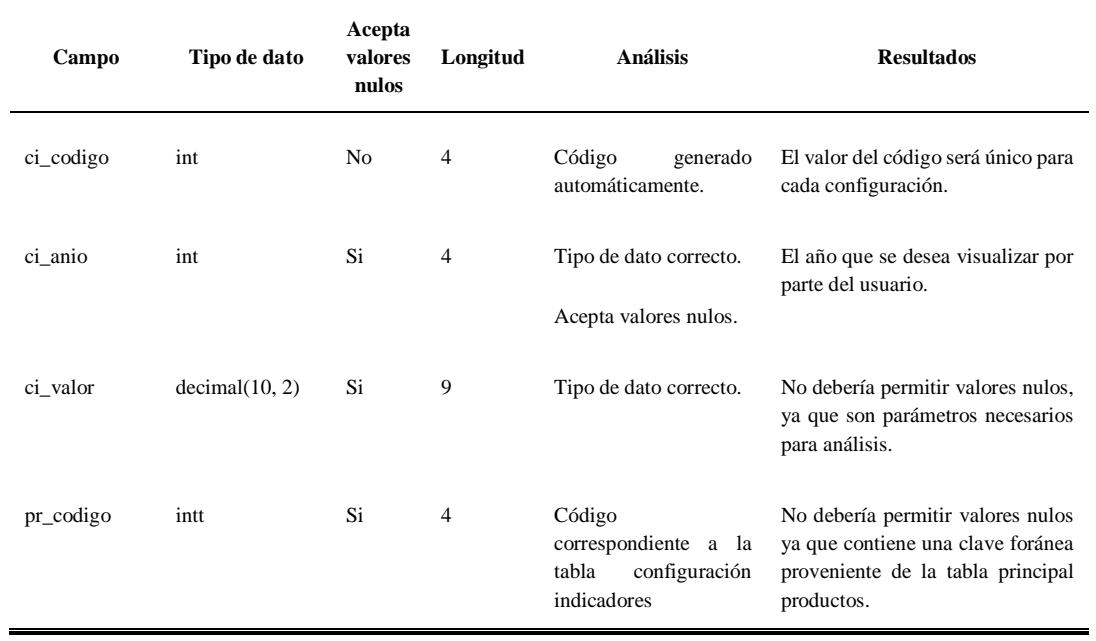

FUENTE: BASE DE DATOS CALZADO UTA (2018) ELABORADO POR: INVESTIGADORA

#### TABLA XCI REGISTRO DE EVALUACIÓN INDICADOR VPN

**Entidad:** indicador VPN **Número de registro:** 21

**Cardinalidad:** Relación de 1 a muchos

**Clave Principal:** ivpn\_codigo **Claves Foráneas:** pr\_codigo

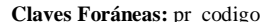

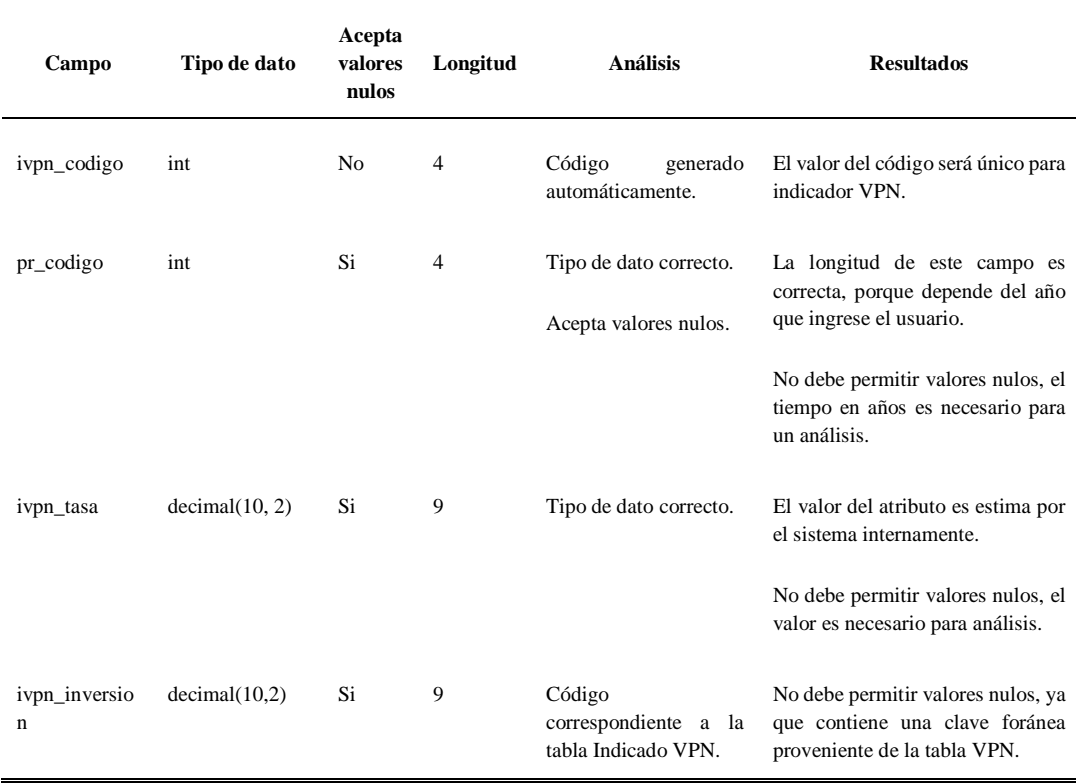

FUENTE: BASE DE DATOS CALZADO UTA (2018) ELABORADO POR: INVESTIGADORA

TABLA XCII REGISTRO DE EVALUACIÓN PRODUCTO CALIFICACIÓN

| Entidad: producto calificación       |              |                            |          | Número de registro: 22                 |                                                                       |  |  |  |  |  |
|--------------------------------------|--------------|----------------------------|----------|----------------------------------------|-----------------------------------------------------------------------|--|--|--|--|--|
| Cardinalidad: Relación de 1 a muchos |              |                            |          |                                        |                                                                       |  |  |  |  |  |
| Clave Principal: pc_codigo           |              |                            |          | Claves Foráneas: pr_codigo             |                                                                       |  |  |  |  |  |
| Campo                                | Tipo de dato | Acepta<br>valores<br>nulos | Longitud | <b>Análisis</b>                        | <b>Resultados</b>                                                     |  |  |  |  |  |
| pc_codigo                            | int          | No                         | 4        | Código<br>generado<br>automáticamente. | El valor del código será único para<br>cada calificación del producto |  |  |  |  |  |

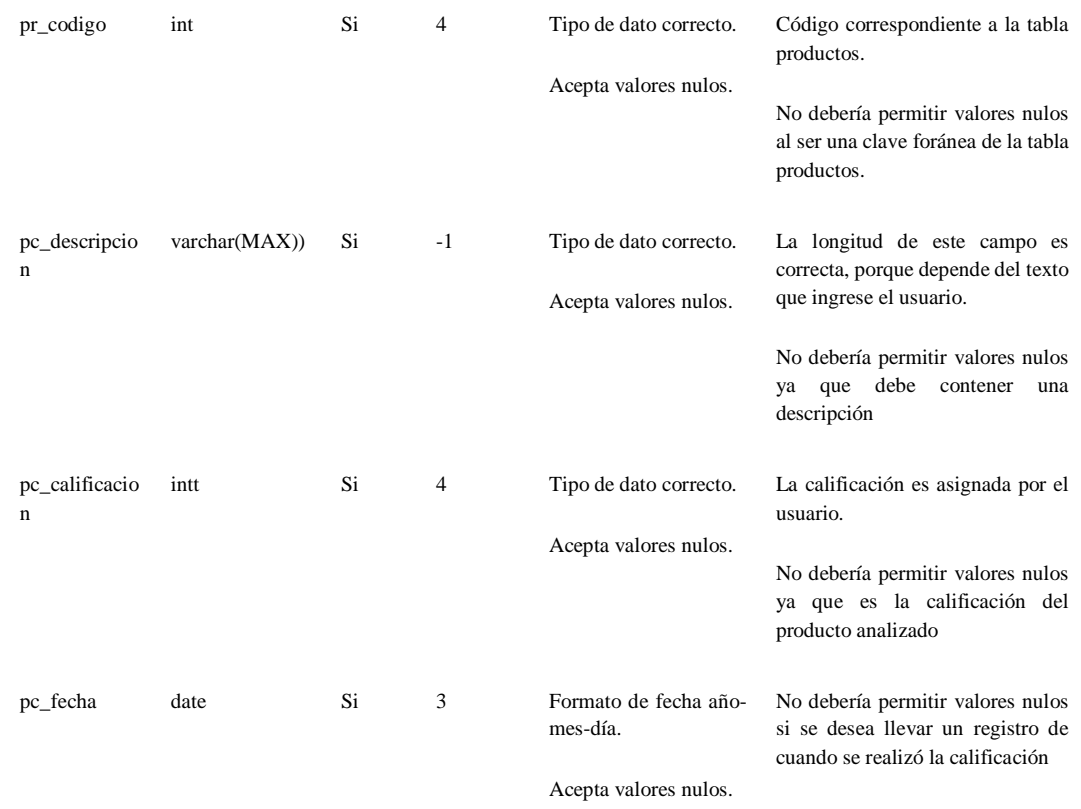

#### TABLA XCIII REGISTRO DE EVALUACIÓN INDICADOR TIR DETALLE

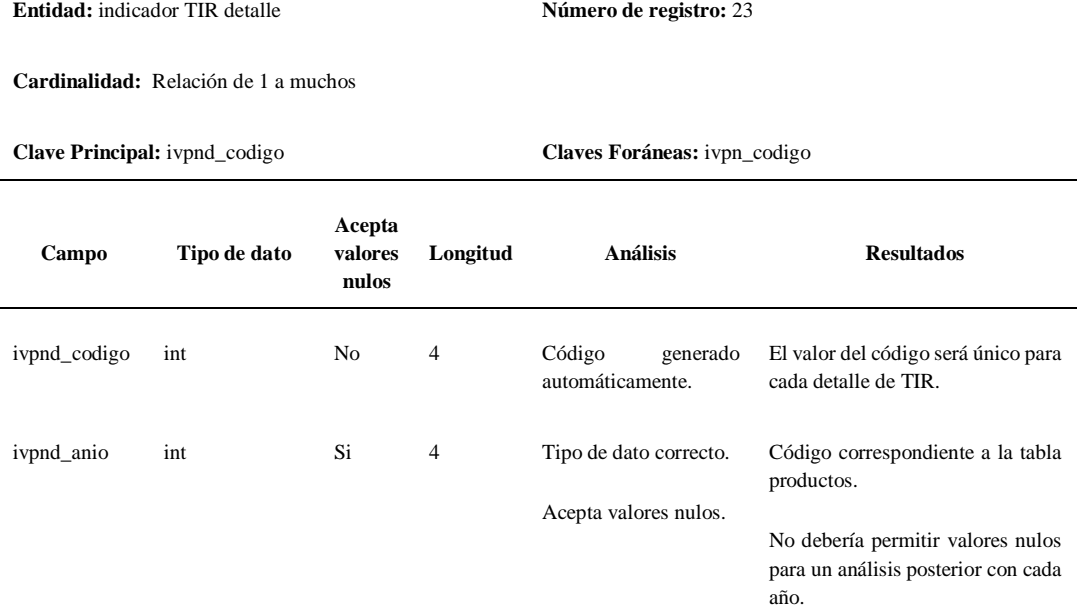

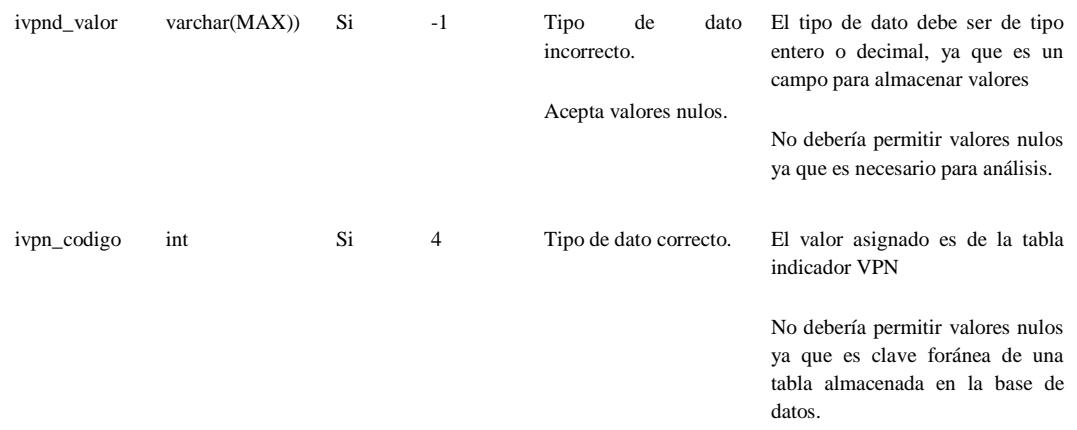

TABLA XCIV REGISTRO DE EVALUACIÓN INDICADOR TIR

**Entidad:** indicador TIR **Número de registro:** 24

**Cardinalidad:** Relación de 1 a muchos

**Clave Principal:** ivpnd\_codigo **Claves Foráneas:** ivpn\_codigo

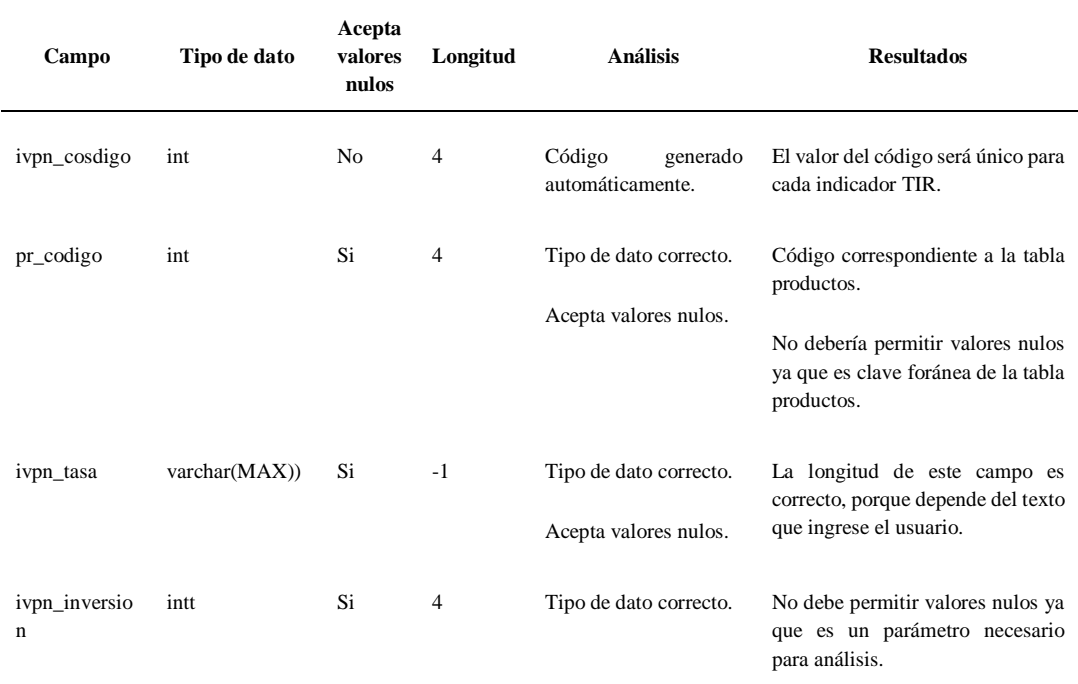

FUENTE: BASE DE DATOS CALZADO UTA (2018) ELABORADO POR: INVESTIGADORA

#### TABLA XCV REGISTRO DE EVALUACIÓN PRODUCTO MATERIAL

**Entidad:** producto material **Número de registro:** 25

**Cardinalidad:** Relación de 1 a muchos

**Clave Principal:** mc\_codigo **Claves Foráneas:** pr\_codigo

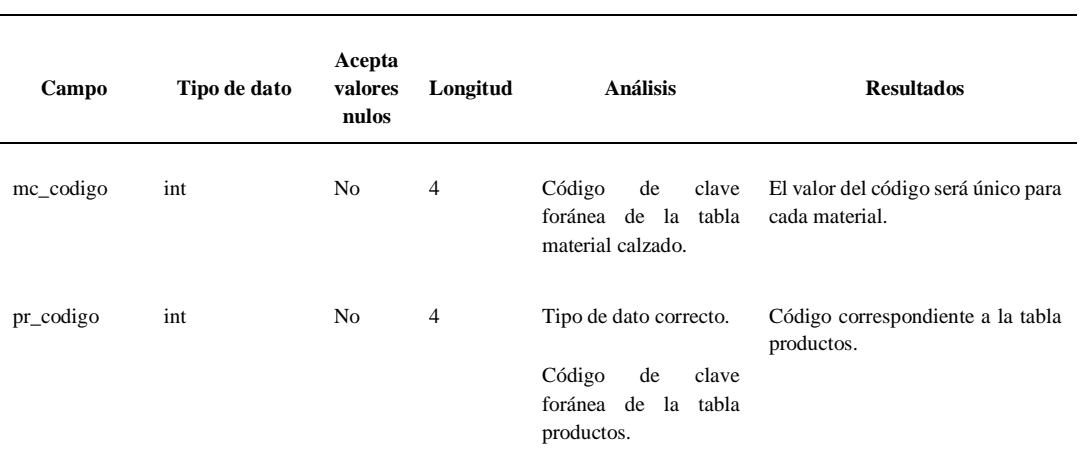

FUENTE: BASE DE DATOS CALZADO UTA (2018) ELABORADO POR: INVESTIGADORA

TABLA XCVI REGISTRO DE EVALUACIÓN MATERIALES CALZADO

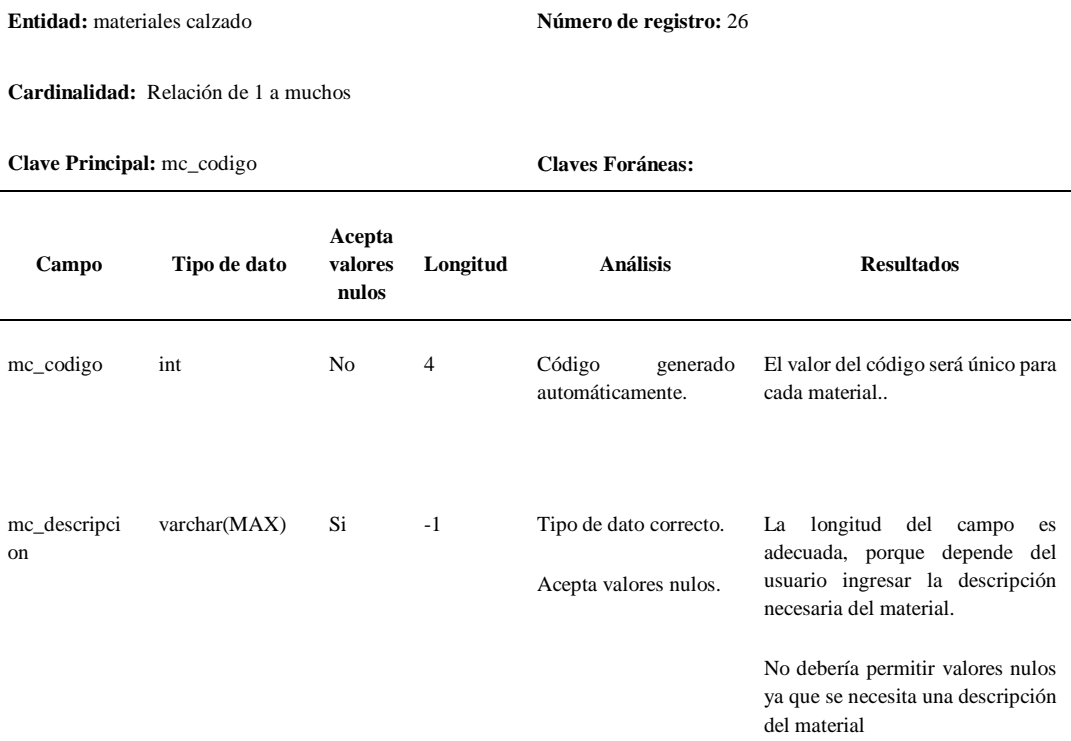

mc\_observaci on varchar(MAX) Si -1 Tipo de dato correcto.

Ē

Acepta valores nulos.

La longitud del campo es adecuada, porque depende del usuario la cantidad de texto para este campo.

Puede aceptar valores nulos ya que no es necesario una observación del material.

#### FUENTE: BASE DE DATOS CALZADO UTA (2018) ELABORADO POR: INVESTIGADORA

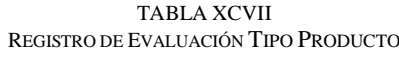

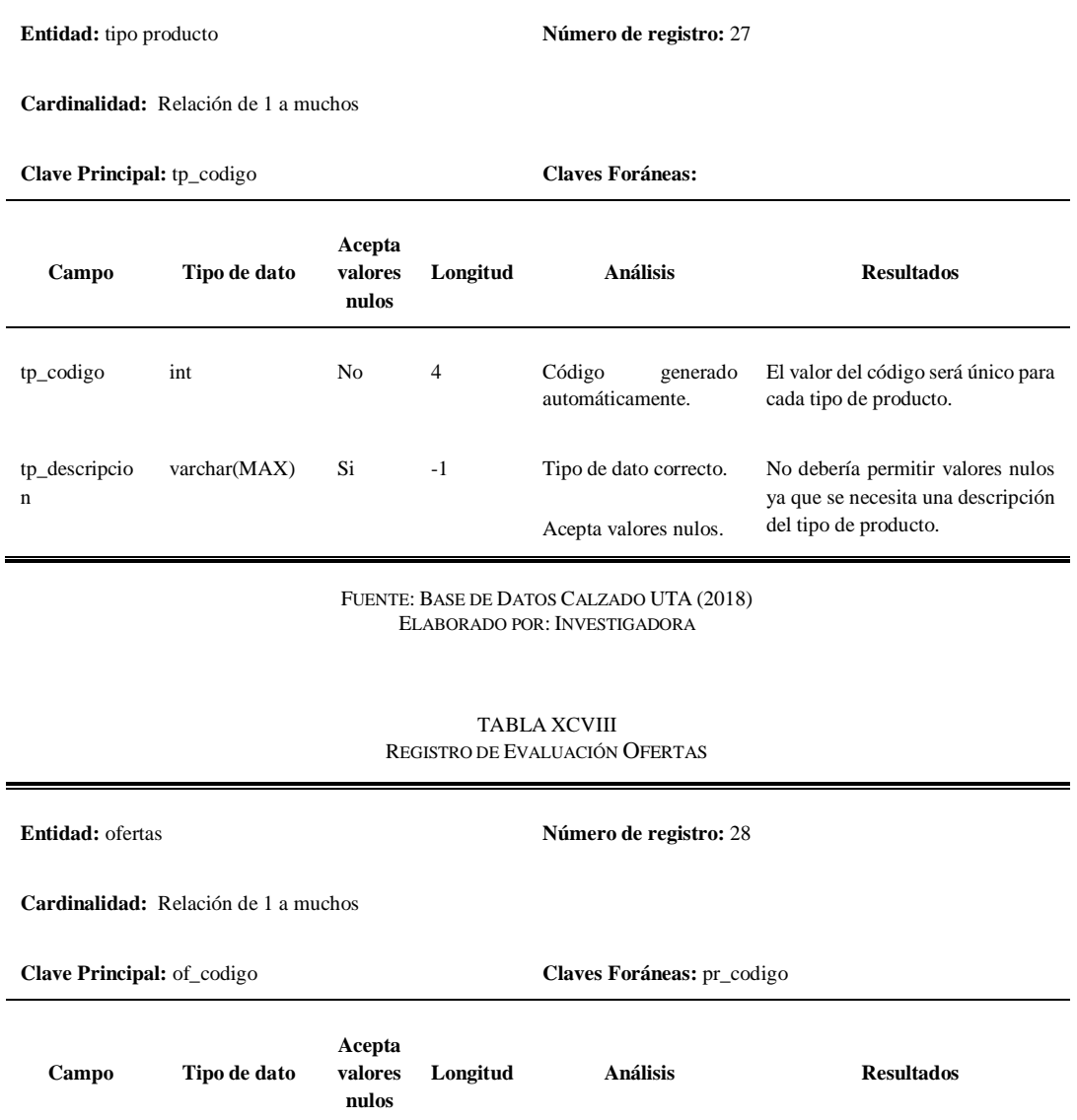

of\_codigo Int No 4 Código generado automáticamente. El valor del código será único para cada material..

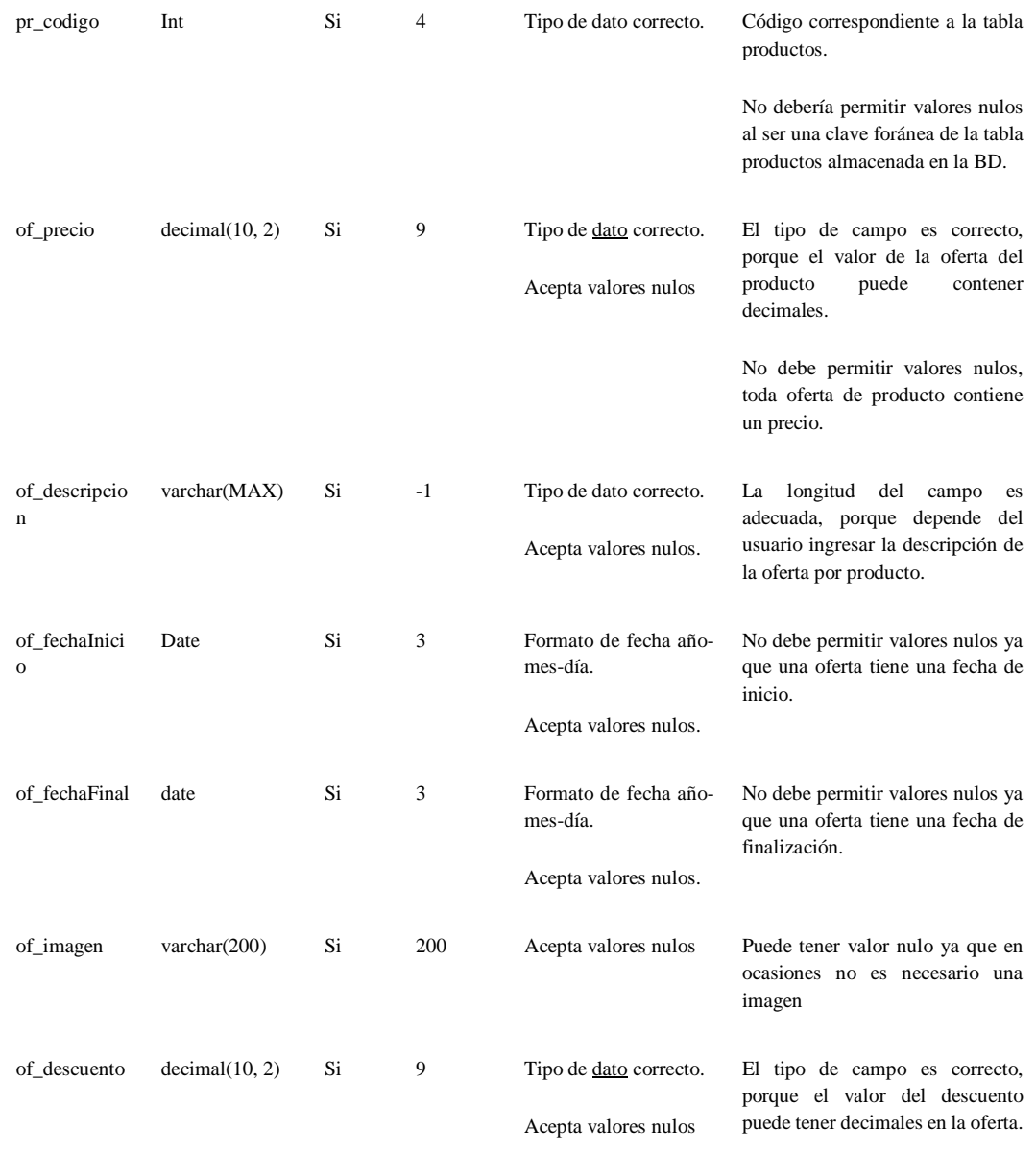

En base a los registros de evaluación descritos, se establece los registros de ajustes que se observan desde la Tabla XCIX hasta la Tabla CXIX, de esta manera se considera los mismos aspectos de la Tabla de Evaluación, generando una comparativa entre registros, previo a la adaptación de la plataforma móvil.

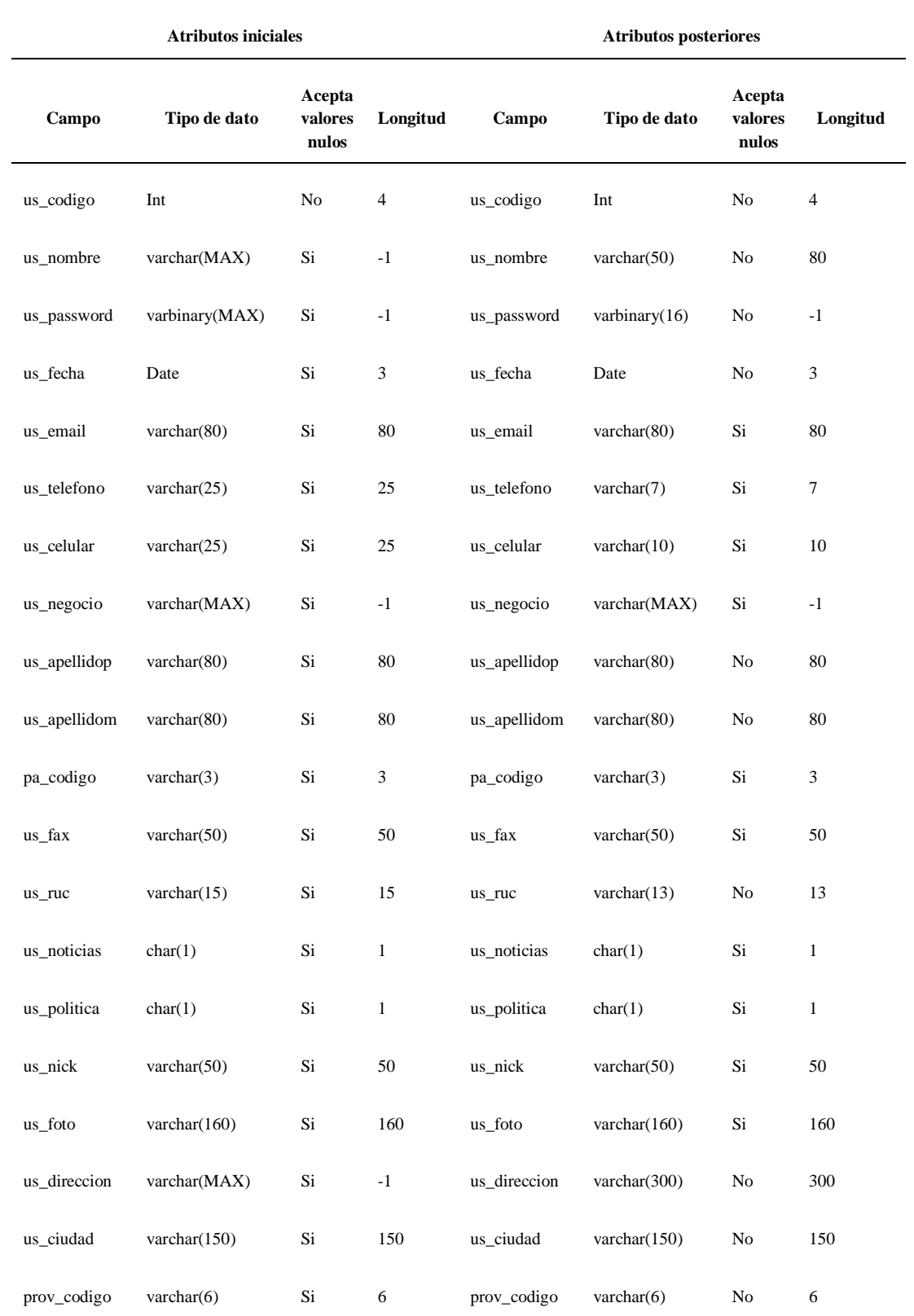

#### TABLA XCIX REGISTRO DE AJUSTES USUARIOS

**Entidad:** usuarios **Número de registro de evaluación:** 1

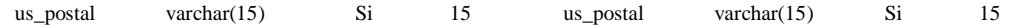

#### TABLA C REGISTRO DE AJUSTES PAÍSES

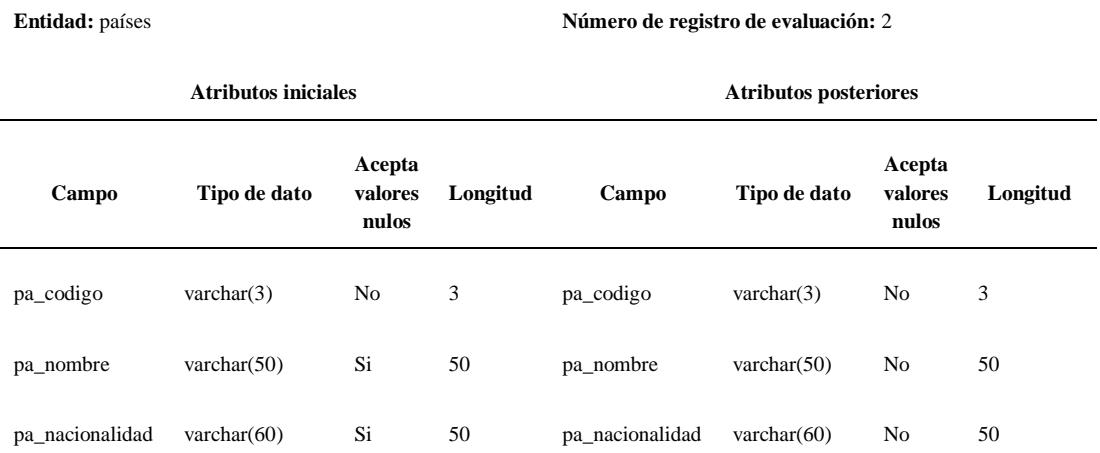

FUENTE: BASE DE DATOS CALZADO UTA (2018) ELABORADO POR: INVESTIGADORA

#### TABLA CI REGISTRO DE AJUSTES PROVINCIAS

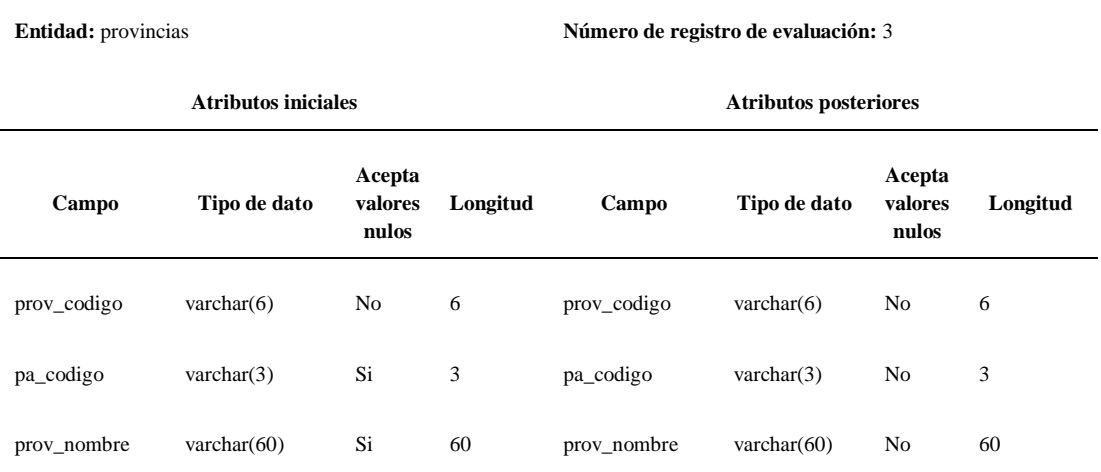

FUENTE: BASE DE DATOS CALZADO UTA (2018) ELABORADO POR: INVESTIGADORA

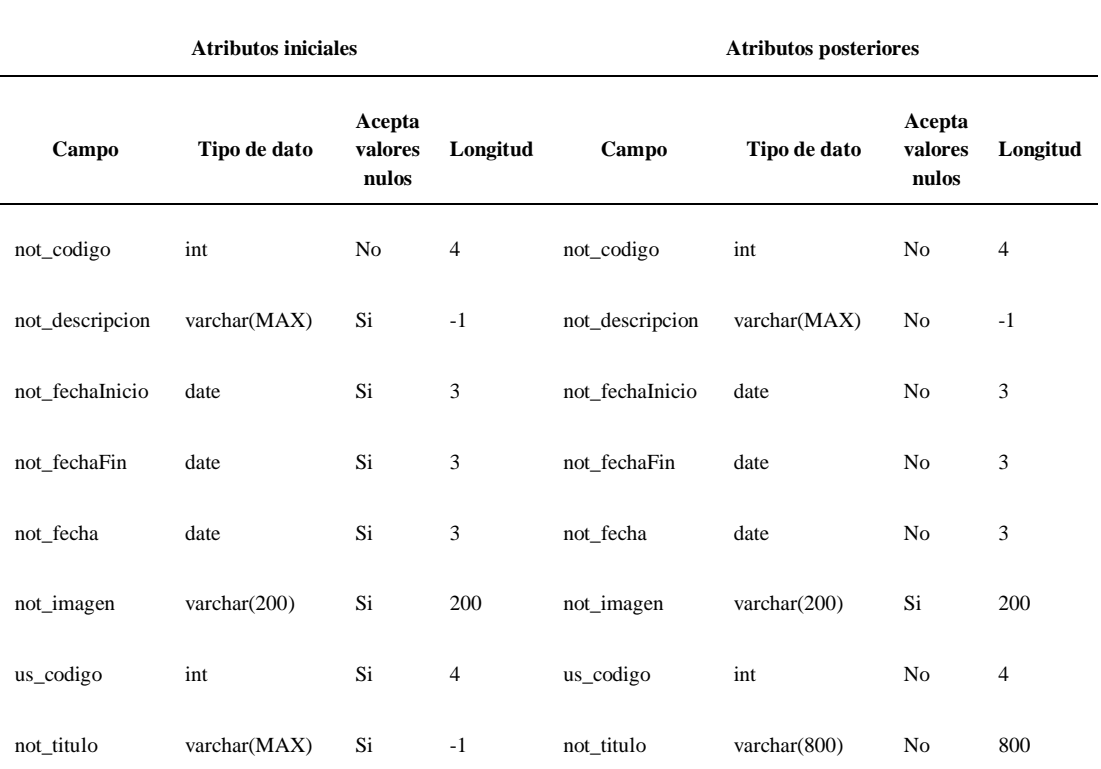

#### TABLA CII REGISTRO DE AJUSTES NOTICIAS

**Entidad:** noticias **Número de registro de evaluación:** 4

FUENTE: BASE DE DATOS CALZADO UTA (2018) ELABORADO POR: INVESTIGADORA

#### TABLA CIII REGISTRO DE AJUSTES NOTIFICACIONES

**Entidad:** notificaciones **Número de registro de evaluación:** 6

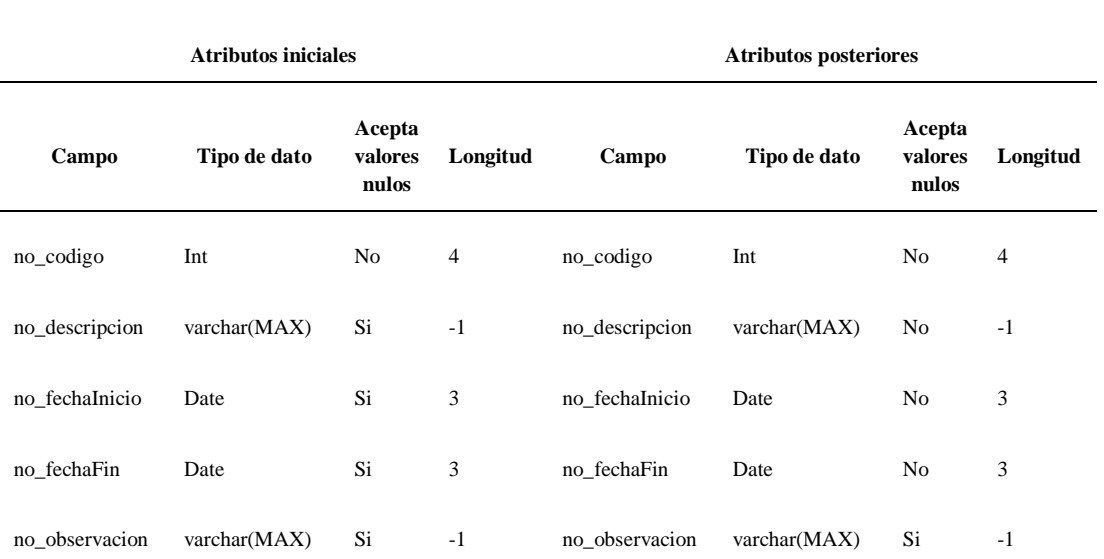

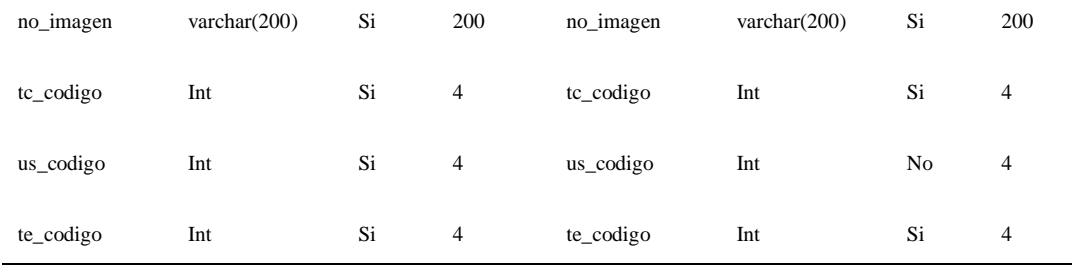

> TABLA CIV REGISTRO DE AJUSTES FORUM

**Entidad:** fórum **Número de registro de evaluación:** 7

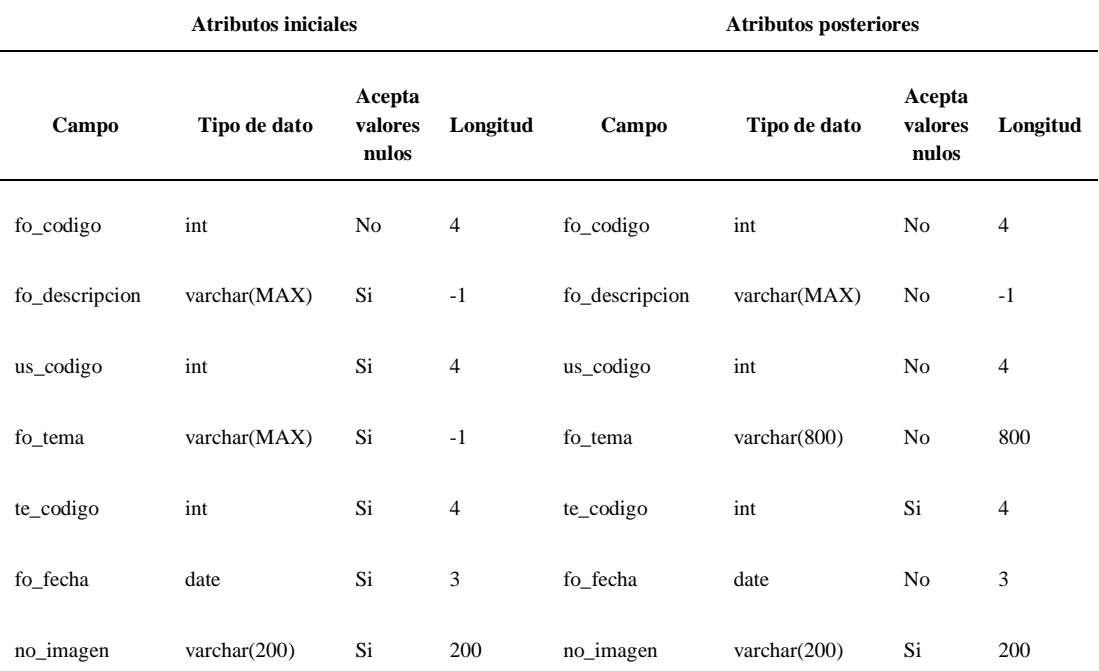

FUENTE: BASE DE DATOS CALZADO UTA (2018) ELABORADO POR: INVESTIGADORA

#### TABLA CV REGISTRO DE AJUSTES FORUM DETALLE

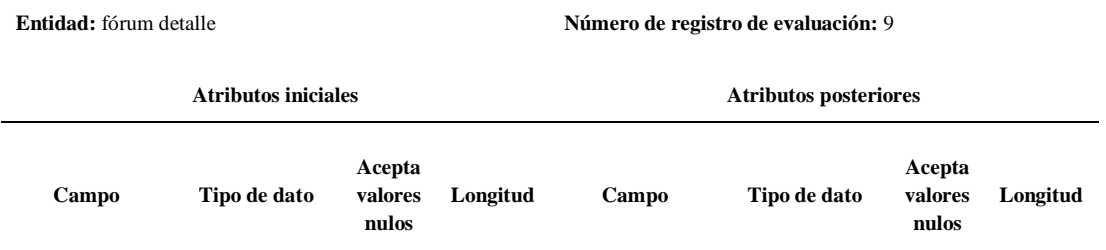

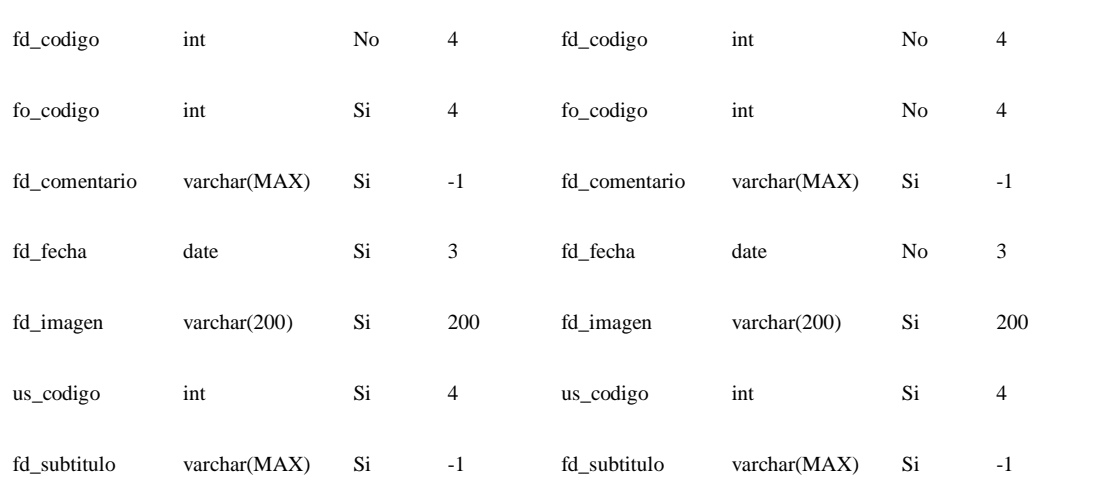

#### TABLA CVI REGISTRO DE AJUSTES EVENTOS

**Entidad:** eventos **Número de registro de evaluación:** 11

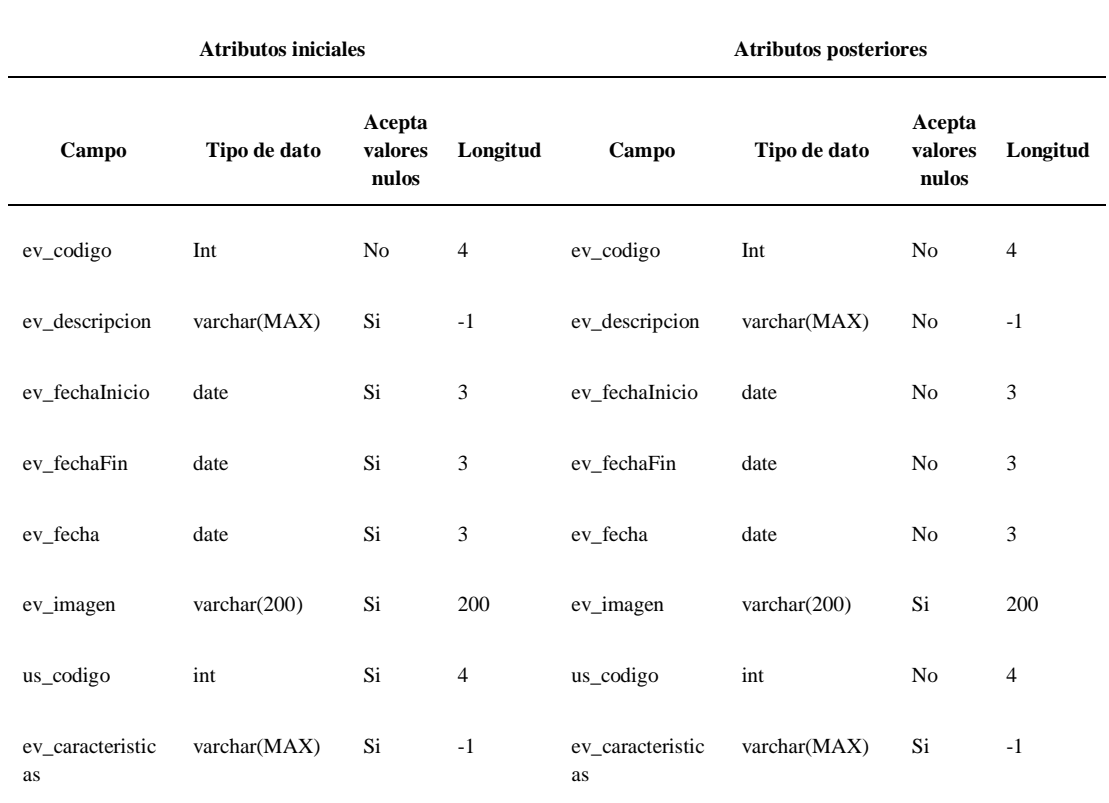

FUENTE: BASE DE DATOS CALZADO UTA (2018)

#### TABLA CVII REGISTRO DE AJUSTES USUARIOS PERFILES

**Entidad:** usuarios perfiles **Número de registro de evaluación:** 14

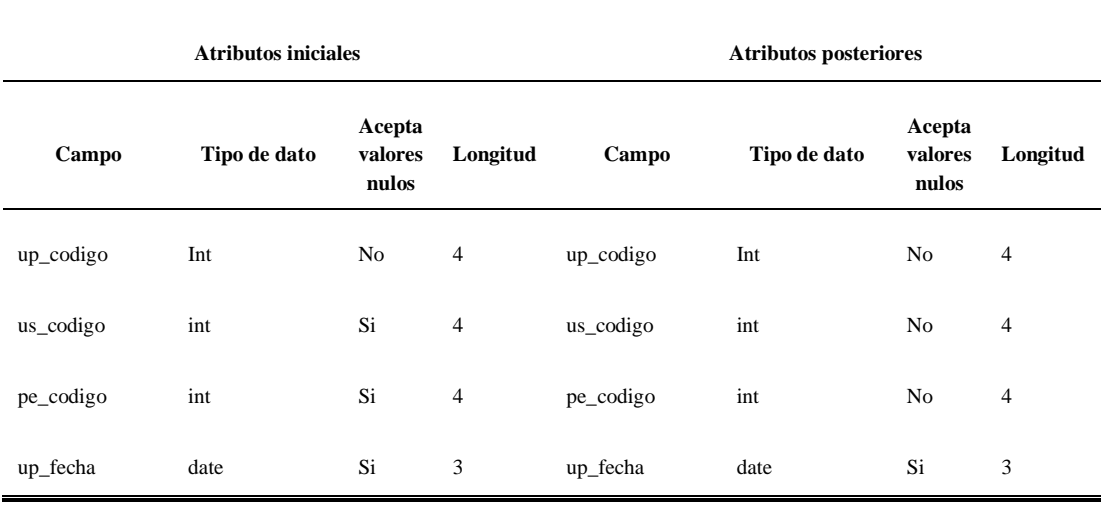

FUENTE: BASE DE DATOS CALZADO UTA (2018) ELABORADO POR: INVESTIGADORA

> TABLA CVIII REGISTRO DE AJUSTES PRODUCTOS

**Entidad:** productos **Número de registro de evaluación:** 15

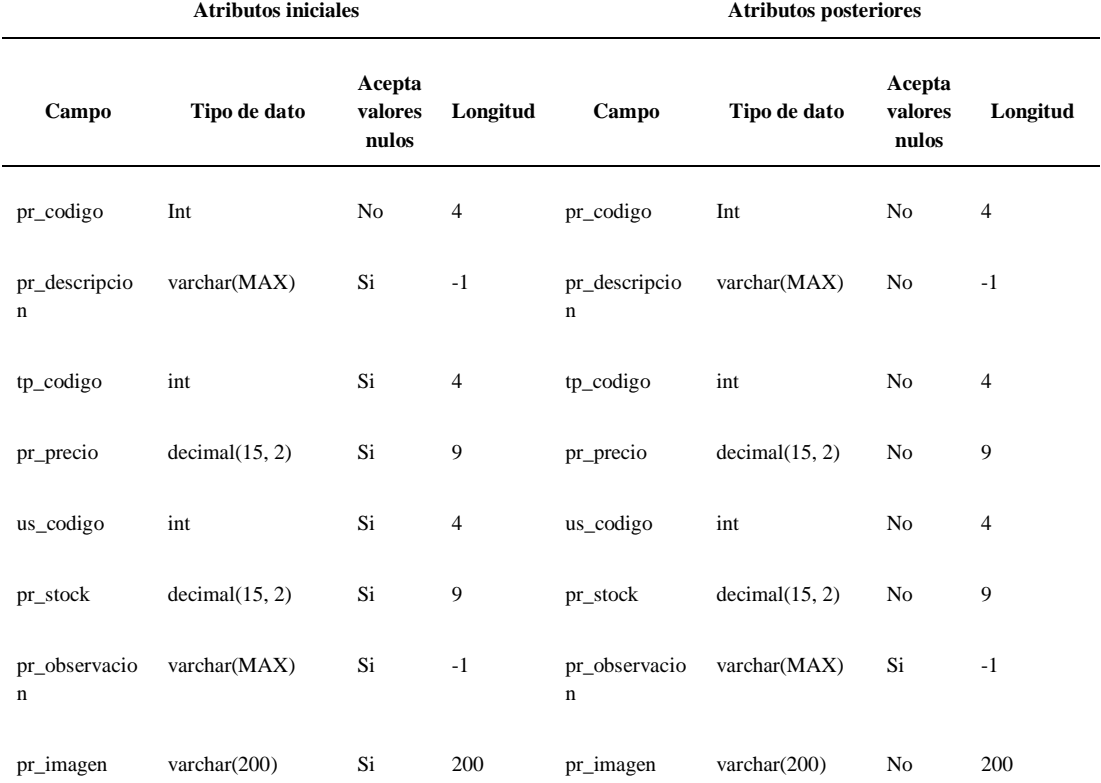

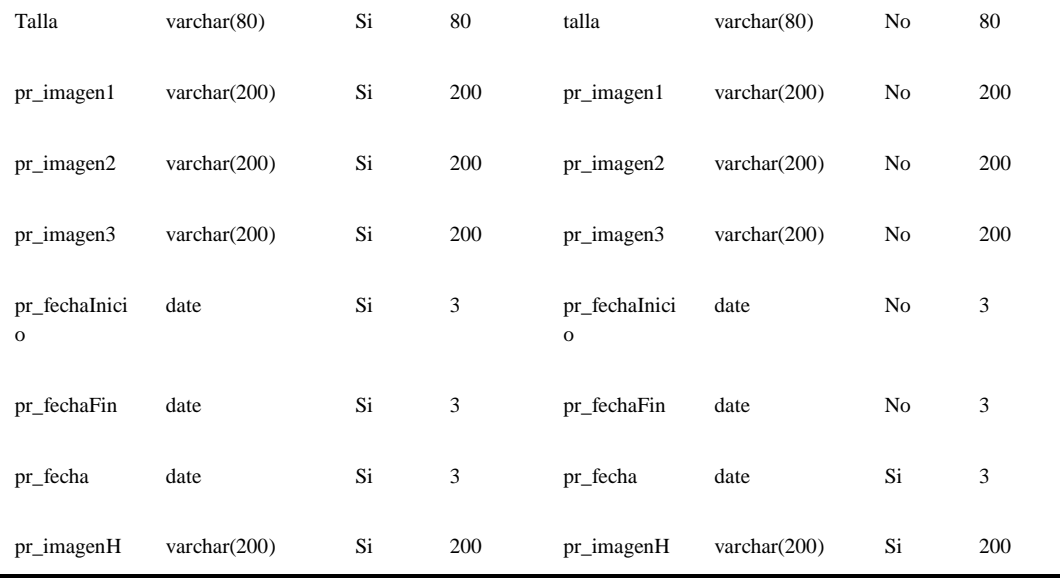

TABLA CIX REGISTRO DE AJUSTES PERFILES OPCIONES

**Entidad:** perfiles opciones **Número de registro de evaluación:** 16

**Atributos iniciales Atributos posteriores Campo Tipo de dato Acepta valores nulos Longitud Campo Tipo de dato Acepta valores nulos Longitud** po\_codigo int No 4 po\_codigo int No 4 op\_codigo int Si 4 op\_codigo int No 4 pe\_codigo int Si 4 pe\_codigo int No 4 po\_fecha date Si 3 po\_fecha date Si 3

> FUENTE: BASE DE DATOS CALZADO UTA (2018) ELABORADO POR: INVESTIGADORA

> > TABLA CX REGISTRO DE AJUSTES OPCIONES

**Entidad:** Opciones **Número de registro de evaluación:** 17 **Atributos iniciales Atributos posteriores Campo Tipo de dato Acepta valores nulos Longitud Campo Tipo de dato Acepta valores nulos Longitud**

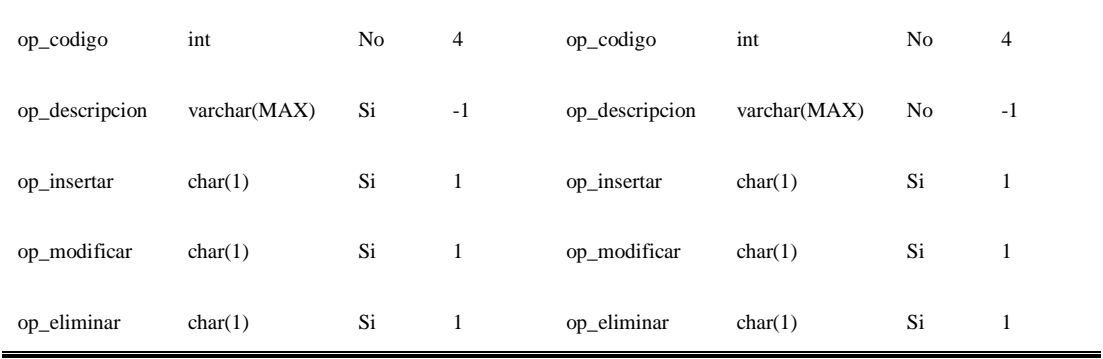

TABLA CXI REGISTRO DE AJUSTES INDICADORES PARTICIPACIÓN MERCADO

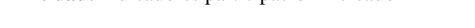

**Entidad:** Indicadores participación mercado **Número de registro de evaluación:** 18

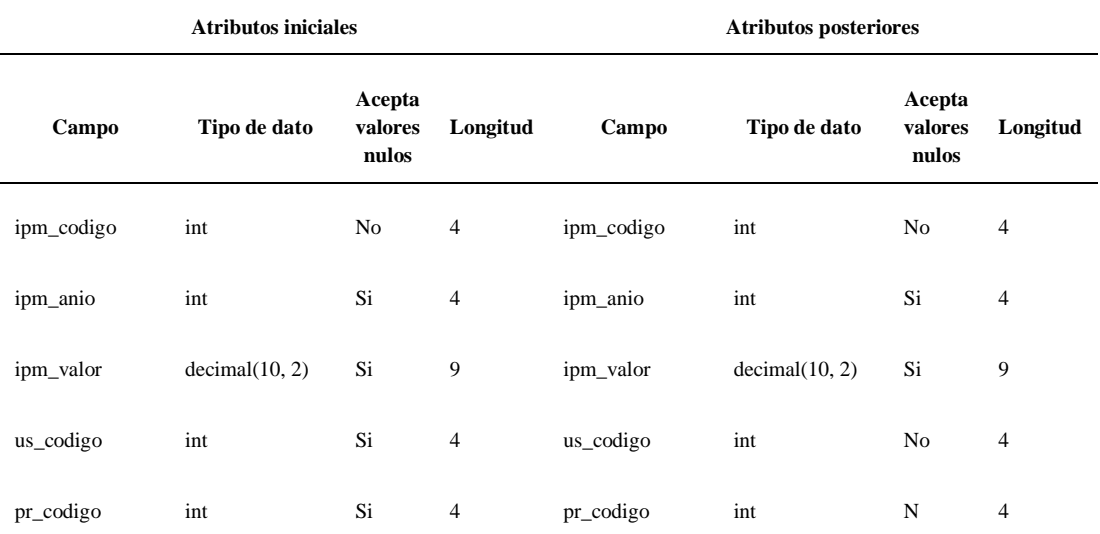

FUENTE: BASE DE DATOS CALZADO UTA (2018) ELABORADO POR: INVESTIGADORA

#### TABLA CXII REGISTRO DE AJUSTES INDICADORES VPN

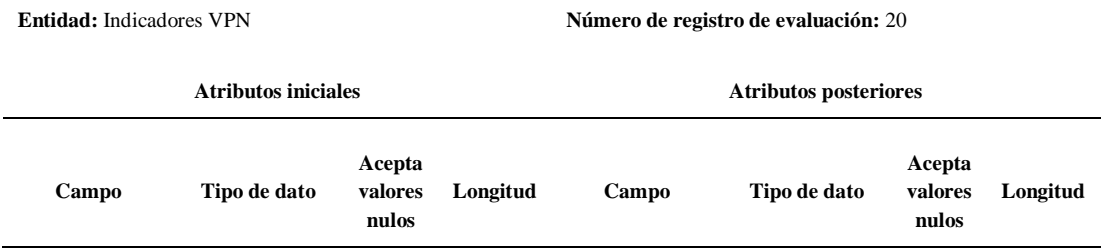

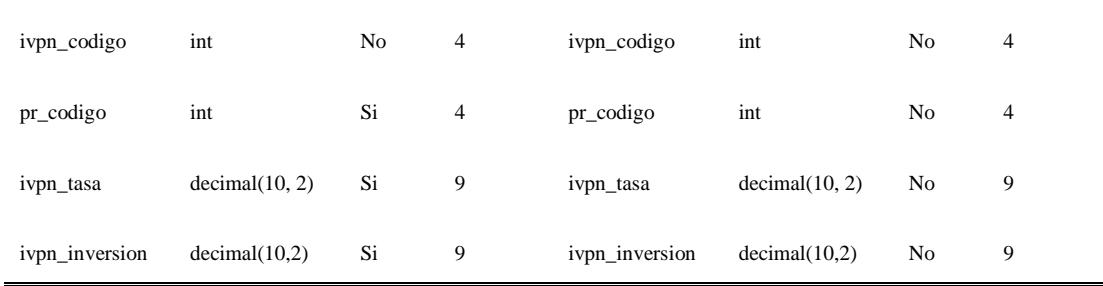

TABLA CXIII REGISTRO DE AJUSTES PRODUCTO CALIFICACIÓN

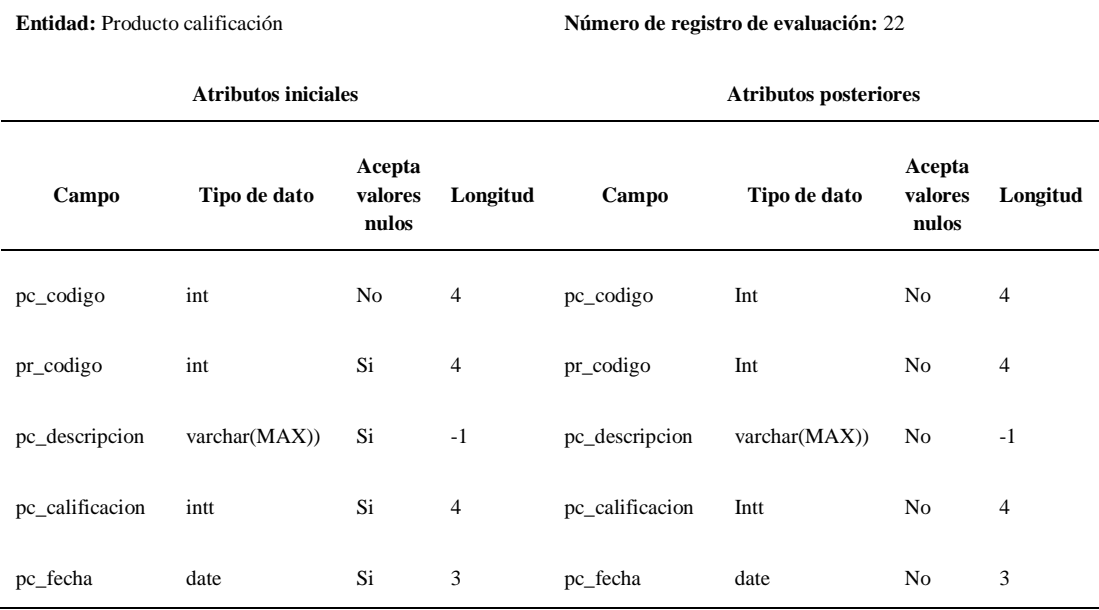

FUENTE: BASE DE DATOS CALZADO UTA (2018) ELABORADO POR: INVESTIGADORA

TABLA CXIV REGISTRO DE AJUSTES CONFIGURACIONES INDICADORES

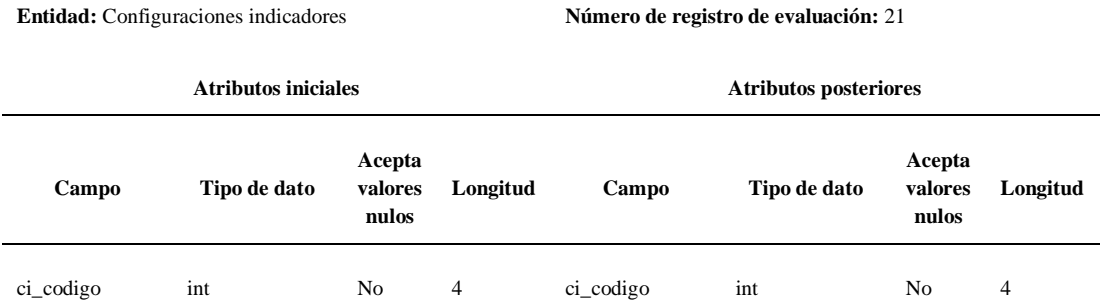

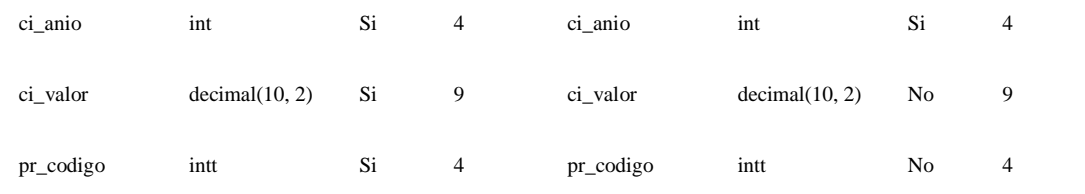

TABLA CXV REGISTRO DE AJUSTES INDICADOR TIR DETALLE

**Entidad:** indicador TIR detalle **Número de registro de evaluación:** 23 **Atributos iniciales Atributos posteriores Campo Tipo de dato Acepta valores nulos Longitud Campo Tipo de dato Acepta valores nulos Longitud** ivpnd\_codigo Int No 4 ivpnd\_codigo Int No 4 ivpnd\_anio Int Si 4 ivpnd\_anio Int No 4 ivpnd\_valor varchar(MAX)) Si -1 ivpnd\_valor varchar(decimal 10,2) No 9 ivpn\_codigo Int Si 4 ivpn\_codigo Int No 4

> FUENTE: BASE DE DATOS CALZADO UTA (2018) ELABORADO POR: INVESTIGADORA

TABLA CXVI REGISTRO DE AJUSTES INDICADOR TIR

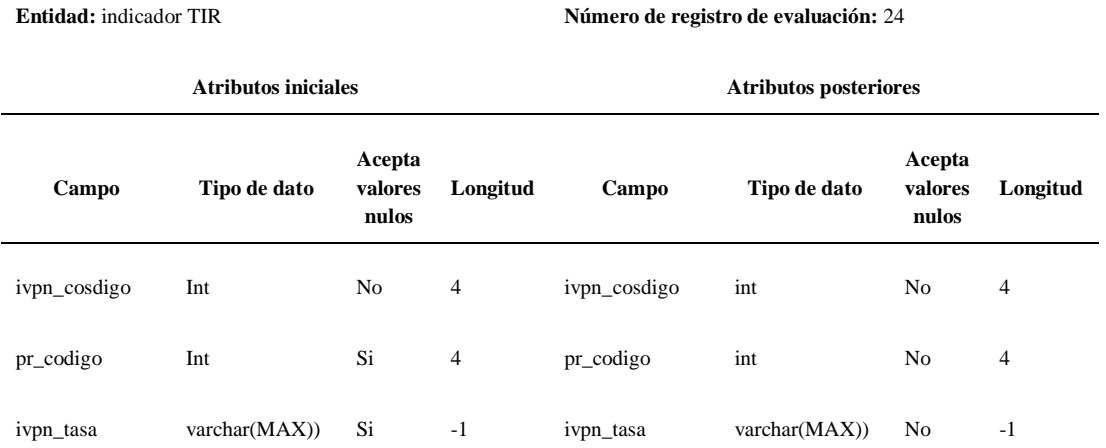

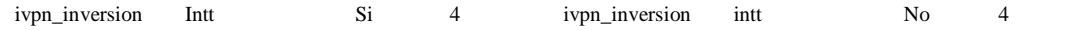

#### TABLA CXVII REGISTRO DE AJUSTES TIPO PRODUCTOS

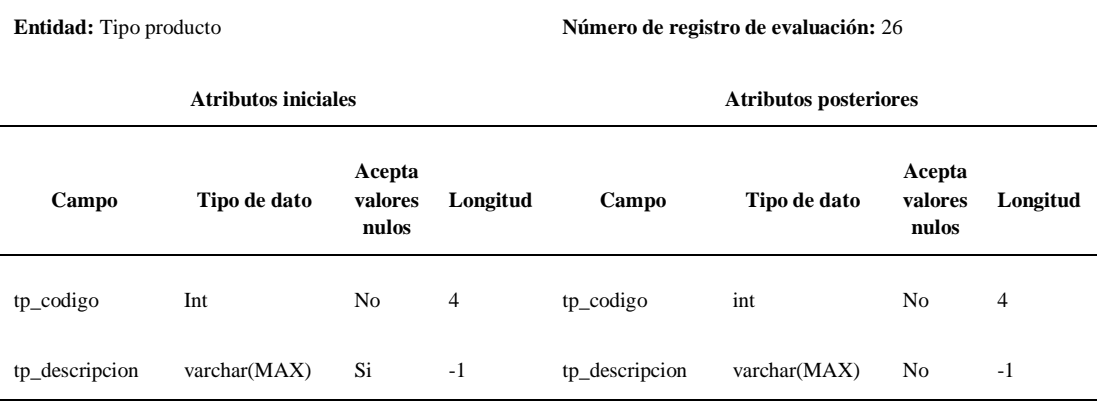

FUENTE: BASE DE DATOS CALZADO UTA (2018) ELABORADO POR: INVESTIGADORA

#### TABLA CXVIII REGISTRO DE AJUSTES MATERIALES CALZADO

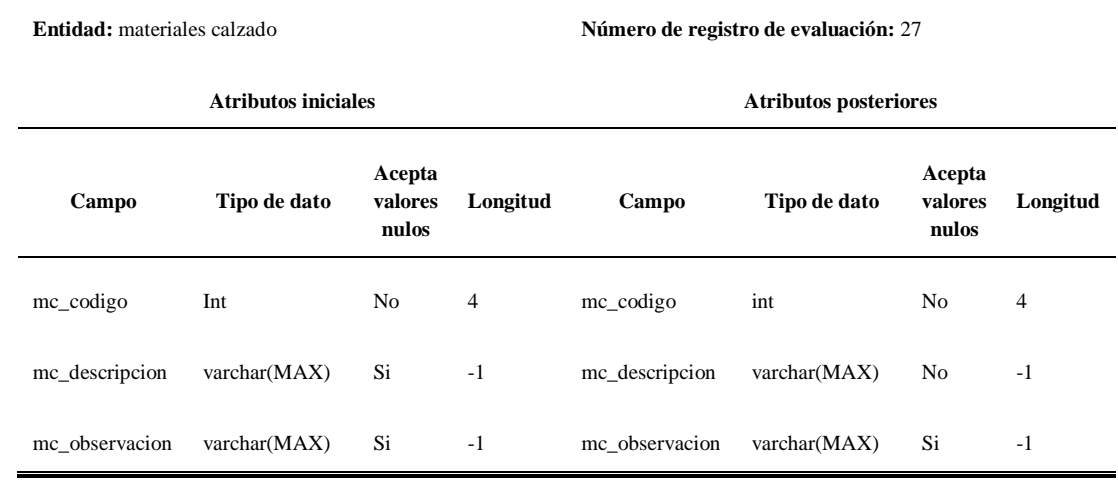

FUENTE: BASE DE DATOS CALZADO UTA (2018) ELABORADO POR: INVESTIGADORA

| Entidad: ofertas           |                |                            | Número de registro de evaluación: 28 |                               |                |                            |          |  |  |
|----------------------------|----------------|----------------------------|--------------------------------------|-------------------------------|----------------|----------------------------|----------|--|--|
| <b>Atributos iniciales</b> |                |                            |                                      | <b>Atributos posteriores</b>  |                |                            |          |  |  |
| Campo                      | Tipo de dato   | Acepta<br>valores<br>nulos | Longitud                             | Campo                         | Tipo de dato   | Acepta<br>valores<br>nulos | Longitud |  |  |
| of_codigo                  | Int            | N <sub>o</sub>             | 4                                    | of_codigo                     | Int            | No                         | 4        |  |  |
| pr_codigo                  | Int            | Si                         | $\overline{4}$                       | pr_codigo                     | Int            | No                         | 4        |  |  |
| of_precio                  | decimal(10, 2) | Si                         | 9                                    | of_precio                     | decimal(10, 2) | No                         | 9        |  |  |
| of_descripcion             | varchar(MAX)   | Si                         | $-1$                                 | of_descripcio<br>n            | varchar(MAX)   | Si                         | $-1$     |  |  |
| of fechalnicio             | Date           | Si                         | 3                                    | of_fechaInici<br>$\mathbf{o}$ | Date           | N <sub>o</sub>             | 3        |  |  |
| of_fechaFinal              | Date           | Si                         | 3                                    | of_fechaFinal                 | date           | N <sub>o</sub>             | 3        |  |  |
| of_imagen                  | varchar(200)   | Si                         | 200                                  | of_imagen                     | varchar(200)   | Si                         | 200      |  |  |
| of_descuento               | decimal(10, 2) | Si                         | 9                                    | of_descuento                  | decimal(10, 2) | Si                         | 9        |  |  |

TABLA CXIX REGISTRO DE AJUSTES OFERTAS

## **ANEXO B**

## **MODELO DE ENCUESTA**

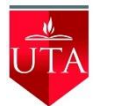

## **UNIVERSIDAD TÉCNICA DE AMBATO**

## **FACULTAD DE INGENIERÍA EN ELECTRÓNICA Y COMUNICACIONES**

## **PROYECTO: DIAGNOSTICO DEL SECTOR CALZADO EN LA PROVINCIA DE TUNGURAHUA**

### **FORMULARIO DE ENCUESTA**

**Saludos cordiales:** Le invitamos a contestar con la mayor objetividad la siguiente encuesta a fin de obtener información valiosa y confiable, que será de uso técnico y de máxima confidencialidad.

Este formulario forma parte de un programa de investigación que lleva a cabo la Universidad Técnica de Ambato a través de la Facultad de Contabilidad y Auditoría vinculada a la Facultad de Ingeniería en Sistemas, Electrónica e Industrial.

#### **OBJETIVO**

Obtener información sobre el uso de teléfonos inteligentes por parte del sector de calzado en la provincia de Tungurahua.

## **Aspectos Generales**

**1. ¿Qué edad tiene usted?**

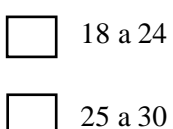

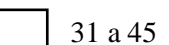

46 en adelante

**2. Seleccione el género al que pertenece usted**

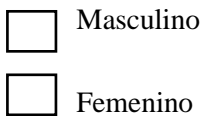

**3. ¿Está interesado en la oferta y demanda de productos a través de dispositivos móviles?**

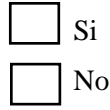

**4. ¿Dispone usted de un teléfono inteligente o Smartphone?**

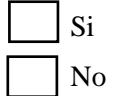

**5. ¿Usted actualmente con qué tipo de operadora telefónica cuenta?**

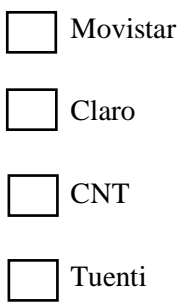

**6. ¿Le gustaría recibir alertas de sus productos en su teléfono celular?**

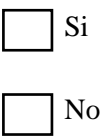

**7. ¿Qué tipo de sistema operativo utiliza si dispositivo móvil?**

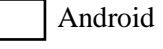

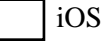

Otro

**8. ¿Usted prefiere las aplicaciones gratuitas o pagadas?**

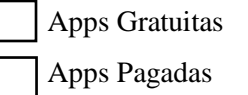

**9. ¿Le gustaría que la asociación disponga de una plataforma móvil?**

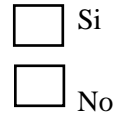

**10. ¿Qué funcionalidades le gustaría a usted que ofreciera la plataforma móvil?**

Visualización de los tipos de productos que ofrece la asociación.

Acceso a ofertar productos a clientes.

Publicidad de las empresas que forman parte de la asociación.

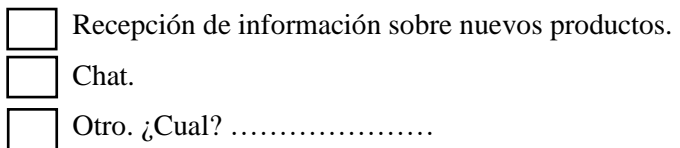

## **GRACIAS POR SU COLABORACIÓN**

## **ESPACIO RESERVADO PARA ENCUESTADORES Y SUPERVISORES DE LA FISEI-UTA**

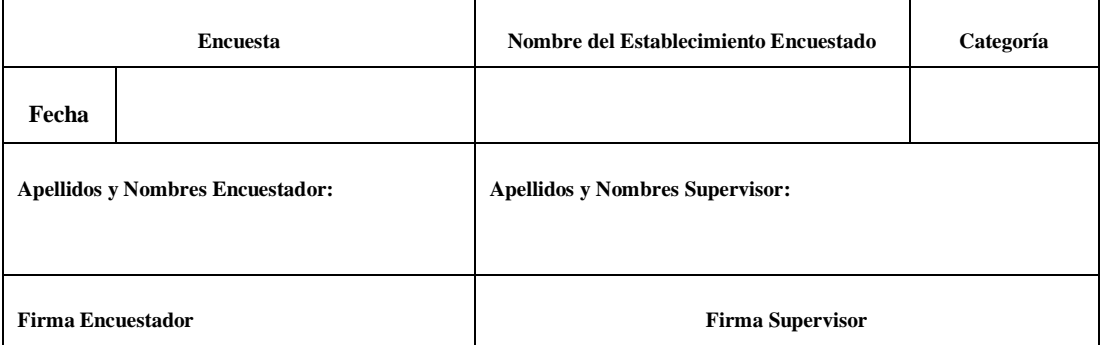

## **ANEXO C**

## **DATASHEET ARDUINO UNO**

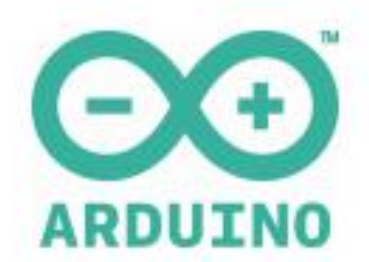

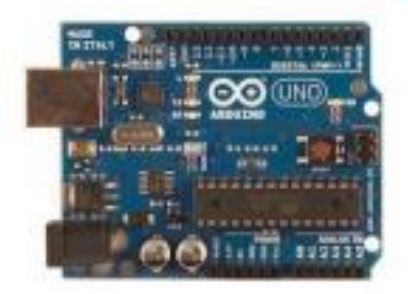

#### Overview

The Arduino Uno is a microcontroller board based on the ATmega328 (datasheet). It has 14 digital<br>input/output pins (of which 6 can be used as PWM outputs), 6 analog inputs, a 16 MHz crystal oscillator, a USB connection, a power jack, an ICSP header, and a reset button. It contains everything<br>needed to support the microcontroller; simply connect it to a computer with a USB cable or power it<br>with a AC-to-DC ada

The Uno differs from all preceding boards in that it does not use the FTDI USB-to-serial driver chip.<br>Instead, it features the Atmega8U2 programmed as a USB-to-serial converter.

"Uno" means one in Italian and is named to mark the upcoming release of Arduino 1.0. The Uno and<br>version 1.0 will be the reference versions of Arduino, moving forward. The Uno is the latest in a series of USB Arduino boards, and the reference model for the Arduino platform; for a comparison with previous versions, see the index of Arduino boards.

#### Summary

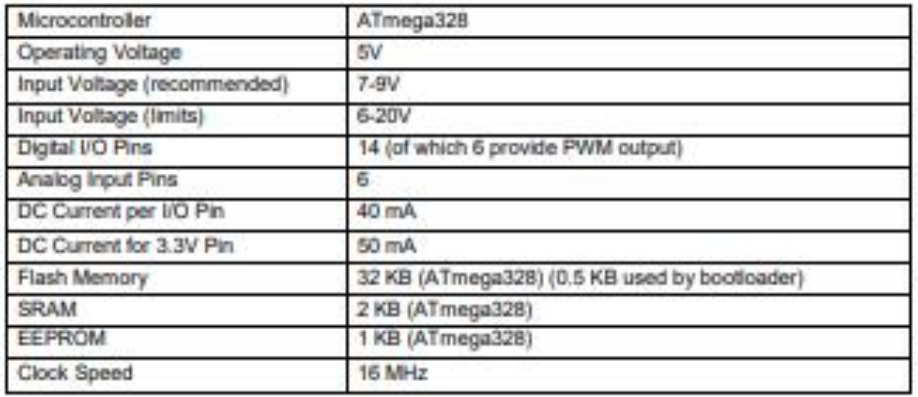

 $I \mid P \ni R$ 

**Schematic & Reference Design** 

EAGLE files: arduino-uno-reference-design.zip

Schematic: arduino-uno-schematic.pdf

#### Power

The Arduino Uno can be powered via the USB connection or with an external power supply. The power source is selected automatically.

External (non-USB) power can come either from an AC-to-DC adapter (wall-wart) or battery. The adapter can be connected by plugging a 2.1mm centre-positive plug into the board's power jack. Leads from a battery can be inserted in the Gnd and Vin pin headers of the POWER connector.

The board can operate on an external supply of 6 to 20 volts. If supplied with less than 7V, however, the 5V pin may supply less than five volts and the board may be unstable. If using more than 12V, the voltage regulator may overheat and damage the board. The recommended range is 7 to 12 volts.

The power pins are as follows:

- . VIN. The input voltage to the Arduino board when it's using an external power source (as opposed to 5 volts from the USB connection or other regulated power source). You can supply voltage through this pin, or, if supplying voltage via the power jack, access it through this pin.
- 5V. The regulated power supply used to power the microcontroller and other components on the board. This can come either from VIN via an on-board regulator, or be supplied by USB or another regulated 5V supply.
- 3V3. A 3.3 volt supply generated by the on-board regulator. Maximum current draw is 50 mA. **GND.** Ground pins.
- 

#### Memory

The ATmega328 has 32 KB (with 0.5 KB used for the bootloader). It also has 2 KB of SRAM and 1 KB of EEPROM (which can be read and written with the EEPROM library).

#### **Input and Output**

Each of the 14 digital pins on the Uno can be used as an input or output, using pinMode(), digitalWrite(), and digitalRead() functions. They operate at 5 volts. Each pin can provide or receive a maximum of 40 mA and has an internal pull-up resistor (disconnected by default) of 20-50 kOhms. In addition, some pins have specialized functions:

- . Serial: 0 (RX) and 1 (TX). Used to receive (RX) and transmit (TX) TTL serial data. These pins are connected to the corresponding pins of the ATmega8U2 USB-to-TTL Serial chip.
- External Interrupts: 2 and 3. These pins can be configured to trigger an interrupt on a low value, a rising or falling edge, or a change in value. See the attachinterrupt() function for details.
- PWM: 3, 5, 6, 9, 10, and 11. Provide 8-bit PWM output with the analogWrite() function.
- . SPI: 10 (SS), 11 (MOSI), 12 (MISO), 13 (SCK). These pins support SPI communication using the SPI library.
- LED: 13. There is a built-in LED connected to digital pin 13. When the pin is HIGH value, the ٠ LED is on, when the pin is LOW, it's off.

 $2 | P \nexists g e$ 

The Uno has 6 analog inputs, labeled A0 through A5, each of which provide 10 bits of resolution (i.e. 1024 different values). By default they measure from ground to 5 volts, though is it possible to change the upper end of their range using the AREF pin and the analogReference() function. Additionally, some pins have specialized functionality:

• I<sup>2</sup>C: 4 (SDA) and 5 (SCL). Support I<sup>2</sup>C (TWI) communication using the Wire library.

There are a couple of other pins on the board:

- AREF. Reference voltage for the analog inputs. Used with analogReference().
- Reset. Bring this line LOW to reset the microcontroller. Typically used to add a reset button to shields which block the one on the board.

See also the mapping between Arduino pins and ATmega328 ports?

#### Communication

The Arduino Uno has a number of facilities for communicating with a computer, another Arduino, or other microcontrollers. The ATmega328 provides UART TTL (5V) serial communication, which is available on digital pins 0 (RX) and 1 (TX). An ATmega8U2 on the board channels this serial communication over USB and appears as a virtual com port to software on the computer. The '8U2 firmware uses the standard USB COM drivers, and no external driver is needed. However, on Windows, a .inf file is required. The Arduino software includes a serial monitor which allows simple textual data to be sent to and from the Arduino board. The RX and TX LEDs on the board will flash when data is being transmitted via the USB-to-serial chip and USB connection to the computer (but not for serial communication on pins 0 and 1).

A SoftwareSerial library allows for serial communication on any of the Uno's digital pins.

The ATmega328 also supports I2C (TWI) and SPI communication. The Arduino software includes a Wire library to simplify use of the I2C bus; see the documentation for details. For SPI communication, use the SPI library.

#### Programming

The Arduino Uno can be programmed with the Arduino software (download). Select "Arduino Uno from the Tools > Board menu (according to the microcontroller on your board). For details, see the reference and tutorials.

The ATmega328 on the Arduino Uno comes preburned with a bootloader that allows you to upload new code to it without the use of an external hardware programmer. It communicates using the original STK500 protocol (reference, C header files).

You can also bypass the bootloader and program the microcontroller through the ICSP (In-Circuit Serial Programming) header; see these instructions for details.

The ATmega8U2 firmware source code is available . The ATmega8U2 is loaded with a DFU bootloader, which can be activated by connecting the solder jumper on the back of the board (near the map of Italy) and then resetting the 8U2. You can then use Atmel's FLIP software (Windows) or the DFU programmer (Mac OS X and Linux) to load a new firmware. Or you can use the ISP header with an external programmer (overwriting the DFU bootloader). See this user-contributed tutorial for more information.

#### **Automatic (Software) Reset**

Rather than requiring a physical press of the reset button before an upload, the Arduino Uno is designed in a way that allows it to be reset by software running on a connected computer. One of the hardware flow control lines (DTR) of the ATmega8U2 is connected to the reset line of the ATmega328 via a 100 nanofarad capacitor. When this line is asserted (taken low), the reset line drops long enough to reset the chip. The Arduino software uses this capability to allow you to upload code by simply pressing the upload button in the Arduino environment. This means that the bootloader can have a shorter timeout, as the lowering of DTR can be well-coordinated with the start of the upload.

This setup has other implications. When the Uno is connected to either a computer running Mac OS X or Linux, it resets each time a connection is made to it from software (via USB). For the following halfsecond or so, the bootloader is running on the Uno. While it is programmed to ignore malformed data (i.e. anything besides an upload of new code), it will intercept the first few bytes of data sent to the board after a connection is opened. If a sketch running on the board receives one-time configuration or other data when it first starts, make sure that the software with which it communicates waits a second after opening the connection and before sending this data.

The Uno contains a trace that can be cut to disable the auto-reset. The pads on either side of the trace can be soldered together to re-enable it. It's labeled "RESET-EN". You may also be able to disable the auto-reset by connecting a 110 ohm resistor from 5V to the reset line; see this forum thread for details.

#### **USB Overcurrent Protection**

The Arduino Uno has a resettable polyfuse that protects your computer's USB ports from shorts and overcurrent. Although most computers provide their own internal protection, the fuse provides an extra layer of protection. If more than 500 mA is applied to the USB port, the fuse will automatically break the connection until the short or overload is removed.

#### **Physical Characteristics**

The maximum length and width of the Uno PCB are 2.7 and 2.1 inches respectively, with the USB connector and power jack extending beyond the former dimension. Four screw holes allow the board to be attached to a surface or case. Note that the distance between digital pins 7 and 8 is 160 mil (0.16"), not an even multiple of the 100 mil spacing of the other pins.

 $4 | P \nexists g e$ 

## **ANEXOD**

## **DATASHEET SHIELD ETHERNET**

## **Arduino Ethernet Shield**

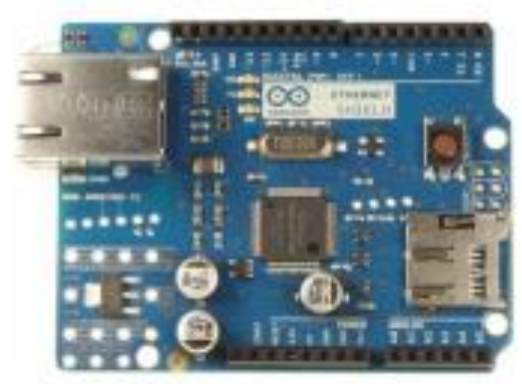

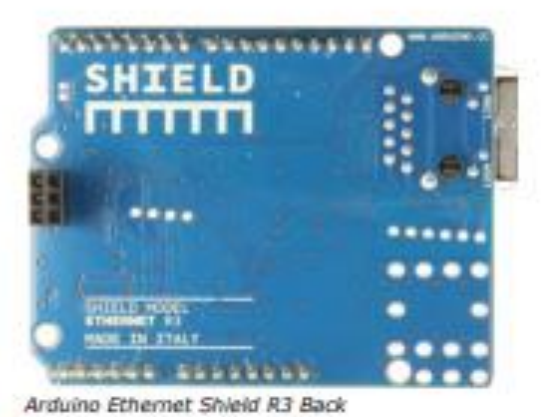

Arduino Ethernet Shield R3 Front

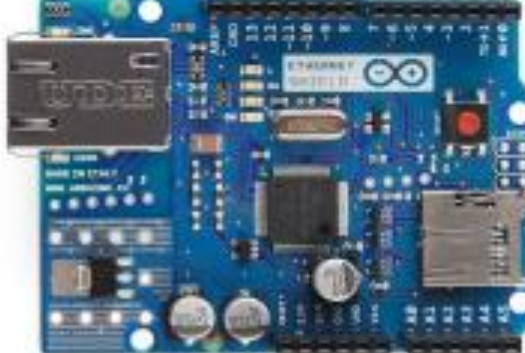

Arduino Ethernet Shield

Download: arduino-ethernet-shield-06-schematic.pdf, arduino-ethernet-shield-06-referencedesign.zip

#### Overview

The Arduino Ethernet Shield connects your Arduino to the internet in mere minutes. Just plug this module onto your Arduino board, connect it to your network with an R145 cable (not included) and<br>follow a few simple instructions to start controlling your world through the internet. As always with<br>Arduino, every element and open-source. This means you can learn exactly how it's made and use its design as the starting point for your own circuits. Hundreds of thousands of Arduino boards are already fueling people's creativity all over the world, everyday. Join us now, Arduino is you!

- Requires and Arduino board (not included) ٠
- Operating voltage SV (supplied from the Arduino Board)
- Ethernet Controller: W5100 with internal 16K buffer
- Connection speed: 10/100Mb
- Connection with Arduino on SPI port

#### **Description**

The Arduino Ethernet Shield allows an Arduino board to connect to the internet. It is based on the Wiznet W5100 ethernet chip (datasheet). The Wiznet W5100 provides a network (IP) stack capable of both TCP and UDP. It supports up to four simultaneous socket connections. Use the Ethernet library to write sketches which connect to the internet using the shield. The ethernet shield connects to an Arduino board using long wire-wrap headers which extend through the shield. This keeps the pin layout intact and allows another shield to be stacked on too.

The most recent revision of the board exposes the 1.0 pinout on rev 3 of the Arduino UNO board. The Ethernet Shield has a standard RJ-45 connection, with an integrated line transformer and Power over Ethernet enabled

There is an onboard micro-SD card slot, which can be used to store files for serving over the network. It is compatible with the Arduino Uno and Mega (using the Ethernet library). The onboard microSD card reader is accessible through the SD Library. When working with this library, SS is on Pin 4. The original revision of the shield contained a full-size SD card slot; this is not supported.

The shield also includes a reset controller, to ensure that the W5100 Ethernet module is properly reset on power-up. Previous revisions of the shield were not compatible with the Mega and need to be manually reset after power-up.

The current shield has a Power over Ethernet (PoE) module designed to extract power from a conventional twisted pair Category 5 Ethernet cable:

- · IEEE802.3af compliant
- Low output ripple and noise (100mVpp)<br>Input voltage range 36V to 57V
- 
- Overload and short-circuit protection
- 9V Output
- High efficiency DC/DC converter: typ 75% @ 50% load
- 1500V isolation (input to output)

NB: the Power over Ethernet module is proprietary hardware not made by Arduino, it is a third party accessory. For more information, see the datasheet

The shield does not come with the PoE module built in, it is a separate component that must be added on.

Arduino communicates with both the W5100 and SD card using the SPI bus (through the ICSP header). This is on digital pins 11, 12, and 13 on the Duemilanove and pins 50, 51, and 52 on the Mega. On both boards, pin 10 is used to select the W5100 and pin 4 for the SD card. These pins cannot be used for general i/o. On the Mega, the hardware SS pin, 53, is not used to select either the W5100 or the SD card, but it must be kept as an output or the SPI interface won't work.

Note that because the W5100 and SD card share the SPI bus, only one can be active at a time. If you are using both peripherals in your program, this should be taken care of by the corresponding libraries. If you're not using one of the peripherals in your program, however, you'll need to explicitly deselect it. To do this with the SD card, set pin 4 as an output and write a high to it. For the WS100, set digital pin 10 as a high output.

The shield provides a standard RJ45 ethernet jack.

The reset button on the shield resets both the W5100 and the Arduino board.

The shield contains a number of informational LEDs:

- PWR: indicates that the board and shield are powered
- LINK: indicates the presence of a network link and flashes when the shield transmits or receives data
- FULLD: indicates that the network connection is full duplex
- 100M: indicates the presence of a 100 Mb/s network connection (as opposed to 10 Mb/s)
- RX: flashes when the shield receives data
- TX: flashes when the shield sends data
- COLL: flashes when network collisions are detected

The solder jumper marked "INT" can be connected to allow the Arduino board to receive interruptdriven notification of events from the W5100, but this is not supported by the Ethernet library. The jumper connects the INT pin of the W5100 to digital pin 2 of the Arduino.

## **ANEXOE**

## **DATASHEET SIM900 SHIELD**

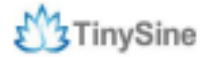

www.tinysine.com

# **INTRODUCTION**

The GPRS/GSM Shield provides you a way to use the GSM cell phone network to receive data from a remote location. The shield allows you to achieve this via any of the three methods:

- · Short Message Service
- · Audio
- · GPRS Service

The GPRS Shield is compatible with all boards which have the same form factor (and pinout) as a standard Arduino Board. The GPRS Shield is configured and controlled via its UART using simple AT commands. Based on the SIM900 module from SIMCOM, the GPRS Shield is like a cell phone. Besides the communications features, the GPRS Shield has 12 GPIOs, 2 PWMs and an ADC.

## **SPECIFICATIONS**

- . Quad-Band 850 / 900/ 1800 / 1900 MHz would work on GSM networks in all countries across the world.
- · GPRS multi-slot class 10/8
- GPRS mobile station class B
- Compliant to GSM phase 2/2+
- Class 4 (2W@850/900MHz)
- Class 1 (1W@1800/1900MHz)
- Control via commands (GSM 07.07, 07.05 and SIMCOM enhanced AT Commands)
- · Short message service
- Free serial port selection
- RTC supported with Super Cap
- . Power on/off and reset function supported by Arduino interface

www.taysinc.com

## TinySine

## **Overview**

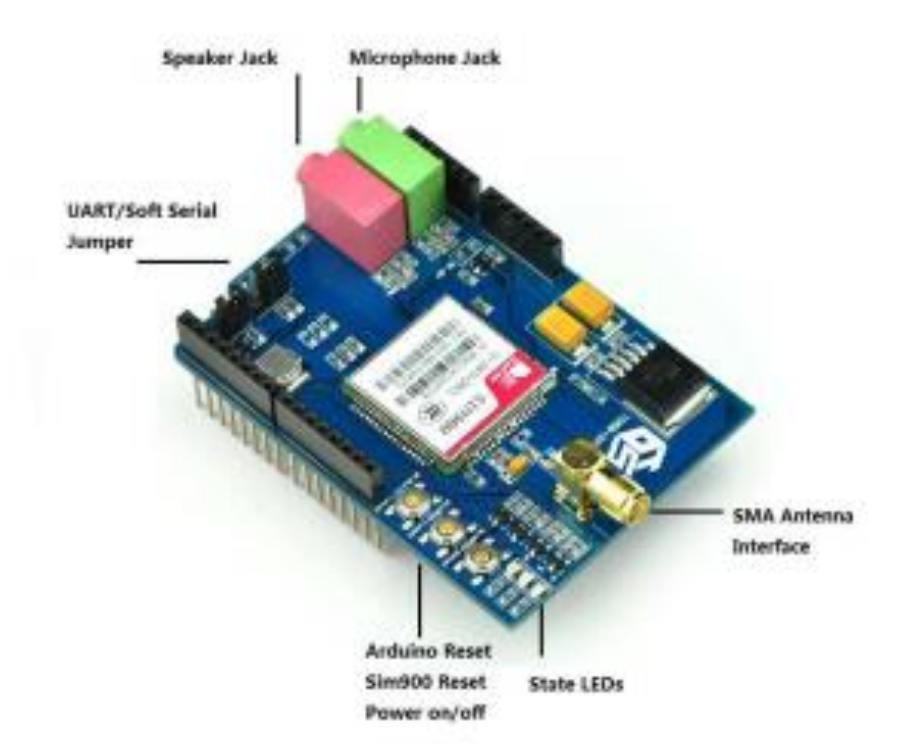

## **The indicator LEDs**

The GSM Shield has three indicator LEDs for the GSM Shield power, SIM900 power and net status.

#### GSM Shield power(P):

This LED is used to indicate the power status of the GSM Shield.If the external power supply is connected to the arduino board , then the GSM Shield will get power, this LED will light on.

### SIM900 power(S):

This LED is used to indicate the power status of the SIM900.After the SIM900 is power on the status LED will light on.

## Net Status(N):

This LED is used to indicate the net status. The LED will blink slowly or quickly according to different states.

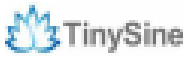

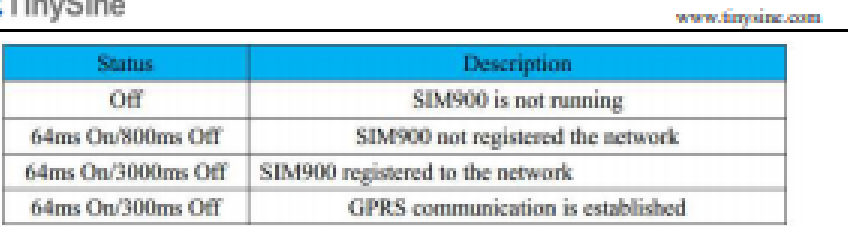

## **The buttons**

There are 3 buttons on the GSM shield board.

## **SIM900 Power Button:**

Stack the GSM shield on your arduino main board. The GSM shield will running automatically when you power up your arduino main board. If you want turn on/off the SIM900 module manually. Just press the the sim900 power button one second.

## **SIM900 Reset Button**

Reset the SIM900 module.

#### **Arduino Reset Button:**

Reset the Arduino main board. Same function as the Reset Button which on the arduino main board.

Note: Our test sketch will control D8 pin to turn on the SIM900 when the arduino board is powered up.

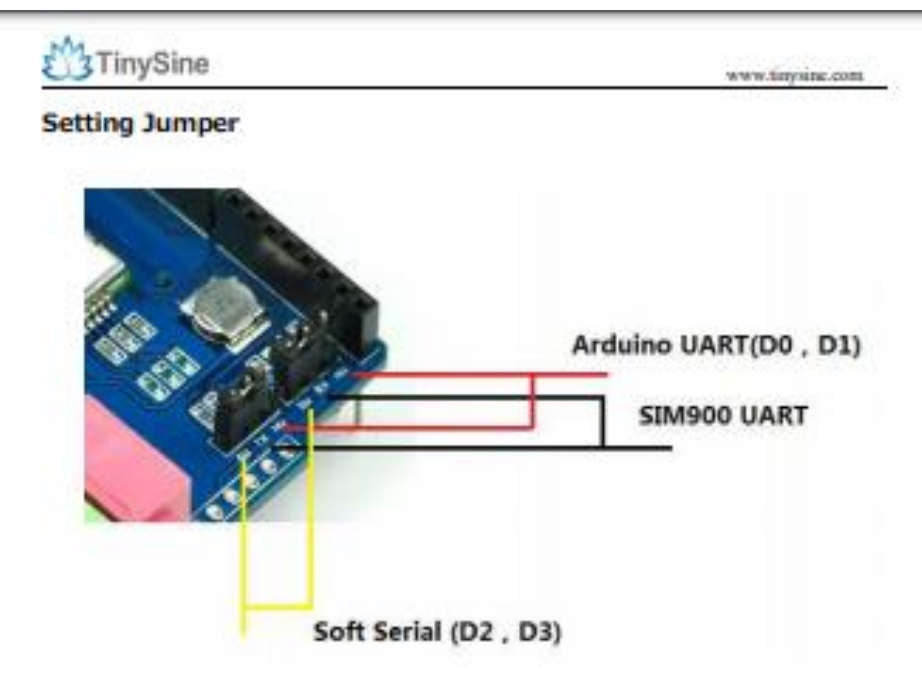

If you want use UART send AT commands. Set the jumper to HW position. If you use soft serial. Set to SW position.

Our test sketch use soft serial. So we keep it on SW position normally.

If you are using MEGA2560. Just need to connect the middle pins of RX and TX jumpers to RX1 TX1 on Arduino Mega 2560. And change the code setting.

## **ANEXO F**

## **ALGORITMO DE PROGRAMACIÓN ASISTENCIA GSM**

#include <avr/wdt.h> //Se cargan las librerías necesarias para la Ethernet Shield #include <Ethernet.h> #include <SPI.h> #include <SoftwareSerial.h> SoftwareSerial SIM900(7, 8); //Configuración de la Ethernet Shield

byte mac[] = {0xDE, 0xAD, 0xBE, 0xEF, 0xFE, 0xED};

//Asignar dirección IP IPAddress ip(192,168,1,17);

//Inicializar instancia de la libreria ethernet EthernetClient client;

//Dirección IP del servidor con la página PHP char \*server = "www.calzadotungurahua.site"; unsigned long lastAttemptTime = 0; unsigned long lastConnectTime  $= 0$ ; const unsigned long postingInterval= 10L \*300L;

```
char k, guardar[20];
String codigo;//Aquí se almacena la respuesta del servidor
String nombre ; //Aquí se almacena el nombre que recuperamos de MySQL
String numero ;
//String number= number1+nombre;
boolean fin = false; 
char *cadena="GET /indexmysql.php HTTP/1.1\r\n\rightharpoonup";
```
void setup() { wdt\_disable(); // No te olvides

Serial.begin(19200); SIM900.begin(19200);

Ethernet.begin(mac, ip); delay(20000); wdt\_enable(WDTO\_1S); }

void loop() { // put your main code here, to run repeatedly: wdt\_reset(); //Serial.println("Todo bien…");

```
if (client.connect(server, 80))
{
   //Serial.println("Conectado");
   // Enviar la petición HTTP
   //Dirección del archivo php dentro del servidor
   client.print(cadena);
   //Mandamos la variable junto a la línea de GET
   //client.println(" HTTP/1.0");
   //IP del servidor
   client.print("Host: ");
   //client.println("User-Agent: arduino-ethernet");
   client.print(server);
  client.print("\r\n\r\n");
   //lastConnectTime= millis();
}
else
{
//Serial.println("Sin conexion");
//Serial.println("Desconectando");
//client.stop();
}
```

```
delay(500);
  //Comprobamos si tenemos respuesta del servidor y la 
  //almacenamos en el string ----> codigo.
  while (client.available()>0) {
 char c= client.read();
```
 $codigo += c;$ //Habilitamos la comprobación del código recibido

 $fin = true;$ 

### }

 //Si está habilitada la comprobación del código entramos en el IF if  $(fin)$  { // Serial.println(codigo); //Analizamos la longitud del código recibido int longitud =  $codigo.length$  $()$ ; //Buscamos en que posición del string se encuentra nuestra variable int posicion = codigo.indexOf("valor="); //Buscamos en que posición del string se encuentra nuestra variable int posicion2 = codigo.indexOf("datar="); //Borramos lo que haya almacenado en el string nombre  $nombre = "":$  numero = ""; //Analizamos el código obtenido y almacenamos el nombre en el string nombre for (int i = posicion + 6; i < longitud; i ++){

if  $(codigo[i] == ';') i = longitud;$ 

else numero += codigo[i];

```
 }
  for (int i = posicion2 + 6; i < longitud; i ++){
   if (codigo[i] == '; i = longitud; else nombre += codigo[i];
   }
   //Deshabilitamos el análisis del código
  fin = false;////
   SIM900.print("AT+CMGF=1\r"); // comando AT para configurar el SIM900 en modo texto
    delay(100);
    SIM900.println("AT+CMGS=\"" +numero+ "\"");//reemplzar por el número a enviar el mensaje
    delay(100);
    SIM900.println("Nueva precompra del producto "+nombre+" a su usuario");// Reemplzar por el texto a enviar
   delay(100); //Finalizamos este comando con el caracter de sustitución (→) código Ascii 26 para el envio del SMS
```
 SIM900.println((char)26); delay(100); SIM900.println(); delay(5000); // Tiempo para que se envie el mensaje

```
////
```
 $lastAttemptTime = millis();$  //client.stop(); client.flush(); delay(2000);

}

```
 //Borrar código y salir de la función//Dirección IP del servidor
 codigo="";
while(1);
}
```
#### **ANEXO G**

### **CÓDIGO PHP PETICIÓN SERVIDOR DE RESERVA**

```
<?php
Susuario = "root":
$contrasena = "root"; 
$servidor = "localhost";
$basededatos = "dbCalzado";
$conexion = mysqli_connect( $servidor, $usuario, "" ) or die ("No se ha podido conectar al servidor de Base de datos");
$db = mysqli_select_db( $conexion, $basededatos ) or die ( "No se ha podido conectar a la base de datos" );
$query="select rs.rs_codigo, us.us_celular from reservas rs ".
"inner join productos pr on pr.pr_codigo = rs.pr_codigo ".
"inner join usuarios us on us.us_codigo= pr.us_codigo ".
"where rs.rs_notificado=0".
"order by rs.rs_codigo desc LIMIT 1";
$resultado = mysqli_query( $conexion, $query ) or die ( "Algo ha ido mal en la consulta a la base de datos");
if($resultado==false){
           echo "Error consulta.\n"; 
   // die( print_r( sqlsrv_errors(), true)); 
}
while ($columna = mysqli_fetch_array( $resultado ))
{
           mostrarDatos($columna, $servidor,$basededatos,$usuario);
}
function mostrarDatos($consulta,$server,$base,$user){
if ($consulta != NULL){
           echo "valor=".$consulta['us_celular'].";";
           $conexion2 = mysqli_connect( $server, $user, "" ) or die ("No se ha podido conectar al servidor de Base de datos 
ACT");
           $db2 = mysqli_select_db( $conexion2, $base) or die ( "No se ha podido conectar a la base de datos ACT" );
           $actualizar= "update reservas set rs_notificado = 1 where rs_codigo= ".$consulta['rs_codigo'];
   $resultado = mysqli_query( $conexion2, $actualizar )or die ( "Algo ha ido mal en la consulta a la base de datos ACT");
           if (mysqli_query($conexion2, $resultado)) {
    //echo "New record created successfully";
           } else {
   //echo "Error: " . $sql . "<br> : mysqli_error($conn);
           }
           mysqli_close( $conexion2 );
}
}
mysqli_close( $conexion );
\sim
```
# **ANEXOH RASPBERRY PI**

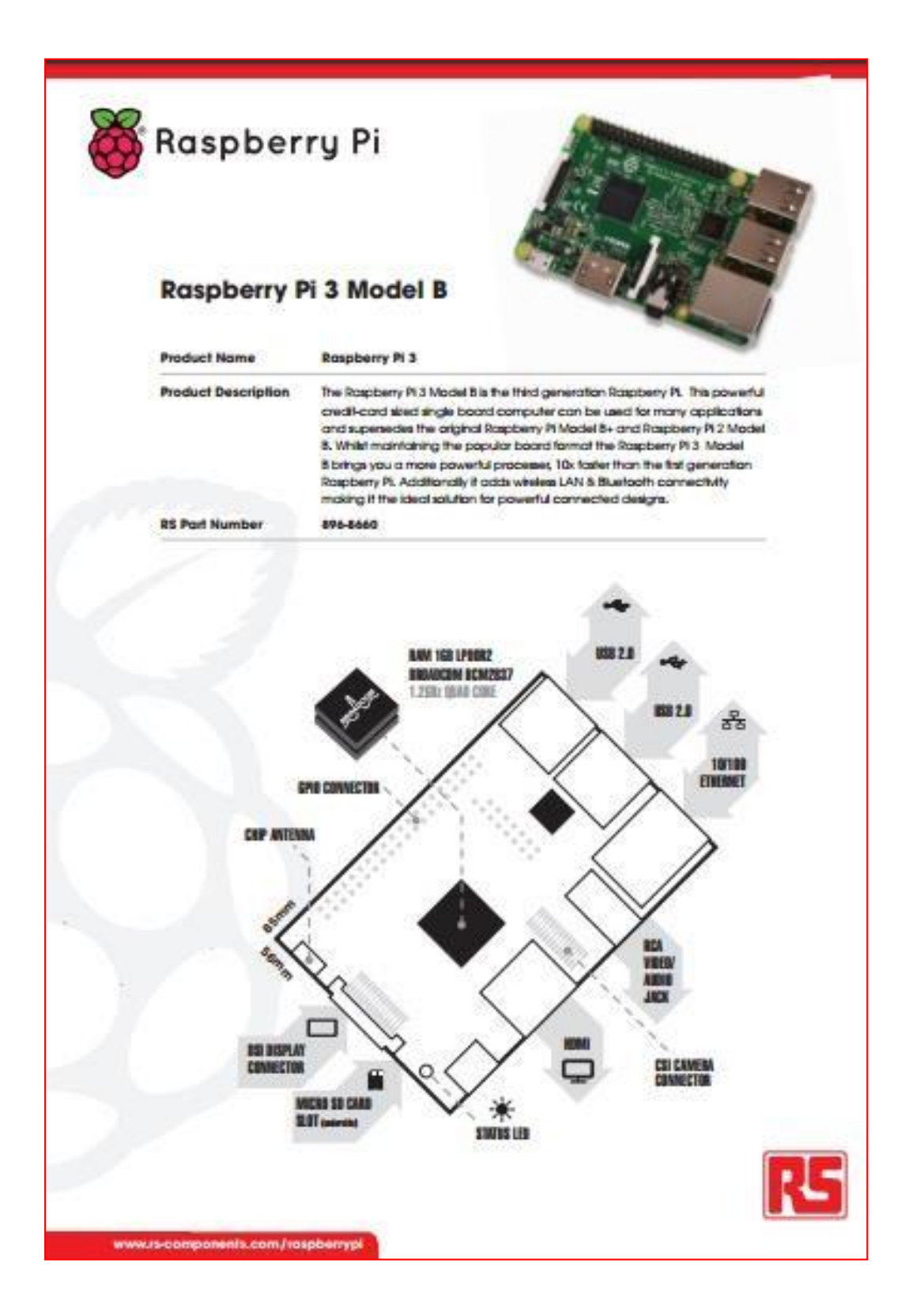

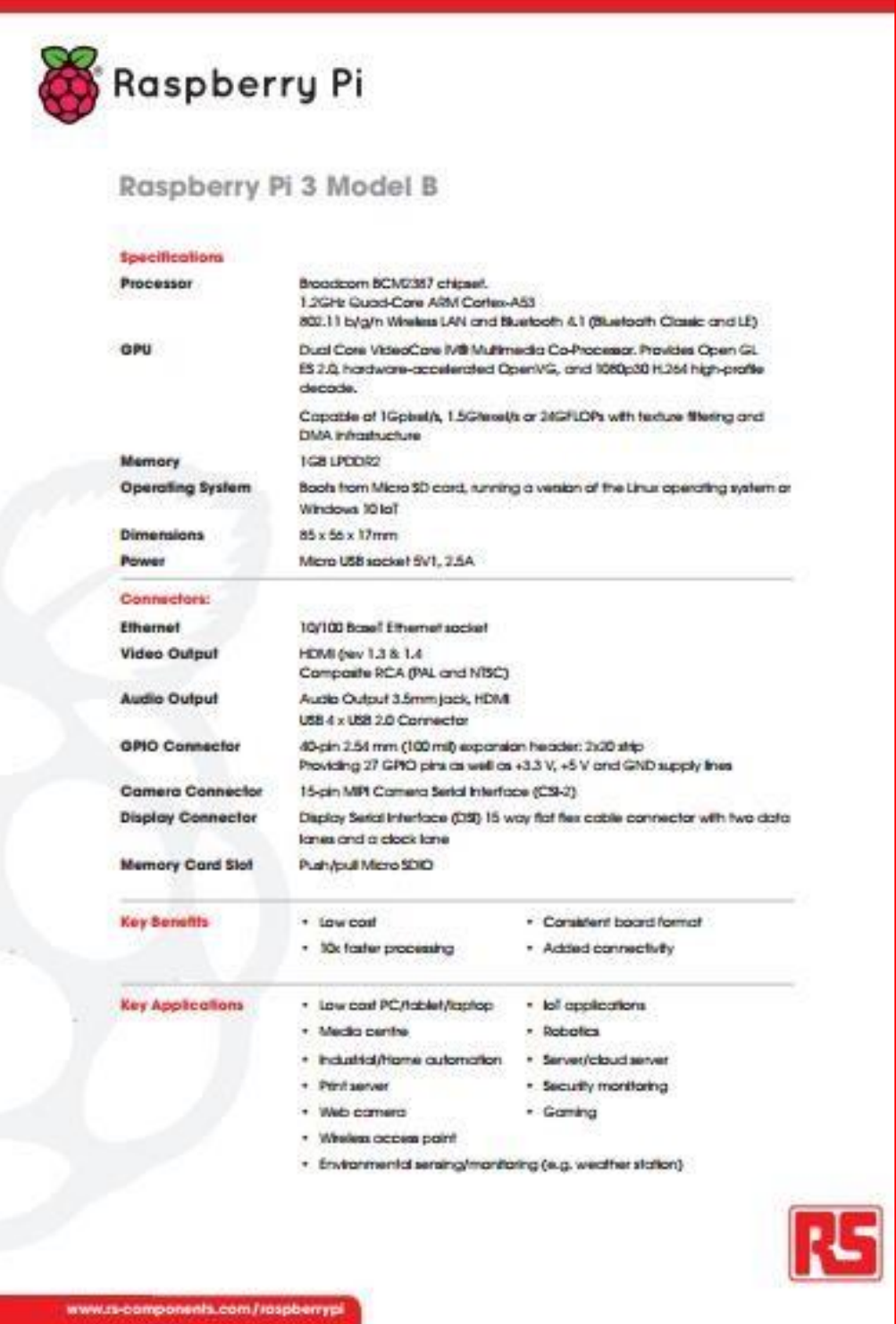

# **ANEXOI**

## **GATEWAY GSM GOIP**

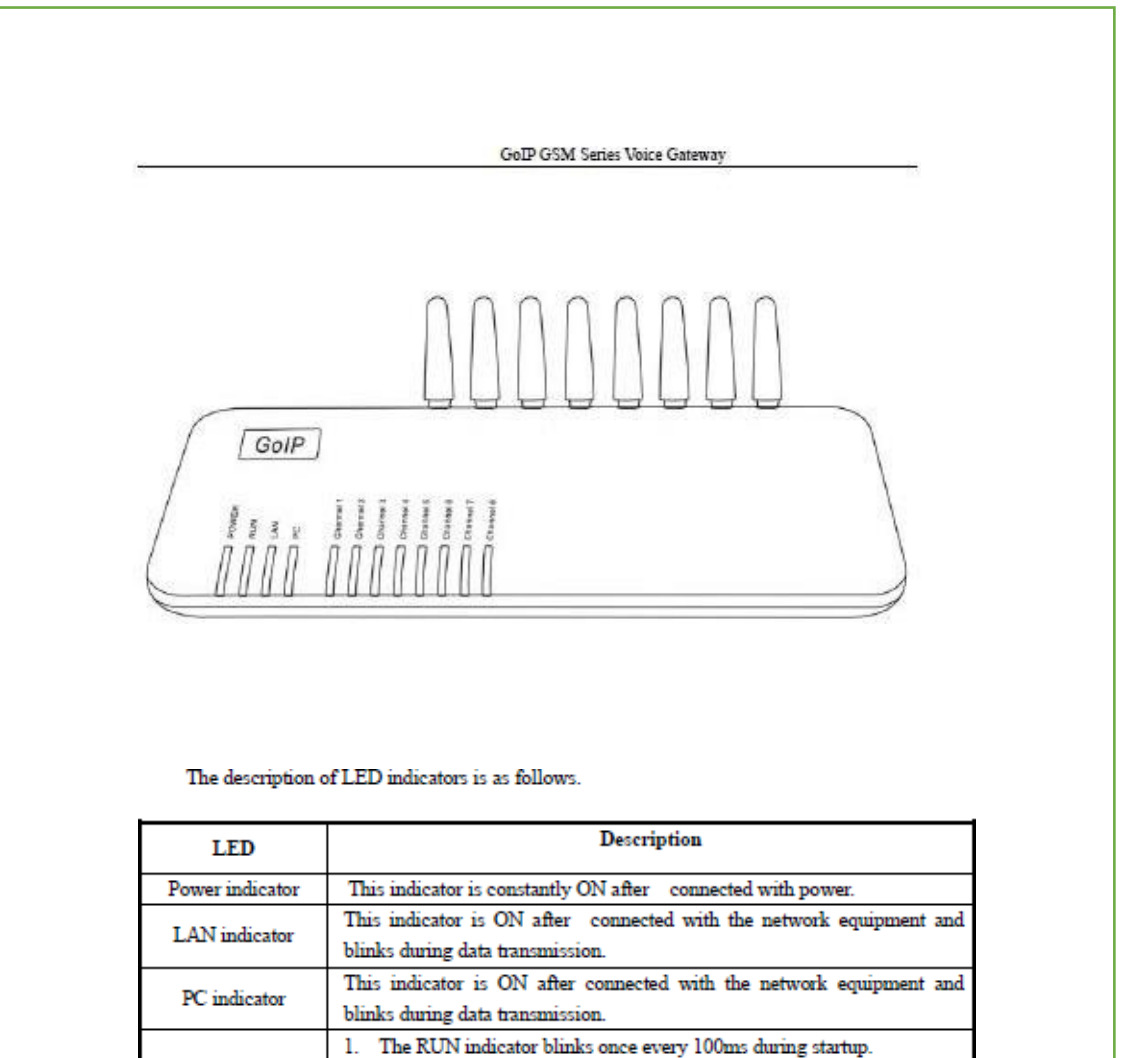

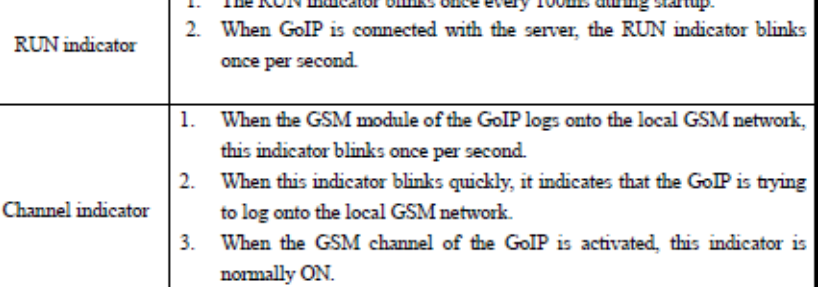

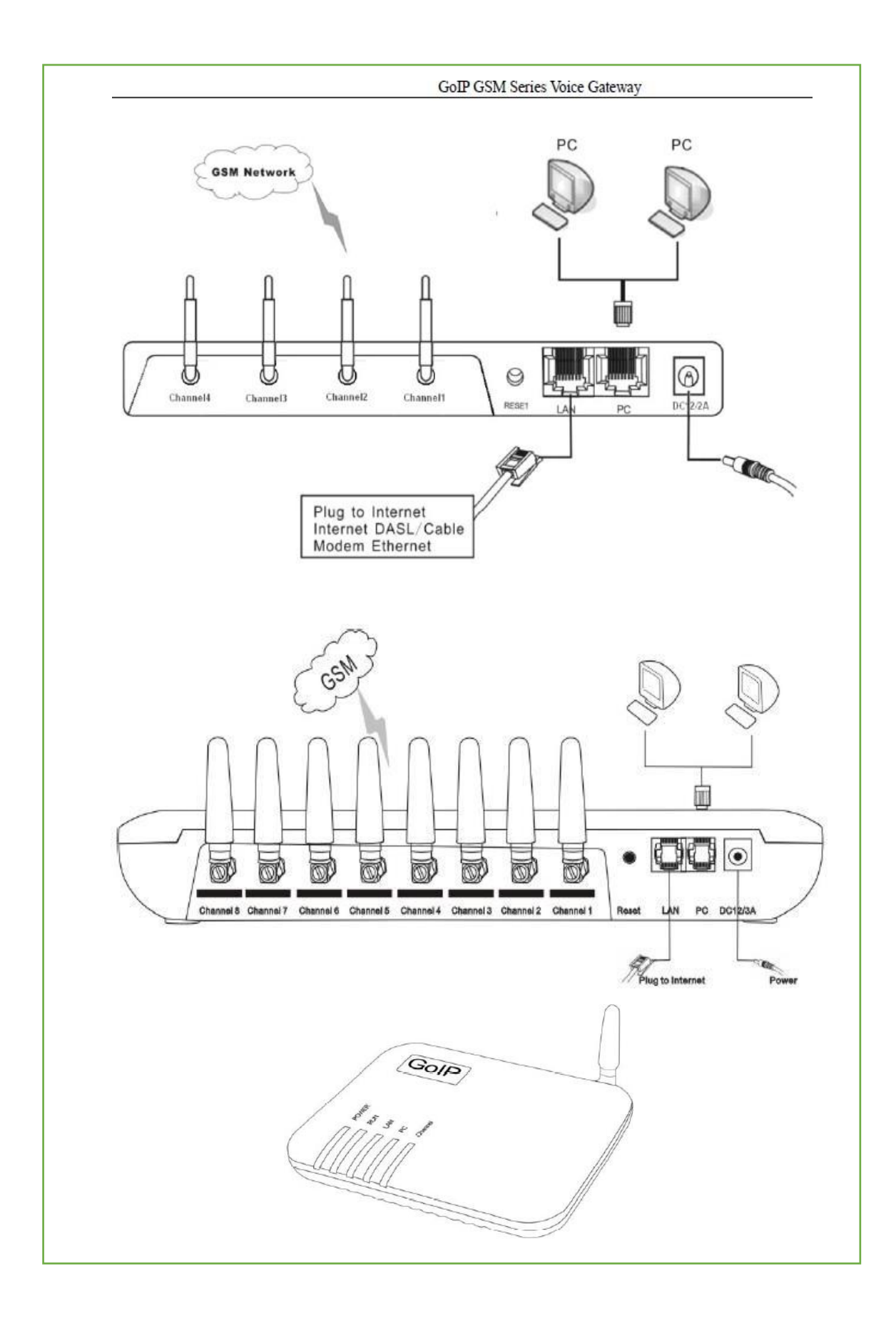

## **ANEXO J**

#### **Manual de uso VoIP**

# **Guía rápida de usuario**

Para el sistema de consulta de reservas mediante llamada se debe seguir los siguientes pasos:

1. Llamar al número celular "0993402941".

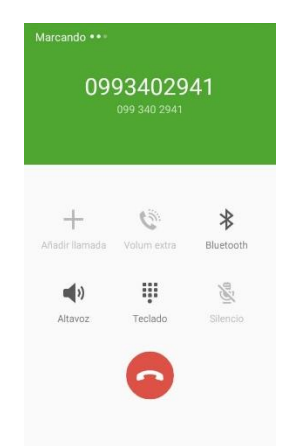

- 2. Elegir el item que se desea consultar:
	- "1" para escuchar la reserva del producto solicitado.

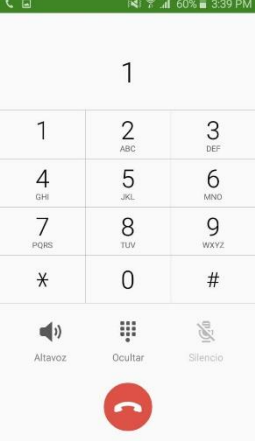

Para las notificaciones el usuario debe tener en cuenta los siguiente:

1. Ser miembro activo en la asociación.

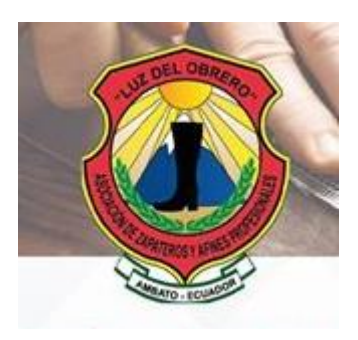

2. Las notificaciones se asignan automáticamente a cada usuario mediante SMS bajo políticas de la asociación.

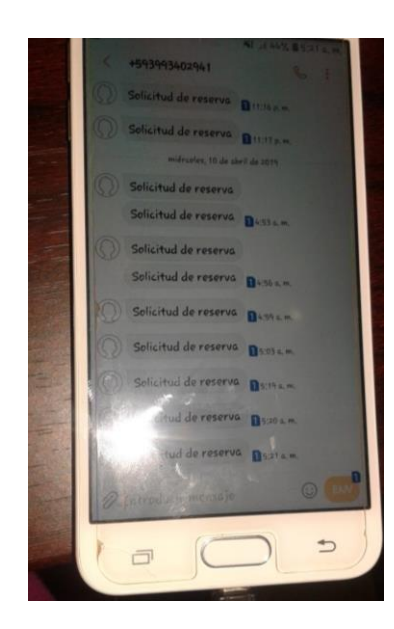

#### **ANEXO K**

## **CÓDIGO PHP PETICIÓN SERVIDOR ACTUALIZAR RESERVA**

```
\langle?php
```
\$servidor=\$\_POST["servidor"]; \$usuario=\$\_POST["usuario"]; \$basededatos=\$\_POST["base"]; \$clave=\$\_POST["clave"]; \$tipo=\$\_POST["tipo"]; \$codigo=\$\_POST["codigo"];

```
$conexion = mysqli_connect( $servidor, $usuario, $clave ) or die ("No se ha podido conectar al servidor de Base de datos");
$db = mysqli_select_db( $conexion, $basededatos ) or die ( "No se ha podido conectar a la base de datos" );
if($tipo=="1"){
          $sql = "update reservas set rs_despachado= 1 where rs_codigo='" .$codigo."'";
}
if($tipo=="2"){
           $sql = "update reservasmaterial set rm_despachado= 1 where rm_codigo='" .$codigo."'";
}
```
if (mysqli\_query(\$conexion, \$sql)) {

echo "actualizado";

} else {

echo "Error";

}

mysqli\_close( \$conexion );

```
?>
```
#### **ANEXOL**

# CÓDIGO PHP PETICIÓN SERVIDOR BUSQUEDA CALZADO

 $\langle$ ?php

 $Sison = array()$ :

if(isset(\$\_GET["servidor"])&& isset(\$\_GET["usuario"])&& isset(\$ GET["clave"])&&isset(\$ GET["tabla"])&&isset(\$ GET["like"])){

isset(\$\_GET["base"])&&

\$servidor=\$\_GET['servidor']; \$usuario=\$\_GET['usuario']; \$base=\$ GET['base']; \$clave=\$\_GET['clave']; \$tabla=\$\_GET['tabla']; \$like=\$\_GET['like']; \$uscodigo=\$\_GET['uscodigo'];

\$conexion = mysqli\_connect(\$servidor,\$usuario,\$clave);

 $$db = mysqli\_select\_db($  \$conexion, \$base);

 $if(Stabla=="1")$ 

\$consulta="Select pr\_codigo, pr\_descripcion, pr\_precio, pr\_imagen from productos where pr\_descripcion like '%".\$like."% and us\_codigo  $\sim$  ".\$uscodigo.";";

 $\mathcal{E}$ 

 $if(\text{Stabla}=="2")$ 

\$consulta="Select m\_codigo,m\_descripcion, m\_precio, m\_imagen from materiales venta where m\_descripcion like '%".\$like."%' and m\_stock > 0 and us\_codigo <> ".\$uscodigo.";";

```
\overline{\phantom{a}}
```
\$resultado=mysqli\_query(\$conexion,\$consulta);

 $//$ if(\$resultado){

header('Content-Type: application/json');

 $//Si=0;$ 

while(\$row = mysqli\_fetch\_array(\$resultado))

 $\overline{\mathbf{S}}$ 

 $\sigma$ ['datos'][] = \$row;

 $//Si++:$ 

#### $\overline{\phantom{a}}$

mysqli\_close(\$conexion);

echo json\_encode(\$json);

 $\mathcal{U}\}$ 

 $\rightarrow$ 

 $\overline{\mathcal{X}}$ 

#### **ANEXOM**

## CÓDIGO PHP PETICIÓN SERVIDOR LOGIN BENEFICIARIO

#### $\langle$ ?php

\$json=array();

if(isset(\$\_GET["user"])&& isset(\$\_GET["pwd"])&& isset(\$\_GET["servidor"])&& isset(\$\_GET["usuario"])&&<br>isset(\$\_GET["base"])&& isset(\$\_GET["clave"])){

\$user=\$\_GET['user'];

\$pwd=\$\_GET['pwd'];

\$servidor=\$\_GET['servidor'];

\$usuario=\$\_GET['usuario'];

\$base=\$\_GET['base'];

\$clave=\$\_GET['clave'];

\$conexion = mysqli\_connect(\$servidor,\$usuario,\$clave);

 $$db = mysqli\_select_db($  \$conexion, \$base);

\$consulta="SELECT u.us nombre, u.us codigo FROM usuarios u INNER JOIN usuarios perfiles p ON p.us\_codigo= u.us\_codigo WHERE u.us\_password=sha1(".\$pwd.") and u.us\_ruc=".\$user." AND p.pe\_codigo <> 4 ;";

//\$consulta="SELECT us nombre FROM usuarios WHERE us password=sha1("'.\$pwd."') and us\_ruc="".\$user.""";

\$resultado=mysqli\_query(\$conexion,\$consulta) or die(" ".mysqli\_error(\$conexion));

if(\$resultado){

if(\$reg=mysqli\_fetch\_array(\$resultado)){

\$json['datos'][]=\$reg;

//echo \$reg['us\_nombre'];

```
\overline{\phantom{a}}
```
header('Content-Type: application/json'); echo json\_encode(\$json);

}else{

echo " ".mysqli\_error(\$conexion);

```
\overline{\mathbf{r}}
```
mysqli\_close(\$conexion); echo " ".\$user;

 $\rightarrow$ 

 $\mathcal{E}$ 

#### **ANEXON**

# CÓDIGO PHP PETICIÓN SERVIDOR LOGIN INVITADO

 $\langle$ ?php

\$servidor=\$ POST["servidor"]; \$usuario=\$\_POST["usuario"]; \$basededatos=\$\_POST["base"]; \$clave=\$\_POST["clave"]; \$nick=\$\_POST["nick"]; \$pwd=\$\_POST["pwd"];

\$conexion = mysqli\_connect(\$servidor,\$usuario,\$clave) or die ("No se ha podido conectar al servidor "); \$db = mysqli\_select\_db(\$conexion,\$basededatos) or die ("No se ha podido conectar a la base de datos");

\$sql = "select u.us\_ruc as password from usuarios u, usuarios\_perfiles up where u.us\_codigo=up.us\_codigo". "and up.pe\_codigo='4"".

" and u.us\_nick =".\$nick." and u.us\_password= sha1(".\$pwd.")";

\$resultado=mysqli\_query(\$conexion, \$sql)or die ("Algo mal en la consulta"); if (\$resultado) {

while(\$row=mysqli\_fetch\_array(\$resultado)){ echo \$row["us\_ruc"];  $\mathcal{E}$ 

 $\}$  else {

echo "Error".mysqli\_error(\$conexion);

 $\overline{\phantom{a}}$ 

mysqli\_close(\$conexion);

 $\rightarrow$ 

#### **ANEXO O**

## CÓDIGO PHP PETICIÓN SERVIDOR VENTA

 $\langle$ ?php

\$servidor=\$\_POST['servidor']; \$usuario=\$\_POST['usuario']; \$base=\$\_POST['base']; \$clave=\$\_POST['clave']; \$titulo=\$\_POST['titulo']; \$coTipo=\$\_POST['coTipo']; //\$coUsuario=\$\_POST['coUsuario']; //\$obser=\$\_POST['obser']; \$datos=\$\_POST['cadena']; /\*\$precio=\$\_POST['precio']; \$foto1=\$\_POST['foto1']; \$foto2=\$\_POST['foto2']; \$foto3=\$\_POST['foto3']; \$foto4=\$\_POST['foto4']; \$fechaCrea=\$\_POST['fechaCrea']; \$talla=\$ POSTT['talla']; \$stock=\$\_POSTT['stock']; \*/ list(\$coUsuario,\$obser, \$precio, \$foto1, \$foto2, \$foto3, \$foto4, \$fechaCrea, \$talla,\$stock) = explode(":", \$datos); \$conexion = mysqli\_connect(\$servidor,\$usuario,\$clave) or die ("No se ha podido conectar al servidor"); \$db = mysqli\_select\_db(\$conexion,\$base) or die ("No se ha podido conectar a base "); \$insert="insert into productos(pr\_descripcion, tp\_codigo, us\_codigo, pr\_observacion,pr\_precio, pr\_imagen1, pr\_imagen2, pr\_imagen3,pr\_fecha) value<br>\$coUsuario.","".\$obser.",".\$precio.","".\$foto1.","".\$foto2.","".\$foto3.","".\$foto4."',".\$fechaCrea.")"; pr\_imagen, values ("".\$titulo."',".\$coTipo.". \$resultado=mysqli\_query(\$conexion,\$insert)or die ("algo mal ".mysqli\_error(\$conexion)); if(\$resultado){  $\frac{1}{2}$  (\$conexion1 = mysqli\_connect(\$servidor,\$usuario, "");  $//$db1 = mysgli select db( $$conexion, $base)$ );$ \$consulta="SELECT pr\_codigo FROM productos where us\_codigo=".\$coUsuario." ORDER BY pr\_codigo DESC LIMIT 1 ;";  $S$ resultado $Con =$ mysqli\_query(\$conexion,\$consulta)or die ("algo mal select ".mysqli\_error(\$conexion)); if(\$registro=mysqli\_fetch\_array(\$resultadoCon)){ \$insertDetalle="insert into detalleprecio(pr\_codigo, ts\_codigo, dp\_stock) values (".\$registro["pr\_codigo"].","".\$talla."',".\$stock.");"; \$resultadoDos=mysqli\_query(\$conexion,\$insertDetalle)or die ("algo mal detalle".mysqli\_error(\$conexion)); if(\$resultadoDos){ echo \$registro["pr\_codigo"]; lelse { echo "Error".mysqli\_error(\$conexion);  $\overline{\phantom{a}}$ }else{

echo "Error".mysqli\_error(\$conexion);

}

}else{

echo "Error".mysqli\_error(\$conexion); } //echo \$stock; mysqli\_close(\$conexion);

?>